Allegato I al Capitolato Tecnico

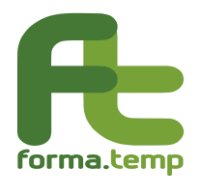

## **Allegato I al Capitolato Tecnico -**

## **CIG 80796512EE**

# **Descrizione dell'ambiente attuale**

## **Sistema contabile**

#### Sommario

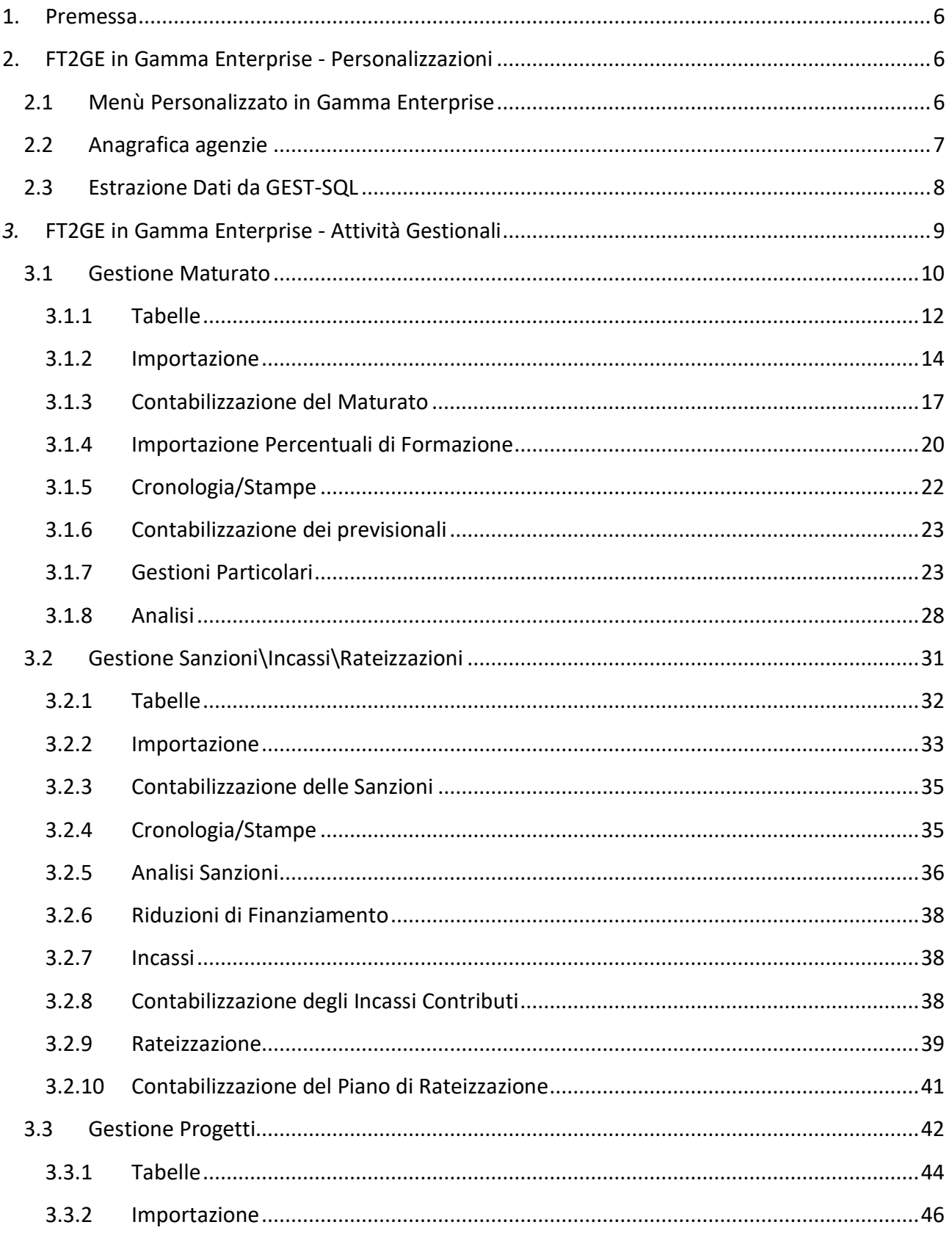

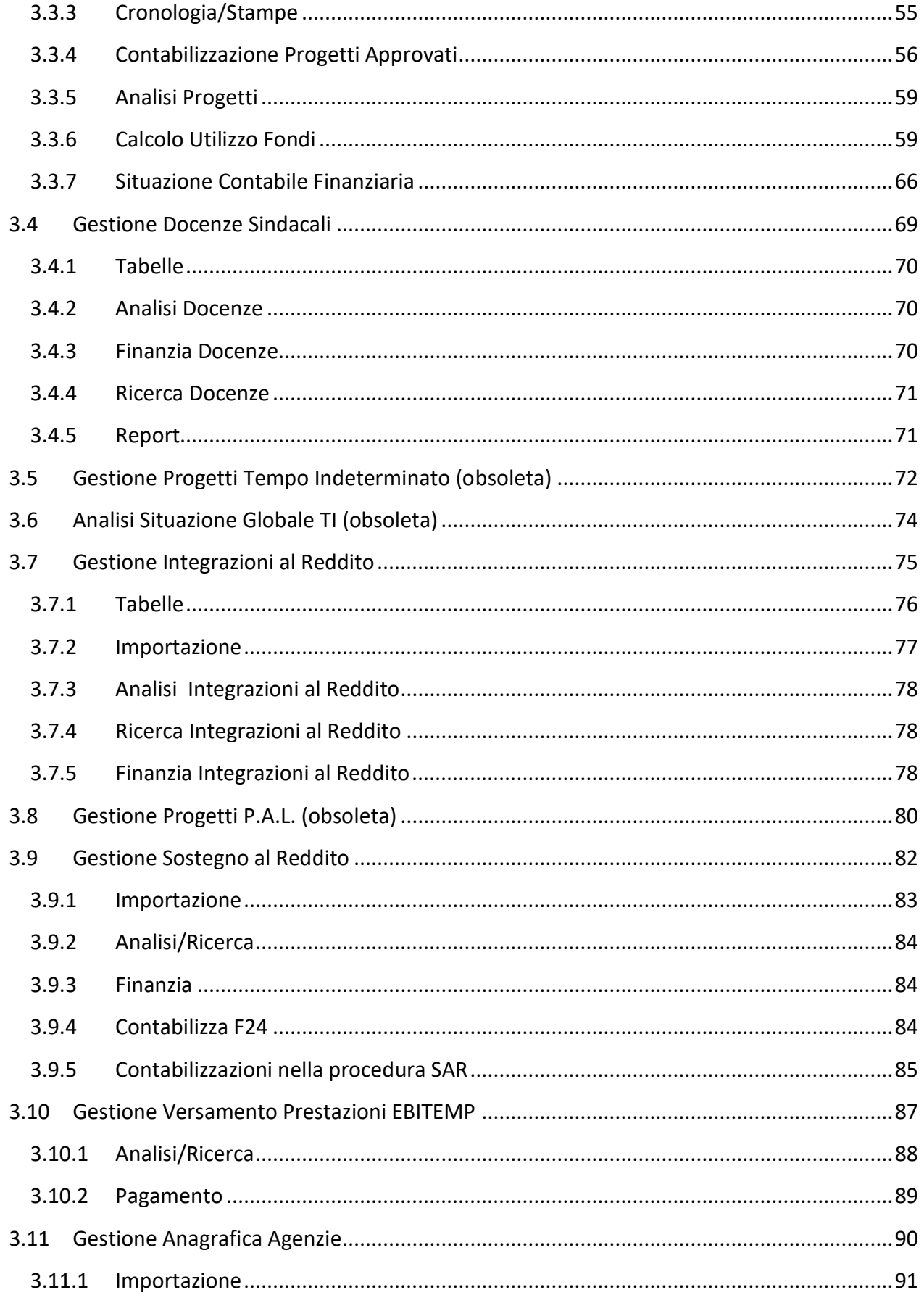

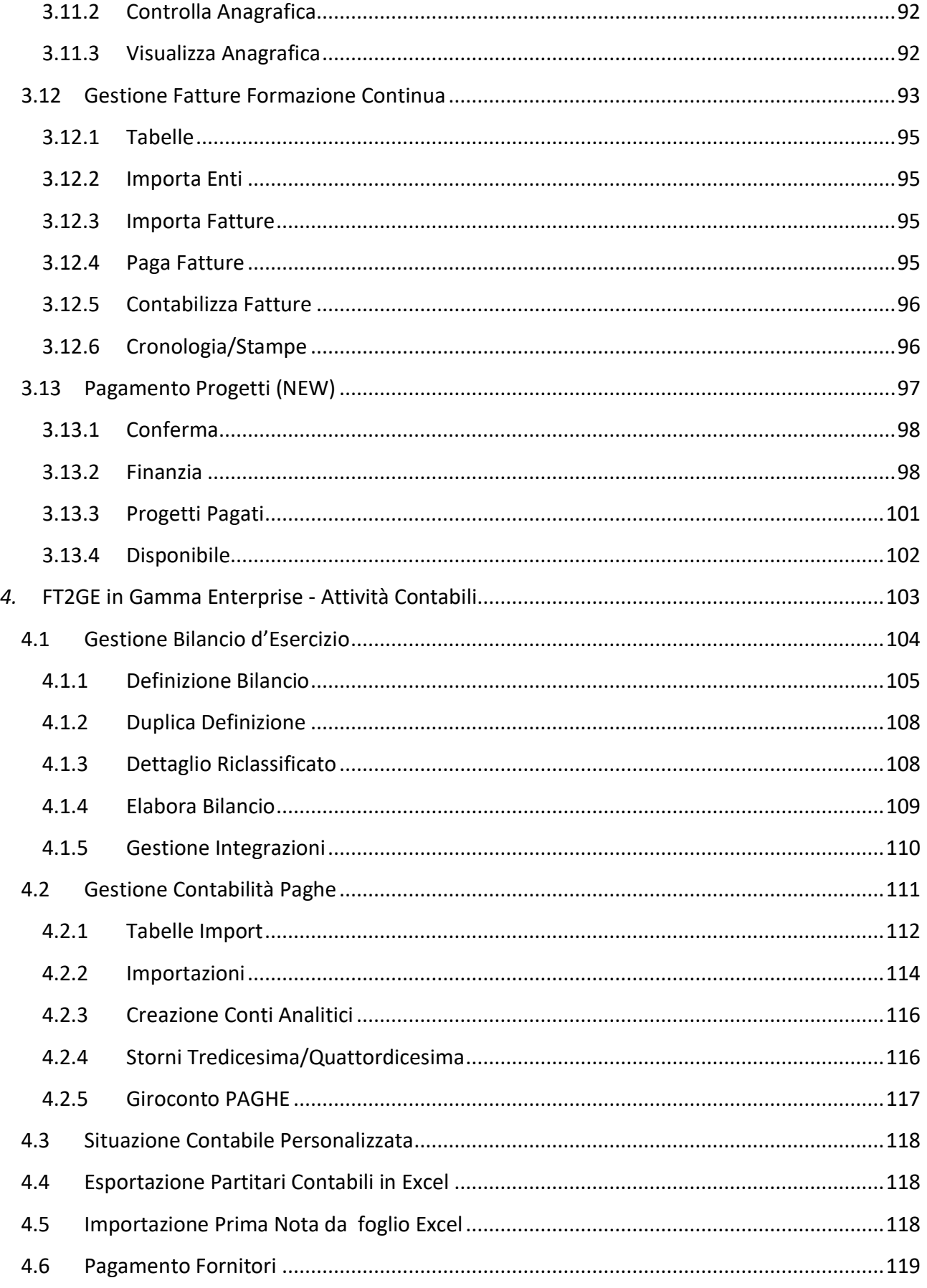

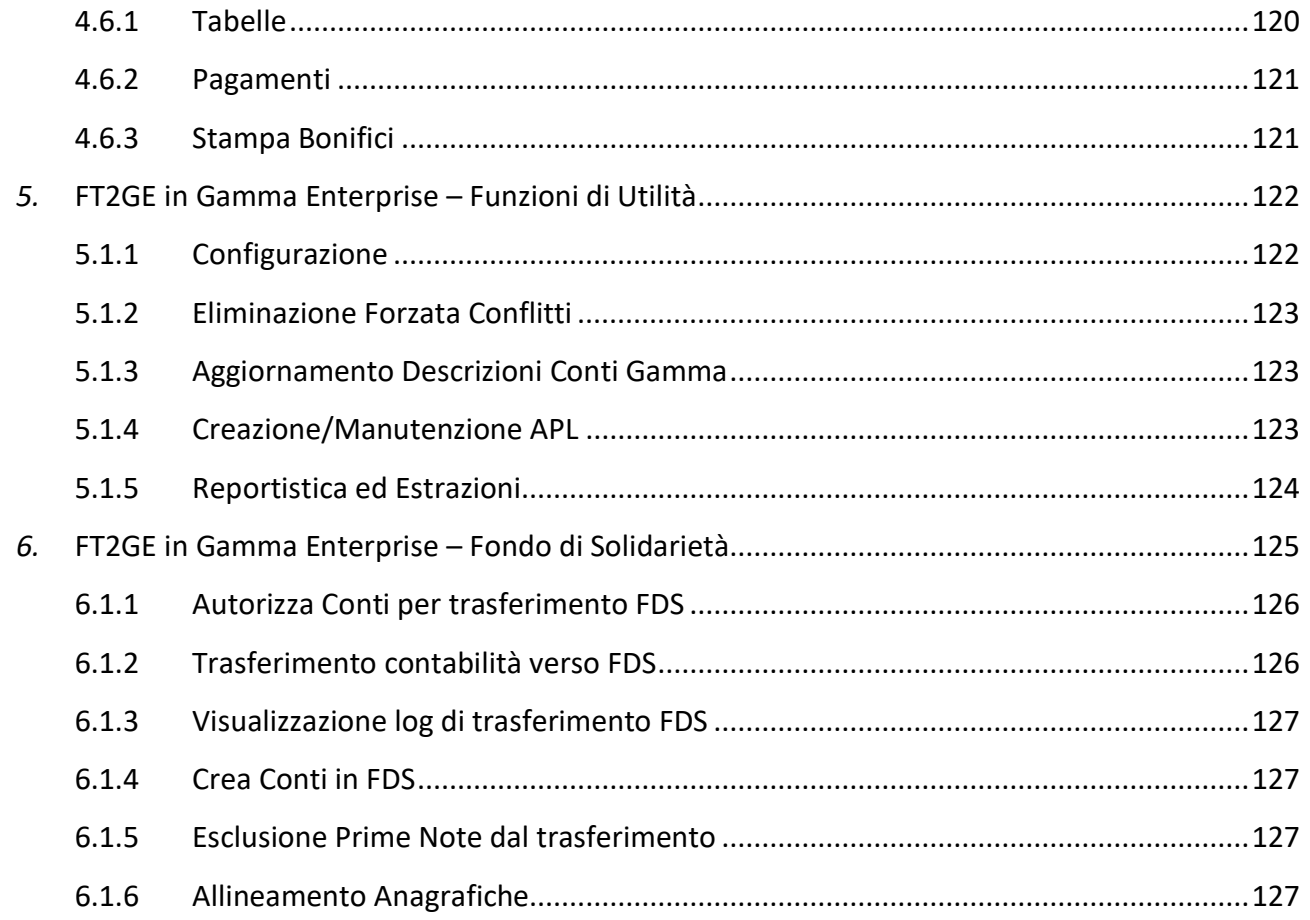

#### <span id="page-5-0"></span>**1. Premessa**

Il presente documento offre una panoramica della procedura **FT2GE (Software afferente all'area amministrativo-contabile di Forma.Temp)** che costituisce un insieme di funzionalità realizzate all'interno dell'ambiente del gestionale di contabilità **GAMMA ENTERPRISE (di seguito "GE")** per interfacciare l'applicativo **GEST-SQL**, responsabile della gestione dei processi caratteristici del Fondo e delle informazioni provenienti dalla rete delle Agenzie per il Lavoro. Di seguito sono descritte funzionalità e moduli che nel tempo sono stati sviluppati per la gestione dei dati contabili del Fondo. Quanto descritto non deve essere scambiato per una analisi funzionale ma costituire una base di partenza per la redazione dell'analisi ad opera dell'aggiudicatario. La descrizione fa riferimento alla situazione in essere e non tiene conto dell'introduzione del nuovo sistema informativo integrato di Forma.Temp FTWEB che sostituisce l'applicativo GEST-SQL.

#### <span id="page-5-1"></span>**2. FT2GE in Gamma Enterprise - Personalizzazioni**

#### <span id="page-5-2"></span>**2.1 Menù Personalizzato in Gamma Enterprise**

Le funzionalità di **FT2GE** sono fruibili attraverso una voce personalizzata **"Gestione FT2GE"** presente nel menù principale di **GE** (Fig 2.1.1).

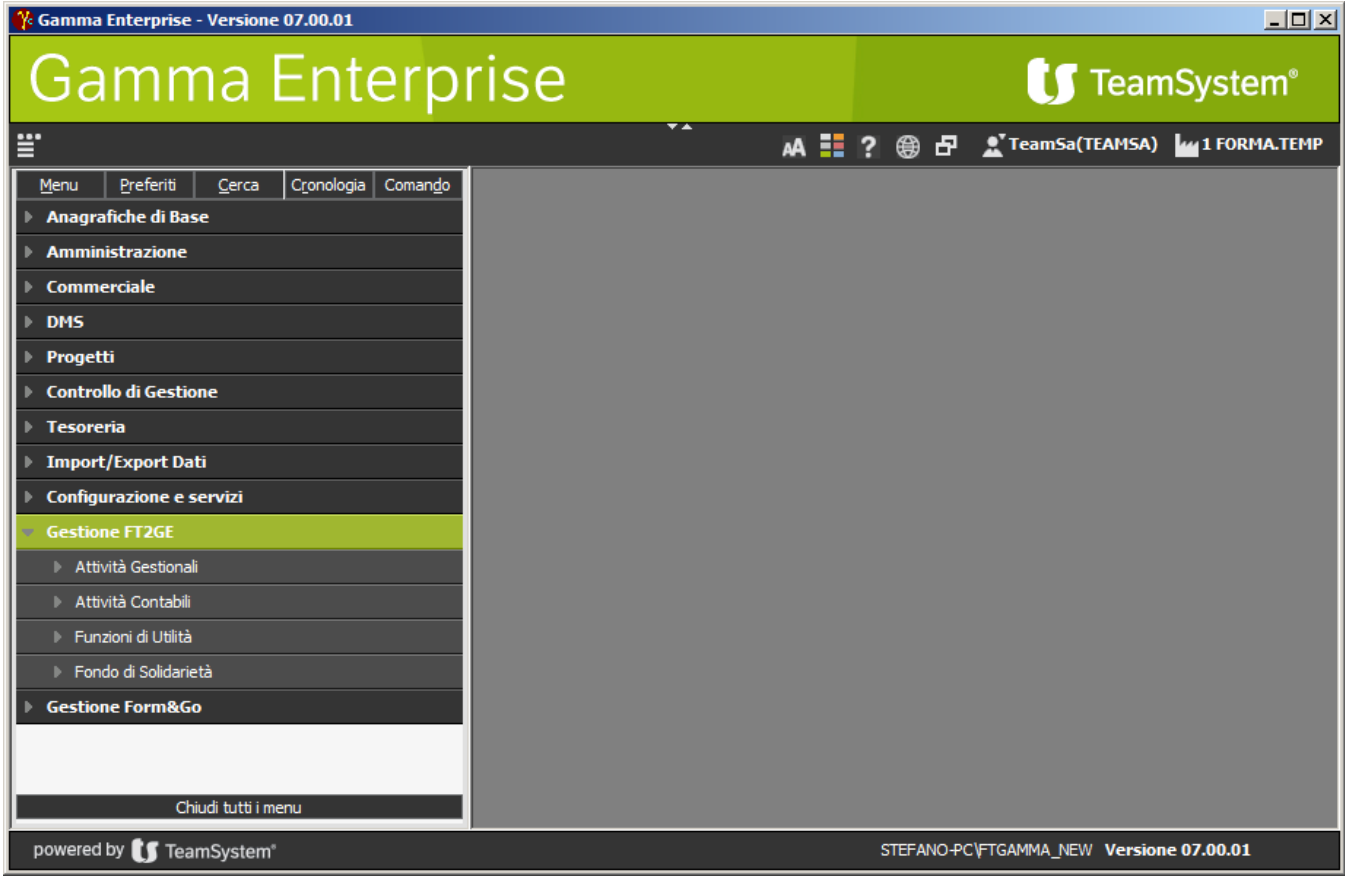

Le funzionalità personalizzate presenti nei menù di FT2GE sono strettamente utilizzate dagli uffici amministrativi, i cui utenti possono accedere a tutte le voci esistenti senza nessuna ristrettezza di autorizzazione. In particolare l'Ufficio Contabilità si occupa della gestione della contabilità generale e IVA (fornitori) e dei rapporti con le ApL, mentre l'Ufficio Controllo di Gestione utilizza principalmente funzionalità collegate all'analisi dei dati, contabili ed extra-contabili.

#### <span id="page-6-0"></span>**2.2 Anagrafica agenzie**

L'anagrafica delle Agenzie per il Lavoro (**ApL**) costituisce l'elemento centrale delle attività di cui si occupa FT2GE. Le ApL sono codificate in GE come anagrafiche cliente utilizzando un **codice identificativo interno** proveniente dal sistema gestionale del Fondo. Al codice principale GE *nnn* di ogni agenzia vengono poi abbinati altri codici cliente associati ai sezionali relativi alle attività di:

- **c/gestioni (10***nnn***)**
- **c/formazione (20***nnn***)**
- **c/sanzioni (30***nnn***)**
- **c/revoche (40***nnn***)**
- **c/fondo solidarietà T.D. (50***nnn***)**
- **c/fondo solidarietà T.I. (51***nnn***)**
- **c/tempo indeterminato (60***nnn)*
- **c/prestazioni Ebitemp (70***nnn***)**
- **c/PAL-FC-Premialità (80***nnn***)**

Questa soluzione permette in GE, come in FT2GE, la gestione contabile separata delle suddette aree.

L'anagrafica di Gamma è manutenuto regolarmente dall'Ufficio Contabilità in relazione a Ragione Sociale, Indirizzo e Riferimenti Bancari.

Le nuove anagrafiche ApL vengono attualmente inserite nel sistema tramite una funzione di utilità (Cap. 5) che, previa indicazione dei dati anagrafici e della Partita Iva, si occupa di registrare in GE tutte le anagrafiche necessarie e in aggiunta tutti i conti patrimoniali ed economici collegati al codice inserito.

Un'anagrafica ApL che termina la sua attività contabile/gestionale viene caratterizzata come **"non attiva"** in modo da renderla invisibile nelle funzionalità di FT2GE pur mantenendone l'identificativo a cui è collegata la storia di maturati e progetti.

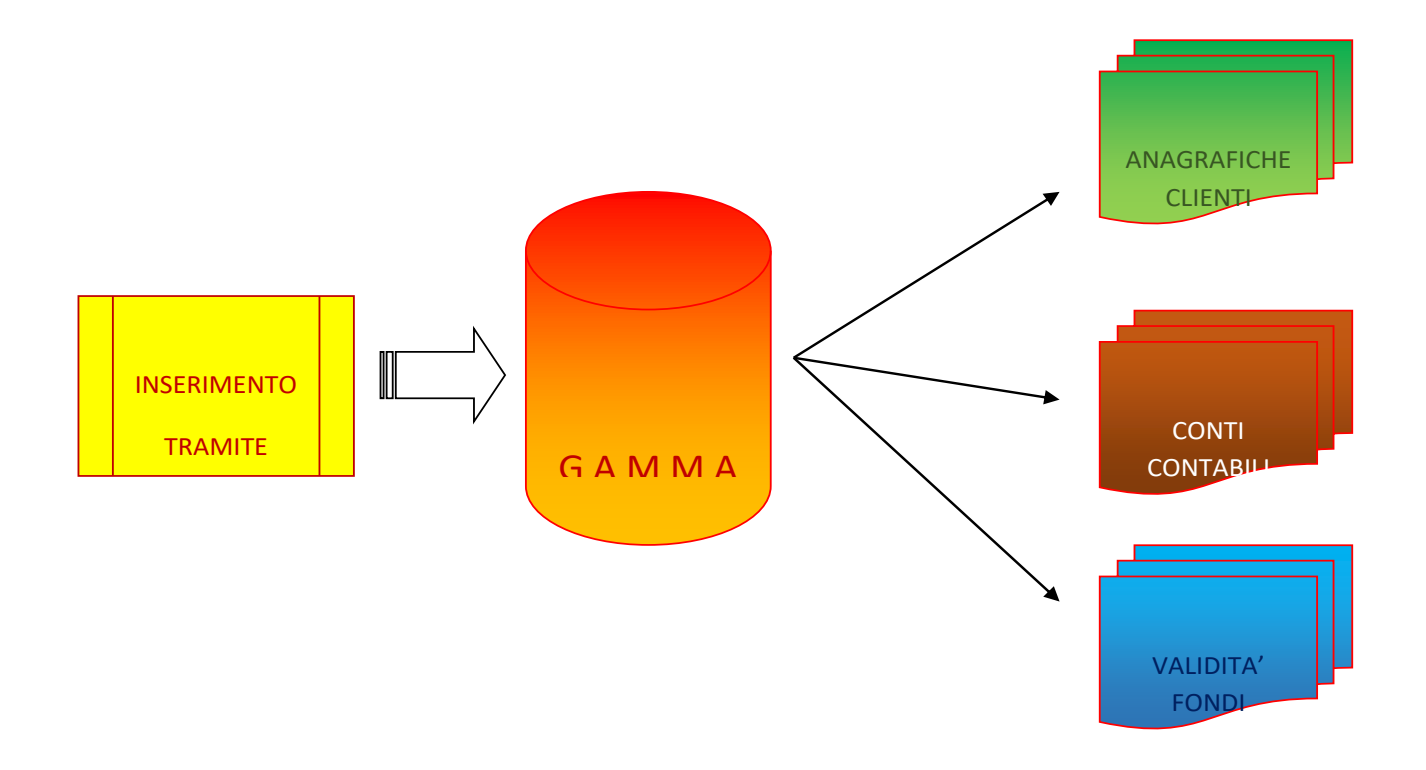

#### <span id="page-7-0"></span>**2.3 Estrazione Dati da GEST-SQL**

I dati gestiti da FT2GE provengono principalmente dalla procedura GEST-SQL. Tali dati vengono scaricati dalla base dati di GEST-SQL utilizzando apposite funzionalità realizzate in quest'ultimo applicativo.

I dati esportabili da GEST-SQL riguardano:

- **Anagrafiche ApL**
- **Dichiarazione Maturato Consolidate**
- **Dichiarazioni Maturato Previsionali**
- **Sanzioni**
- **Progetti**
- **Tabelle decodifica codici FTCLIENT**

#### <span id="page-8-0"></span>*3.* **FT2GE in Gamma Enterprise - Attività Gestionali**

Come detto, le funzionalità disponibili in FT2GE sono presenti in un menù personalizzato all'interno di Gamma Enterprise. Il primo sottomenù contiene le voci relative alle attività fondamentali per lo scenario gestionale di Forma.Temp (Fig. 3.1).

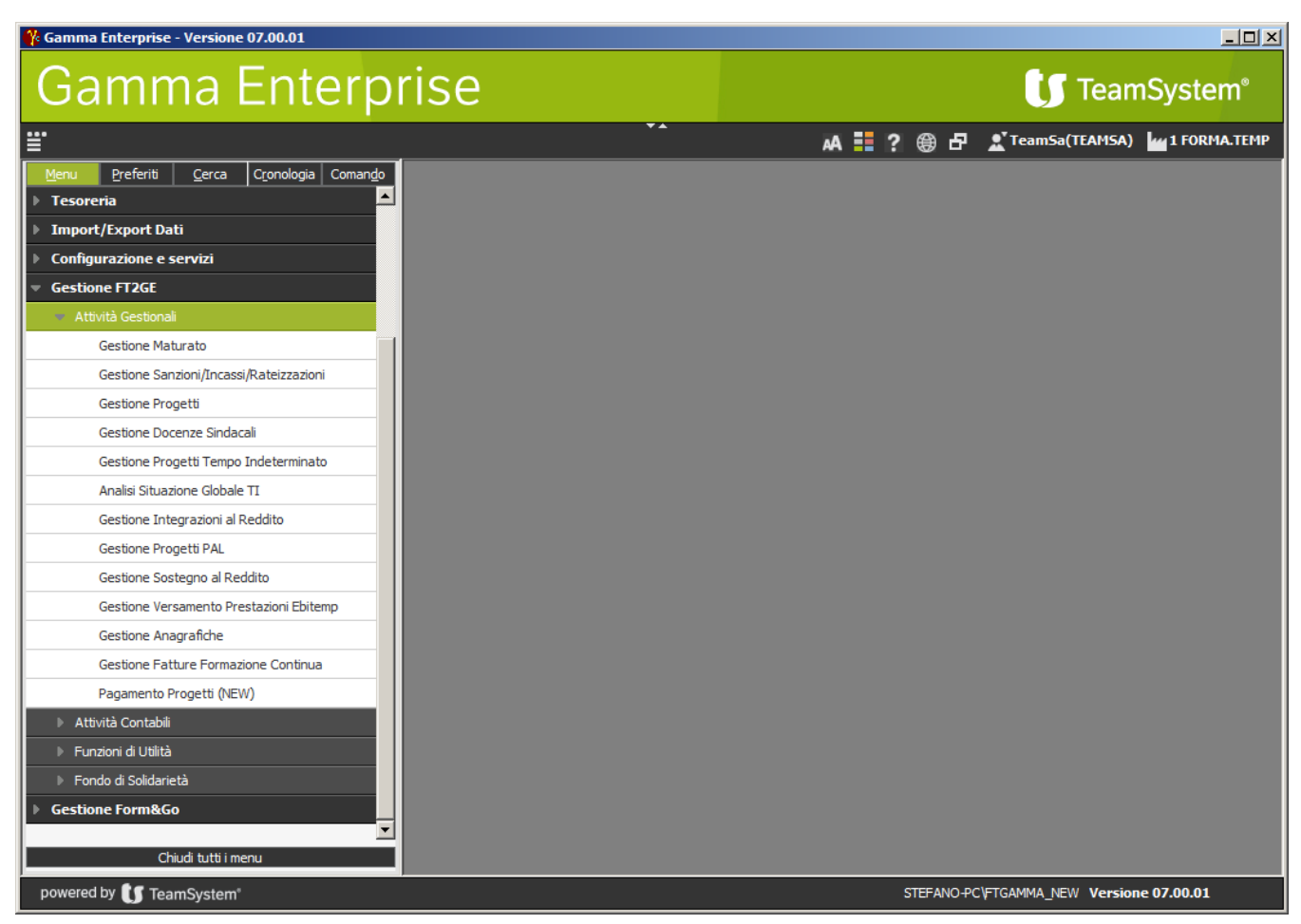

Fig. 3.1

Occorre sottolineare che la maggior parte delle voci di menù personalizzate presenti in GE aprono una form che rappresenta essa stessa un intero ambiente applicativo, nel senso che all'interno di essa, attraverso pulsanti presenti nella parte sinistra, è possibile accedere a specifiche funzionalità.

#### <span id="page-9-0"></span>**3.1 Gestione Maturato**

Le funzionalità presenti in questo ambiente sono finalizzate alla gestione delle informazioni provenienti da GEST-SQL che rappresentano le dichiarazioni mensili operate dalle agenzie relativamente alle proprie quote di fatturato, quote sulle quali viene applicata una percentuale attualmente del **4%** per il calcolo del contributo che le stesse agenzie verseranno successivamente a Forma.Temp. L'obiettivo di tale contributo è quello di alimentare i Fondi Formazione e le altre Gestioni definite per il funzionamento stesso del Fondo e per altre attività parallele di finanziamento.

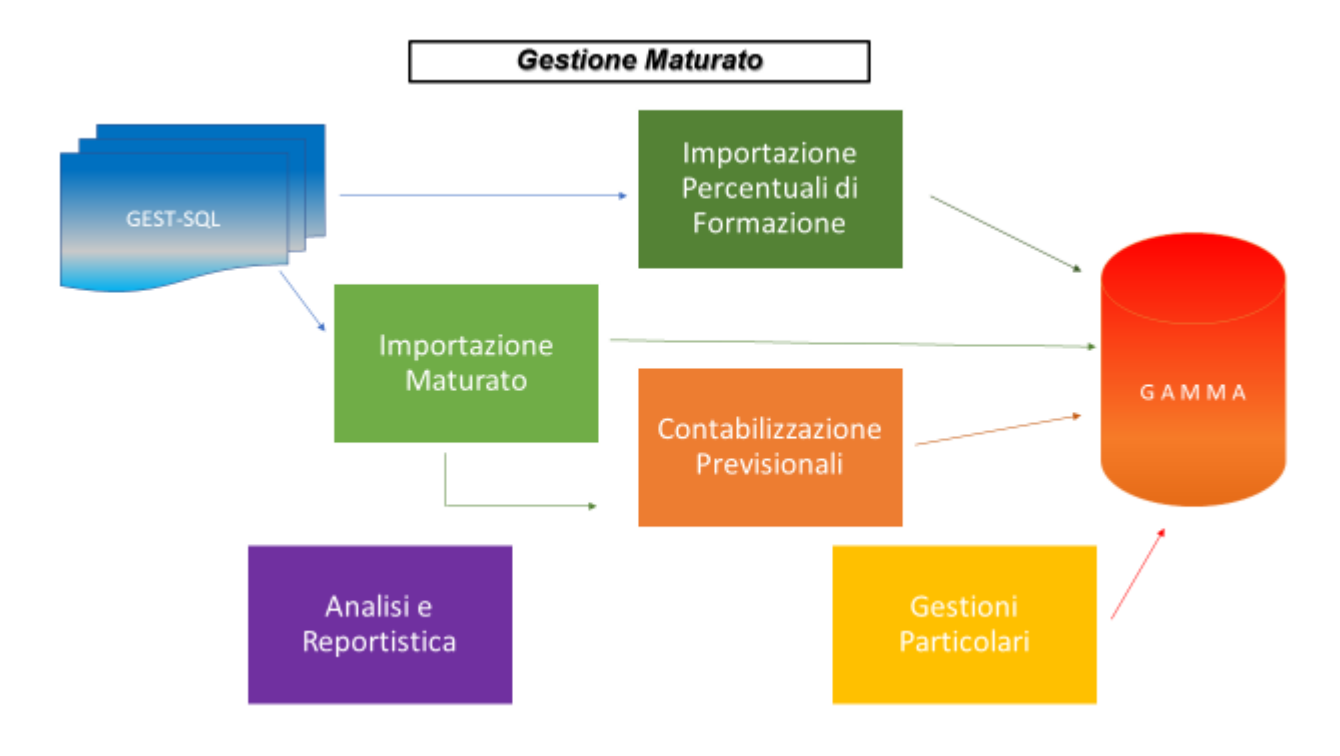

Fig. 3.1.1

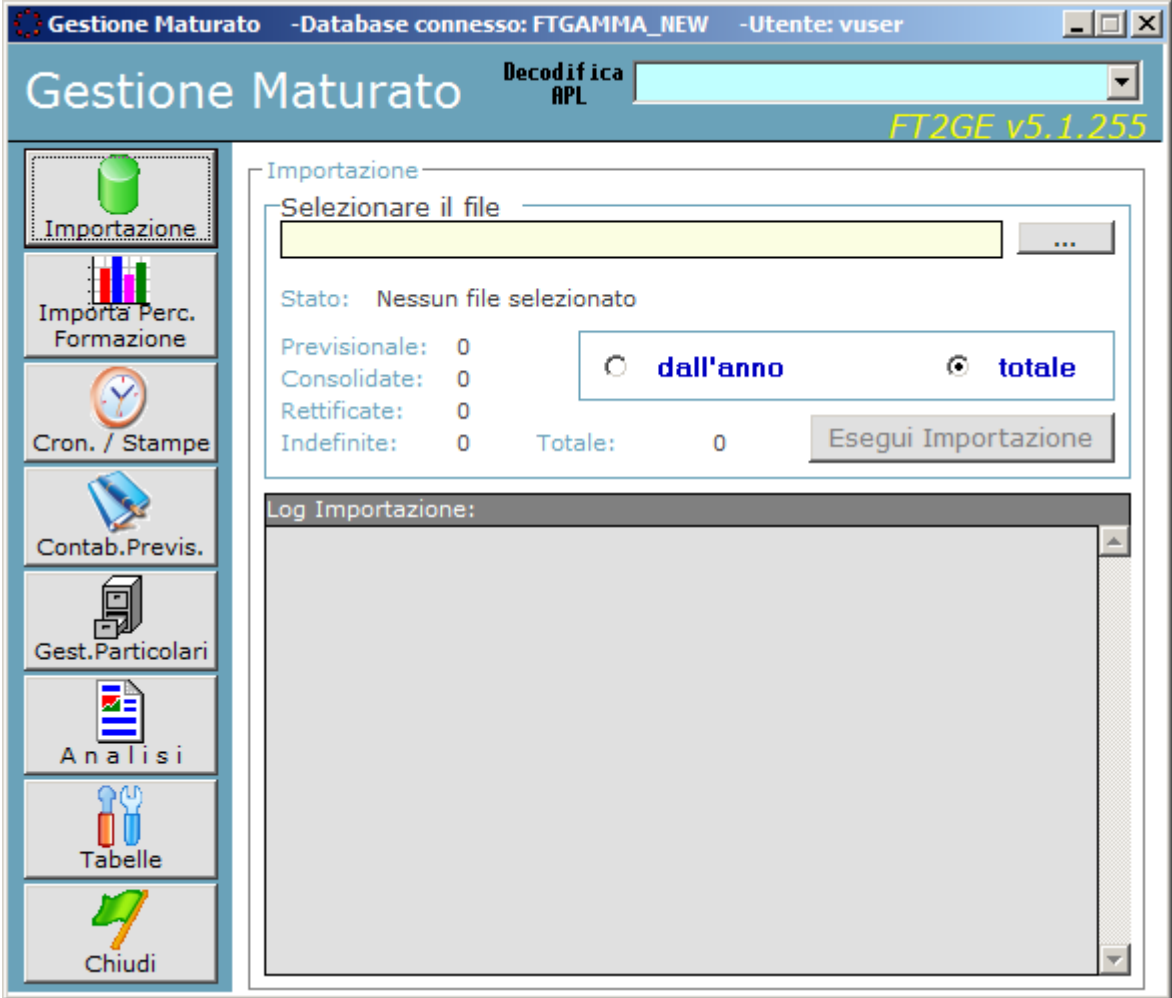

**Fig. 3.1.2**

Le funzionalità della **Gestione Maturato,** presenti nella form in Fig. 3.1.2., risultano le seguenti:

- **Importazione Dichiarazioni**
- **Importazione Percentuali di Formazione**
- **Cronologia/Stampe**
- **Contabilizzazione dei Previsionali**
- **Gestioni Particolari**
- **Analisi Gestioni**
- **Tabelle**

#### <span id="page-11-0"></span>**3.1.1 Tabelle**

Le principali tabelle utilizzate dalla gestione del maturato contengono le percentuali con le quali suddividere l'importo comunicato mensilmente allo scopo di indirizzare le giuste quote nelle gestioni contabili di competenza. In particolare si tratta di:

- **Tabella delle Percentuali di Gestione T.D. (Tempo Determinato)**
- **Tabella delle Percentuali di Gestione T.I. (Tempo Indeterminato)**
- **Tabella delle Percentuali delle Tipologie di Formazione del T.D.**

#### **Percentuali di Gestione T.D.**

La **Tabella delle Percentuali di Gestione T.D.** contiene le percentuali fisse da applicare per la destinazione del maturato dichiarato relativamente alle gestioni**:** 

- **Costi di Funzionamento Forma.Temp**
- **Misure Previdenziali**
- **Azioni di Sistema**
- **Formazione Continua a Catalogo**
- **Prestazioni Ebitemp**
- **Fondo di Solidarietà**

Le percentuali sono legate ad un periodo di validità espresso dall'**Anno di Inizio Validità**, avente eventualmente termine in corrispondenza del primo record della tabella con un anno successivo all'anno in questione. Le suddette percentuali vengono applicate al maturato dichiarato mensilmente da ogni singola ApL.

#### **Percentuali di Gestione T.I.**

La **Tabella delle Percentuali di Gestione T.I.** contiene le percentuali fisse da applicare per la destinazione del maturato dichiarato relativamente alle gestioni**:**

- **Costi di Funzionamento Forma.Temp**
- **Fondo Solidale di Garanzia per Sostegno al Reddito**
- **Iniziative Somministrazione ed Emersione Sommerso**
- **Iniziative per Inserimento e Reinserimento Lavoratori Svantaggiati**
- **Politiche Attive**
- **Fondo di Solidarietà**

Anche qui le percentuali sono legate ad un periodo di validità espresso dall'**Anno di Inizio Validità**, avente eventualmente termine in corrispondenza del primo record della tabella con un anno successivo all'anno in questione. Le suddette percentuali vengono applicate al maturato mensile di ogni singola ApL.

### ß

Per tutti i contributi di gestione, nel caso di immissione di nuove percentuali o di variazione di quelle esistenti, la procedura non gestisce gli aspetti contabili, nel senso che le relative prime note contabili già registrate in precedenza non vengono modificate automaticamente e la validità delle nuove percentuali avrà effetto solo per le eventuali registrazioni successive. Nel caso quindi di variazione delle suddette percentuali, al fine di evitare correzioni manuali delle prime note, occorre quando possibile variare le percentuali **prima dell'inizio dell'esercizio di competenza**.

#### **Percentuali di tipologie di Formazione T.D.**

La **Tabella delle Percentuali di Tipologia Formazione** contiene invece le percentuali da applicare per la destinazione del maturato del Tempo Determinato dichiarato, relativamente ai **Fondi di Formazione**. Le percentuali sono legate alle seguenti tipologie di formazione:

- **Base LIRAL (1)**
- **Professionale (2)**
- **On the Job (3)**
- **Sicurezza (5) (fino al 2008 anche Continua (4))**

Esse hanno validità annuale. **La percentuale specificata relativamente alla formazione Base LIRAL deve essere sempre intesa come totale tra la stessa LIRAL e la tipologia Sicurezza (che in effetti non viene indicata) e precisamente entrambe risultano il 50% di quanto specificato.** 

### Гà

La procedura prevede che, in assenza delle percentuali dichiarate in un dato anno da un'agenzia per la ripartizione del proprio maturato secondo le tipologie formative, tale ripartizione avvenga secondo una ripartizione di default precedentemente inserita nel sistema per quell'anno con il codice agenzia fittizio **"000000"**. La mancanza di tali percentuali inibisce l'accettazione del maturato dichiarato mensilmente.

Le percentuali annuali di formazione devono rientrare in intervalli prestabiliti per essere accettate dal sistema. I valori permessi devono rientrare negli intervalli specificati nella tabella sottostante.

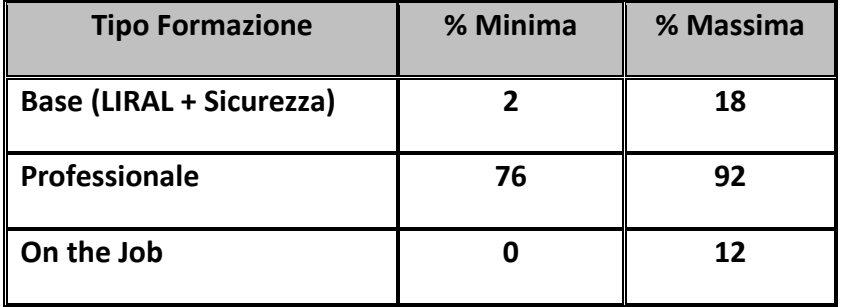

E' possibile produrre una stampa delle percentuali impostate e attive per le agenzie codificate. Il report è relativo alle ripartizioni valide nell'anno indicato. Per le ApL che non hanno ancora inviato una ripartizione viene utilizzata e quindi visualizzata la percentuale di default impostata per l'anno di ricerca. **(Report: ElencoPercFormaz.rpt)**

#### <span id="page-13-0"></span>**3.1.2 Importazione**

La funzionalità di default dell'ambiente di Maturato è quella di **"Importazione"** che permette il caricamento nel sistema FT2GE delle informazioni di dichiarazione del maturato mensile delle agenzie e la registrazione in GE delle prime note contabili che ne scaturiscono. La funzione richiede il reperimento del file da importare tramite una finestra di dialogo.

Esistono due diverse tipologie di informazione che possono essere caricate da FT2GE: le dichiarazioni del **Maturato Previsionale**, cioè privo ancora della relativa documentazione di certificazione, e quelle del **Maturato Consolidato**. In quest'ultimo blocco troviamo anche le eventuali rettifiche che possono occorrere successivamente alla dichiarazione definitiva. Per entrambe le tipologie di importazione viene controllata la conformità del file rispetto al tracciato previsto ed eventualmente viene segnalata l'impossibilità a proseguire l'operazione.

In caso positivo viene segnalato il numero totale di record da importare, con esposta la suddetta classificazione di tipologie possibili correlata con il numero di dichiarazioni con stato **"Indefinito"**, cioè non specificato.

E' anche possibile selezionare un anno di inizio elaborazione in modo che la stessa scarti in lettura tutte le dichiarazioni riferite ad annualità precedenti quella impostata. In caso opposto (opzione **"totale"**) la funzionalità scansiona l'intero file in importazione per la verifica di possibili inserimenti e rettifiche.

Entrambi i suddetti file di importazione contengono tutti i record estratti da GEST-SQL, anche quelli caricati in precedenza. FT2GE è in grado di discriminare, tramite un'apposita informazione

trasmessa da GEST-SQL (MD5), se un record è nuovo o no, o se comunque risulta variato dall'ultima importazione, avendo così la possibilità di limitare il caricamento ai soli record significativi.

L'importazione delle dichiarazioni di **Maturato Previsionale** non ha generalmente effetti contabili (tranne le eccezioni descritte in seguito) e si limita a storicizzare le informazioni su una tabella di log. Tali informazioni potranno successivamente essere visionate o gestite singolarmente anche per fini contabili. Ovviamente non vengono prese in considerazione dichiarazioni Previsionali dopo la ricezione del Maturato Consolidato di una data ApL per un determinato mese.

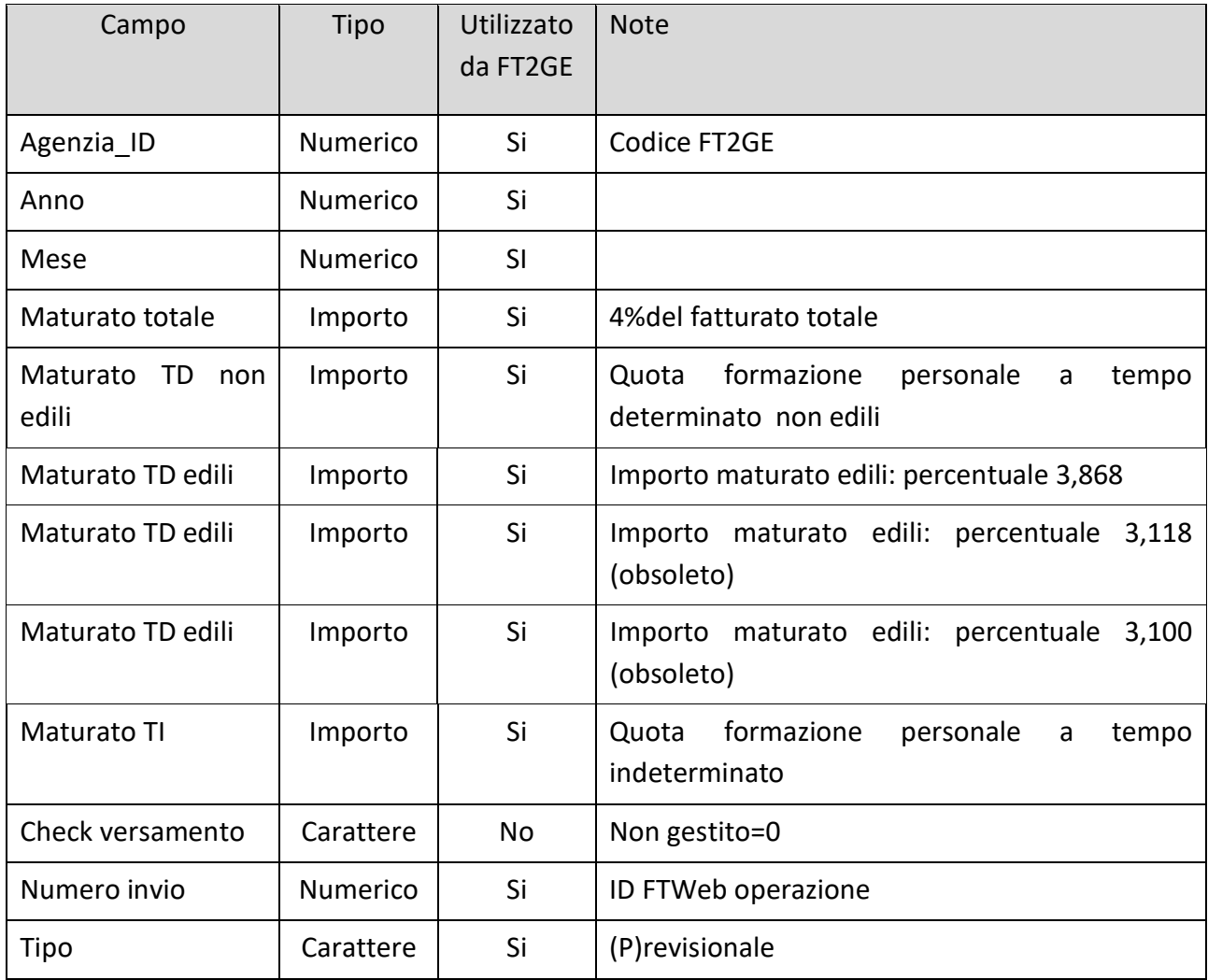

Il tracciato utilizzato per il flusso di trasmissione delle **Dichiarazioni Previsionali** è il seguente:

L'importazione delle dichiarazioni di **Maturato Consolidato** viene invece elaborata al fine di alimentare i fondi di formazione e i conti gestione collegati all'agenzia in questione per l'anno a cui le dichiarazioni fanno riferimento. Vengono effettuati alcuni controlli di congruità delle informazioni ricevute, come il controllo di esistenza in attività dell'agenzia trasmessa, dello stato della dichiarazione o dell'esistenza in FT2GE delle percentuali di ripartizione, ma in ogni caso, come

accennato, viene controllato un codice (MD5) che indica se il record analizzato è risultato oggetto di variazione dall'ultima volta che è stato importato o se è alla sua prima importazione nel sistema: in caso contrario esso viene completamente ignorato.

I record contrassegnati dallo stato **"Indefinito"** vengono considerati **"Consolidati"** se ancora non sono ancora stati ricevuti record analoghi per quei dati mese e codice ApL oppure **"Rettifiche"** in caso contrario.

Al momento dell'importazione di una dichiarazione mensile corretta di maturato vengono reperite le percentuali correnti per la ripartizione dello stesso nelle varie competenze contabili relative ai conti di gestione e alle tipologie formative. Tutte le dichiarazioni valide vengono anche storicizzate in una tabella di log per fini non solo statistici ma anche gestionali, in quanto il confronto con un'importazione precedente è in alcuni casi necessario per definire le azioni da intraprendere.

Al termine dell'importazione il file interessato viene salvato in una cartella di backup, specificata in fase di configurazione, dopo essere stato rinominato in modo da poterne interpretare in seguito il giorno e l'ora del caricamento, e quindi successivamente eliminato dalla cartella di origine.

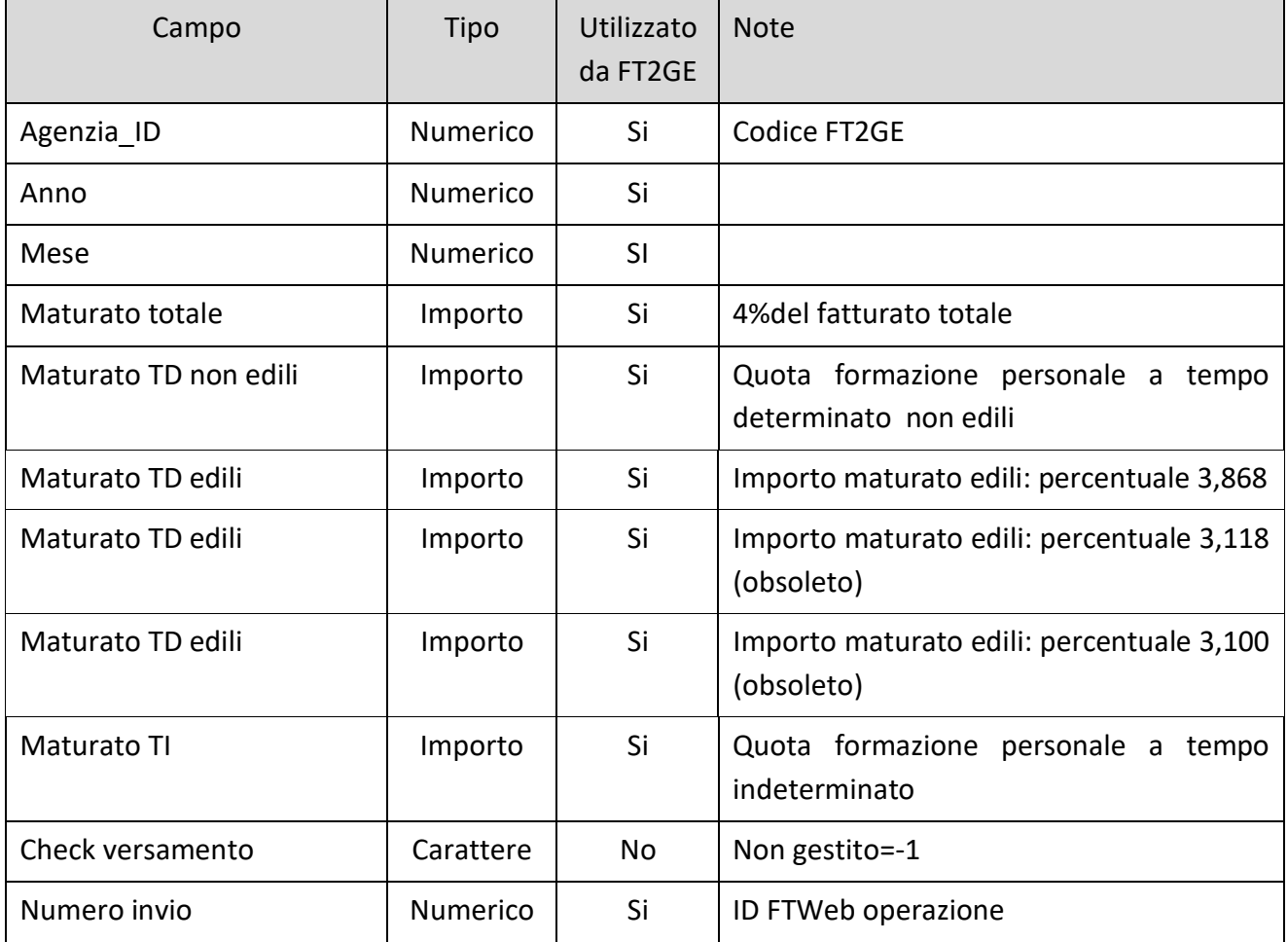

Il tracciato utilizzato per il flusso di trasmissione delle **Dichiarazioni Consolidate** è il seguente:

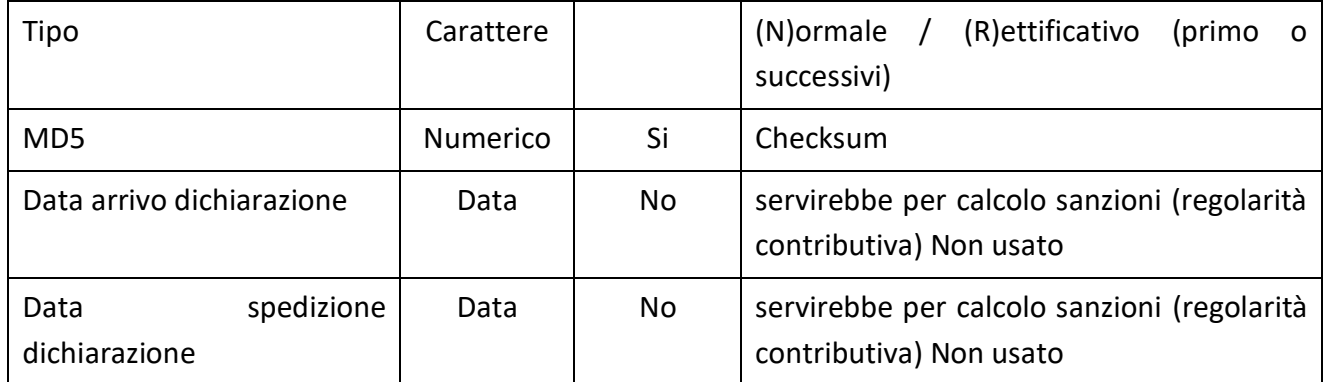

### Γð.

Si noti che, per quanto detto in precedenza, è sempre conveniente elaborare **l'importazione del maturato mensile Consolidato prima di quello Previsionale**, affinché le informazioni di quest'ultimo blocco vengano ignorate nel caso che per quel mese l'ApL abbia già comunicato l'importo definitivo del maturato.

## दि

Solo a livello informativo si segnala che gli importi comunicati nei file di maturato Consolidato e Previsionale non hanno la stessa origine in quanto nel primo caso esso corrisponde effettivamente al maturato (4% del fatturato mensile dell'ApL) mentre nel secondo viene comunicato direttamente l'importo di fatturato mensile elaborato poi da FT2GE per il calcolo del maturato.

#### <span id="page-16-0"></span>**3.1.3 Contabilizzazione del Maturato**

L'importazione delle dichiarazioni mensili di **Maturato Consolidato** o le successive **Rettifiche** hanno effetti contabili, come detto, sui conti di gestione e sui fondi di formazione relativi all'agenzia in questione: tali scritture costituiscono lo strumento diretto di alimentazione dei Fondi di Formazione Tempo Determinato e Tempo Indeterminato. Per la registrazione in contabilità generale del Maturato Consolidato i modelli di registrazione risultano i seguenti:

#### **Tempo Determinato**

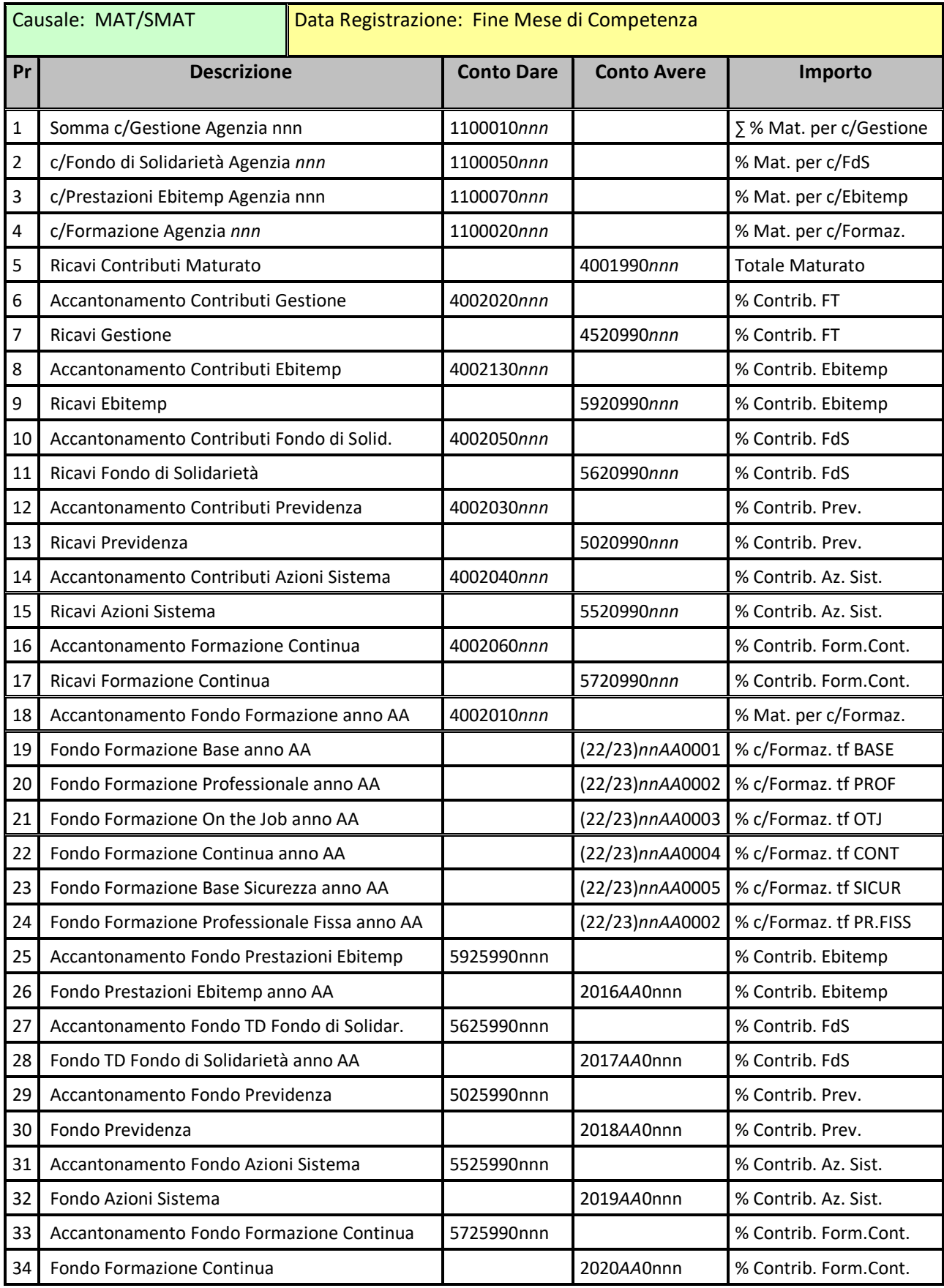

Nel caso si tratti di una rettifica di maturato relativa all'anno in corso, in contabilità viene effettuato lo storno della registrazione di dichiarazione precedente (causale SMAT) e viene inserita una nuova scrittura per il nuovo importo mensile dichiarato.

Nel caso la rettifica si riferisca ad una dichiarazione di un esercizio già compensato, la scrittura ha una causale contabile differente (RMAT) e il conto dei Ricavi Contributi Maturato viene sostituito rispettivamente:

nel caso di rettifica con aumento di importo dichiarato da

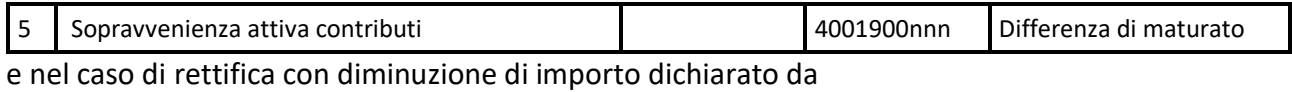

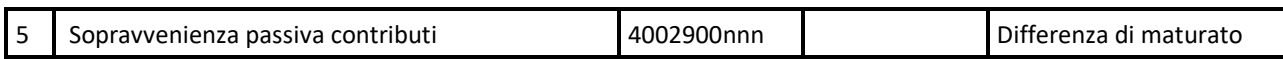

Gli importi inseriti nei movimenti delle scritture di rettifica sono comunque le differenze in aumento o in diminuzione tra i valori calcolati sulla nuova dichiarazioni e quelli già presenti nella precedente.

#### **Edili**

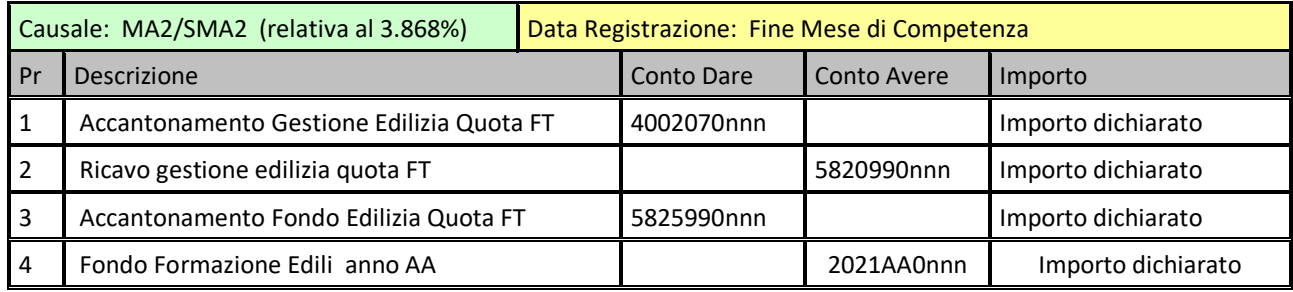

#### **Tempo Indeterminato**

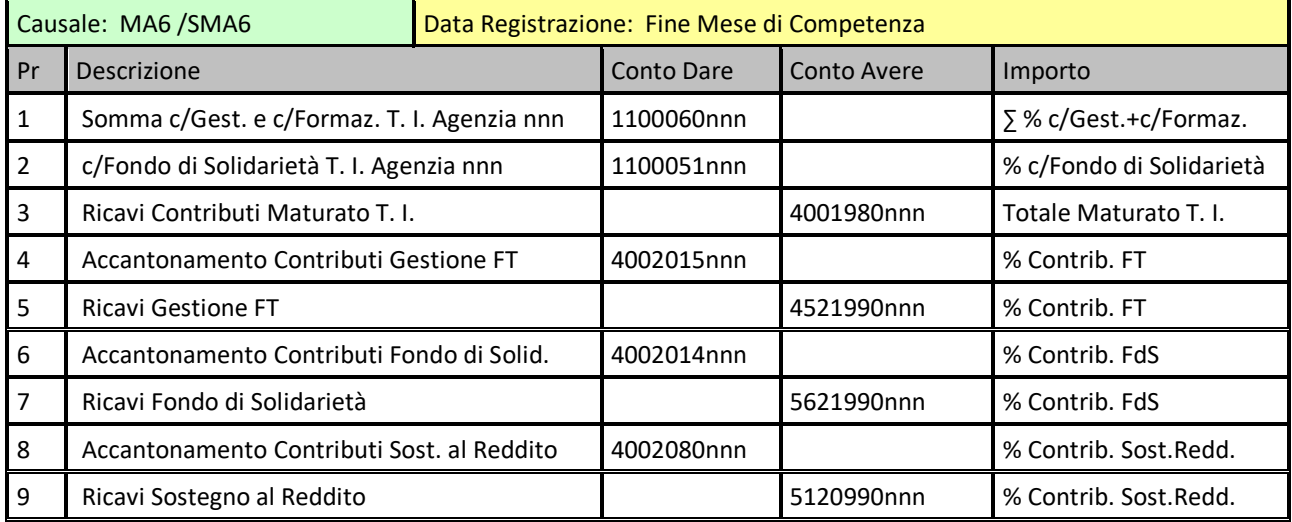

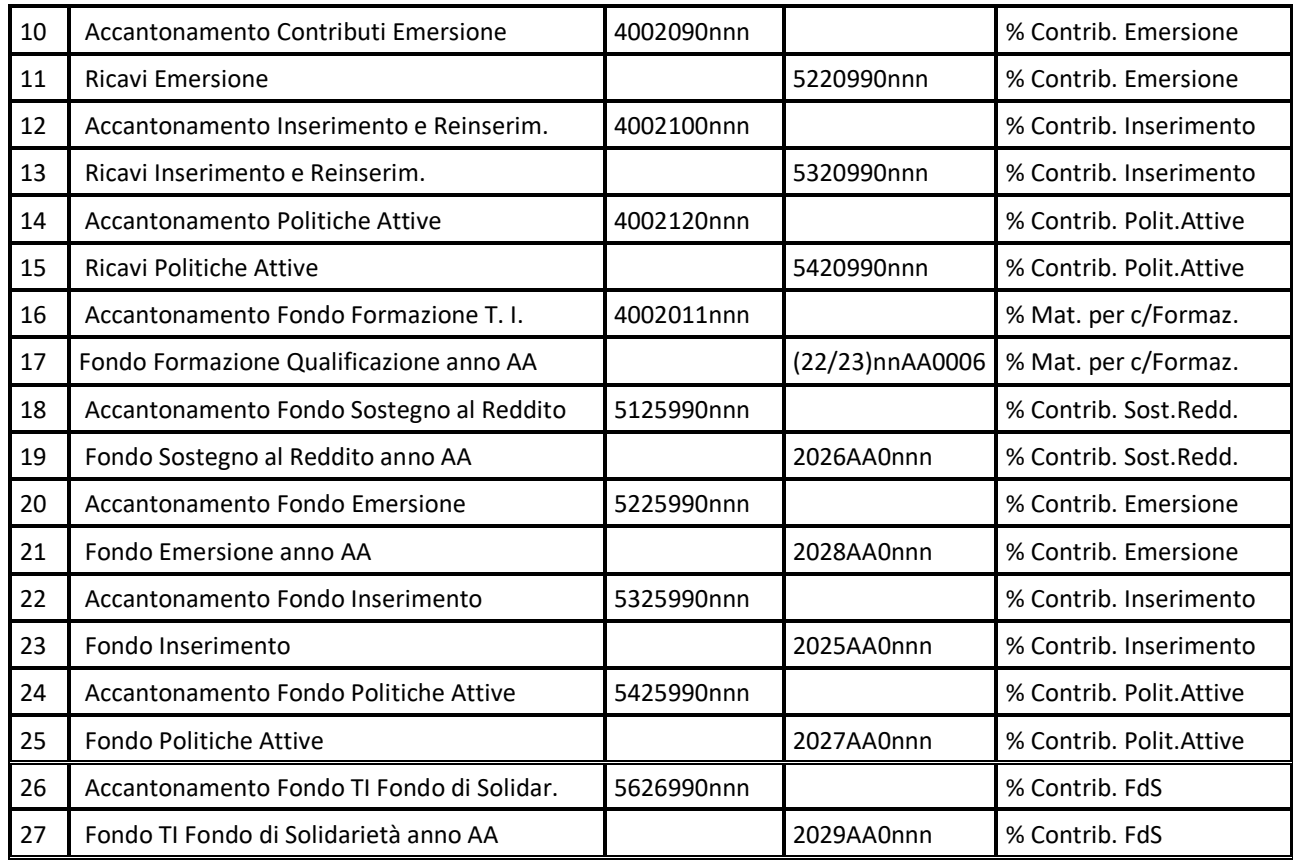

Anche per il Tempo Indeterminato, nel caso si tratti di una rettifica di maturato relativa all'anno in corso, in contabilità viene effettuato lo storno della registrazione di dichiarazione precedente (causale SMA6) e viene inserita una nuova scrittura per il nuovo importo mensile dichiarato.

Nel caso la rettifica si riferisca ad una dichiarazione di un esercizio già compensato, la scrittura ha una causale contabile differente (RMA6) e il conto dei Ricavi Contributi Maturato viene sostituito, sia in caso di aumento che di diminuzione dell'importo dichiarato, da:

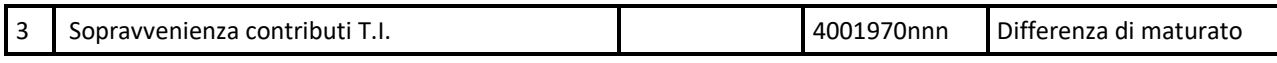

con il segno in Dare o Avere a seconda che si tratti rispettivamente di diminuzione o aumento.

Gli importi inseriti nei movimenti delle scritture di rettifica sono anche per il Tempo Indeterminato le differenze in aumento o in diminuzione tra i valori calcolati sulla nuova dichiarazione e quelli già presenti nella precedente.

#### <span id="page-19-0"></span>**3.1.4 Importazione Percentuali di Formazione**

Questa funzione permette l'aggiornamento nel sistema FT2GE delle percentuali relative alle tipologie formative di Tempo Determinato dichiarate dalle agenzie e l'eventuale registrazione in GE delle prime note contabili che ne scaturiscono. Occorre reperire il file da importare tramite una finestra di dialogo e, una volta selezionatolo, viene mostrato il numero di agenzie presenti nel file e quelle di esse aventi l'informazione delle percentuali dichiarate per le varie tipologie formative.

Solo per queste ultime agenzie viene confrontata la situazione delle percentuali correnti con quella dichiarata nel file di input, e solo per le situazioni di reale variazione vengono mostrate in una griglia sia le percentuali attuali (riga rossa) che quelle proposte per la variazione (riga verde).

Per le agenzie che vengono selezionate in griglia (solo la riga verde) è allora possibile elaborare (pulsante **"Modifica Ripartizione"**) la modifica della ripartizione percentuale con la quale viene gestito l'accantonamento relativo alla formazione. Le regole relative alla variazione sono le stesse utilizzate nella funzionalità manuale presente nell'ambiente Tabelle come manutenzione della Tabella delle Percentuali di Tipologia Formazione. Anche in questo caso la variazione viene effettuata inserendo un nuovo record che diventa così quello valido, provocando contestualmente il ricalcolo (contabile) in tal senso della ripartizione di tutto il maturato dichiarato nell'anno.

L'adeguamento dei fondi alle nuove percentuali di ripartizione tipologie formative avviene girocontando tutti i movimenti presenti nelle scritture mensili, mese per mese, stornando l'importo presente nella vecchia dichiarazione e registrando il nuovo calcolato con le nuove percentuali, tipologia per tipologia. La stessa modalità d'intervento viene applicata alle scritture che movimentano i fondi formazione del Tempo Determinato al di fuori delle dichiarazioni mensili, come ad esempio quelle relative alle Riduzioni di Finanziamento o quelle con cui viene registrata la distribuzione dell'Avanzo di Gestione dell'esercizio precedente.

La registrazione in contabilità generale avviene secondo il seguente modello:

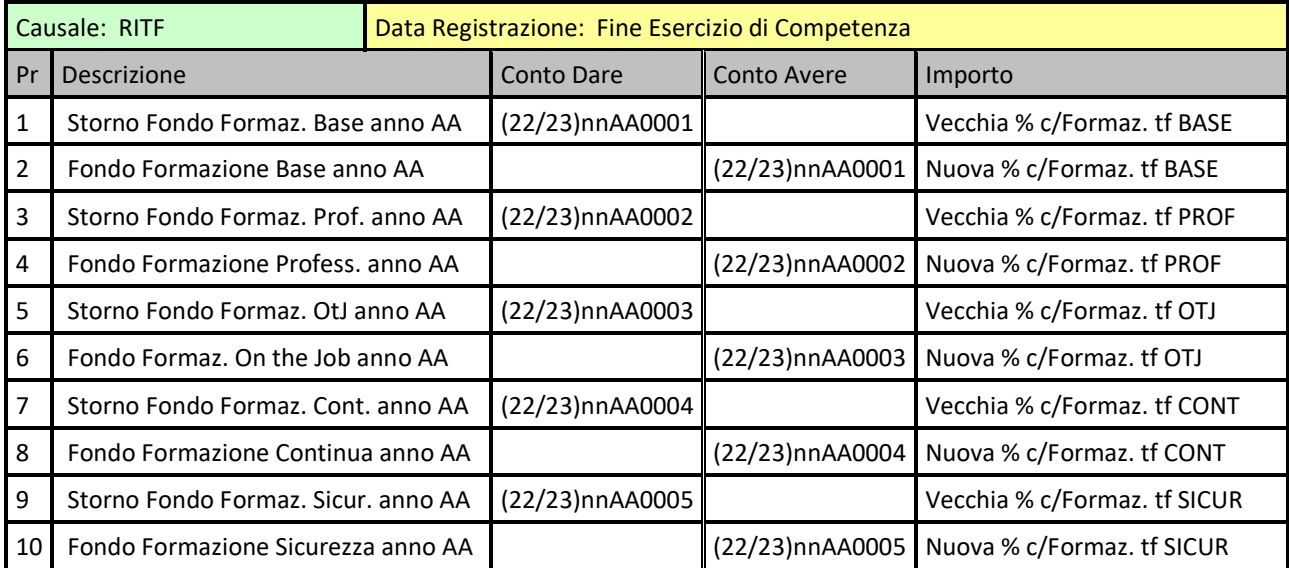

#### **Ripartizione Tipologie Formative**

#### <span id="page-21-0"></span>**3.1.5 Cronologia/Stampe**

In questo ambiente è possibile consultare le importazioni storicizzate. La funzionalità permette la visualizzazione delle dichiarazioni valide importate selezionabili per data/ora di importazione, codice agenzia e anno di competenza del maturato. E' quindi possibile avere elenchi di tutte le dichiarazioni importate in un singolo blocco, di quelle di una determinata agenzia presente in quel blocco oppure di tutte le dichiarazioni di un'agenzia in un determinato anno di competenza.

Nello stesso ambiente è presente un riquadro dal quale è possibile elaborare tutta una serie di report, in particolare:

- **Riepilogo per Mese della Situazione Contributiva:** legata alle dichiarazioni mensili del maturato effettuate dalla agenzie. Specificando obbligatoriamente l'Anno di Competenza è possibile realizzare delle stampe che evidenzino suddivisi per mese, per ogni ApL, gli importi di maturato dichiarato e le singole situazioni di quote relative alle gestioni esistenti.
	- o **Maturato T.D.** : **(Report: MaturatoxAnno.rpt)**
	- o **Formazione T.D. (se specificata agenzia)** : **(Report: ContoFormazionexAnnoAge.rpt)**
	- o **Formazione T.D. (se non specificata agenzia)**: **(Report: ContoFormazionexAnno.rpt)**
	- o **Gestione Forma.Temp T.D.** : **(Report: CGFormaTempxAnno.rpt)**
	- o **Gestione Misure Previdenziali** : **(Report: CGPrevidenzaxAnno.rpt)**
	- o **Gestione Azioni di Sistema** : **(Report: CGAzioniSistemaxAnno.rpt)**
	- o **Gestione Formazione Continua** : **(Report: CGContinuaxAnno.rpt)**
	- o **Gestione Prestazioni EbiTemp** : **(Report: CGEbitempxAnno.rpt)**
	- o **Gestione Fondo di Solidarietà T.D.** : **(Report: CGSostReddxAnno.rpt)**
	- o **Maturato T.I.** : **(Report: MaturatoTIxAnno.rpt)**
	- o **Formazione T.I. (se specificata agenzia)** : **(Report: ContoFormazioneTIxAnnoAge.rpt)**
	- o **Formazione T.I. (se non specificata agenzia)**: **(Report: ContoFormazioneTIxAnno.rpt)**
	- o **Gestione Forma.Temp T.I.** : **(Report: MaturatoxAnno.rpt)**
	- o **Gestione Sostegno al Reddito** : **(Report: CGIntegraReddxAnno.rpt)**
	- o **Gestione Interventi per Emersione Sommerso** : **(Report: CGEmersionexAnno.rpt)**
	- o **Gestione Interventi per Inser./Reinser. Lav. Svantagg.** : **(Report: CGInserimentoxAnno.rpt)**
	- o **Gestione Politiche Attive** : **(Report: CGPolAttivexAnno.rpt)**
	- o **Gestione Fondo di Solidarietà T.I.** : **(Report: CGSostReddTIxAnno.rpt)**
- Lista Dichiarazioni: produce un riepilogo degli importo dichiarati mensilmente dalle singole agenzie; per questa stampa è possibile filtrare la situazione per singola agenzia utilizzando il campo Agenzia editabile nel riquadro Cronologia Importazioni.
	- o **Tempo Determ. (se specificata l'agenzia)** : **(Report: DichiarazioniMaturatoxAnnoAge.rpt)**
	- o **Tempo Determ. (se non specificata l'agenzia)** : **(Report: DichiarazioniMaturatoxAnno.rpt)**
	- o **Tempo Indet. (se specificata l'agenzia)** : **(Report: DichiarazioniMaturatoxAnnoAgeTI.rpt)**
- o **Tempo Indet. (se non specificata l'agenzia)** : **(Report: DichiarazioniMaturatoxAnnoTI.rpt)**
- **Quadratura Contabile Fondi:** produce una quadratura tra i fondi formazione dichiarati dalle singole agenzie e i relativi conti contabili ad essi collegati in contabilità generale (per gli Edili non esiste un vero fondo ma un conto di accantonamento del dichiarato annuale), evidenziando eventuali disallineamenti tra i due. Le situazioni possono essere selezionate anche singolarmente econ l'opzione "con" o "senza" dettaglio delle dichiarazioni mensili.
	- o **Tempo Determinato Non Edili** : **(Report: QuadraturaFondi\_NEW.rpt)**
	- o **Edili** : **(Report: QuadraturaFondiEDILI\_NEW.rpt)**
	- o **Tempo Indeterminato** : **(Report: QuadraturaFondiTEMPOIND\_NEW.rpt)**
- **Situazione Versamenti Contributi:** produce alcune situazioni relative ai versamenti effettuati dalle ApL, con dettaglio per mese se specificata un agenzia, con diversi riepiloghi annuali altrimenti.
	- o **Situazione per Anno** : **(Report: ControlloVersamentixAnno.rpt)**
	- o **Situazione per Anno/Agenzia** : **(Report: ControlloVersamentixAgenzia.rpt)**
	- o **Riepilogo Annuale** : **(Report: SoloVersamentixAnno.rpt)**

#### <span id="page-22-0"></span>**3.1.6 Contabilizzazione dei previsionali**

Esistono casistiche per le quali si vuole contabilizzare l'informazione ricevuta di maturato mensile anche se ancora in stato **previsionale**, come per esempio in relazione all'arrivo del bonifico di pagamento di una agenzia relativo alla quota c/gestioni del suddetto maturato, caso in cui risulta utile una prima nota di riferimento per la registrazione del suddetto incasso. L'operazione descritta può avvenire tramite questa funzionalità. L'ambiente a cui si accede permette di selezionare le dichiarazioni previsionali da contabilizzare, anche per singola ApL. Confermando l'operazione viene registrata in contabilità una prima nota per ogni dichiarazione utilizzando lo stesso schema di quella relativa al maturato consolidato (causale MAT), con la sola caratteristica aggiuntiva di notificare la dicitura **"Prev"** nel campo **Numero Documento** della sua testata.

#### <span id="page-22-1"></span>**3.1.7 Gestioni Particolari**

Da questo ambiente è possibile utilizzare alcune funzionalità che più o meno direttamente interagiscono con i Fondi Annuali delle ApL.

#### **Residui Non Disponibili (obsoleto)**

La funzione **"Residui Non Disponibili"** permette, per una determinata agenzia, il caricamento di una percentuale dei Residui Non Disponibili di maturato Tempo Determinato, relativi ad un certo esercizio, nei fondi annuali di un altro esercizio della stessa ApL. Quest'ultimo esercizio deve essere ovviamente un esercizio contabilmente aperto, quindi o quello attuale o al massimo quello precedente se ancora non chiuso e per il quale non è stata ancora operata la compensazione.

Con le suddette impostazioni la funzione preleva in contabilità generale i saldi dei residui richiesti (dai conti **22(o 23)\_***Agenzia\_EsercizioResiduiND***\_999tf** ), li totalizza e li mette a disposizione per il caricamento. Per default la percentuale di prelievo impostata è del 100% ma è possibile specificarne una minore (**Percentuale da caricare**). L'importo così calcolato viene poi ripartito secondo le percentuali di ripartizione delle tipologie formative valide per l'agenzia interessata e per l'anno in cui si vuole effettuare il caricamento dei fondi. Confermando viene registrata in GE una prima nota di giroconto dei fondi interessati.

#### **Pregressi (momentaneamente disabilitati)**

Con questa funzione, per una determinata agenzia è possibile caricare nei suoi fondi annuali relativi ad un dato esercizio (aperto) un importo denominato **Importo Pregresso da caricare**.

Con le suddette impostazioni la funzione ripartisce detto importo secondo le percentuali di ripartizione delle tipologie formative valide per l'agenzia interessata e per l'anno in cui si vuole effettuare il caricamento dei fondi. Confermando viene registrata in GE una prima nota di giroconto dei fondi interessati.

#### **Edilizia**

Con questa funzione, per una determinata agenzia è possibile caricare le percentuali "reali" relative all'edilizia comunicate a fine anno da una determinata agenzia e relative al periodo mese/anno, correlate dall'imponibile al quale si riferiscono.

Con le suddette impostazioni la funzione calcola la differenza esistente tra la percentuale "reale" e quella dichiarata al momento della certificazione mensile (al momento le percentuali particolari vengono mensilmente dichiarate al 3,868 %), per tutti i mesi inseriti. Confermando viene registrata in GE una prima nota che storna dai conti inerenti la Cassa Edile la quota relativa alla differenza calcolata e contemporaneamente ricarica lo stesso importo come accantonamento.

Lo storno della Cassa Edile suppone l'avvenuta contabilizzazione del debito obbligatorio relativo alla contribuzione per la Gestione FT (3% del maturato dichiarato) e quella Previdenziale (0,3% sempre del maturato dichiarato), attività che attualmente viene effettuata attraverso un tool sviluppato appositamente: il modulo, impostato l'anno di riferimento, preleva dalla COGE di GE i saldi di Cassa Edile accantonati in quell'anno e, previa conferma, si occupa di registrare in contabilità le scritture.

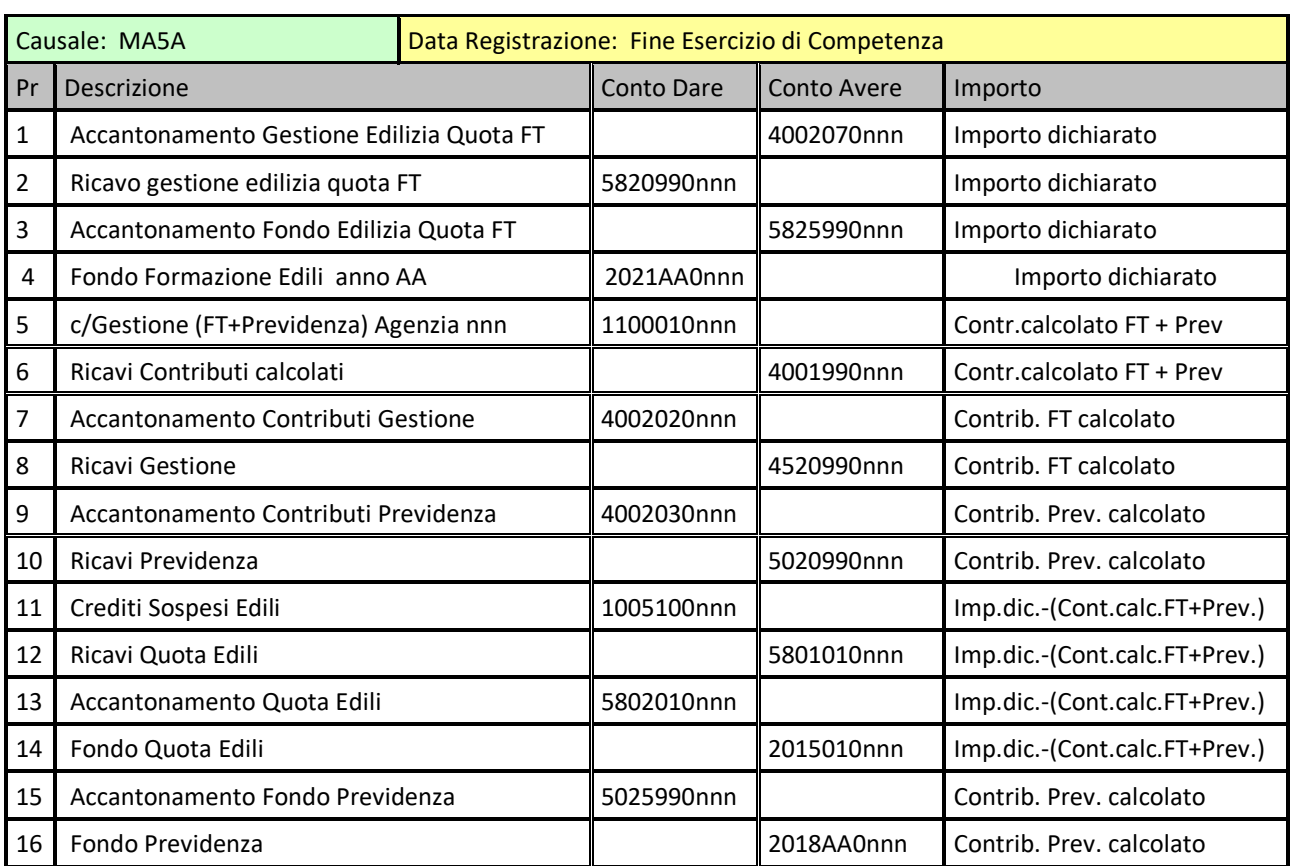

#### **Edilizia (contabilizzazione Gestione FT e Previdenza)**

#### **Edilizia su percentuali inferiori al 3,868%**

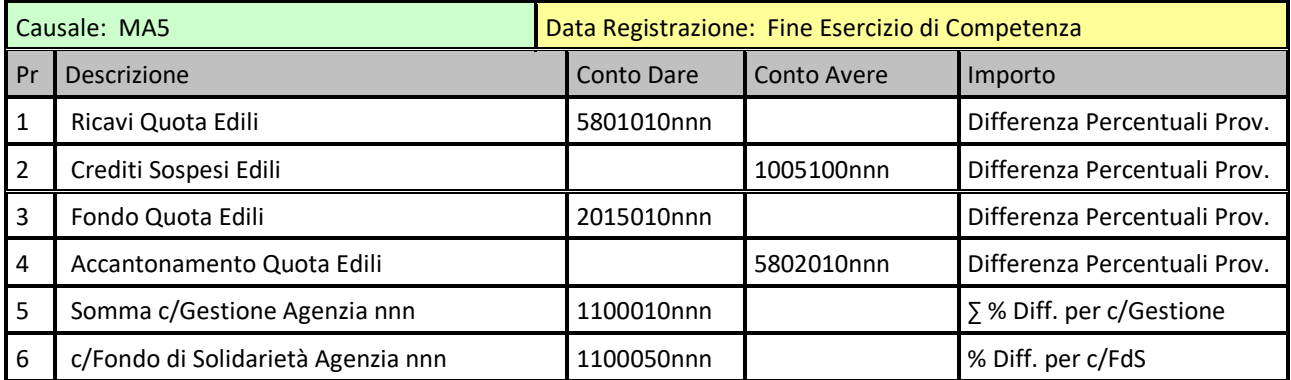

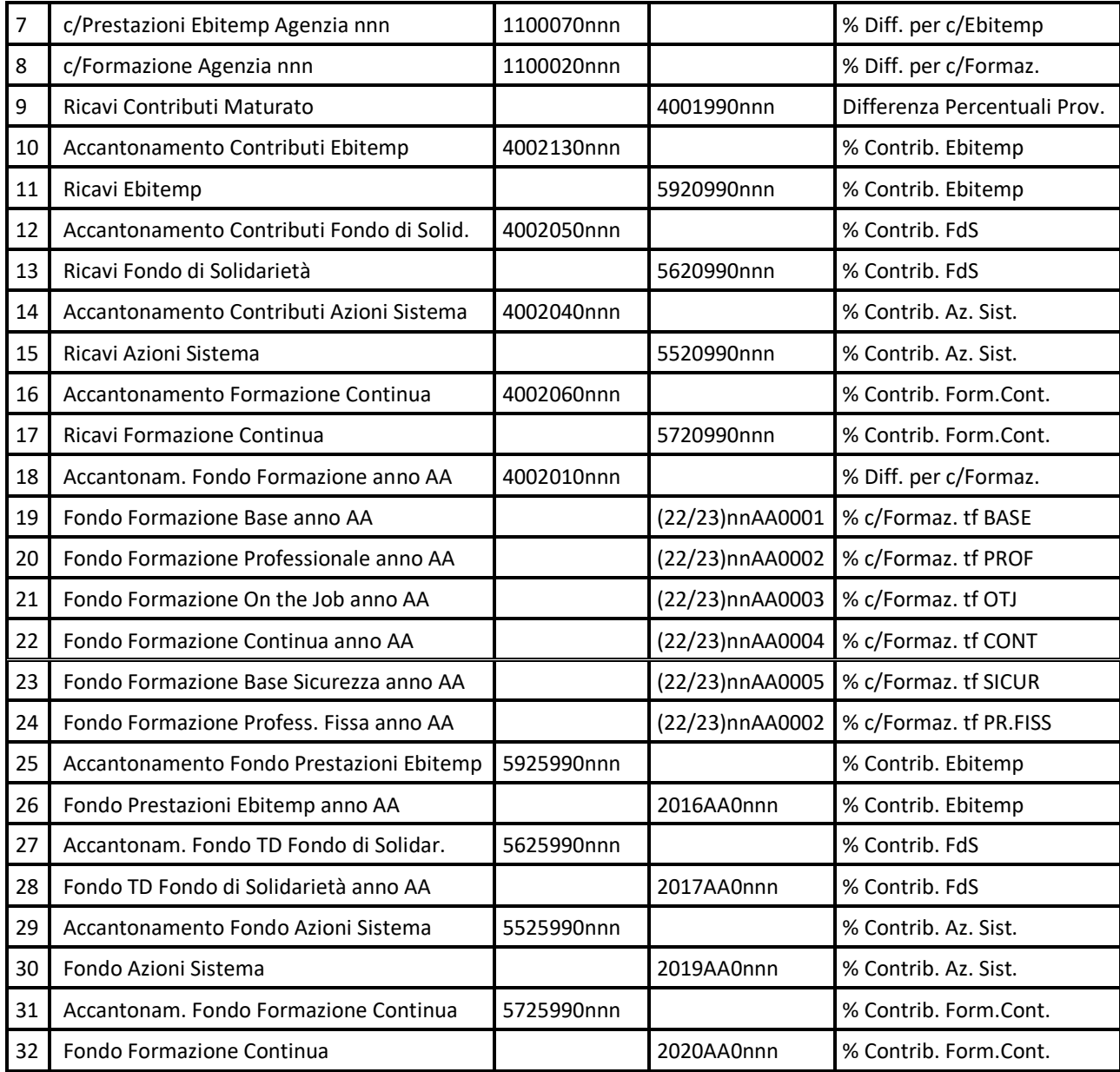

#### **Rettifiche**

Con questa funzione, per una determinata agenzia è possibile rettificare l'importo relativo all'intero maturato dichiarato annuale di un determinato esercizio (aperto). Il nuovo importo deve essere indicato come **Nuovo Importo Maturato**.

Con le suddette impostazioni la funzione suddivide la differenza tra l'importo digitato e quello originale secondo le percentuali di ripartizione delle tipologie formative valide per l'anno a cui la rettifica si riferisce. Confermando viene registrata in GE una prima nota di rettifica in aumento o diminuzione del maturato dichiarato. Queste prime note effettuano lo storno della variazione negativa o il ricarico della variazione positiva sui fondi di formazione correnti, ripartiti secondo le percentuali di tipologia formazione in vigore.

#### **Fusioni**

Con questa funzionalità è possibile elaborare la fusione tra due agenzie o, per meglio dire, l'incorporazione di una ApL dentro l'altra. **Nel caso che la situazione preveda che due agenzie si fondano in un terzo soggetto occorre effettuare la presente operazione di fusione incorporando**  prima una Apl e poi l'altra nella nuova agenzia. La funzione prevede l'indicazione delle Apl interessate alla fusione e della **Data dell'Atto di Fusione** che determina di conseguenza l'esercizio contabile nel quale avviene l'operazione (ovviamente non deve essere un esercizio contabilmente chiuso).

Se la data di fusione cade nel secondo semestre dell'esercizio, la procedura ricorda con un messaggio, sia al momento della specifica della data stessa sia al momento dell'elaborazione, che l'operazione deve essere effettuata dopo la verifica e la contabilizzazione di eventuali fondi in scadenza al 30/06 per l'agenzia che viene incorporata. Questo perché in tal caso gli eventuali fondi non utilizzati non devono essere resi disponibili all'agenzia che incorpora.

Confermando FT2GE registra la suddetta fusione ed effettua il trasferimento di tutte le competenze contabili ed extra-contabili da una ApL all'altra. Contabilmente l'operazione avviene tramite l'inserimento delle prime note di giroconto dei saldi relativi ai conti delle gestioni di competenza dell'agenzia che viene fusa verso i corrispondenti dell'agenzia incorporante.

In particolare per il passaggio dei fondi viene dapprima registrata una prima nota relativa al maturato dell'anno di fusione, nella quale è presente lo storno, per l'ApL incorporata, dell'importo accantonato fino a quel momento e l'accantonamento dello stesso importo sui fondi dell'agenzia incorporante, suddiviso in base alla ripartizione corrente di tipologie formative relativa a quest'ultima.

Successivamente vengono registrate le prime note di giroconto dei fondi di formazione suddivise per anno di competenza e comprensive degli eventuali fondi non disponibili, dei fondi derivanti da revoche e dei fondi non disponibili per revoche. Come detto viene registrata una prima nota per ogni anno, se ovviamente per quell'esercizio risultano fondi da girocontare.

Come ultima fase vengono girocontati tutti gli altri conti inerenti la gestione dell'agenzia.

L'operazione di fusione tra agenzie, oltre a scatenare il giroconto di tutte le competenze contabili dall'una all'altra ApL, comporta l'acquisizione automatica di tutti i progetti presenti e passati già registrati nel sistema. Tali progetti mantengono comunque memorizzata l'informazione dell'agenzia di provenienza per eventuali controlli e analisi successive.

Nell'ambiente di Fusioni è infine possibile, tramite un pulsante **"Fusioni",** visualizzare le operazioni di fusione effettuate fino al momento (Fig. 3.1.4).

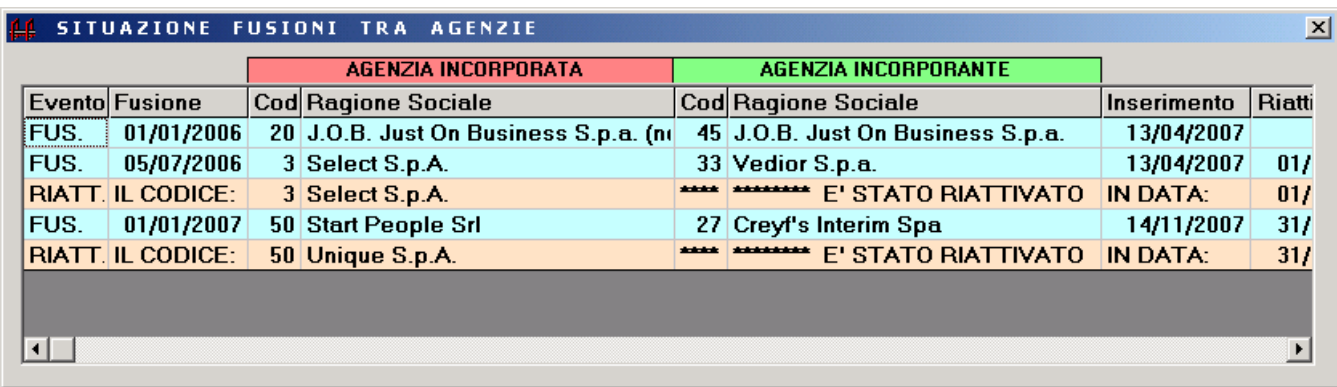

#### Fig. 3.1.4

Come si può notare dalla figura, nella griglia sono presenti righe di diverso colore: quelle celesti, caratterizzate dal codice Evento "FUS.", rappresentano le fusioni effettuate a una certa data, con l'indicazione sia dell'agenzia incorporata che di quella incorporante. Se nell'ultima colonna (Riattivazione Codice) è presente una data, ciò significa che il codice rappresentante l'agenzia incorporata risulta di nuovo disponibile, da quella data, per le normali attività di gestione su FT2GE (come su GEST-SQL): in tale situazione, subito sotto la riga in questione, risulta presente una riga di colore rosa caratterizzata dal codice Evento "RIATT." che indica l'avvenuta riattivazione del codice precedente ed eventualmente la nuova ragione sociale ad esso collegata.

La riattivazione di un codice agenzia precedentemente oggetto di fusione è possibile utilizzando il tasto destro su una riga di fusione (colore celeste) precedentemente selezionata: la comparsa di un pop-menù con la voce "Riattivazione agenzia *nn*" permette di effettuare l'operazione di riabilitazione del codice selezionato previa indicazione di una Data di Riattivazione da indicare in una inputbox.

### Γà

L'operazione di riattivazione di un codice agenzia non ha nessun riflesso sulla competenza dei progetti presenti nel sistema. Anzi essa è resa possibile solo nel caso non esistano al momento, per quel codice agenzia, progetti non compensati.

#### <span id="page-27-0"></span>**3.1.8 Analisi**

Da questo ambiente (Fig. 3.1.5) è possibile elaborare una situazione riepilogativa, globale o per singola ApL, delle quote di contributi dovuti e versati per le singole gestioni/formazione, sia del Tempo Determinato che Indeterminato (**Analisi Gestioni**) oppure delle dichiarazioni mensili inviate a Forma.Temp (**Analisi Dichiarazioni**).

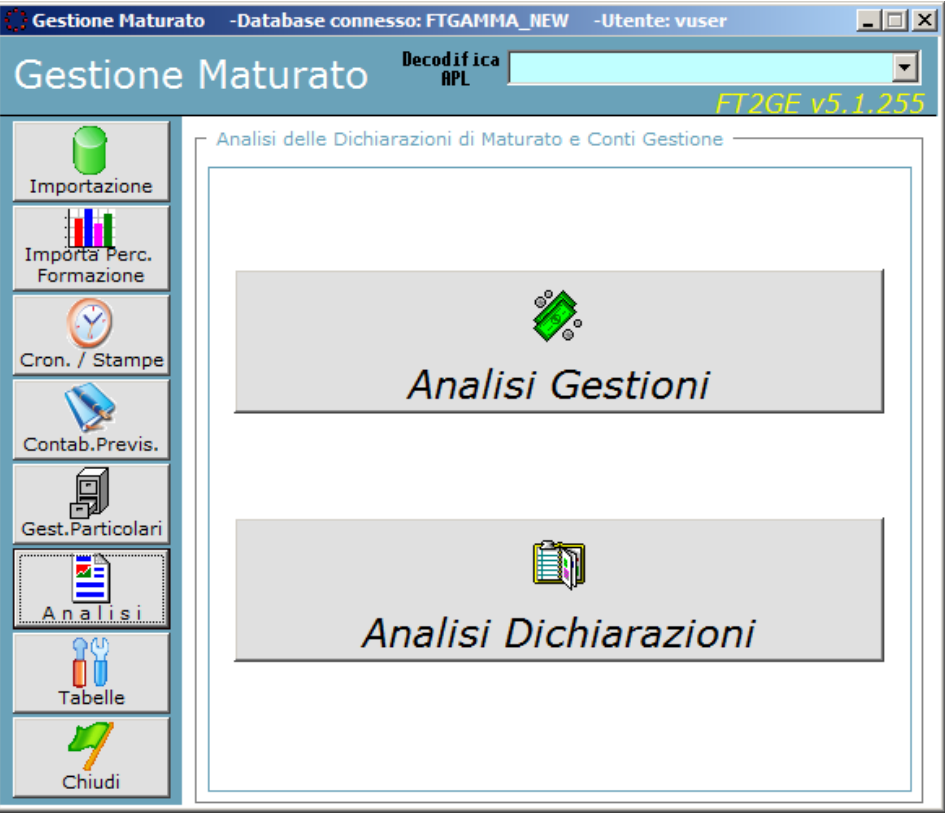

Fig. 3.1.5

Dall'**Analisi Gestioni**, specificando una ApL e un anno di riferimento, si elabora la Situazione Mensile di Disponibilità dei contributi dichiarati e versati dall'agenzia.

Successivamente è poi possibile limitare, attraverso appositi pulsanti presenti nella parte bassa della form, l'analisi alle sole quote di competenza del **Tempo Determinato** o del **Tempo Indeterminato** piuttosto che nella modalità consolidata utilizzata per default (**Situazione Globale**).

Un pulsante **"Stampa Situazione Gestioni"** elabora un report che rappresenta la suddetta analisi per l'agenzia selezionata: **(Report: AnalisiGestioni.rpt)**

Un pulsante **"Situazione Contabile Conti Gestione"** permette invece di avere un quadro della situazione finanziaria collegata al versamento mensile dei contributi effettuato dall'agenzia.

La precedente situazione può anche essere elaborata per tutte le agenzie contemporaneamente (opzione **"Tutte le AGENZIE"**), avendo come risultato un quadro globale di tutte le ApL

Un pulsante **"Stampa Situazione Gestioni"** elabora un report analogo al precedente che rappresenta la suddetta analisi per tutte le agenzie attive in FT2GE: **(Report: AnalisiGestioniGlobale.rpt)**

Un pulsante **"Disponibilità Formazione Continua"** permette di avere un quadro della situazione relativa alla disponibilità finanziaria dei contributi versati da tutte le agenzie ai fini delle erogazioni collegate alla Formazione Continua a Catalogo.

Accedendo invece inizialmente all'ambiente di **Analisi Dichiarazioni**, specificando un'agenzia o indicando l'analisi globale (opzione **"Tutte le AGENZIE"**) si elabora un elenco delle dichiarazioni inviate mensilmente dalle ApL, con tutte le informazioni principali ad esse collegate.

Una dichiarazione in elenco è quella valida al momento dell'analisi, potendo quindi essere nello stato Previsionale, Consolidata o eventualmente Rettifica di un invio precedente.

Un pulsante **"Stampa Situazione Dichiarazioni"** elabora un report che rappresenta la suddetta analisi per l'agenzia selezionata **(Report: DichiarazioniMaturatoxAnnoAge.rpt)** o per tutte le agenzie se selezionata questa opzione **(Report: DichiarazioniMaturatoxAnno.rpt)**

#### <span id="page-30-0"></span>**3.2 Gestione Sanzioni\Incassi\Rateizzazioni**

Le funzionalità presenti in questo ambiente sono di genere diverso, raggruppabili in tre macrovoci:

- **Sanzioni**
- **Incasso Contributi**
- **Piani di Rateizzazione**

La gestione delle Sanzioni prevede il caricamento in FT2GE delle stesse per mezzo di flussi provenienti da GEST-SQL, flussi che contengono le Riduzioni di Finanziamento e le Decurtazioni di Progetto emesse da Forma.Temp nei confronti delle ApL come risultanza dei monitoraggi effettuati.

La funzionalità di Incasso Contributi è invece una personalizzazione che supporta l'Amministrazione nella registrazione in COGE delle scritture di incasso relative al versamento da parte delle ApL delle quote di contributo calcolate sul fatturato dichiarato mensilmente.

La gestione delle Rateizzazioni permette infine la simulazione, l'inserimento e la gestione dei Piani di Rateizzazioni richiesti dalle ApL in riferimento all'eventuale quota da esse dovuta come compensazione annuale tra contribuzione e progetti finanziati.

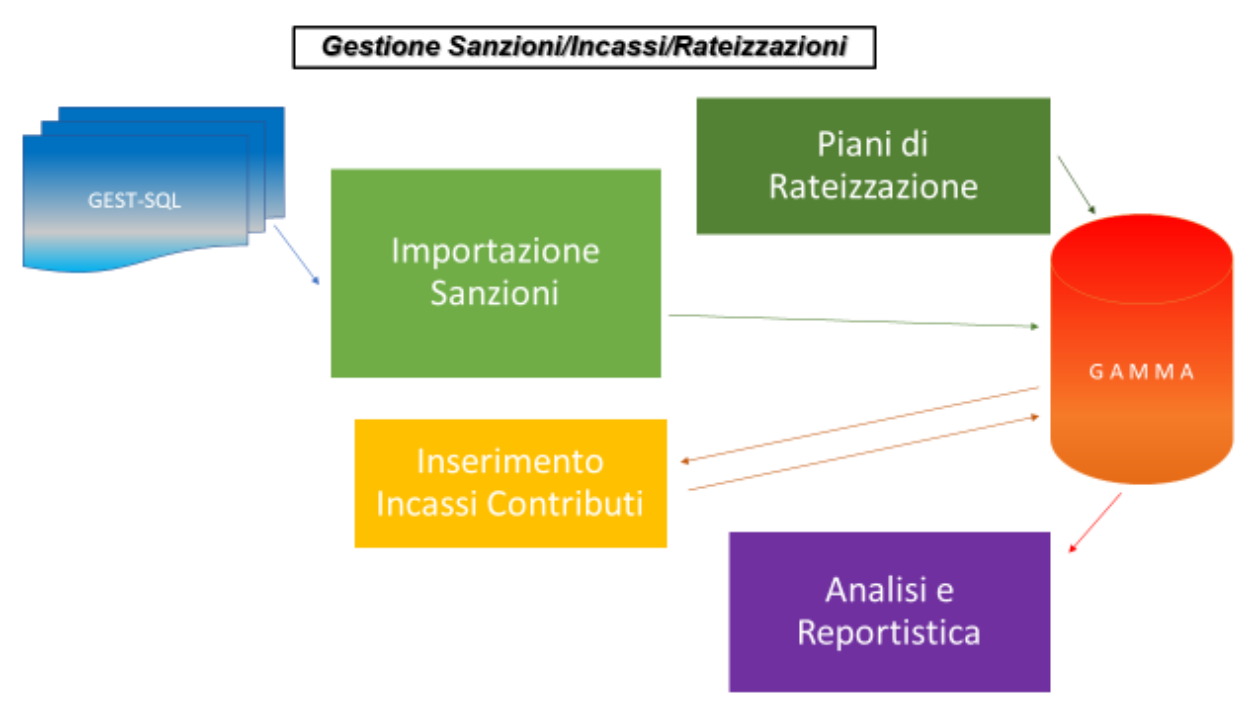

Fig. 3.2.1

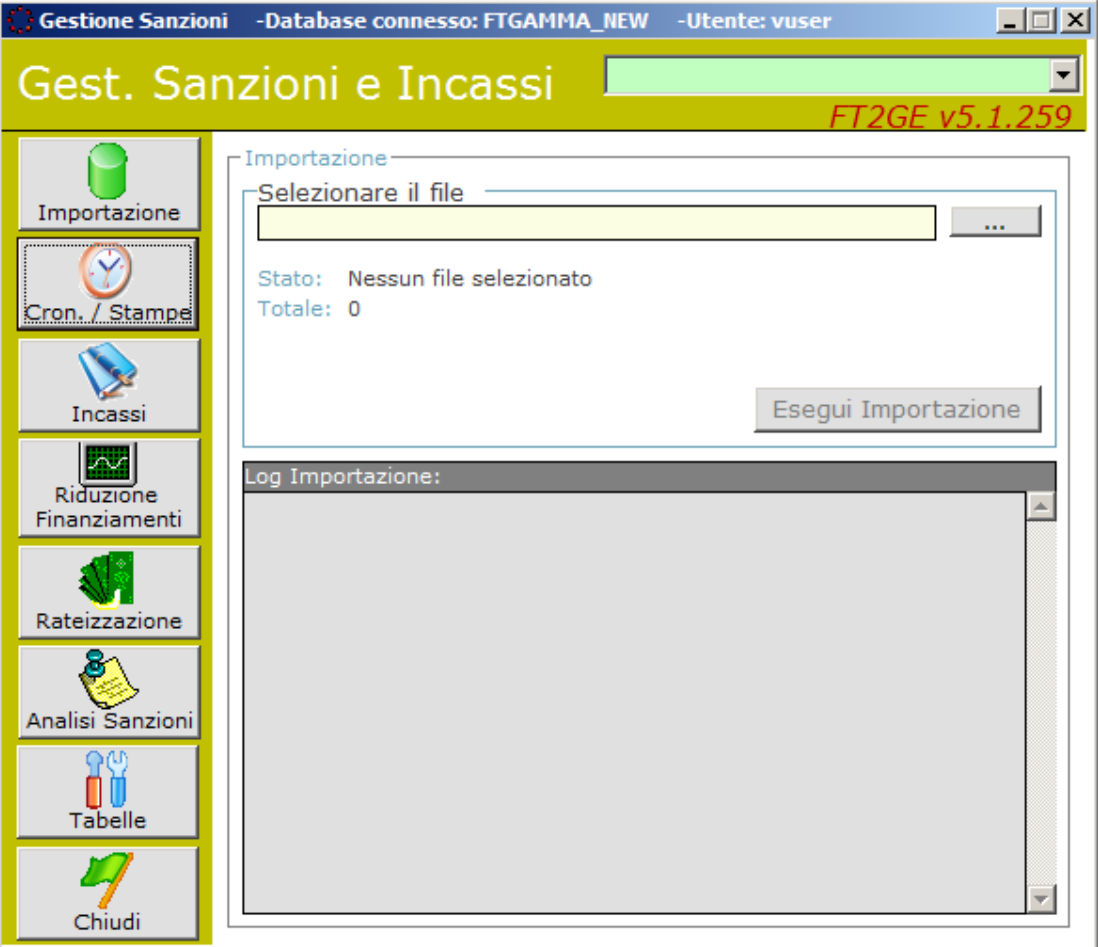

Fig. 3.2.2

Le funzionalità della **Gestione Sanzioni\Incassi\Rateizzazioni,** presenti nella form in Fig. 3.2.2., risultano le seguenti:

- **Importazione**
- **Cronologia/Stampe**
- **Incassi**
- **Riduzione Finanziamenti**
- **Rateizzazione**
- **Analisi Sanzioni**
- **Tabelle**

#### <span id="page-31-0"></span>**3.2.1 Tabelle**

Le principali tabelle utilizzate dalle funzionalità qui descritte sono le seguenti:

- **Tabella dei Tipi Sanzione**
- **Tabella dei Tassi di Mora**
- **Tabella dei Conti Banca**

#### **Tipi Sanzione**

La **Tabella dei Tipi Sanzione** contiene le causali e i conti che la procedura utilizza in automatico per registrare le scritture relative alle sanzioni di progetto emesse da Forma.Temp**.** 

#### **Tassi di Mora**

La **Tabella dei Tassi Mora** contiene il tasso corrente da applicare alle sanzioni emesse nel caso queste dovessero venire pagate in ritardo da parte delle agenzie. Nella configurazione è prevista una **Data di Inizio Validità** e l'indicazione dei **Giorni di Ritardo** dopo i quali avviare il calcolo.

### Γà

**N.B.: Ad oggi l'applicazione della maggiorazione per le mora sugli importi di sanzione non è mai stata avviata .**

#### **Conti Banca**

La **Tabella dei Conti Banca** contiene una configurazione utilizzata dalla funzionalità di Incasso Contributi per impostare il corretto conto Gamma nella scrittura automatica di incasso.

#### <span id="page-32-0"></span>**3.2.2 Importazione**

La funzionalità di default dell'ambiente in descrizione è quella di **"Importazione"** che permette il caricamento nel sistema FT2GE delle sanzioni comminate alle agenzie e la registrazione in GE delle prime note contabili che ne scaturiscono. La funzione richiede il reperimento del file da importare tramite una finestra di dialogo e, una volta selezionatolo, vengono mostrate alcune caratteristiche delle informazioni in esso contenute.

Esistono due diverse tipologie di sanzione che possono essere caricate da FT2GE: quelle che comportano una **Riduzione di Finanziamento**, quindi una decurtazione dei fondi corrispondenti alla tipologia di formazione del progetto interessato, e quelle che prevedono una **Decurtazione del Rendiconto** del progetto finanziato, con obbligo dell'agenzia del versamento della quota calcolata. Per entrambe le tipologie di sanzione viene controllata la conformità del file rispetto al tracciato previsto ed eventualmente viene segnalata l'impossibilità a proseguire l'operazione.

In caso positivo viene segnalato il numero totale di record da importare.

Il file in importazione contiene tutti i record estratti da GEST-SQL, anche quelli caricati in precedenza. FT2GE è in grado di discriminare, tramite un'apposita informazione trasmessa da GEST-SQL, se un record è nuovo o no.

Vengono effettuati alcuni controlli di congruità delle informazioni ricevute, come il controllo di esistenza in attività dell'agenzia trasmessa, dello stato e della tipologia della sanzione, ma in ogni caso, come accennato, viene controllato un codice **MD5** che indica se il record analizzato è risultato oggetto di variazione dall'ultima volta che è stato importato o se è alla sua prima importazione nel sistema: in caso contrario esso viene completamente ignorato. Gli stati validi per una sanzione sono quelli di **"Emessa"** e **"Annullata"**. Al momento dell'importazione di una sanzione con codice di Annullamento vengono reperite nel sistema le informazioni relative alla precedente registrazione della sanzione per permetterne il corretto storno in contabilità. Tutte le sanzioni vengono storicizzate in una tabella di log per fini non solo statistici ma anche gestionali, in quanto il confronto con un'importazione precedente è in alcuni casi necessario per definire le azioni da intraprendere.

Al termine dell'importazione il file interessato viene salvato in una cartella di backup, specificata in fase di Configurazione, dopo essere stato rinominato in modo da poterne interpretare in seguito il giorno e l'ora del caricamento viene successivamente eliminato dalla cartella di origine.

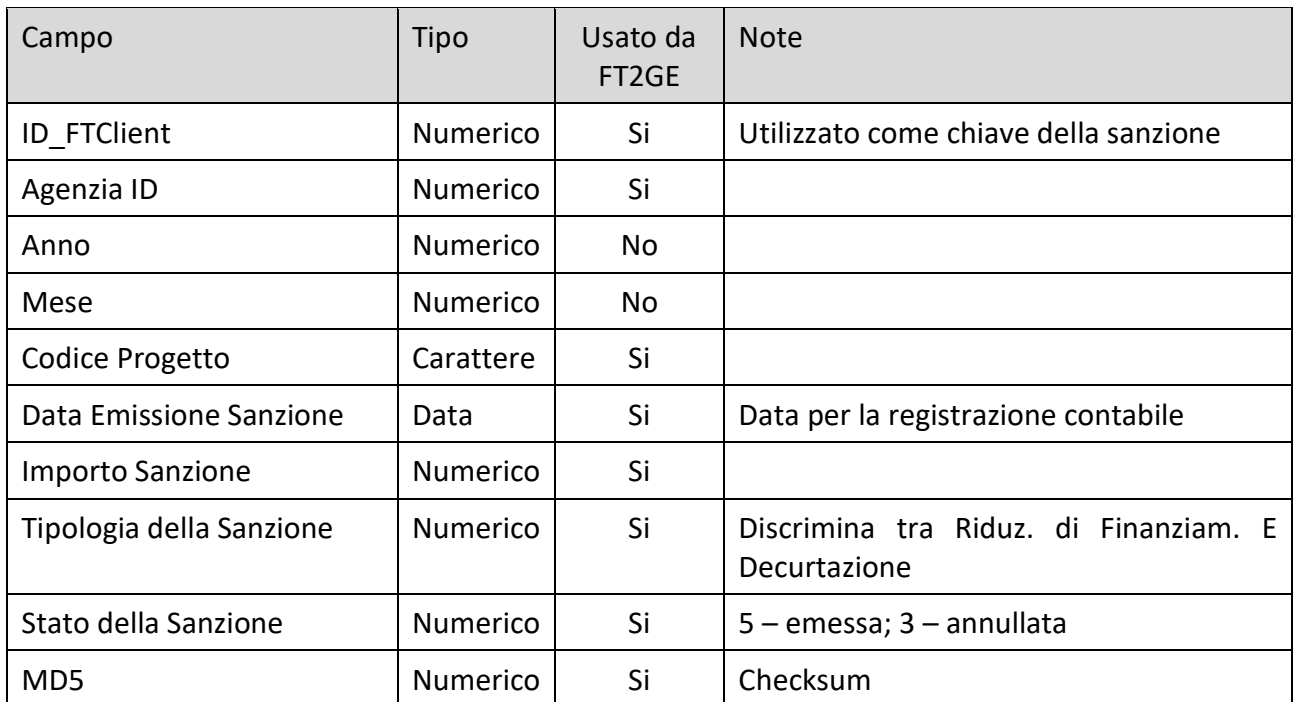

Il tracciato utilizzato per il flusso di trasmissione delle **Sanzioni** è il seguente:

#### <span id="page-34-0"></span>**3.2.3 Contabilizzazione delle Sanzioni**

L'importazione delle **Sanzioni** o i successivi **Annullamenti** hanno effetti contabili sui fondi di formazione relativi all'agenzia in questione: le Riduzioni di Finanziamento (causale contabile RDF; SRDF per l'annullamento) come abbattimento dei fondi stessi per l'importo della sanzione distribuito tra le tipologie formative secondo le percentuali di ripartizione dichiarate, le Decurtazioni di Progetto (causale contabile REV; SREV per l'annullamento) come importo già finanziato da restituire a Foma.Temp da parte dell'ApL. Per la registrazione in contabilità generale del Maturato Consolidato i modelli di registrazione risultano i seguenti:

#### **Riduzione di Finanziamento**

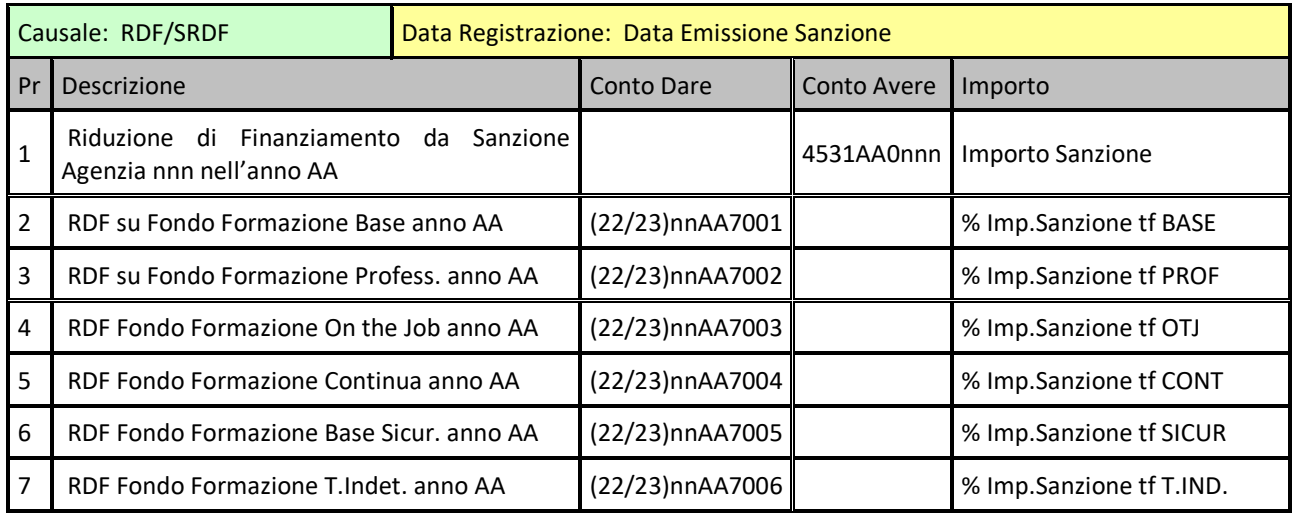

#### **Decurtazione di Progetto**

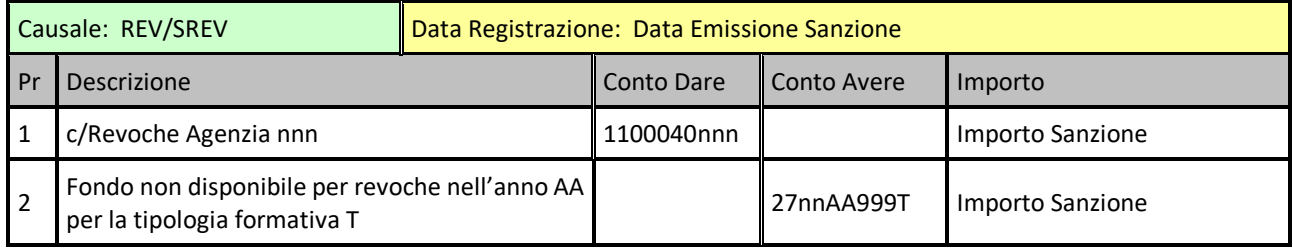

#### <span id="page-34-1"></span>**3.2.4 Cronologia/Stampe**

In questo ambiente è possibile consultare le importazioni storicizzate. La funzionalità permette la visualizzazione delle sanzioni importate selezionabili per data/ora di importazione.

Nello stesso ambiente è presente un riquadro dal quale è possibile elaborare tutta una serie di report, in particolare:

- o **Situazione Versamenti Sanzioni:** selezionando obbligatoriamente l'Anno e l'Agenzia di Competenza è possibile ottenere un riepilogo, suddiviso per mese, con gli importi di sanzione Da Versare, Versato e relativa Differenza. Il report è previsto sia con dettaglio della movimentazione di versamento che senza: **(Report: ControlloSanzionixAgenzia.rpt)**
- o **Situazione Versamenti Revoche:** selezionando obbligatoriamente l'Anno e l'Agenzia di Competenza è possibile ottenere un riepilogo, suddiviso per mese, con gli importi di revoca Da Versare, Versato e relativa Differenza. Il report è previsto sia con dettaglio della movimentazione di versamento che senza: **(Report: ControlloRevochexAgenzia.rpt)**
- o **Situazione Riduzioni di Finanziamento:** selezionando obbligatoriamente l'Anno di Competenza è possibile ottenere un riepilogo, suddiviso per agenzia, delle riduzioni di finanziamento operate nel periodo selezionato: **(Report: RiduzioniFinanziamento.rpt)**
- o **Situazione Decurtazioni di Finanziamento:** selezionando obbligatoriamente l'Anno di Competenza è possibile ottenere un riepilogo, suddiviso per agenzia, delle decurtazioni di finanziamento operate nel periodo selezionato: **(Report: DecurtazioniProgetto.rpt)**
- o **Situazione Revoche Progetti Anni Precedenti:** selezionando obbligatoriamente l'Anno di Competenza è possibile ottenere un riepilogo, suddiviso per agenzia, dei progetti di competenza anni precedenti revocati nel periodo selezionato: **(Report: ProgettiRevocatiAnniPrec.rpt)**
- o **Situazione Revoche Progetti Anno Corrente:** selezionando obbligatoriamente l'Anno di Competenza è possibile ottenere un riepilogo, suddiviso per agenzia, dei progetti revocati di competenza anno in corso: **(Report: ProgettiRevocatiAnnoCorr.rpt)**

#### <span id="page-35-0"></span>**3.2.5 Analisi Sanzioni**

Quelle importate per mezzo del caricamento da file rappresentano in realtà solamente una parte delle sanzioni emesse da Forma.Temp nei confronti delle agenzie. In particolare, se relative ad uno specifico progetto, queste sono solo quelle che non ne modificano lo stato o l'importo rendicontato. Se altrimenti un progetto viene completamente **"revocato"** o anche solo **"rettificato"** per quanto riguarda il suo valore di rendiconto, l'informazione di tale evento arriva a FT2GE, e quindi a GE per i suoi aspetti contabili, tramite il flusso dei progetti che sarà descritto nel prossimo capitolo. La funzionalità di **Analisi Sanzioni** permette proprio una consultazione globale delle due categorie di sanzione descritte (Fig. 3.2.3).
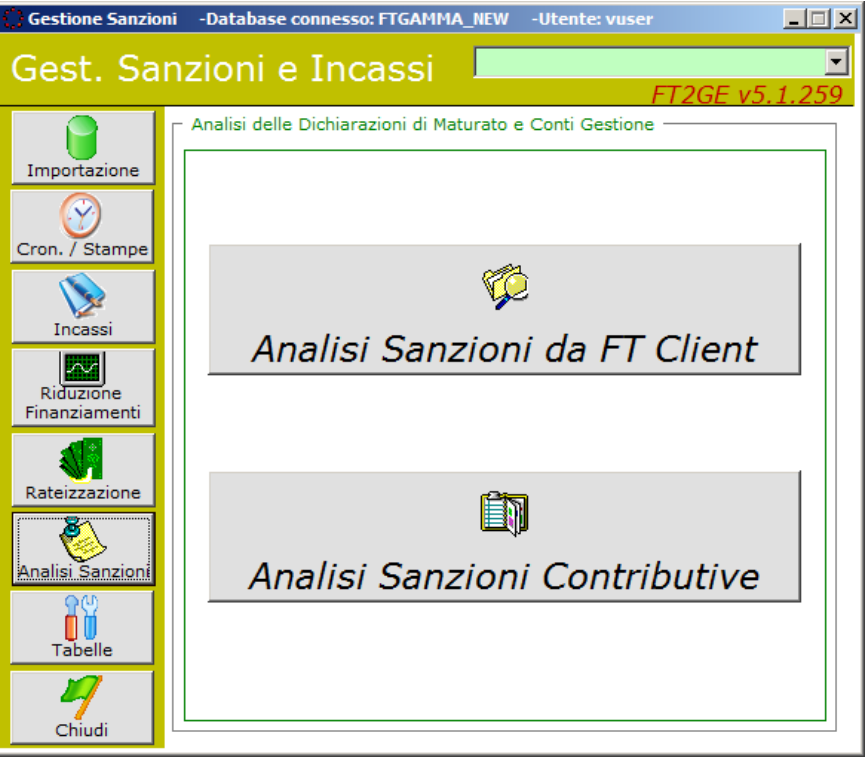

Fig. 3.2.3

Le sanzioni importate da GEST-SQL possono essere interrogate tramite il pulsante "**Analisi Sanzioni da FT Client"** per mezzo del quale si accede ad un ambiente di ricerca in cui, specificando obbligatoriamente un anno di competenza, si elabora l'elenco desiderato. Ogni sanzione in elenco può essere analizzata in dettaglio tramite il pulsante **"Visualizza dettaglio Sanzione".** L'elenco può essere esportato in Excel.

Il secondo pulsante della form iniziale avvia invece la possibilità di effettuare alcune analisi in riferimento alla **Situazione di Regolarità Contributiva** delle agenzie.

La scelta principale è su quale base effettuare l'analisi:

- Se si opta per un'analisi per **Periodo** allora, indicando Anno e Mese, si può:
	- o visualizzare l'elenco delle dichiarazioni effettuate dalle agenzie relativamente a quel periodo con segnalazione degli eventuali giorni di ritardo;
	- o visualizzare l'elenco delle certificazioni effettuate dalle agenzie relativamente a quel periodo con segnalazione degli eventuali giorni di ritardo;
	- o visualizzare l'elenco dei pagamenti effettuati dalle agenzie relativamente a quel periodo con segnalazione degli eventuali giorni di ritardo;
	- o esportare su excel una situazione riepilogativa per tutte le agenzie relativa alla situazione di regolarità contributiva di tutti i mesi fino a quello selezionato.

Con l'opzione **SOLO RITARDI** si possono limitare gli elenchi in visualizzazione alle sole situazioni di effettivo sforamento dalla scadenza prevista. Per ogni dichiarazione/certificazione/pagamento è possibile poi analizzare il dettaglio.

- Se si opta per una analisi per **Agenzia** invece, indicando Anno e Agenzia, si può visualizzare l'elenco delle dichiarazioni mensili effettuate dall'agenzia selezionata per i mesi relativi al periodo scelto, con segnalazione completa delle eventuali situazioni di irregolarità contributiva. Anche tale situazione può essere esportata in excel.

#### **3.2.6 Riduzioni di Finanziamento**

La presente funzionalità permette il caricamento diretto nel sistema di una specifica riduzione di finanziamento di natura contributiva nel caso questa non passi dal flusso in importazione da GEST-SQL, con conseguente scrittura in contabilità della prima nota che ne scaturisce.

#### **3.2.7 Incassi**

Con questa funzionalità è possibile registrare in Gamma le scritture di incasso dei contributi che mensilmente le agenzie, dopo averli dichiarati, versano a Forma.Temp. La funzione rappresenta un supporto a tale attività mirato a velocizzare l'operazione di caricamento delle prime note garantendo comunque la chiusura delle scadenze aperte precedentemente al momento del ricevimento della dichiarazione mensile con relativa imputazione del credito sui corretti conti finanziari.

L'attività si effettua selezionando le scadenze da pagare eventualmente modificando, in aumento o in decremento, il valore da incassare che viene evidenziato nel campo **"Incassato"**. Dopo aver impostato le altre informazioni necessarie, tra cui i Conti Correnti su cui imputare la movimentazione contabile, con il pulsante **"Registra Incasso"** si avvia la registrazione delle scritture contabili.

#### **3.2.8 Contabilizzazione degli Incassi Contributi**

Per la registrazione in contabilità generale degli incassi i modelli di registrazione risultano i seguenti:

#### **Incasso Contributi Tempo Determinato**

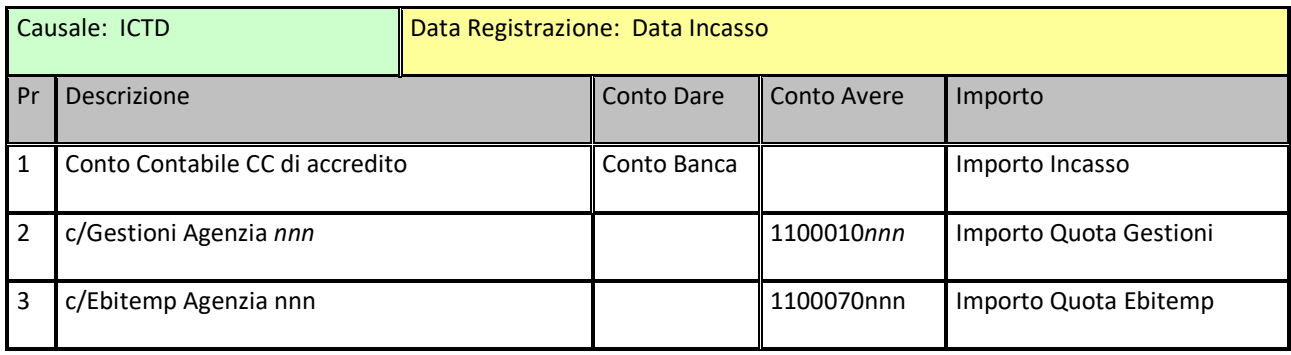

#### **Incasso Contributi Fondo di Solidarietà**

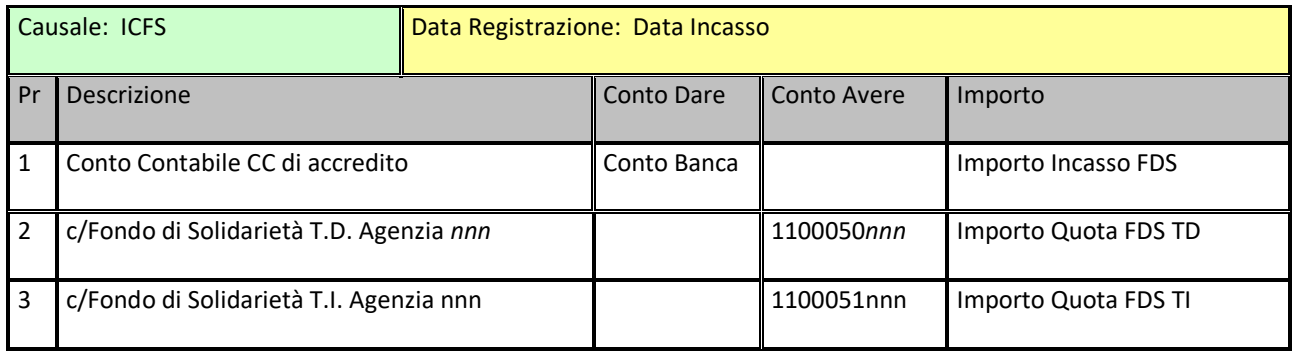

#### **Incasso Contributi Tempo Indeterminato**

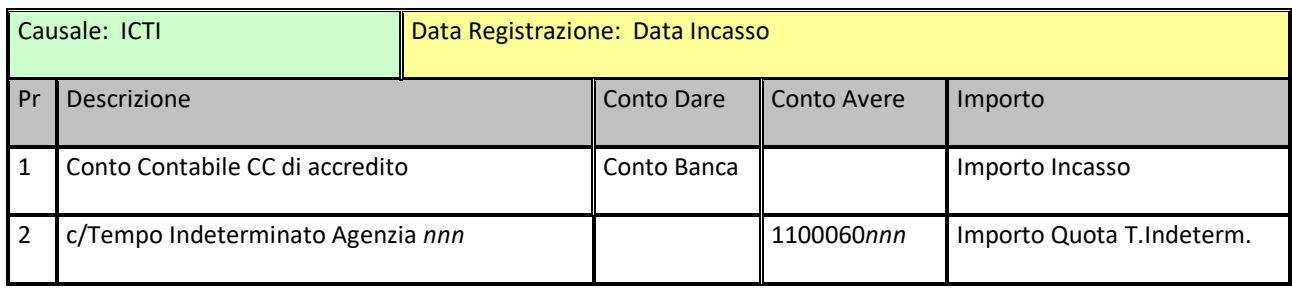

#### **3.2.9 Rateizzazione**

In questo ambiente (Fig. 3.2.4) si gestiscono i Piani di Rateizzazione con i quali un agenzia chiede di rateizzare il proprio debito derivante dalla compensazione annuale.

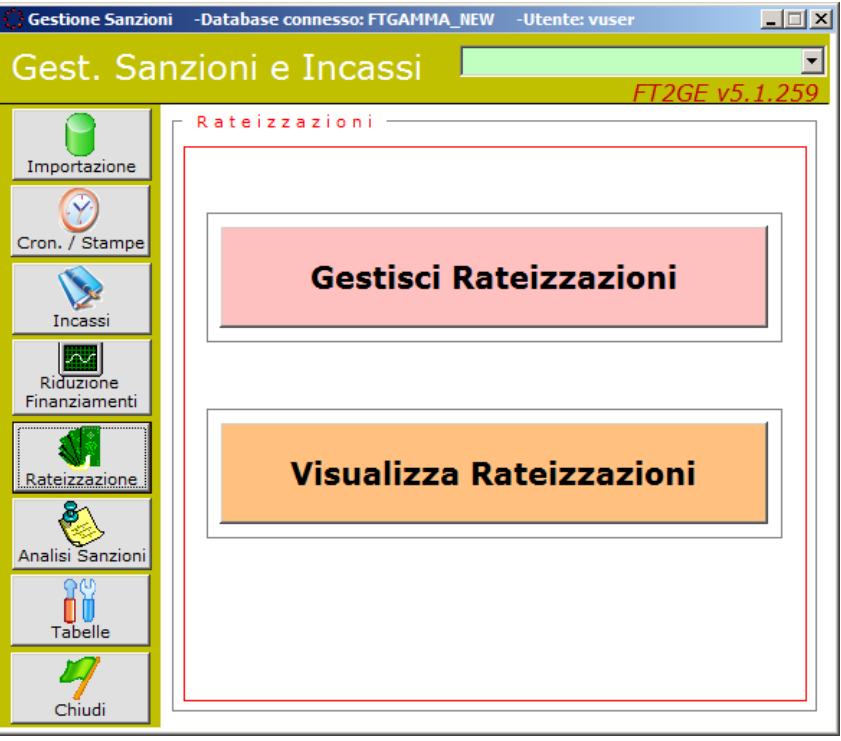

Fig. 3.2.4

Con il pulsante **"Gestisci Rateizzazioni"** si accede all'ambiente di immissione/manutenzione di un piano di rateizzazione dove, selezionando un agenzia e un periodo di competenza, se previsto un debito da parte dell'ApL, è possibile impostare parte di questo debito come Capitale del piano stesso, al quale verrà applicato, tramite l'utilizzo di un pulsante **"Calcola Rate"**, il tasso di interesse impostato come possibile somma dei campi **Euribor** e **Maggiorazione**, il numero di rate desiderato, l'intervallo tra due rate del piano, la data inizio del piano di rientro e il metodo applicato (Francese: Rata Fissa, Capitale e Interessi calanti – Italiano: Capitale Fisso, Rata e Interessi calanti).

Il Piano di Rateizzazione così calcolato può essere salvato sia in bozza che in versione definitiva (con relativa contabilizzazione del credito) e parimente stampato in bozza pre salvataggio **(Report: TmpRateizzazione.rpt)**, in bozza salvata **(Report: BozzaRateizzazione.rpt)** o in versione definitiva **(Report: Rateizzazione.rpt).**

Con il pulsante **"Visualizza Rateizzazioni"** si accede invece all'ambiente di interrogazione dei piani di rateizzazione immessi nel sistema.

Selezionando un Anno di competenza, si elabora l'elenco dei piani immessi avendo la possibilità, dopo la preselezione di uno di essi, di visualizzarne un dettaglio con il pulsante **"Visualizza dettaglio piano selezionato"** (all'interno anche la possibilità di visualizzare il piano rate con gli eventuali incassi registrati) oppure di stampare tale piano insieme a una situazione finanziaria dello stesso **(Report: Rateizzazione.rpt e SituazioneRate.rpt)**

#### **3.2.10 Contabilizzazione del Piano di Rateizzazione**

L'inserimento nel sistema di un piano di rateizzazione comporta inizialmente la creazione dello scadenzario propedeutico alla successiva attività di incasso delle rate che periodicamente l'ApL versa a Forma.Temp, in sostituzione della scadenza del debito creata al momento della compensazione. L'attività di registrazione in contabilità generale risulta solo in presenza degli interessi eventualmente scaturiti dal piano, per i quali viene inserito in COGE il relativo credito:

#### **Interessi Piano di Rateizzazione**

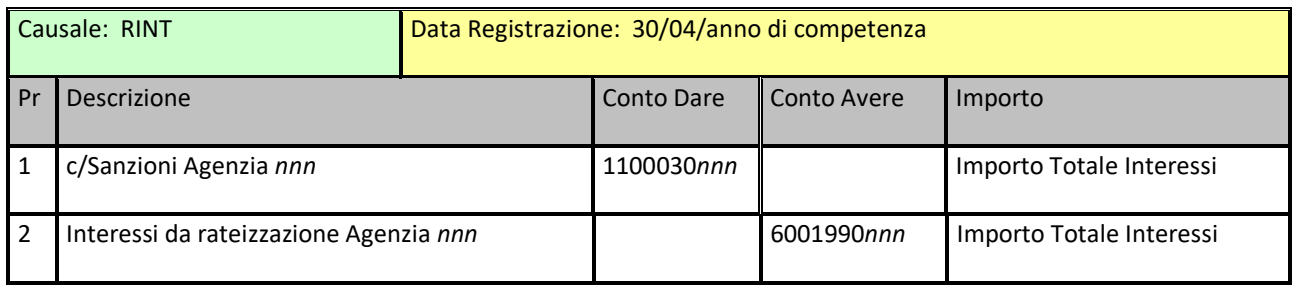

Nel caso il periodo di validità del piano si protragga oltre l'esercizio iniziale saranno registrate anche le scritture di **Risconto** dell'importo di interessi previsto in incasso nell'esercizio successivo, con i seguenti modelli:

#### **Risconto Interessi Piano di Rateizzazione**

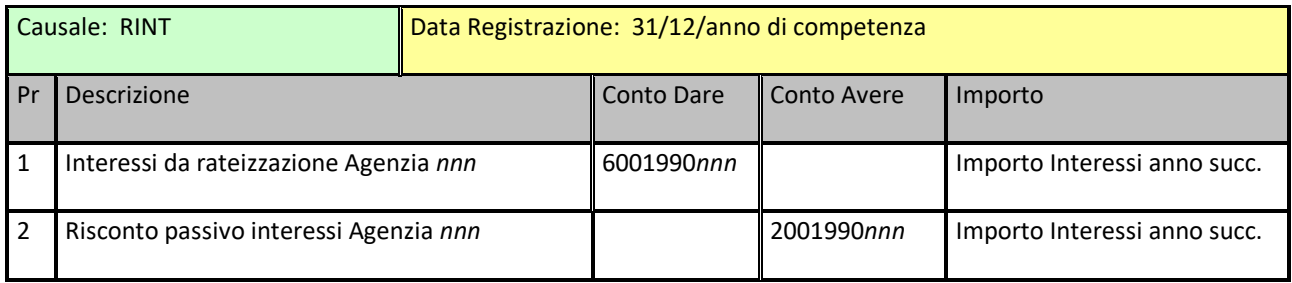

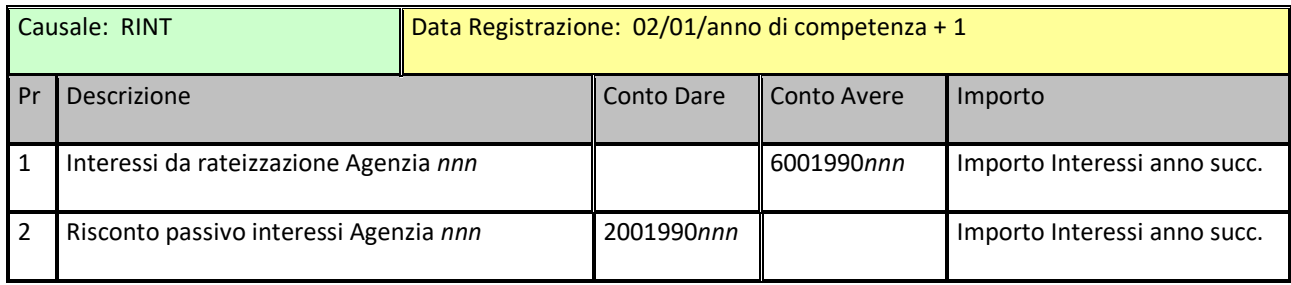

# **3.3 Gestione Progetti**

Le funzionalità di questo ambiente sono finalizzate alla gestione delle informazioni provenienti da GEST-SQL inerenti i Progetti che le ApL realizzano, relativi a varie tipologie formative, e comunicano a Forma.Temp affinché vengano finanziati con i fondi costituiti a tale scopo.

I progetti vengono caricati in un'apposita anagrafica e di essi vengono memorizzati i vari passaggi di stato, tra i quali solo l'approvazione del loro rendiconto o la loro revoca post approvazione registrano scritture in contabilità.

In questo ambiente sono presenti due delle funzionalità principali di FT2GE, sia come significato che come frequenza di utilizzo, e precisamente quella che permette la produzione di report sulla Situazione dei Fondi delle varie tipologie formative e quella che produce la Situazione Contabile Finanziaria da comunicare alle ApL non solo al momento della compensazione, ma anche periodicamente come stato dell'arte della situazione generale dei debiti/crediti esistenti tra Forma.Temp e le stesse agenzie.

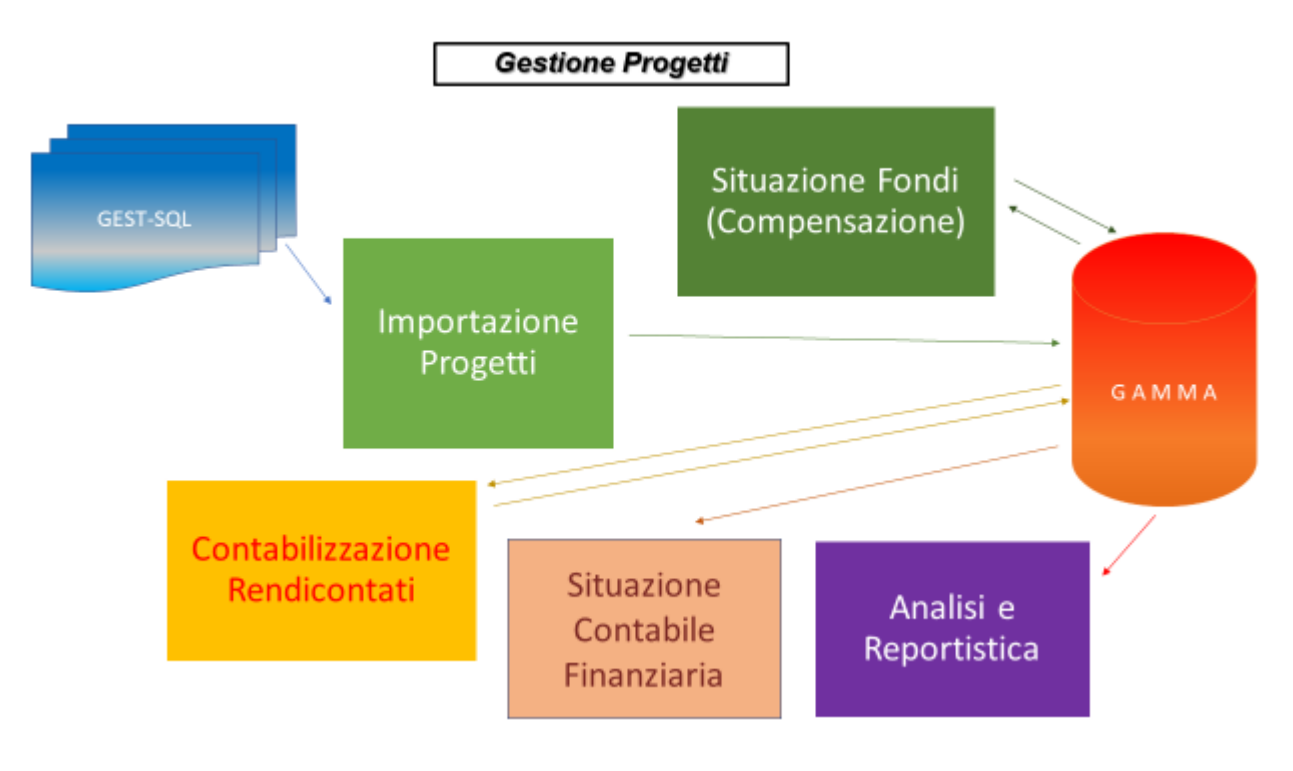

Fig. 3.3.1

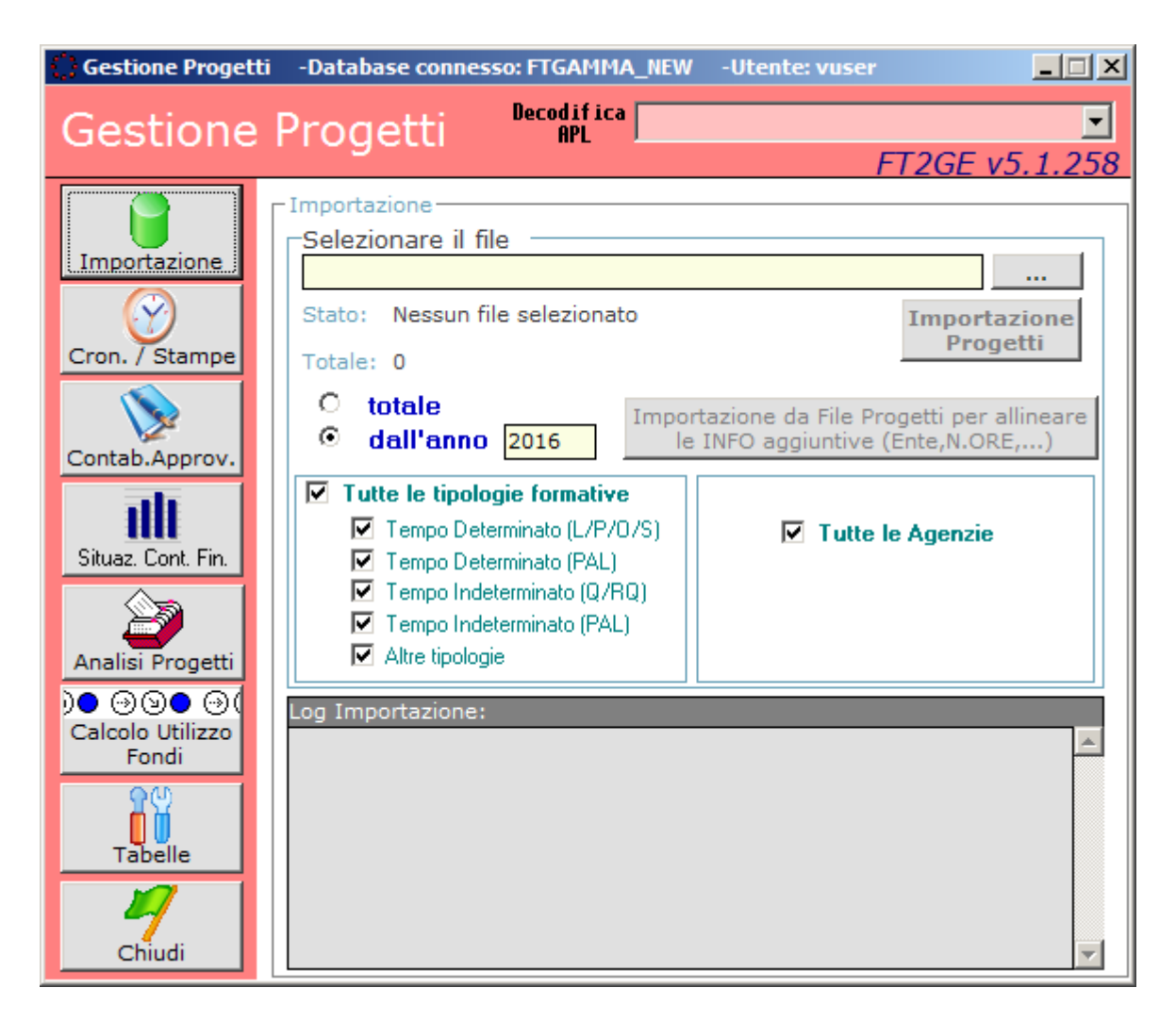

Fig. 3.3.2

Le funzionalità presenti nella **Gestione Progetti** sono raggiungibili tramite i pulsanti presenti sulla sinistra del form in Fig. 3.3.2, e sono le seguenti:

- **Importazione**
- **Cronologia/Stampe**
- **Contabilizzazione Progetti Approvati**
- **Situazione Contabile Finanziaria**
- **Analisi Progetti**
- **Calcolo Utilizzo Fondi**
- **Tabelle**

# **3.3.1 Tabelle**

La gestione dei progetti prevede l'utilizzo di diverse tabelle, alcune solamente di lavoro e quindi non gestibili dagli utenti e altre invece aggiornabili direttamente con apposite funzioni. Attualmente le tabelle gestite sono:

- **Tabella di Validità Fondi Annuali**
- **Tabella degli Stati Progetto**
- **Tabella delle Organizzazioni Sindacali**

#### *Validità Fondi Annuali*

La **Tabella di Validità Fondi Annuali** contiene, per ogni agenzia, gli intervalli temporali di validità dei fondi annuali accantonati dalle stesse ApL.

# |à

Si ricordi che la creazione del primo record di validità dei fondi annuali di una nuova ApL (corrispondente a quello dell'esercizio corrente) viene creato automaticamente al momento dell'inserimento, in **GE**, del nuovo cliente che rappresenta l'agenzia. L'intervallo impostato copre per default **due anni e mezzo** ad iniziare dal 01 gennaio dell'anno corrente. I successivi, generalmente, sono invece creati con la funzione **"Crea Conti e Fondi per Anno"** da elaborare all'apertura di ogni nuovo esercizio.

Da questo ambiente è anche possibile utilizzare la funzione per la creazione automatica di tutti i conti e dei record di validità fondi legati ad un dato anno, per tutte le agenzie codificate al momento dell'elaborazione, da effettuare dopo l'apertura di un nuovo esercizio. Ciò avviene tramite il pulsante **"Crea Conti e Fondi per Anno"** che, dopo l'indicazione dell'anno desiderato, provvede, come detto, alla suddetta creazione.

#### *Stati Progetto*

La **Tabella degli Stati del Progetto** contiene gli stati (combinazioni dello **Stato Progetto** e dello **Stato Rendiconto**) attualmente previsti nella procedura GEST-SQL. Essi caratterizzano un particolare momento della vita di un progetto e devono esistere in questa tabella affinché il progetto stesso possa essere gestito dalla procedura **FT2GE**. Correlati ad essi ci sono alcune informazioni come le causali **COGE** (le **COAN** sono obsolete) utilizzate ai fini delle registrazioni in contabilità generale dei progetti importati, qualora necessarie. Gli algoritmi di contabilizzazione dei progetti in relazione alla variazione del loro stato è discussa più avanti nel paragrafo inerente l'importazione degli stessi. Lo

stato di **"Attivo"** o **"Non Attivo"** è invece utilizzato in generale per distinguere i progetti già approvati, sospesi e/o revocati da quelli invece in attesa di approvazione.

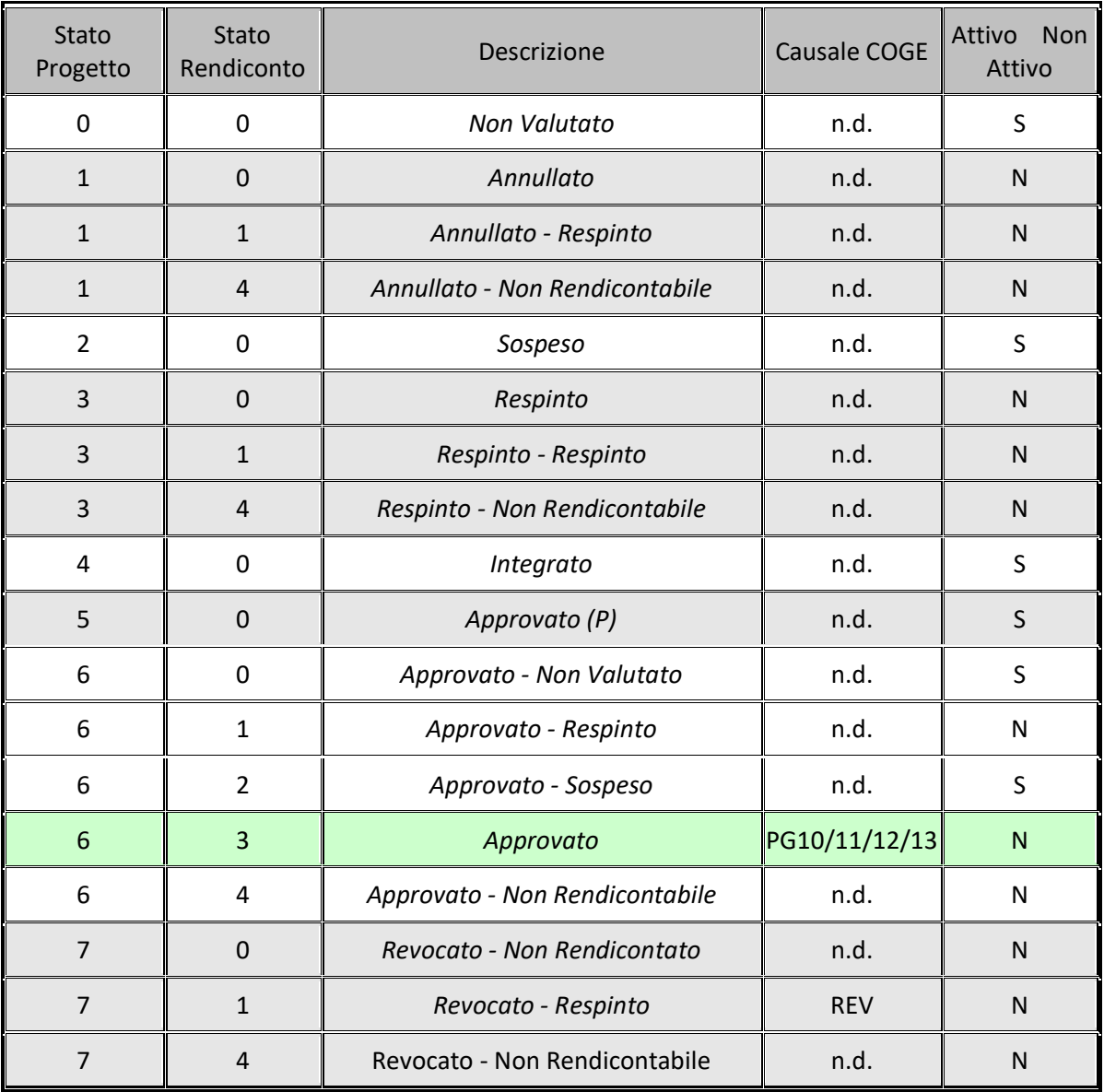

Di seguito viene presentata la situazione degli stati attualmente esistenti e gestiti in **FT2GE**.

#### *Organizzazioni Sindacali*

La **Tabella delle Organizzazioni Sindacali** contiene le Sigle Sindacali utilizzate dalla procedura **FT2GE**  in riferimento alla gestione delle eventuali Docenze Sindacali collegate ai progetti presentati dalle agenzie.

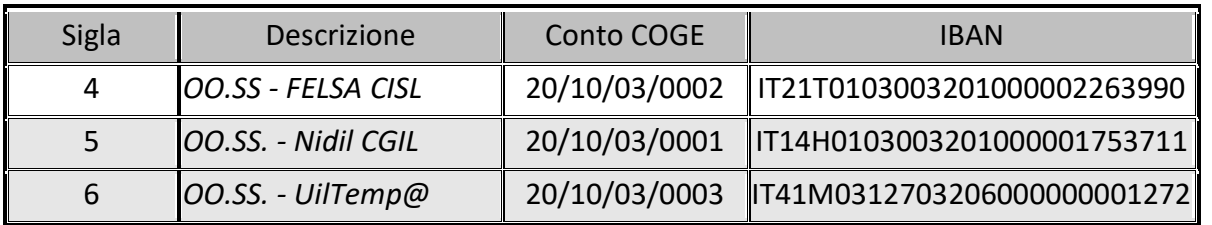

Essendo un dato statico, al momento tale tabella non è aggiornabile dalla procedura.

## **3.3.2 Importazione**

La funzionalità permette il caricamento nel sistema FT2GE delle informazioni relative ai progetti presentati dalle agenzie, finalizzate agli aspetti contabili che ne possono scaturire. Il caricamento avviene tramite un file esportato dall'ambiente GEST-SQL contenente tutti i progetti presentati dalle agenzie da un dato anno in poi, a secondo della selezione effettuata al momento dell'esportazione. Anche in questo caso, come già evidenziato per le dichiarazioni di maturato e le sanzioni, FT2GE è in grado di accorgersi, tramite un'apposita informazione trasmessa da GEST-SQL, se un progetto risulta nuovo o comunque variato dall'ultima importazione, avendo così la possibilità di limitare il caricamento ai soli record significativi.

L'importazione dei progetti alimenta un'anagrafica già presente in GE e consultabile tramite l'apposita funzione presente nel menù del **Controllo di Gestione.** Qui vengono memorizzati il codice del progetto, l'agenzia che lo presenta e l'intervallo di inizio/fine dello stesso**.** Contestualmente viene implementata una tabella personalizzata correlata alla suddetta anagrafica e contenente tutti i dati prettamente trattati dalla procedura GEST-SQL, come il suddetto stato, la tipologia di formazione interessata, tutti gli importi di riferimento ed il suo periodo (anno/mese) di competenza. Vengono effettuati alcuni controlli di congruità delle informazioni ricevute, come il controllo di esistenza in attività dell'agenzia che trasmette il progetto, della correttezza formale degli importi e, in ogni caso, viene controllato il codice denominato **MD5** che indica se il progetto analizzato è risultato oggetto di variazione dall'ultima volta che è stato importato o se è alla sua prima importazione nel sistema: in caso contrario esso viene completamente ignorato.

Tutti i progetti validi importati vengono ogni volta anche storicizzati in una tabella di log per fini non solo statistici ma anche gestionali, in quanto il confronto con un'importazione precedente è in alcuni casi necessario per definire le azioni da intraprendere.

E' anche possibile selezionare un anno di inizio elaborazione in modo che la stessa scarti in lettura tutti i progetti di competenza di annualità precedenti a quella impostata. In caso opposto (opzione **"totale"**) la funzionalità scansiona l'intero file in importazione per la verifica di possibili inserimenti e rettifiche. Ulteriori filtri di elaborazione possono essere impostati a livello di Tipologia Formativa (con possibilità di un intervallo discreto) e a livello di Agenzia, nel senso che, per default, vengono valutati tutti i progetti o solo quelli di una determinata ApL se specificata.

Registrazioni in contabilità generale derivanti dall'operazione di importazione sono possibili, come già detto, solo in casi particolari, come per i progetti riammessi, rettificati o revocati dopo l'approvazione. Il dettaglio della fase di contabilizzazione viene esposta in un paragrafo successivo dedicato.

Al termine dell'importazione il file interessato viene salvato nella cartella di backup, specificata in fase di Configurazione**,** dopo essere stato rinominato in modo da poterne interpretare in seguito il giorno ed ora del caricamento, e quindi successivamente eliminato dalla cartella di origine.

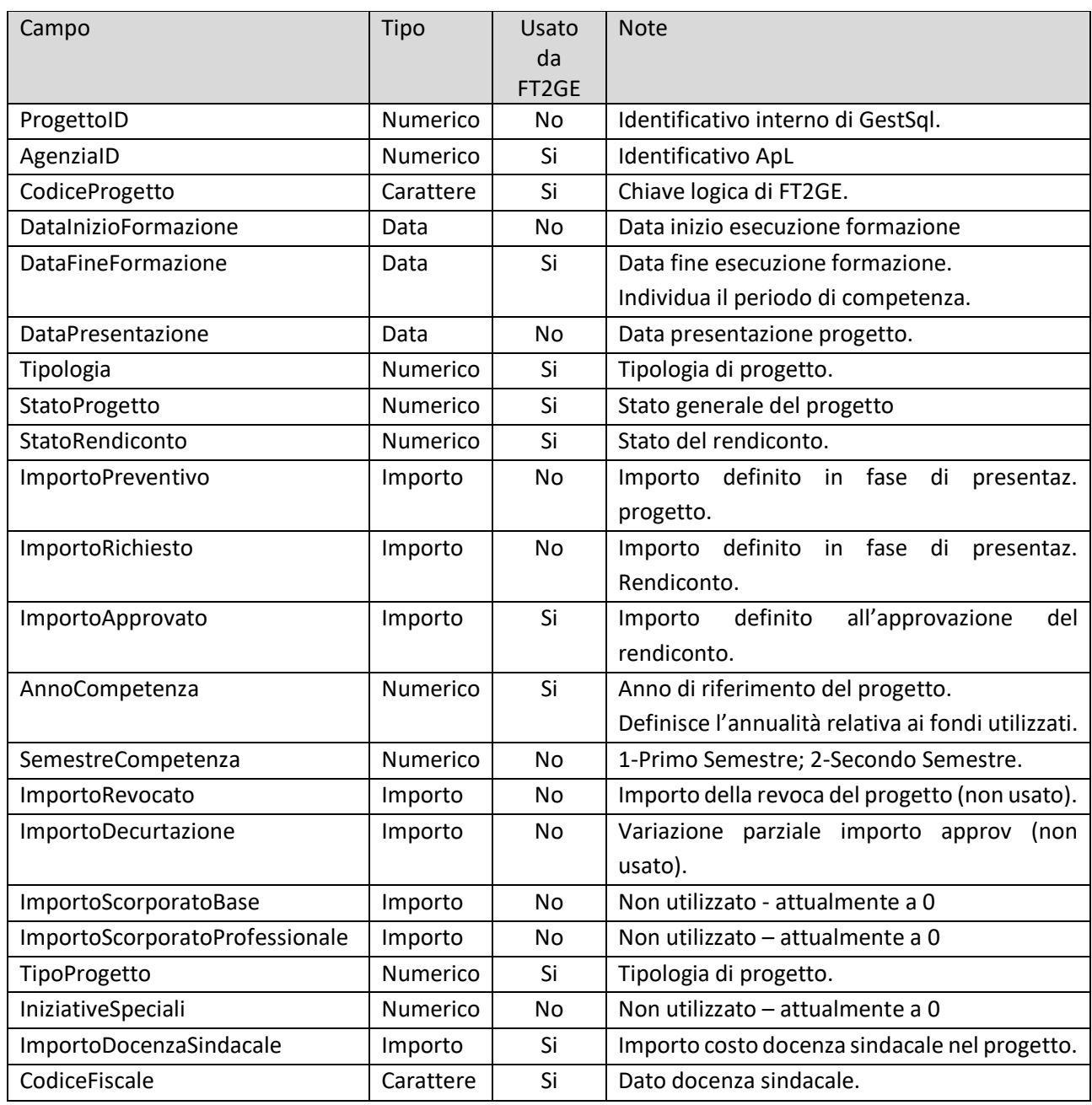

Il tracciato utilizzato per il flusso di trasmissione dei **Progetti** è il seguente:

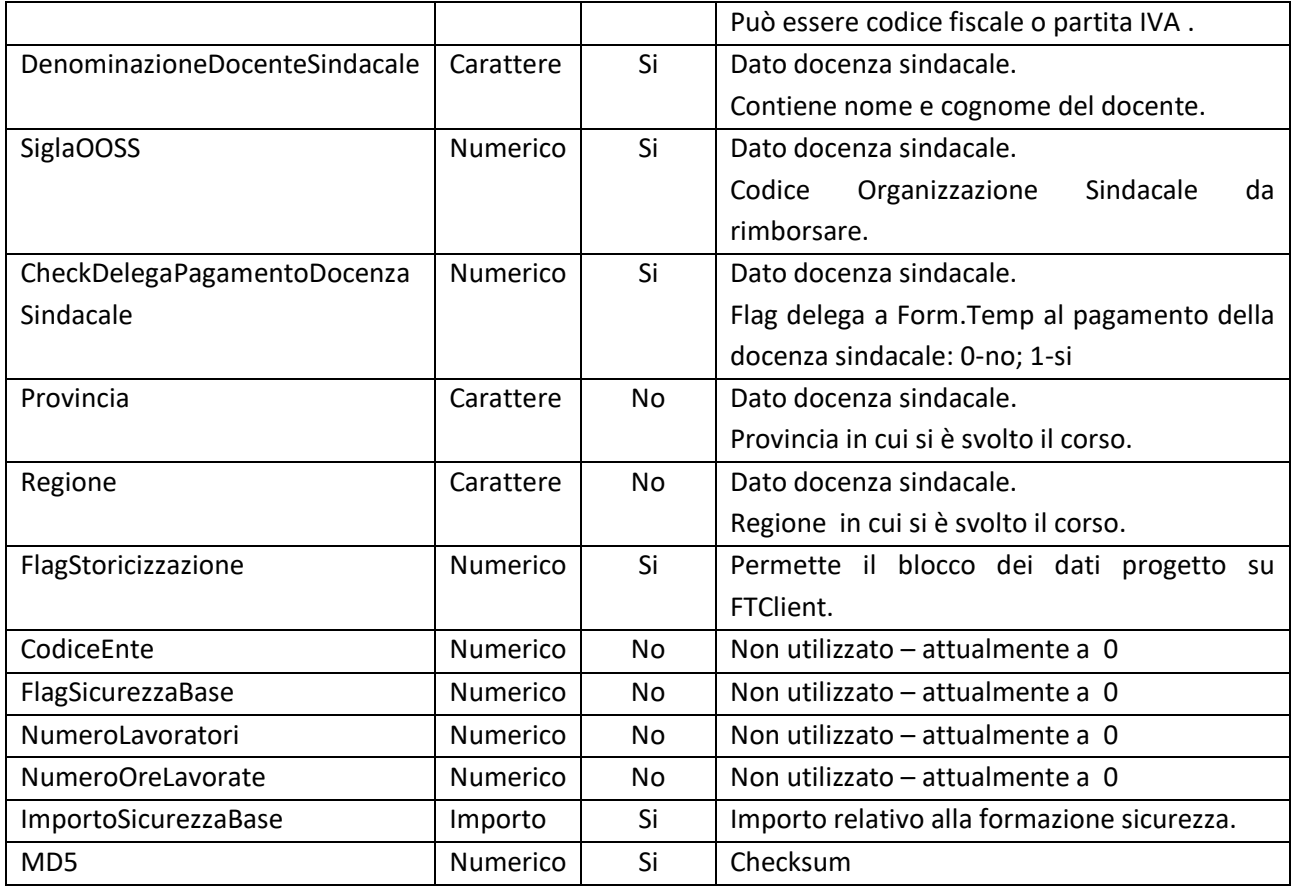

# Гà

I progetti relativi ad una ApL non più attiva perché fusa in un'altra vengono mutuati a quest'ultima direttamente in questa fase di importazione, mantenendo però sempre l'informazione dell'agenzia di provenienza.

# *Progetti Riammessi, Rettificati e Revocati*

Come detto esistono delle situazioni particolari per cui l'importazione di un determinato progetto può determinare anche la registrazione di una prima nota in contabilità generale. Queste situazioni dipendono dallo stato in cui il progetto si trova nel sistema al momento dell'importazione e/o dallo stato con il quale esso viene trasmesso dall'agenzia. Alcune combinazioni scatenano quindi la suddetta attività contabile che FT2GE gestisce in base ad un algoritmo che viene riassunto nella tabella che segue: per questioni applicative è stato introdotto il concetto di **Stato di Approvazione** che, caratteristica dinamica di ogni singolo progetto, ne determina la posizione nei confronti delle attività previste in COGE. Tale stato non è collegato, se non indirettamente, con gli stati precedentemente definiti di Progetto e Rendiconto.

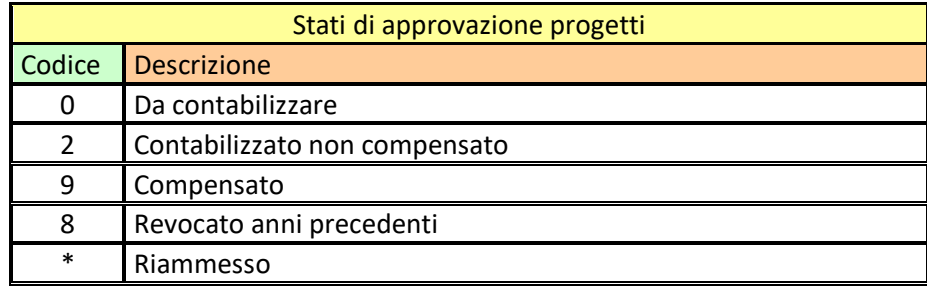

Come si evince dalla tabella sottostante, che rappresenta gli scenari che possono occorrere durante l'importazione dei progetti, i casi in cui si può avere direttamente una registrazione in contabilità generale sono diversi.

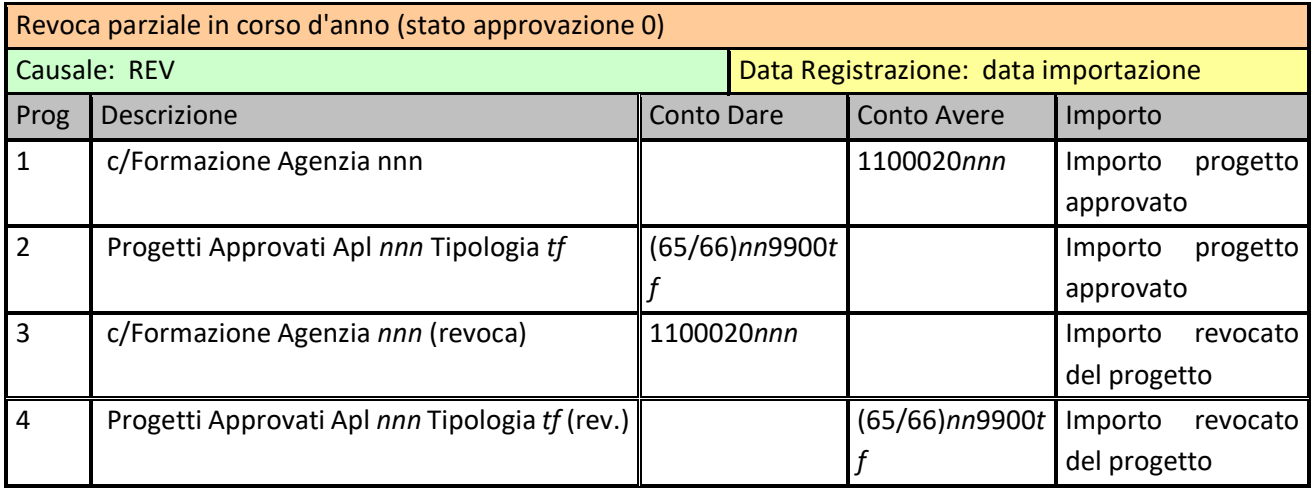

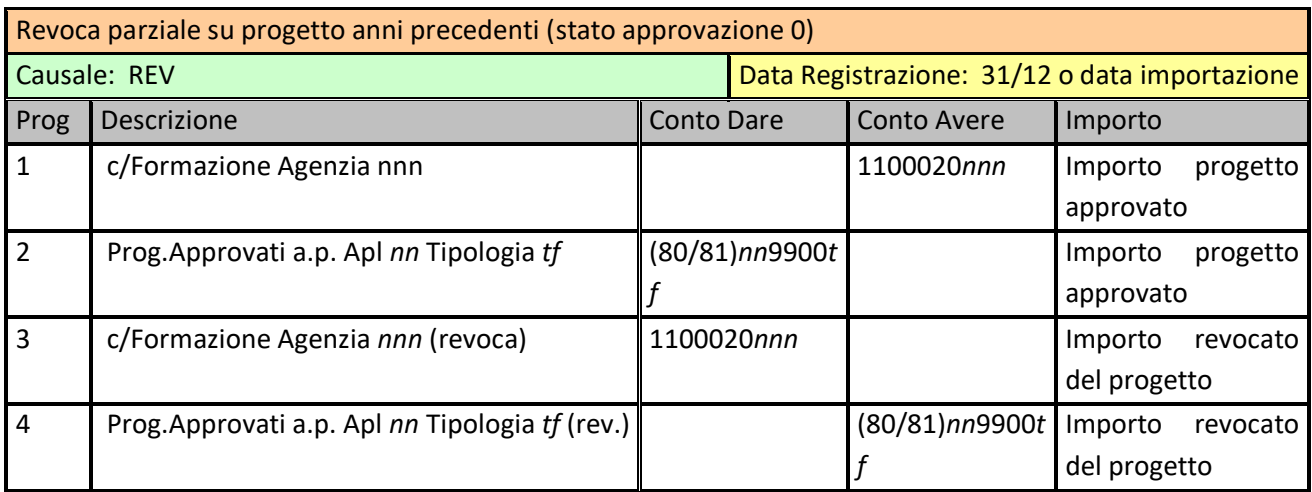

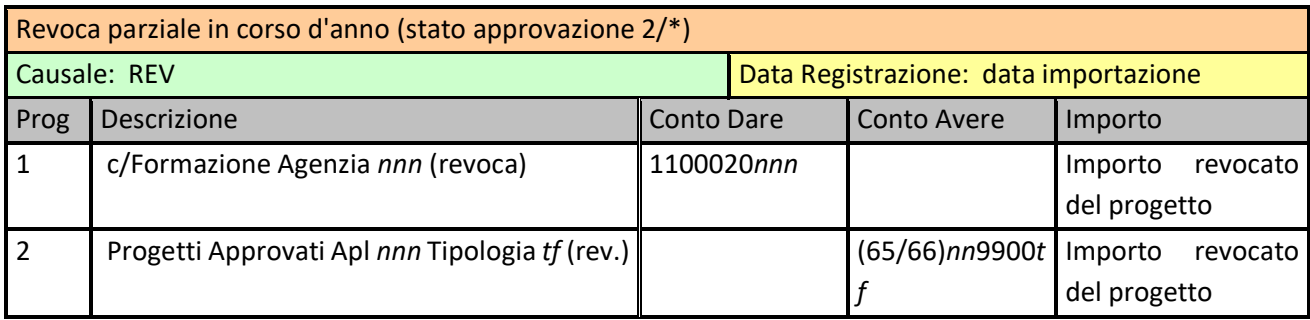

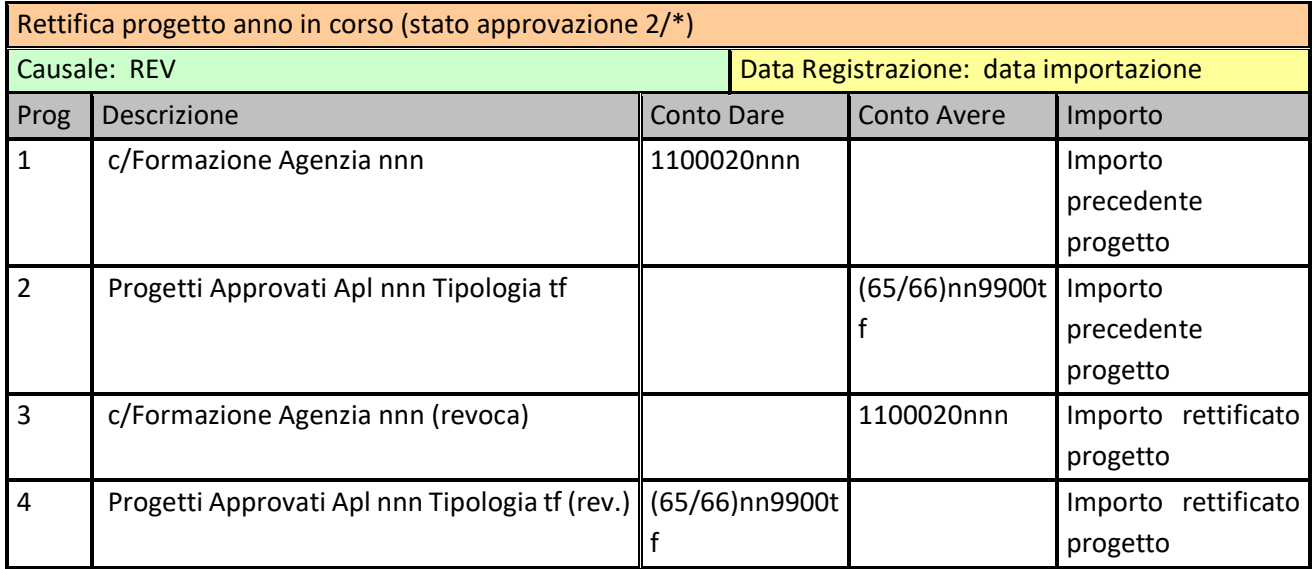

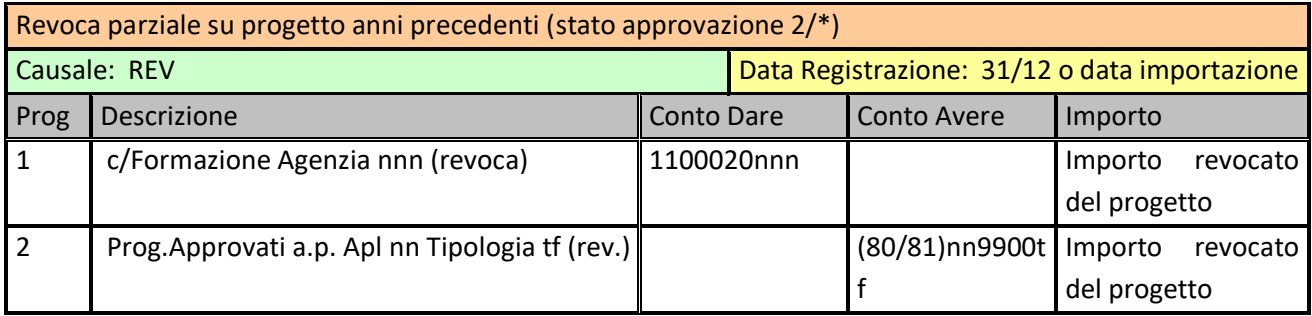

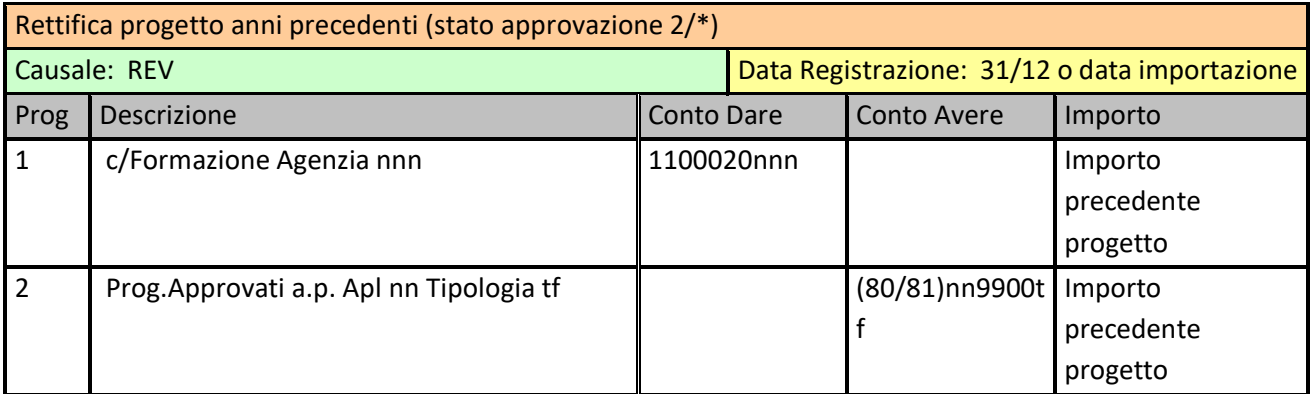

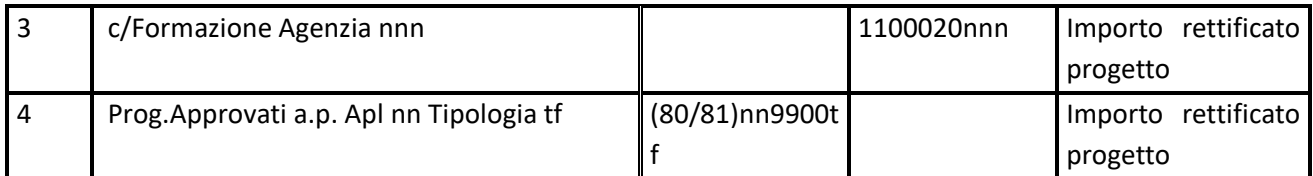

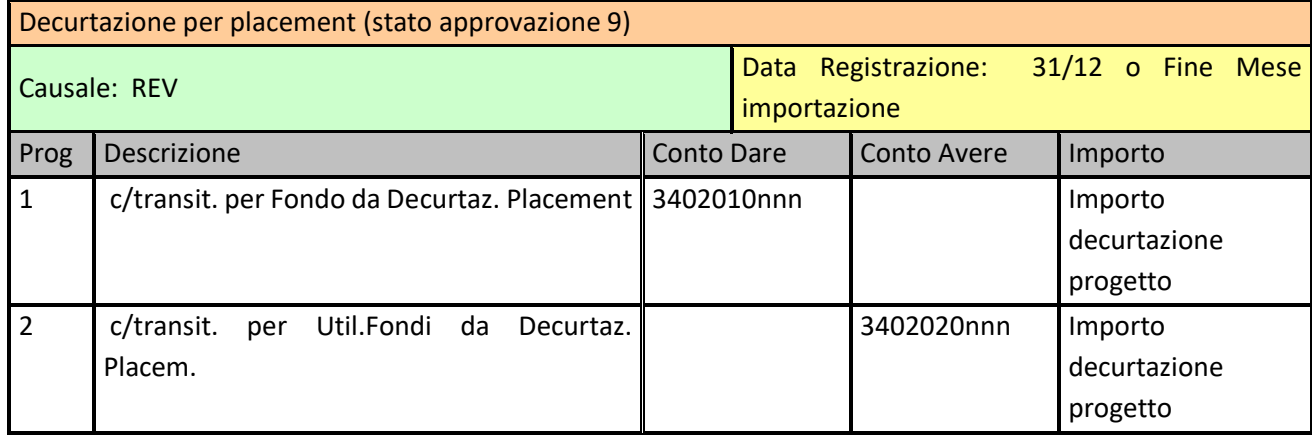

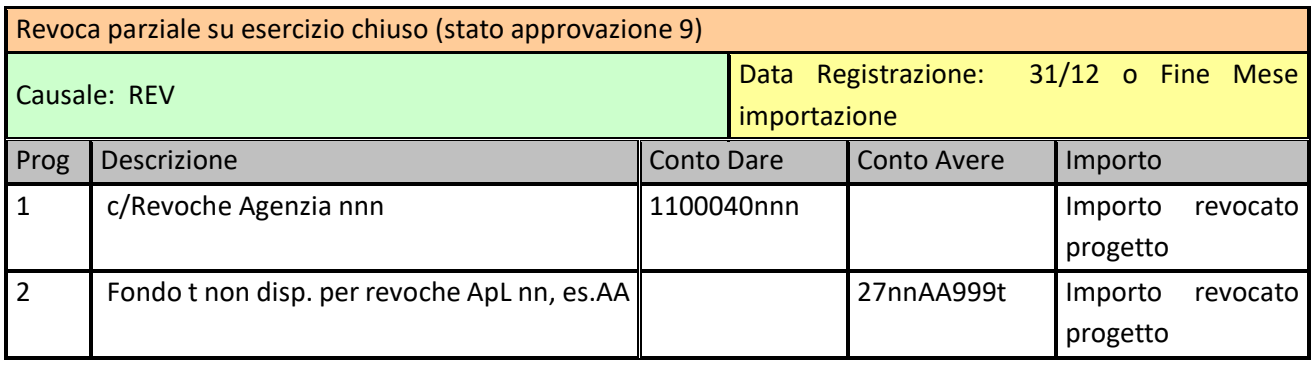

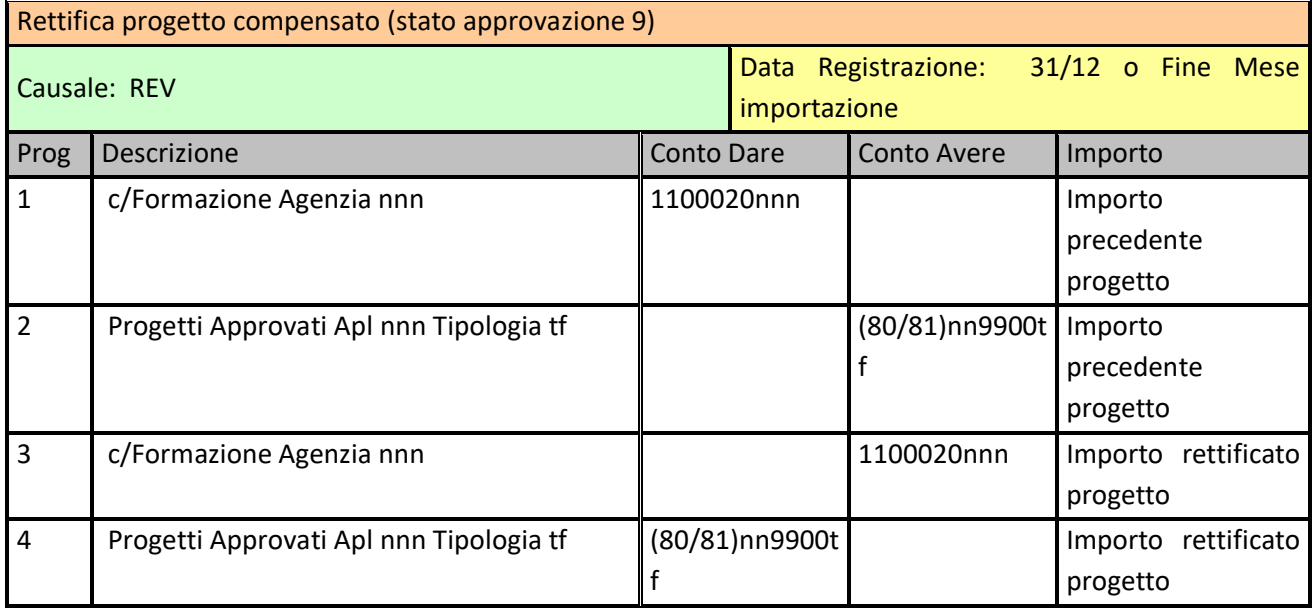

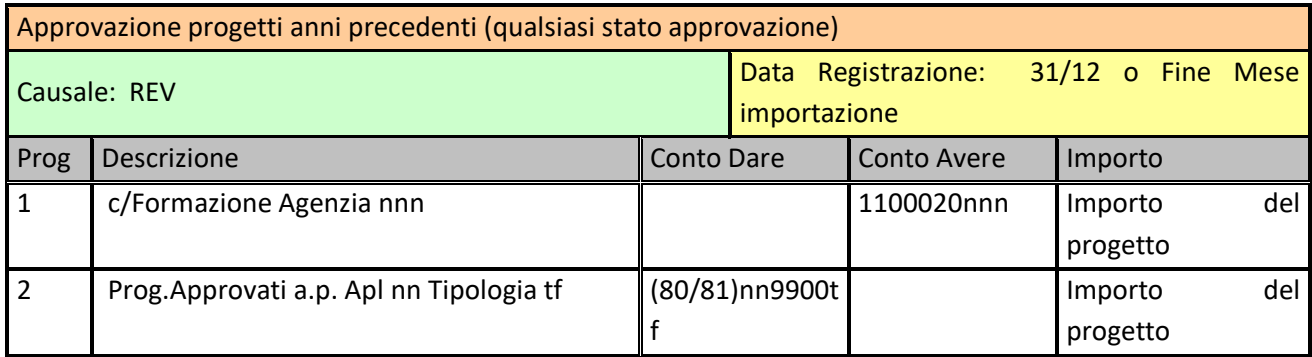

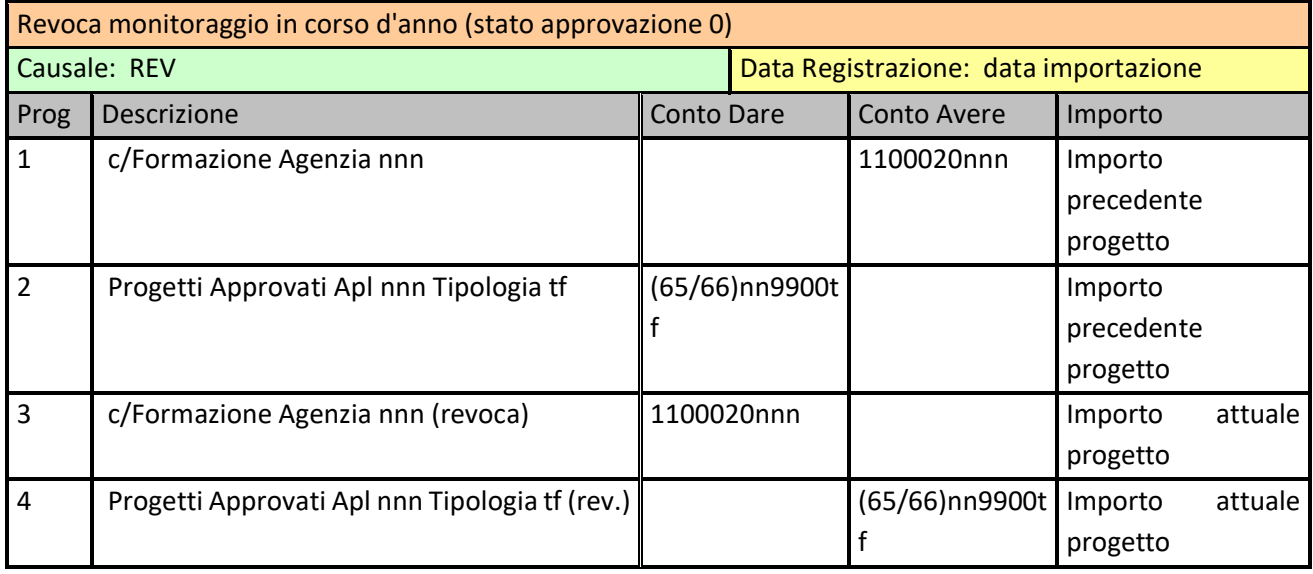

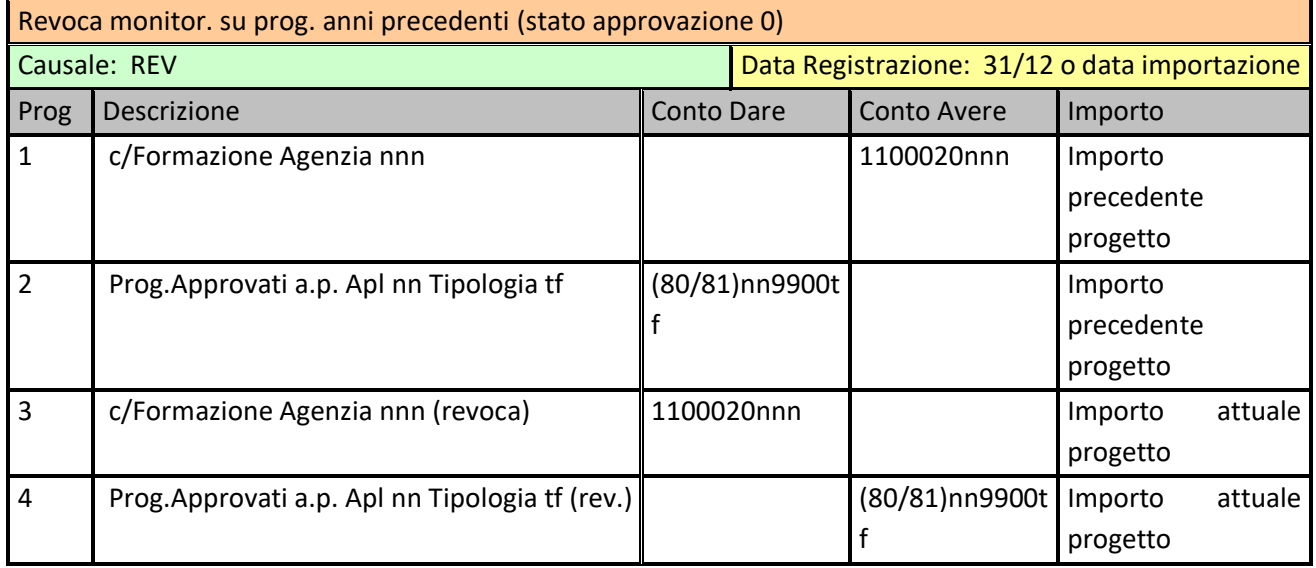

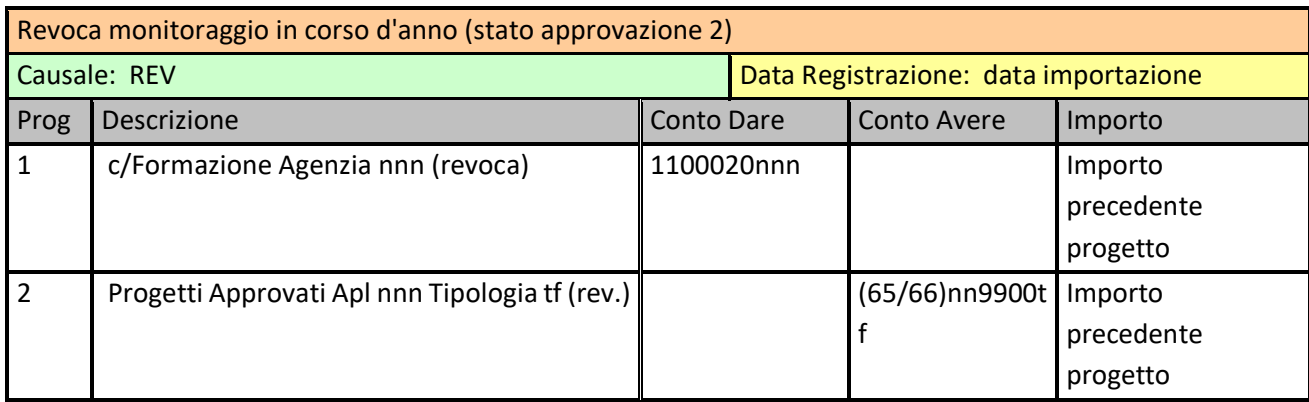

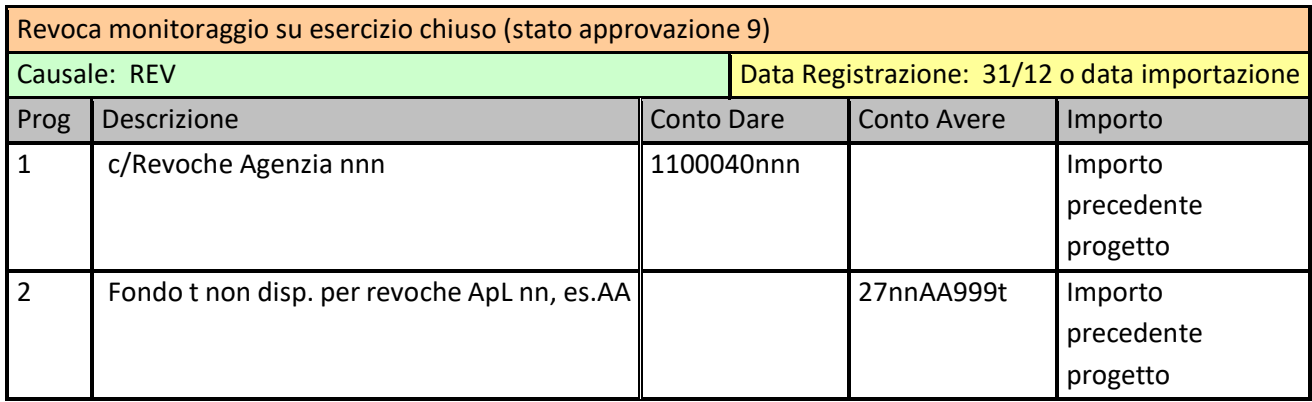

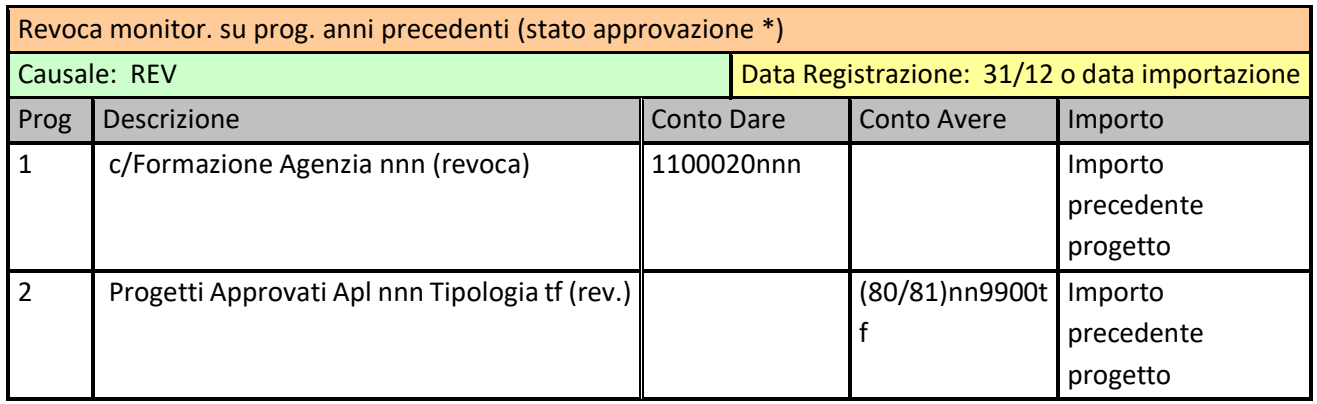

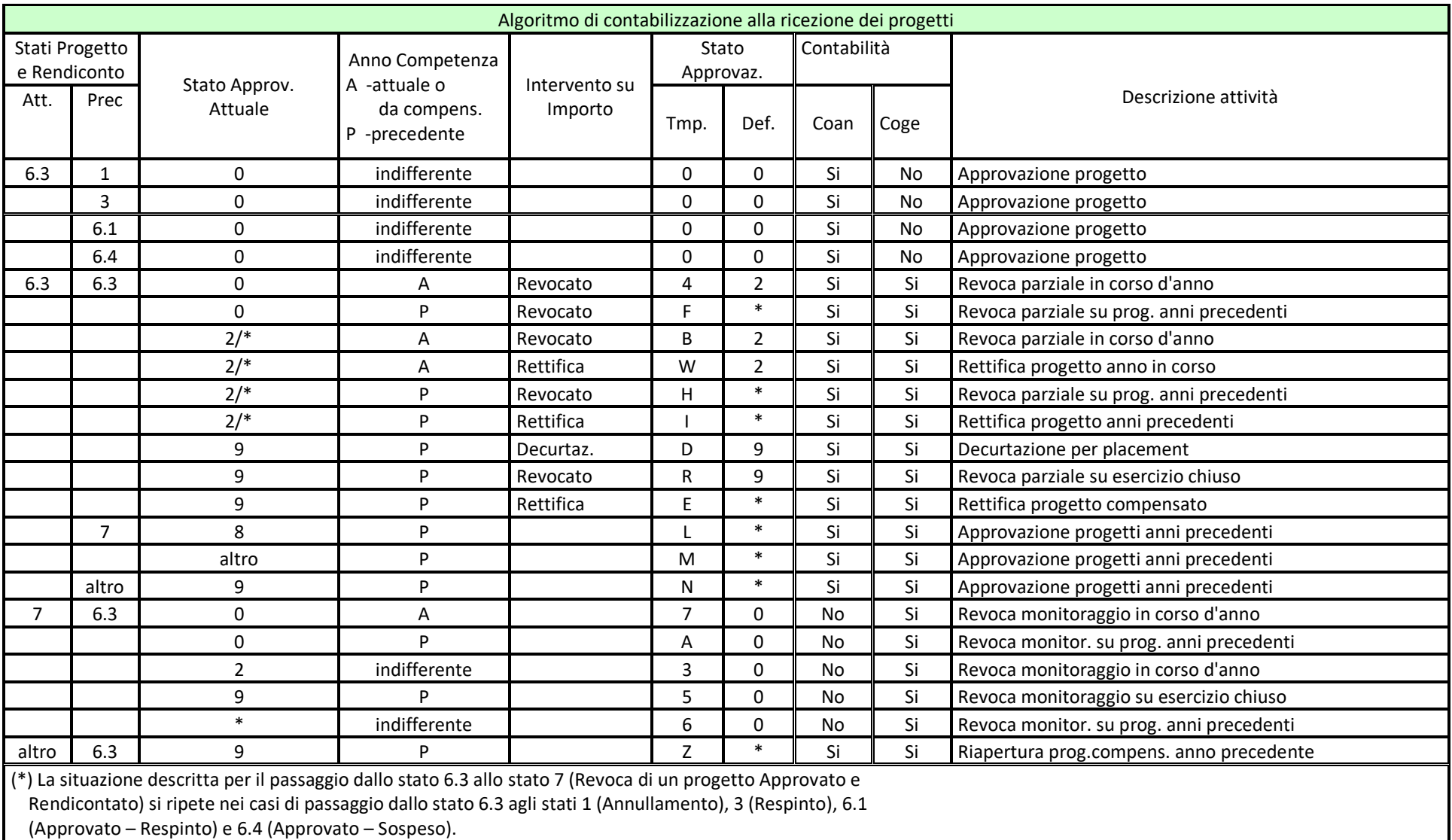

## **3.3.3 Cronologia/Stampe**

Le importazioni storicizzate possono essere consultate al solo scopo informativo per mezzo della funzione **"Cronologia"**. La funzionalità permette la visualizzazione dei progetti validi importati selezionabili per data/ora di importazione o singolo codice progetto. Sarà quindi possibile avere gli elenchi di tutti i progetti importati in un singolo blocco o delle ricezioni progressive nel tempo di un determinato progetto. I suddetti elenchi possono essere stampati utilizzando il pulsante **"Stampa Cronologia"**.

Nello stesso ambiente è presente un riquadro dal quale è possibile elaborare, specificando obbligatoriamente l'Anno di Competenza, tutta una serie di report, in particolare:

- **Quadratura Progetti:** il report conteggia le importazioni effettuate in un dato intervallo di tempo (**"Periodo Importazione"**) classificando i progetti ricevuti in base all'anno di competenza che si vuole analizzare ed alle variazioni degli stati di progetto e di rendiconto. La pagina evidenzia la situazione dei progetti in relazione allo stato (informazione di colonna) con il quale sono stati importati nei singoli blocchi di importazione (informazione di riga) caricati nell'intervallo di tempo selezionato: nelle prime colonne, dallo stato 7.4 a ritroso fino allo stato 0.0, sono conteggiati i progetti che, nelle singole importazioni, hanno effettivamente cambiato lo stato (progetto/rendiconto) e sono di competenza dell'anno indicato. In apposite colonne vengono evidenziati anche i progetti che, pur essendo di competenza dello stesso anno, in quella data importazione non hanno cambiato lo stato, discriminando quelli definitivamente approvati (stato 6.3) dagli altri: nel primo caso vengono indicate le situazioni relative a progetti rettificati, cioè con medesimo stato ma importo variato. Le ultime colonne riportano i progetti di competenza in anni precedenti, anch'essi suddivisi tra quelli approvati 6.3 e gli altri **(Report: TmpQPROG\_SubDett.rpt)**
- **Progetti Anno Precedenti** : elenca il dettaglio dei progetti approvati o rettificati nell'esercizio ma di comptenza di anni precedenti **(Report: ProgettiAnniPrecedenti.rpt)**
- **Utilizzo Fondi (per Bilancio d'Esercizio)** : prospetto globale degli Utilizzi Fondo per anno fondo/tipologia di formazione, prelevato dai dati extra contabile di chiusura compensazioni **(Report: UtilizzoFondiBilancio.rpt)**
- **Fondi Residui a Fine Esercizio (da COGE)**: prospetto al 31/12 dei Fondi Residui del Tempo Determinato, per agenzia/tipologia di formazione, prelevato dalla contabilità **(Report: FondiResiduiCOGE.rpt)**
- **Fondi Residui a Fine Esercizio (per codice agenzia)** : prospetto al 31/12 dei Fondi Residui, per agenzia/tipologia di formazione, prelevato dai dati extra contabile di chiusura compensazioni, ordinato per Codice Agenzia **(Report: FondiResidui.rpt)**
- **Fondi Residui a Fine Esercizio (per ragione sociale)** : prospetto al 31/12 dei Fondi Residui, per agenzia/tipologia di formazione, prelevato dai dati extra contabile di chiusura compensazioni, ordinato per Ragione Sociale Agenzia **(Report: FondiResiduiRS.rpt)**
- **Fondi Residui a Fine Esercizio Aperto (per cod. age.)**: prospetto al 31/12 dei Fondi Residui, per agenzia/tipologia di formazione, prelevato dai dati extra contabile pre chiusura compensazioni, ordinato per Codice Agenzia **(Report: FondiResiduiAC.rpt)**
- **Fondi Residui a Fine Esercizio Aperto (per rag. soc.)**: prospetto al 31/12 dei Fondi Residui, per agenzia/tipologia di formazione, prelevato dai dati extra contabile pre chiusura compensazioni, ordinato per Ragione Sociale Agenzia **(Report: FondiResiduiRSAC.rpt)**
- **Utilizzo Fondi (per Bilancio d'Esercizio Aperto)** : prospetto globale degli Utilizzi Fondo per anno fondo/tipologia di formazione, prelevato dai dati extra contabile pre chiusura compensazioni **(Report: UtilizzoFondiBilancioAC.rpt)**
- **Quadratura Contabile Progetti Tempo Determinato** : prospetto, agenzia per agenzia, della situazione dei progetti Tempo Determinato **(Report: QuadraturaProgettiNEW.rpt)**
- **Quadratura Contabile Progetti Tempo Determinato** : prospetto, agenzia per agenzia, della situazione dei progetti Tempo Indeterminato **(Report: QuadraturaProgettiTINDNEW.rpt).**

#### **3.3.4 Contabilizzazione Progetti Approvati**

Come detto, la quasi totalità dei progetti importati non produce registrazioni contabili. Successivamente all'attività di importazione si ha quindi la possibilità di registrare in contabilità generale l'importo dei progetti di cui è stata contestualmente comunicata l'approvazione definitiva (**stato progetto/stato rendiconto = 6/3**). La presente funzionalità analizza inizialmente in generale il numero di progetti da gestire, cioè quelli aventi Stato del Progetto a 6.3 e Stato di Approvazione a 0 (cioè non ancora contabilizzati), dando visione anticipata del numero di progetti da contabilizzare (separando quelli con competenza negli anni precedenti da quelli relativi all'anno in corso). Questi ultimi sono ulteriormente suddivisi fra quelli con competenza nel primo semestre e quelli relativi al secondo semestre. I progetti vengono infine totalizzati anche in riferimento al mese effettivo di approvazione (in base alla data di approvazione) in modo da indirizzare la successiva attività di registrazione contabile.

L'attività effettiva di contabilizzazione prevede l'indicazione dell'anno e del mese di riferimento dei progetti approvati, i cui importi rendicontati vengono totalizzati per ApL/Tipologia e quindi contabilizzati in un'unica prima nota riepilogativa.

La suddetta distinzione derivante dalla competenza dei progetti, per anno e/o per semestre, influenza principalmente la data di registrazione della prima nota di riepilogo, normalmente imputata alla data di fine mese di approvazione. Nel caso, ad esempio, che un progetto con competenza primo semestre venga approvato nel secondo semestre, esso viene contabilizzato all'interno di una prima nota con data 30/06 dell'anno di competenza. I progetti relativi all'anno precedente vengono invece contabilizzati sul mastro 65/66 (con data registrazione 31/12 anno precedente) se l'agenzia di riferimento non risulta ancora compensata mentre vengono registrati sul mastro 80/81 (con data Fine Mese Approvazione) nel caso contrario.

Con l'incorporazione delle attività dedicate al Tempo Indeterminato e ai vari Plafond (PAL, Accordi Maggio 2015 e Formazione Continua), vengono ricevuti da FT2GE anche progetti che seguono un iter diverso rispetto a quello delle tipologie esistenti per il Tempo Determinato. In particolare il finanziamento di tali progetti non avviene tramite la Compensazione Annuale ma viene effettuato in modo puntuale, progetto per progetto, in base alla disponibilità creatasi sull'apposito fondo accantonato mensilmente.

Al termine delle registrazioni contabili, i progetti interessati dall'attività vengono tutti caratterizzati come contabilizzati, in modo che le uniche operazioni possibili su di essi rimangono rettifiche o revoca.

Per la registrazione in contabilità generale dei Progetti Approvati i modelli di registrazione risultano i seguenti:

#### **Approvazione Progetti Tempo Determinato**

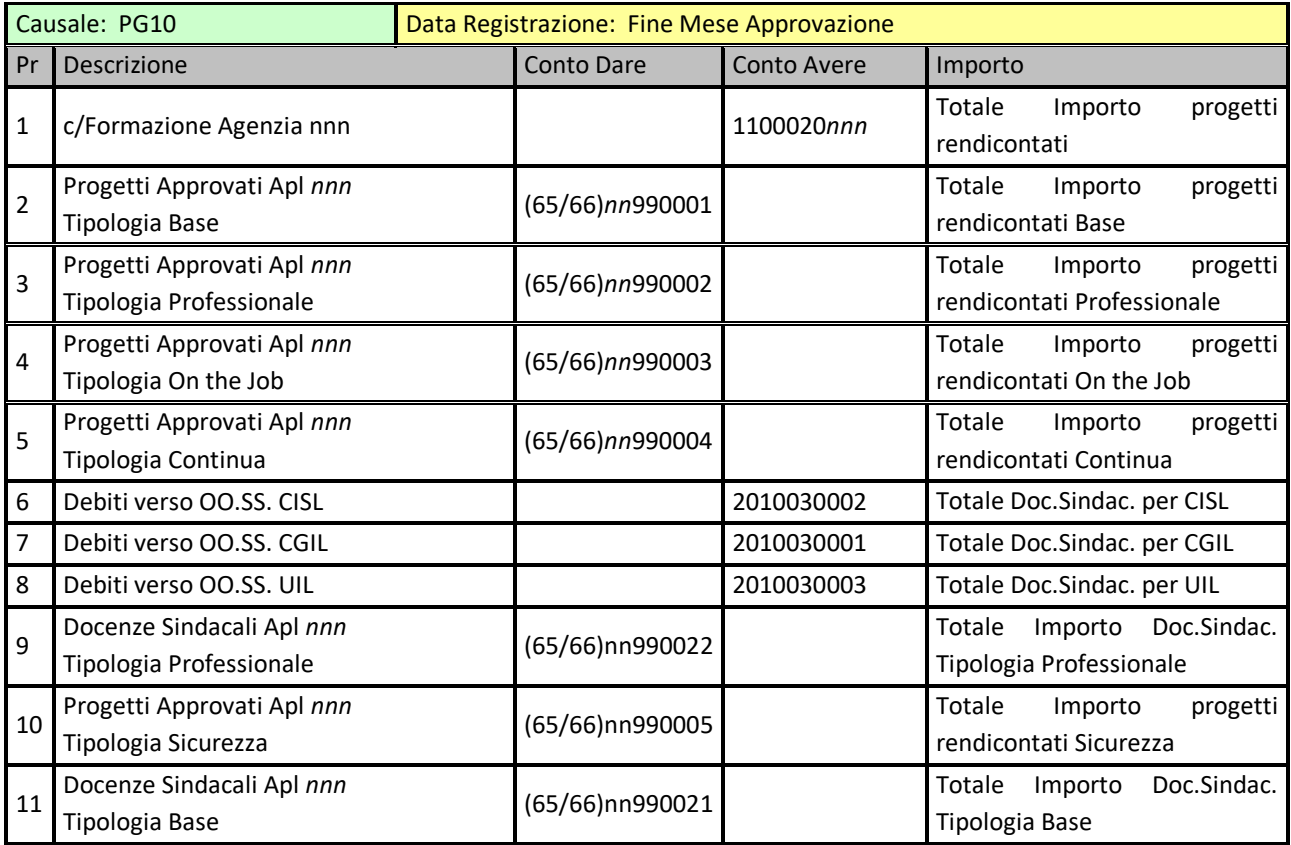

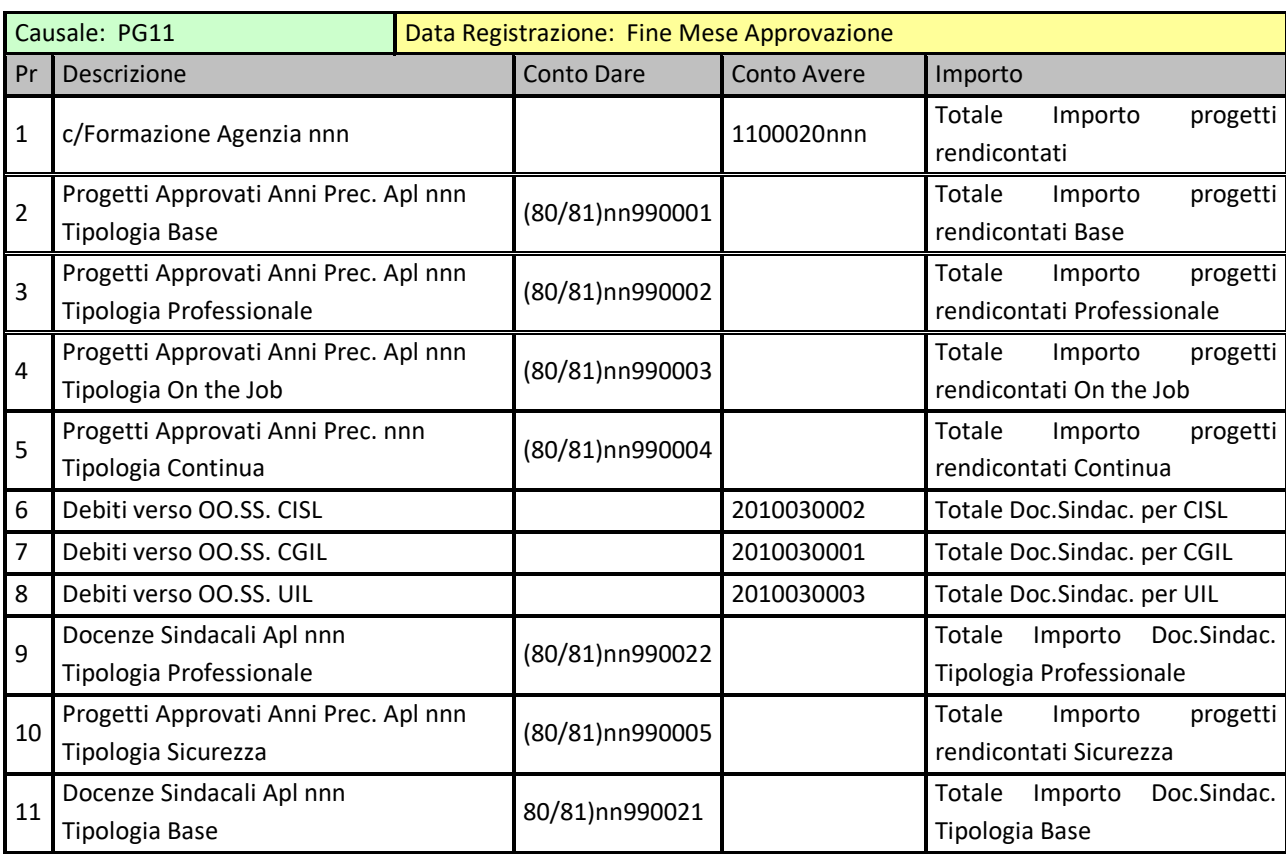

# **Approvazione Progetti Anni Precedenti Tempo Determinato**

# **Approvazione Progetti Tempo Indeterminato**

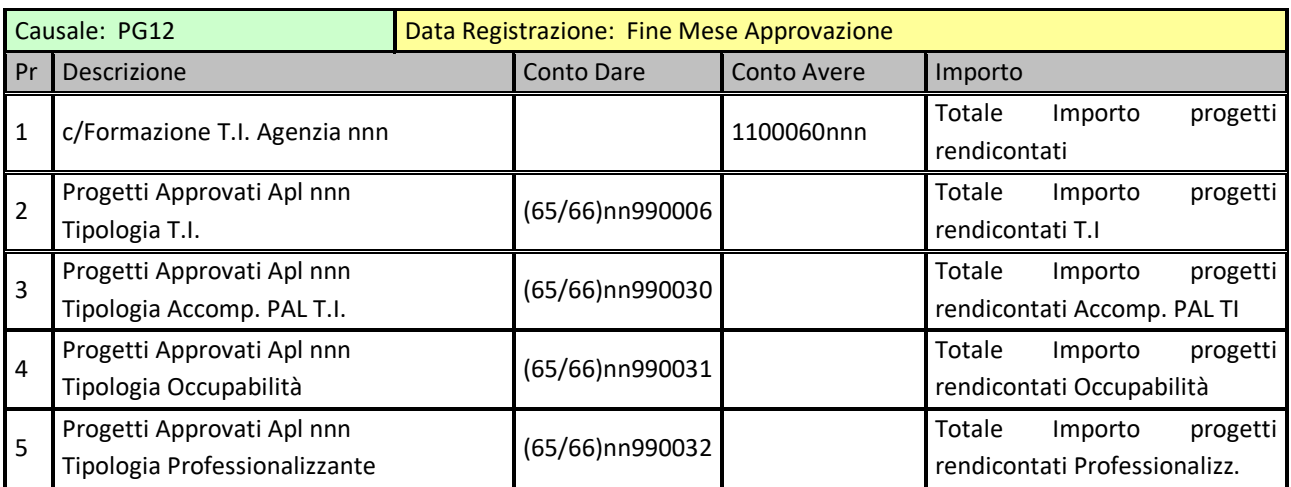

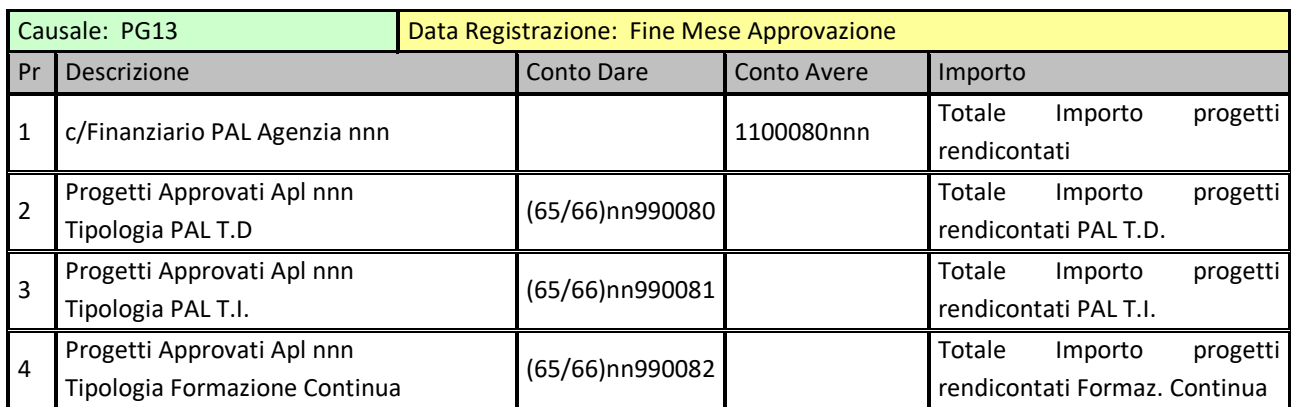

#### **Approvazione Progetti PAL T.D./PAL T.I./FORMAZIONE CONTINUA**

#### **3.3.5 Analisi Progetti**

La funzionalità permette, attraverso una serie di parametrizzazioni, la ricerca di progetti presenti nel sistema gestionale FT2GE, consultabili nei loro aspetti principali. I filtri riguardano: la scelta di progetti compensati o no, l'agenzia ed il tipo di formazione di riferimento, l'anno di competenza, il valore dello stato progetto e/o rendiconto, la selezione di alcuni stati particolari.

L'accesso al progetto può avvenire anche in modo diretto indicandone il codice o l'identificativo utilizzato in GEST-SQL. Gli stati particolari attualmente previsti riguardano i Progetti Riammessi, i Progetti Approvati, i Progetti Revocati e i Progetti con Competenza precedente all'anno specificato. L'output dei progetti richiesti può avvenire o in visualizzazione in una griglia, o in elenco in un report di Crystal o direttamente su Excel, in dipendenza della scelta fatta tra le apposite opzioni presenti sotto il pulsante di elaborazione. Nel primo caso, come detto, vengono mostrati il numero e la lista dei progetti soddisfacenti le selezioni effettuate.

Effettuata la ricerca è possibile selezionare o deselezionare i progetti presenti nella griglia allo scopo di totalizzarne gli importi (valore presente in basso a destra della maschera) o, in caso di selezione singola (con la sola evidenziazione della riga progetto), è possibile visualizzare gli elementi fondamentali del progetto stesso.

#### **3.3.6 Calcolo Utilizzo Fondi**

Da questo ambiente è possibile analizzare dinamicamente l'attività di una ApL sia attraverso la produzione di un foglio elettronico riportante i fondi accantonati e i progetti presentati nei vari anni, le compensazioni già effettuate e una simulazione di quella futura in base alle percentuali correnti di ripartizione per tipologie di formazione, sia elaborando una simulazione della compensazione

della stessa ApL finalizzata alla realizzazione di un report riepilogativo con l'indicazione dei fondi impegnati e degli eventuali tagli previsti.

Input del calcolo è innanzitutto l'esercizio al quale riferirlo, considerando che non può essere eseguita una simulazione relativa ad un esercizio superiore al primo ancora da compensare, ma solo per gli esercizi già compensati (ristampa) e per il primo ancora da compensare. L'attività può essere elaborata per tutte le ApL contemporaneamente impostando l'opzione **"Tutte le agenzie"**, anche se in questo caso viene inibita l'attività di conferma e contabilizzazione, oppure per singola agenzia. Le funzionalità possibili sono o l'analisi/elaborazione dei **Fondi non più Disponibili** oppure quella di calcolo dell'**Utilizzo Fondi**, cioè della compensazione di fine esercizio tra maturato accantonato e progetti presentati. La funzionalità può essere elaborata anche su un periodo parziale utilizzando l'opzione **"Alla data"**: se selezionata essa permette di specificare una data limite nell'anno selezionato per l'elaborazione e in riferimento ad essa verranno computati sia le disponibilità dei fondi per tipologia di formazione che i progetti considerati per il finanziamento (in base alla data di fine progetto). Anche in tale scenario viene ovviamente inibita la possibilità di conferma dell'operazione con la relativa contabilizzazione.

#### **Fondi non Disponibili**

Selezionando la funzionalità di calcolo dei **Fondi non Disponibili** la procedura si occupa di analizzare i fondi in scadenza nell'anno selezionato, e quindi non più disponibili a partire dalla data di scadenza, al fine di valutare le quote di questi non utilizzate dai progetti presentati ed approvati ad essi riferibili (progetti con competenza nel primo semestre dell'anno selezionato). Tali quote di fondo non potranno più eventualmente essere recuperate dalle agenzie e potranno venire accantonate su specifici conti, eliminandole dalla disponibilità utilizzata a fine esercizio per il calcolo di Utilizzo Fondi. Al termine dell'elaborazione viene comunque presentata la situazione di utilizzo dei fondi indipendentemente dalla presenza o meno di fondi non disponibili.

In presenza di quote di fondo non utilizzate viene abilitato il pulsante **"Conferma Elaborazione"** per la loro contabilizzazione sui conti dedicati.

Il processo di analisi della suddetta situazione è lo stesso che viene utilizzato per il Calcolo dell'Utilizzo Fondi, dovendo eseguire le stesse fasi elaborative.

Di seguito elenchiamo le principali fasi componenti il processo di Calcolo Utilizzo Fondi:

- 1. Controllo della correttezza dell'esercizio specificato come base del calcolo in funzione dell'ultima compensazione effettuata;
- 2. Controllo dell'eventuale situazione di compensazione già avvenuta per l'agenzia selezionata. Se l'elaborazione concerne tutte le agenzie tale controllo non viene effettuato. Se la compensazione è già avvenuta per quell'agenzia nell'anno selezionato l'elaborazione non viene eseguita e viene mostrato il calcolo dell'utilizzo fondi già effettuato precedentemente in modo definitivo;
- 3. Controllo ed eventuale segnalazione della presenza di progetti approvati definitivamente (stato progetto/rendiconto 6/3), non ancora compensati e di competenza di anni precedenti a quello selezionato;
- 4. Pulizia della tabella temporanea dedicata al calcolo dell'utilizzo fondi;
- 5. Reperimento, per agenzia, degli importi disponibili relativi fondi formazione con intervallo di validità comprendente tutto o parte dell'anno per il quale si calcola l'utilizzo fondi. La disponibilità del fondo è data dal saldo del fondo vero e proprio sommato al saldo del fondo delle revoche messe in disponibilità, più altri eventuali quote che possono derivare da integrazioni stabilite nell'esercizio di competenza;
- 6. Per ogni anno di riferimento dei fondi selezionati, reperimento quindi dell'importo disponibile per finanziamento dei progetti;
- 7. Reperimento dei progetti approvati definitivamente (stato progetto/rendiconto 6/3) con anno di competenza minore o uguale l'anno selezionato per il calcolo e lo stato di approvazione uguale a 2, cioè contabilizzati sul mastro 65/66: per ognuno di essi l'importo del progetto viene imputato sul fondo del tipo di formazione corrispondente con disponibilità positiva e scadenza più lontana. Ogni progetto abbatterà la disponibilità del fondo occupato fino alla sua capienza, impegnando eventualmente il fondo successivo di competenza per la quota rimanente;
- 8. Reperimento dal mastro 80/81 dell'eventuale importo di progetti riammessi corrispondenti all'agenzia in questione e all'anno di calcolo: anche per essi l'importo abbatterà i fondi di formazione con lo stesso algoritmo descritto al punto 7;
- 9. Verifica della disponibilità di fondi LIRAL per il finanziamento di eventuali tagli creatisi sui fondi Sicurezza;
- 10. A questo punto la procedura diversifica le operazioni a seconda che si stia elaborando la funzionalità di Calcolo dei Fondi non Disponibili oppure del Calcolo dell'Utilizzo Fondi di fine esercizio. Per la prima vengono analizzati ed evidenziati, nella griglia a video, come già evidenziato, gli importi dei fondi analizzati NON UTILIZZATI per finanziare i progetti, cioè per i quali la quota di accantonamento del maturato risulti maggiore dei progetti presentati ad esso collegati. Per la seconda vedere invece il paragrafo successivo;
- 11. Eventuale contabilizzazione delle quote dei fondi scaduti non utilizzati.

I suddetti importi eventualmente esistenti per le agenzie analizzate relativi ai fondi scaduti non utilizzati vengono contabilizzati con prime note aventi il seguente schema:

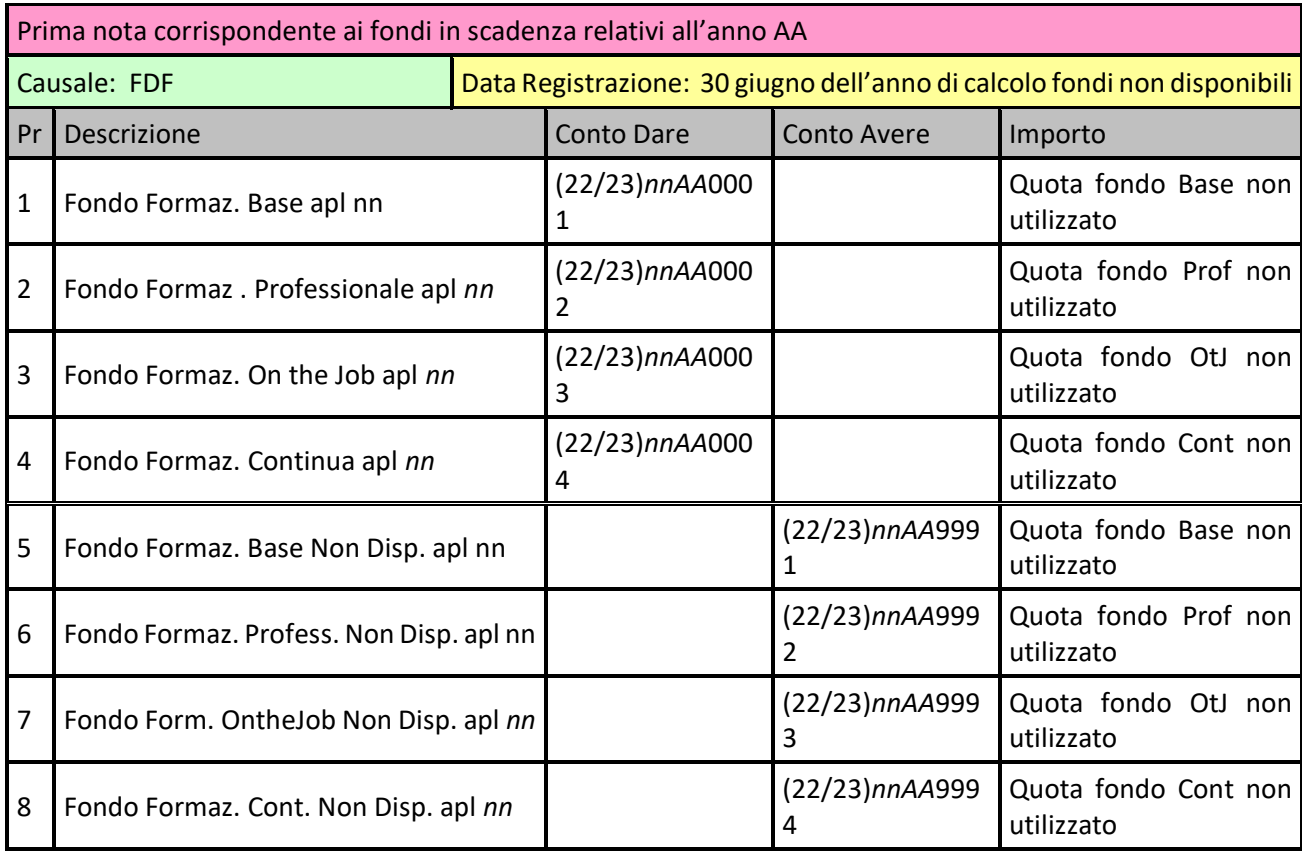

#### *Calcolo Utilizzo Fondi*

Selezionando invece la funzionalità per il calcolo dell'**Utilizzo Fondi** la procedura elabora la

# ð

Si consideri l'importanza di questa elaborazione ai fini dell'abbattimento dei fondi con scadenza al 30/06. Questa fase, oltre ad evidenziare e contabilizzare le quote di fondo scaduto non utilizzate per finanziare progetti formativi da parte della agenzia, riduce i suddetti fondi ad un saldo pari al valore di progetti 1° semestre finanziati, in modo che l'elaborazione di chiusura esercizio dedicata al Calcolo dell'Utilizzo Fondi si limiti successivamente ad impegnare i fondi scaduti per la sola quota suddetta.

situazione globale di impegno dei fondi di formazione collegati all'anno di calcolo da parte dei progetti con competenza nello stesso anno o in anni precedenti eventualmente approvati in modo definitivo nell'anno selezionato. L'algoritmo di elaborazione riflette, come visto nel paragrafo precedente, quello della funzionalità del calcolo dei Fondi Non Disponibili. La differenza consta nell'obiettivo che, in questo caso, è quello di evidenziare gli importi dei fondi di formazione, utilizzati dai progetti presentati, contestualmente a quelli delle eventuali quote di progetti non finanziati perché eccedenti il maturato accantonato; nelle colonne Utilizzato e Non Utilizzato vengono rispettivamente evidenziati il totale, per tipologia di formazione, della quota progetti finanziata dal fondo corrispondente (colonna Disponibile) e la quota di fondo ancora non utilizzata e quindi in

disponibilità per l'esercizio successivo (almeno fino alla data di fine validità fondo). Le righe corrispondenti all'esercizio fittizio **2999** mostrano invece la presenza di eventuali "tagli" dei progetti presentati, cioè le quote di progetti non finanziabili evidenziate con segno negativo nella colonna Non Utilizzato.

Al termine del calcolo, come detto, vengono mostrati i risultati dell'elaborazione e viene abilitato un pulsante **"Conferma Elaborazione"** per la fase di contabilizzazione ed aggiornamento della base dati. Infatti, oltre alla registrazione in contabilità degli importi scaturiti dal calcolo, la procedura provvede a caratterizzare i progetti elaborati impostando l'Anno di Calcolo UF ed aggiornando lo Stato Approvazione a 9 per tutti i progetti analizzati aventi Stato Approvazione a 2 (approvati) o ad \* (riammessi), ed aggiornando lo Stato Approvazione ad 8 per tutti i progetti revocati, cioè con Stato Progetto a 7 e Stato Approvazione a 0.

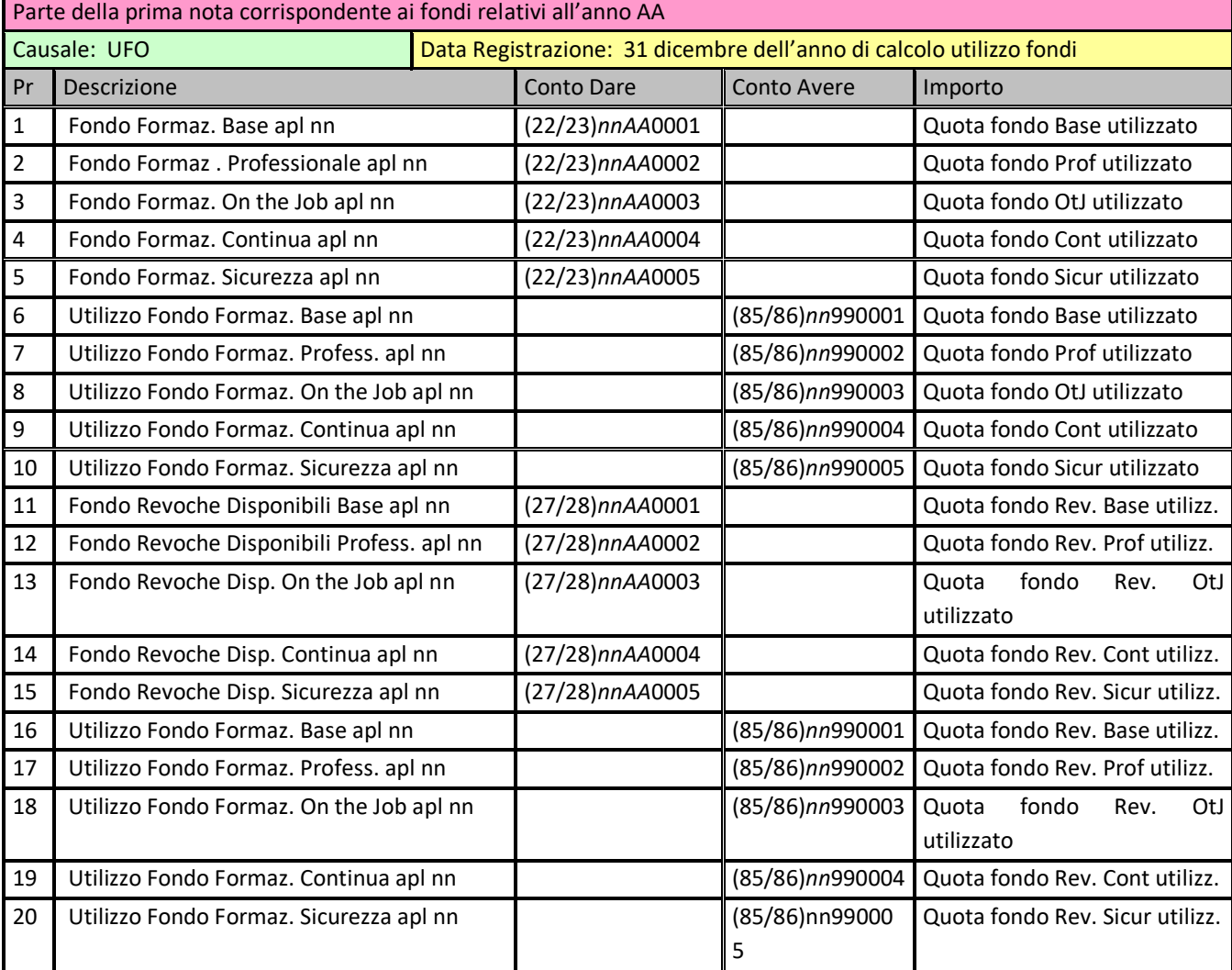

Gli importi calcolati e visualizzati vengono contabilizzati con prime note aventi il seguente schema:

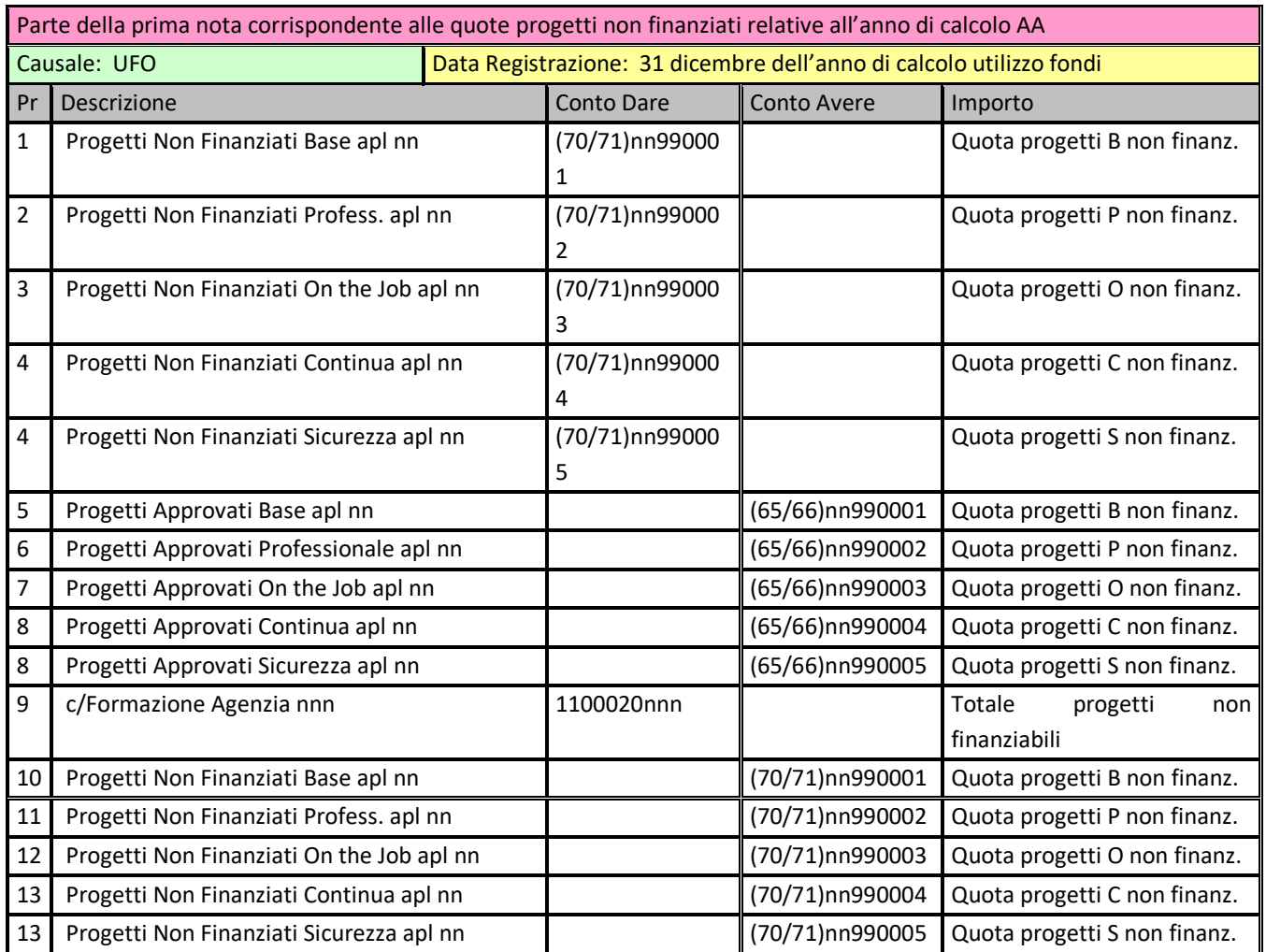

# $\overline{a}$

Come già accennato, nel caso che il calcolo dell'Utilizzo Fondi venga elaborato per un'agenzia relativamente ad un esercizio già compensato, la procedura si limita ad esporre gli importi già calcolati al momento della compensazione, appositamente congelati per le eventuali consultazioni.

Una compensazione già elaborata in modo definitiva può essere eccezionalmente annullata con l'opzione **"Annullamento Utilizzo Fondi"**. In tal caso la procedura reperisce nel sistema le informazioni relative alla precedente elaborazione e, previa conferma dell'operazione, effettua le azioni seguenti:

- Eliminazione nella contabilità GE della relativa prima nota UFO di Utilizzo Fondi
- Eliminazione della relativa scadenza di portafoglio in GE relativa all'eventuale credito
- Riapertura dei Progetti Approvati considerati nel calcolo
- Eliminazione della relativa Storicizzazione dell'Utilizzo Fondi dell'agenzia
- Eliminazione della registrazione extra-contabile dell'Utilizzo Fondi

• Eliminazione dell'eventuale scrittura relativa a Fondi Scaduti (opzionale)

Importante risulta l'opzione che la funzione dà al momento dell'elaborazione, mostrando le percentuali di ripartizione delle Tipologie Formative attive al momento per l'agenzia che si sta analizzando (se ancora non presentate viene mostrata la ripartizione di Default sempre esistente): la funzione può lavorare con esse (opzione **"con percentuali da tabella"**) o con percentuali impostate dall'utente per simulare una determinata Situazione Fondi (opzione **"con percentuali impostate a"**).

Al termine della fase di calcolo di Utilizzo Fondi, oltre alla possibilità già analizzata di Contabilizzazione degli importi risultanti, è ovviamente possibile soprassedere alla fase contabile premendo il pulsante **"Annulla"** ed uscendo così dalla funzione. Un'altra possibilità è quella di produrre alcuni report della situazione elaborata. Nel caso essa sia relativa ad un periodo già chiuso i dati in stampa sono quelli relativi alla chiusura a suo tempo effettuata.

I report a disposizione sono i seguenti:

- **Situazione Fondi:** da qui è possibile produrre alcuni report inerenti lo stato dell'arte dei fondi di una o tutte le agenzie per anno di calcolo, fondo annuale, tipologia formativa. Se il calcolo viene elaborato con opzione **"Tutte le Agenzie"** si ottengono alcune situazioni
	- utili per i controlli contabili: o **Utilizzo Fondi -** situazione globale dell'Utilizzo Fondi per Anno Fondo/ Tipologia Formativa **(Report: UtilizzoFondiBilancioAC.rpt)**
		- o **Fondi Residui per Codice Agenzia** situazione riepilogativa dei Fondi Residui a fine esercizio per ApL/Tipologia Formativa, ordinato per Codice **(Report: FondiResiduiAC.rpt)**
		- o **Fondi Residui per Rag. Sociale Agenzia** situazione riepilogativa dei Fondi Residui a fine esercizio per ApL/Tipologia Formativa, ordinato per Ragione Sociale **(Report: FondiResiduiRSAC.rpt)**

Se il calcolo è per una sola agenzia su situazione da compensare o compensata si ottengono invece le situazioni dettagliate rappresentate da un riepilogo dell'utilizzo corrente (o definitivo) dei fondi di formazione. Le colonne presenti nella sezione della movimentazione sono inerenti ai valori messi in gioco nell'algoritmo del calcolo. In particolare nella colonna relativa all'Utilizzato, oltre agli importi totali dei progetti finanziati corrispondenti all'Anno (prima colonna) dei Fondi interessati dall'elaborazione, vengono evidenziati in rosso gli eventuali importi dei tagli da effettuare per i progetti non finanziabili. Le situazioni sono separate tra Tempo Determinato e Indeterminato. Nei report successivi vengono invece elencati in dettaglio i progetti approvati in via definitiva (Stato Progetto/Rendiconto 6/3) che sono oggetto della compensazione (o simulazione di compensazione) elaborata:

• *situazione non compensata:*  **Situazione Fondi Tempo Determinato: (Report: TmpCalcolo.rpt) Situazione Fondi Tempo Indeterminato: (Report: TmpCalcoloTI.rpt) Elenco Progetti Approvati Tempo Determinato: (Report: TmpCalcoloDett.rpt)** **Elenco Progetti Approvati Tempo Indeterminato: (Report: TmpCalcoloDettTI.rpt)**

- *situazione compensata*: **Situazione Fondi Tempo Determinato: (Report: TmpCalcoloCompensate.rpt) Situazione Fondi Tempo Indeterminato: (Report: TmpCalcoloCompensateTI.rpt) Elenco Progetti Approvati Tempo Determinato: (Report: TmpCalcoloCompensateDett.rpt) Elenco Progetti Approvati Tempo Indetermin.: (Report: TmpCalcoloCompensateDettTI.rpt)**
- **Fondi Non Disponibili:** il report evidenzia l'importo dei fondi scaduti nell'anno analizzato, per agenzia/tipologia formativa. Precedentemente alla compensazione, l'elaborazione è possibile solo con l'opzione **"Tutte le Agenzie"** ottenendo una situazione globale provvisoria utile per i controlli contabili **(Report: FondiNonDisponibiliPROV.rpt).**  Viceversa una situazione puntuale e definitiva per una singola agenzia può ottenersi solo dopo la compensazione **(Report: FondiNonDisponibiliDEF.rpt).**
- **Tagli:** il report evidenzia l'importo dei progetti approvati ma non finanziati per mancanza di fondi nell'anno analizzato, per agenzia/tipologia formativa. Precedentemente alla compensazione, l'elaborazione è possibile solo con l'opzione **"Tutte le Agenzie"** ottenendo una situazione globale provvisoria utile per i controlli contabili **(Report: TagliPROV.rpt).**  Viceversa una situazione puntuale e definitiva per una singola agenzia può ottenersi solo dopo la compensazione **(Report: TagliDEF.rpt).**

L'opzione **"Salva in PDF"** fa si che oltre alla produzione dei report in anteprima la funzione crei una copia degli stessi allocandola in percorsi predeterminati.

#### **3.3.7 Situazione Contabile Finanziaria**

In questo ambiente, selezionando obbligatoriamente una specifica agenzia ed un esercizio a cui riferire il calcolo, è possibile elaborare una situazione a video ed in stampa che identifica l'eventuale debito o credito corrente di una agenzia nei confronti di Forma.Temp.

La successiva pressione del pulsante **"Situazione Finanziaria Contabile"** avvia l'elaborazione che inizia con il controllo di esistenza di un eventuale situazione già calcolata per l'agenzia selezionata nell'anno di analisi. Se viene rilevata una situazione precedente viene richiesto se annullarla e ricalcolarla ex-novo oppure se si desidera accedere all'esistente per continuarne la gestione.

Nel primo caso vengono eliminate le informazioni precedentemente elaborate e dalla tabella dei modelli di situazione finanziaria viene prelevato il modello base che viene poi integrato dalle informazioni gestionali prelevate dal sistema. Prima di ciò viene comunque analizzato lo stato di compensazione della ApL in gestione: se per l'anno selezionato per il calcolo l'agenzia risulta già compensata i dati relativi ai fondi e al loro utilizzo vengono prelevati dalla situazione congelata al momento della chiusura; altrimenti vengono calcolati al momento**.**

Le righe di Situazione Contabile possono essere modificate selezionando la riga interessata e premendo l'apposito pulsante **"Modifica"** presente nell'ambiente di elaborazione. Da qui si può:

- Modificare il **Gruppo**, il **Tipo** o il **Riferimento di Calcolo** della riga;
- Impostare alcune caratteristiche di esposizione della riga nella stampa:
	- **Nascondi Riga** fa sì che la riga non venga emessa in fase di stampa
	- **Descrizione GR** espone la descrizione della riga in grassetto
	- **Importo GR** espone l'importo presente nella riga in grassetto
	- **Descrizione COLOR** espone la descrizione della riga evidenziata in grigio
	- **Importo COLOR** espone l'importo presente nella riga evidenziato in grigio;
- Modificare la **Descrizione** principale e le due **Descrizioni Aggiuntive** della riga;
- Modificare l'**Importo PERS**. se la riga non è una riga di Totale o Piede. In questo caso è comunque possibile intervenire sulla cifra dell'importo utilizzando il pulsante **"Forza"** presente a lato della casella di testo contenente lo stesso. Si noti che l'importo originale, calcolato in modo automatico, viene comunque sempre evidenziato vicino a quello eventualmente gestito manualmente;
- Eliminare la riga dalla situazione corrente.

Un pulsante **"Inserisci"** permette invece di inserire nella situazione una nuova riga che verrà posizionata immediatamente dopo la riga selezionata. Una volta creata vuota, la riga potrà essere gestita con il tasto di Modifica così come già analizzato in precedenza.

La stampa della Situazione Contabile Finanziaria è possibile in due versioni:

- **Sintetica:** la stampa viene prodotta priva delle sezioni di dettaglio relative ai Fondi Residui, alle Revoche emesse e alle Riduzioni di Finanziamento, così come del riepilogo Edili e Fondi Sicurezza **(Report: TmpSCF\_sintetica.rpt)**
- **Completa:** la stampa contiene tutte le sezioni esistenti **(Report: TmpSCF.rpt)**

Alcune informazioni possono invece essere pubblicate o no in modo dinamico per mezzo delle opzioni multiple presenti. In dettaglio:

- **Bonifico Agenzia:** pospone alla Situazione una pagina con i dati del Bonifico Bancario relativo all'eventuale importo di Conguaglio di Chiusura Esercizio. L'opzione è obsoleta.
- **Comunicazione Riepilogativa:** antepone alla Situazione una lettera di accompagnamento nel caso si tratti di comunicazione alle agenzie delle Situazioni Finanziaria e Fondi definitive.
- **Comunicazione Debito/Credito:** antepone alla Situazione una lettera di comunicazione alle agenzie dell'importo da versare (o che riceveranno) in relazione alla compensazione effettuata.
- **Riquadro Conguagli/Versamenti:** inserisce nella Situazione una sezione in cui vengono esposti sia gli importi principali che compongono il Conguaglio calcolato sia gli eventuali versamenti già effettuati al momento della stampa.

- **Singola Comunicazione Riepilogativa:** permette la stampa della sola lettera di accompagnamento nel caso si tratti di comunicazione alle agenzie delle Situazioni Finanziaria e Fondi definitive.

Nel caso venga selezionata una delle precedenti opzioni (tranne il Riquadro Conguagli/Versamenti) che producono l'emissione di una lettera di accompagnamento, la procedura di stampa prevede preventivamente l'inserimento di un Numero di Protocollo e di una Data da riportare nella lettera stessa.

Insieme alla Situazione Contabile Finanziaria viene prodotto un report contenente l'elenco delle Docenze Sindacali anticipate da Forma.Temp alle Organizzazioni Sindacali per conto dell'agenzia interessata e per questo in recupero nella fase di Compensazione **(Report: ElencoDS.rpt)**

Un'altra opzione di stampa è quella di utilizzare il pulsante **"Stampe Compensazione"** che elabora contemporaneamente tutti i report necessari per la comunicazione definitiva della documentazione di compensazione: Situazione Contabile Finanziaria, Elenco Docenze Sindacali da recuperare, Situazione Fondi Tempo Determinato, Situazione Fondi Tempo Indeterminato, Elenco Progetti Tempo Determinato finanziati e Elenco Progetti Tempo Indeterminato.

L'opzione **"PDF"** fa si che oltre alla produzione dei report in anteprima la funzione crei una copia degli stessi allocandola in percorsi predeterminati.

Il pulsante **"Congela S.C.F."**, infine, opera un congelamento della Situazione corrente salvandola in un apposito ambiente di storicizzazione previa indicazione di una Motivazione, di una eventuale Data di Invio all'Agenzia e dell'opzione di irreversibilità di tale operazione.

Dallo stesso ambiente di Situazione Contabile Finanziaria sono possibili altre elaborazioni:

- **SCF Globale:** elabora una Situazione Contabile Finanziaria per tutte le agenzie attive permettendo la produzione di un report riepilogativo con gli importi principali che caratterizzano il calcolo. Il calcolo non pregiudica le situazioni già eventualmente elaborate in precedenza ma viene effettuato in modo estemporaneo La funzionalità è obsoleta perché sostituita da una analoga che esporta le informazioni su Excel e che è presente sotto la voce di menù **Gestione FT2GE**→**Funzioni di Utilità**→**Reportistica ed Estrazioni.**
- **Simulazione SCF senza RDF:** elabora una Situazione Contabile Finanziaria non tenendo conto degli importi di Riduzione di Finanziamento sanzionate all'agenzia fino a quel momento.
- **Congelamenti SCF:** permette la gestione delle Situazioni Contabili Finanziarie precedentemente congelate per l'agenzia selezionata nell'anno selezionato.

Conguagli SCF: produce un report con il riepilogo di tutti gli importi a Conguaglio dopo le operazioni di Compensazione (Report: Conguagli dai SCF.rpt)

## **3.4 Gestione Docenze Sindacali**

Le funzionalità presenti in questo ambiente concernono la gestione dei pagamenti alle Organizzazioni Sindacali **(OO.SS.)** delle docenze sindacali effettuate e collegate ai progetti di tipologia Base e Professionale approvati e rendicontati. Forma.Temp anticipa alle OO.SS. gli importi che poi recupera dalle ApL al momento della compensazione annuale.

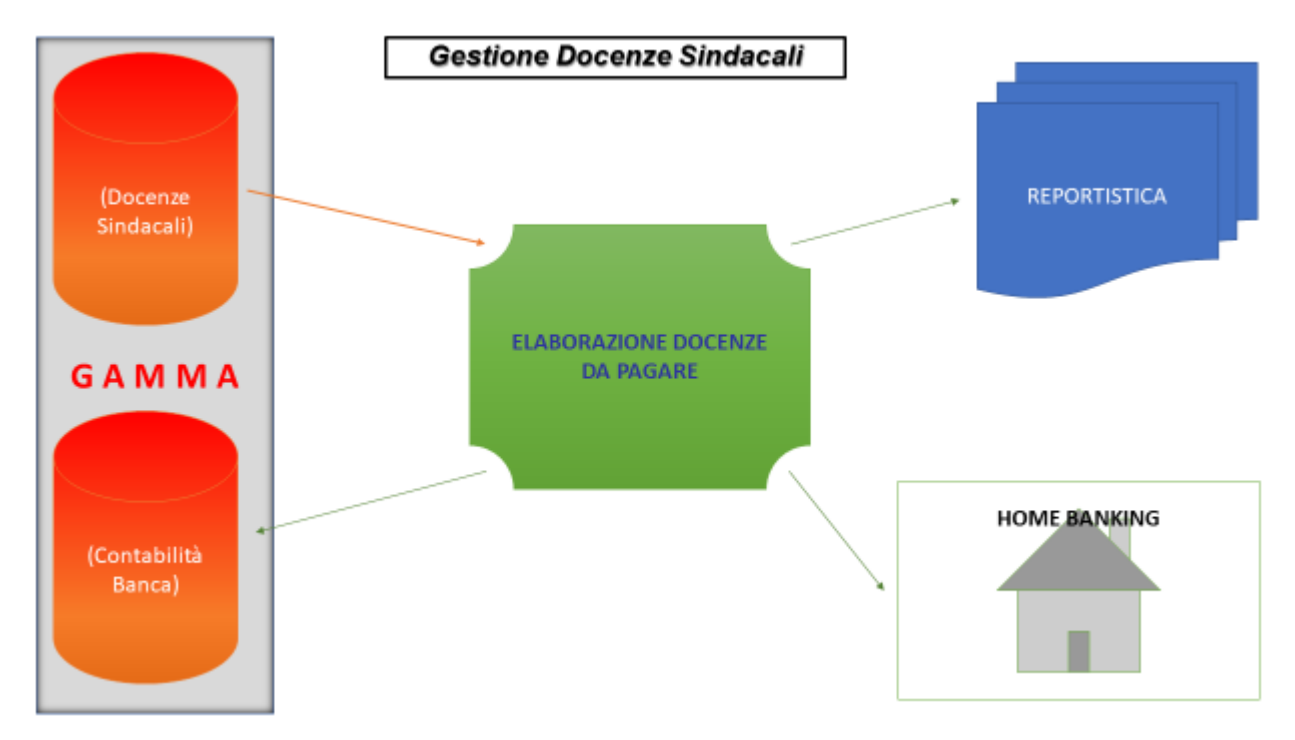

Fig. 3.4.1

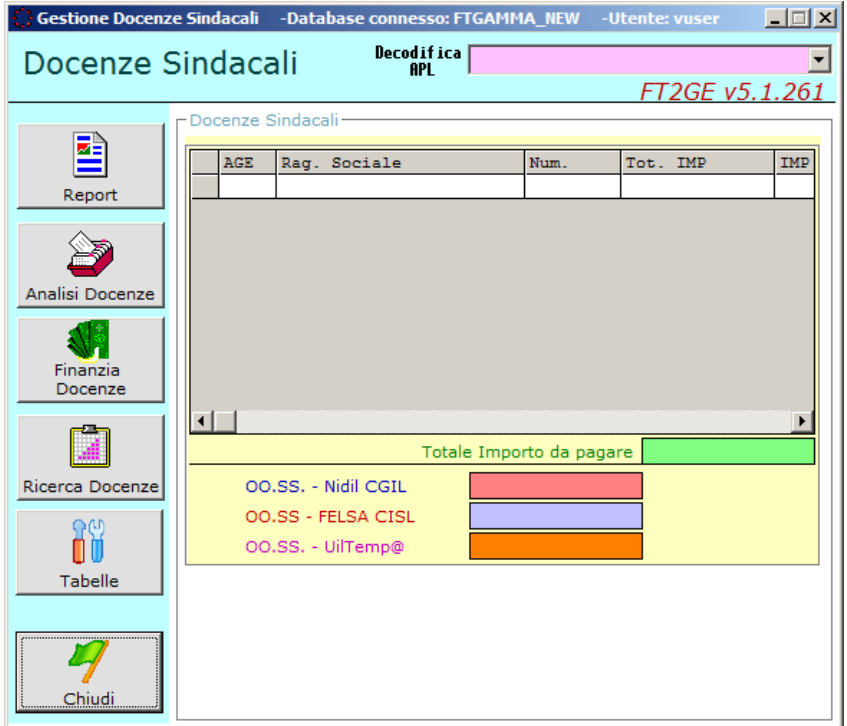

Le funzionalità presenti nella **Gestione Docenze Sindacali** sono raggiungibili tramite i pulsanti presenti sulla sinistra della form in Fig. 3.4.2, e sono le seguenti:

- **Report**
- **Analisi Docenze**
- **Finanzia Docenze**
- **Ricerca Docenze**
- **Tabelle**

## **3.4.1 Tabelle**

La funzione permette di gestire la Tabella delle **Organizzazioni Sindacali** con la possibilità di configurare per ogni Sigla Sindacale i riferimenti contabili e finanziari associati da utilizzare nel pagamento alle stesse OO.SS. delle docenze sindacali effettuate.

#### **3.4.2 Analisi Docenze**

E' la funzione che evidenzia l'importo, raggruppato per ApL, delle Docenze Sindacali che dovranno essere finanziate alle OO.SS. con il totale che verrà pagato alle tre sigle sindacali di riferimento. Per ogni ApL evidenziata in griglia c'è la possibilità di selezionare e scendere (con un drill-down) ad un livello di dettaglio successivo con la possibilità di vedere le informazioni relative alle singole docenze che saranno pagate, di competenza dell'ApL selezionata.

#### **3.4.3 Finanzia Docenze**

Con questa funzione l'Amministrazione può verificare la correttezza delle informazioni prima di confermare il pagamento degli importi alle OO.SS.: tale conferma prevede oltre alla registrazione contabile del pagamento la creazione del flusso del bonifico bancario da trasmettere tramite Home Banking.

La scrittura di erogazione degli importi di Docenza Sindacale ha il seguente schema:

#### **Pagamento Docenze Sindacali**

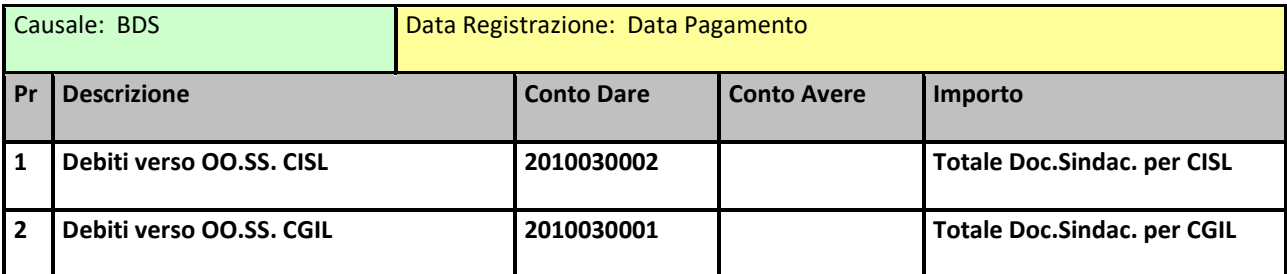

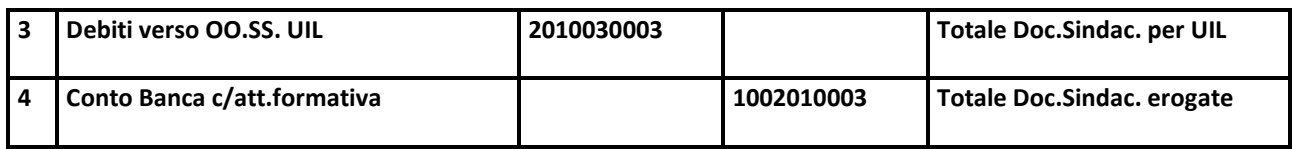

#### **3.4.4 Ricerca Docenze**

Da questa maschera è possibile ricercare le docenze sindacali filtrando l'interrogazione per: Nome Docente, Data Pagamento, Data Docenza, OO.SS., ApL e Progetto di appartenza.

Il risultato evidenzi sempre il totale generale e il totale per Organizzazione Sindacale corrispondente alla ricerca effettuata. Il risultato, oltre che evidenziato in griglia, è anche esportabile su file excel.

#### **3.4.5 Report**

Questa funzione permette di riproporre il dettaglio delle docenze che compongono la distinta di ogni pagamento effettuato: si ha infatti la possibilità di selezionarla per poi esploderne i dettagli in un foglio excel.

# **3.5 Gestione Progetti Tempo Indeterminato (obsoleta)**

Le funzionalità presenti in questo ambiente concernono la gestione dei pagamenti alle ApL dei progetti di Tempo Indeterminato importati da GEST-SQL come approvati e rendicontati, finanziati da Forma.Temp in riferimento alla disponibilità che le ApL presentano al momento dell'erogazione.

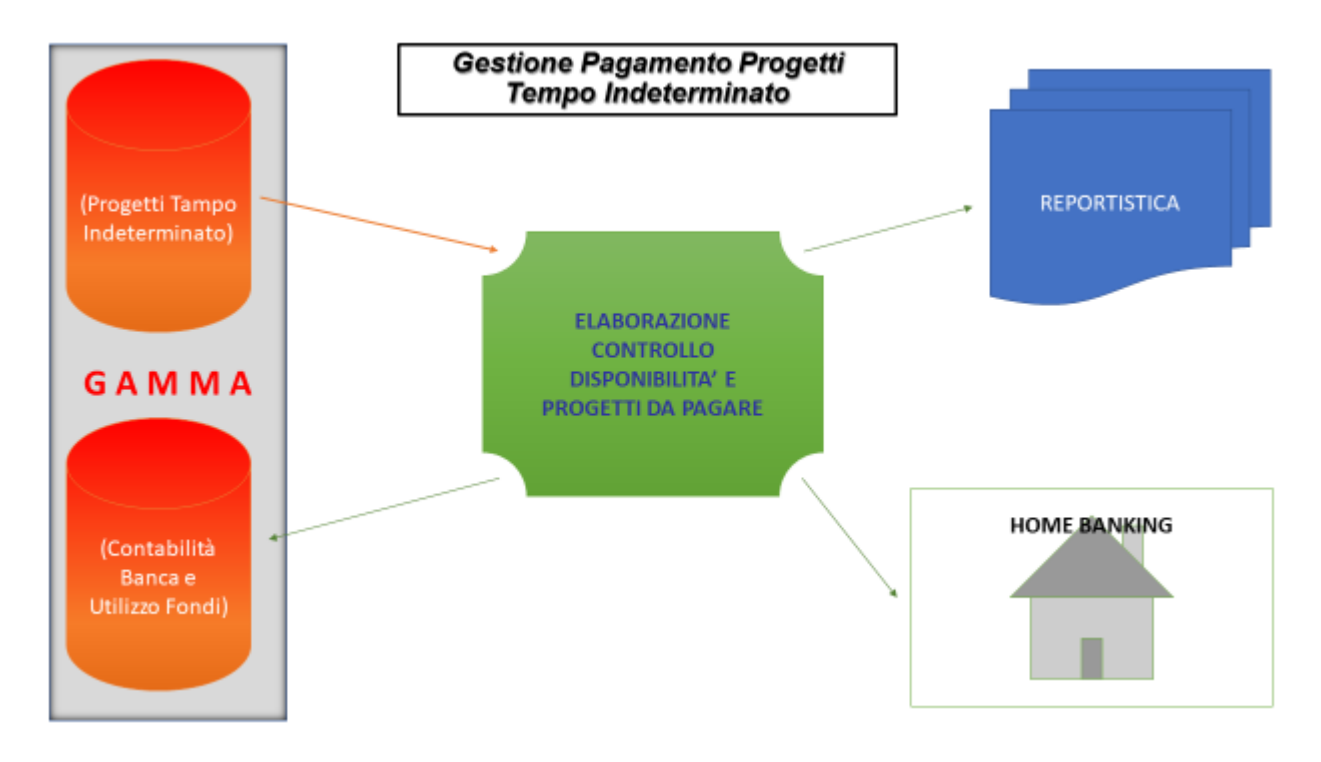

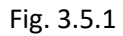

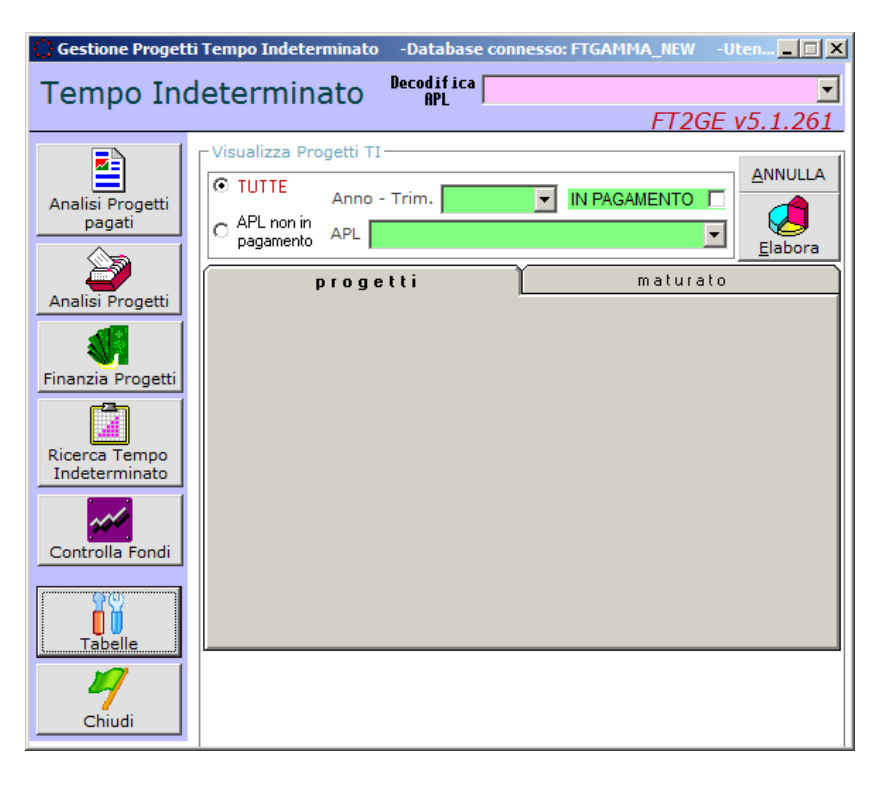
Le funzionalità presenti nella Gestione Progetti Tempo Indeterminato sono raggiungibili tramite i pulsanti presenti sulla sinistra della form in Fig. 3.5.2, e sono le seguenti:

- **Analisi Progetti Pagati**
- **Analisi Progetti**
- **Finanzia Progetti**
- **Ricerca Tempo Indeterminato**
- **Controlla Fondi**
- **Tabelle**

Le suddette funzionalità, così come quelle presenti in *Gestione Progetti PAL* ed *Analisi Situazione Globale TI,* non sono più utilizzate perché sostituite dalla nuova gestione sviluppata in **Pagamento Progetti (NEW).**

Queste gestioni, ormai obsolete, prevedevano, ognuna per la propria tipologia di progetto, l'analisi per ogni singola ApL degli importi dei progetti da finanziare confrontata con la disponibilità del fondo ad essa dedicato. L'analisi prevedeva la verifica e la conferma da parte dell'ufficio Amministrazione della situazione in essere di ogni singola ApL.

La nuova funzione, come sarà meglio spiegato più avanti nel relativo paragrafo, permette un'elaborazione di controllo e gestione globale di tutte le ApL per la singola tipologia di progetto.

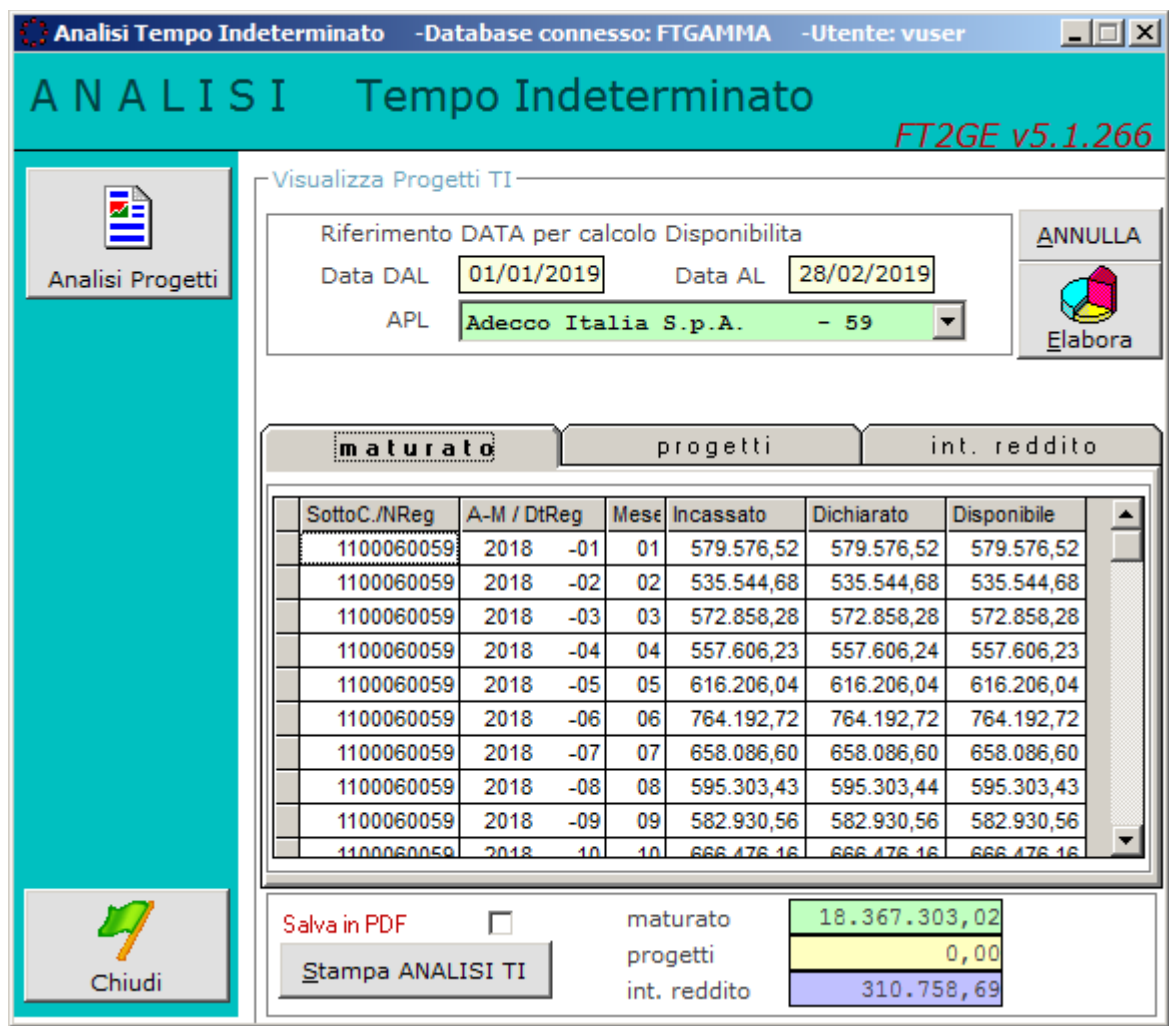

# **3.6 Analisi Situazione Globale TI (obsoleta)**

La funzionalità prevedeva l'analisi della disponibilità dei Fondi utili per il Tempo Indeterminato dando un quadro d'insieme tra i progetti di questa tipologia e le integrazioni al reddito, dato che entrambe le tipologie attingono dallo stesso fondo.

Anche tale funzionalità ormai è obsoleta perché soppiantata dalla nuova presente in Pagamento Progetti (NEW).

# **3.7 Gestione Integrazioni al Reddito**

Le funzionalità presenti in questo ambiente sono inerenti alla gestione delle **MOL**, cioè della **Mancanza delle Offerte di Lavoro (Art.25 CCL)**.

Per esse è previsto il caricamento in FT2GE per mezzo di flussi provenienti da GEST-SQL, flussi che contengono le MOL nella tipologia di Anticipo o di Conguaglio. Il suddetto caricamento registra in GE le aperture del debito previsto da quel flusso. Successivamente, su richiesta, si opera il pagamento alle ApL degli importi caricati, creando il file dei bonifici destinato all'Home Banking e registrando in GE le scritture di banca con chiusura del debito.

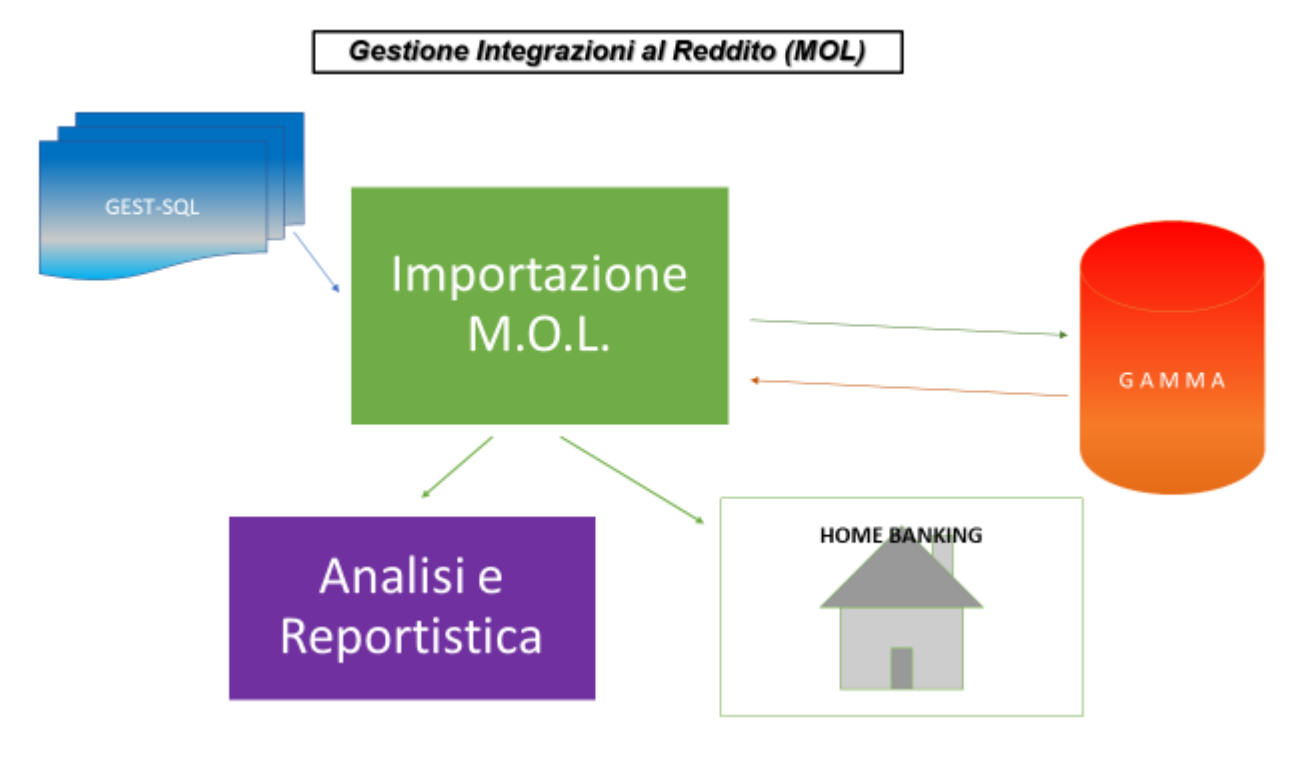

Fig. 3.7.1

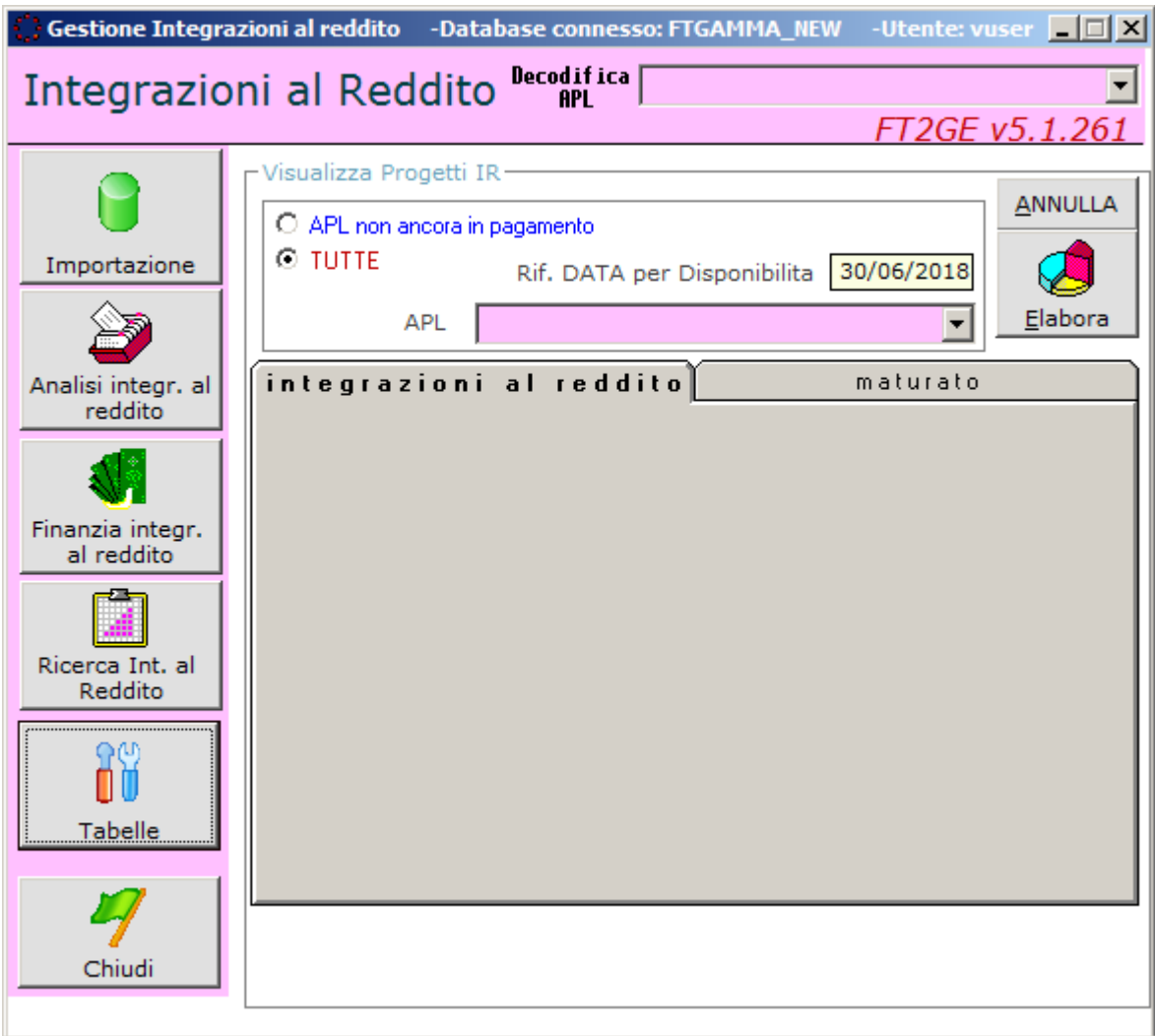

Fig. 3.7.2

Le funzionalità presenti nella **Gestione Integrazioni al Reddito** sono raggiungibili tramite i pulsanti presenti sulla sinistra della form in Fig. 3.7.2, e sono le seguenti:

- **Importazione**
- **Analisi Integrazioni al Reddito**
- **Finanzia Integrazioni al Reddito**
- **Ricerca Integrazioni al Reddito**
- **Tabelle**

# **3.7.1 Tabelle**

E' prevista la possibilità di gestire tabelle utili alla funzione ma al momento non è stato necessario implementarne alcuna.

#### **3.7.2 Importazione**

La funzione prevede l'acquisizione di un file di testo ove sono riportate le posizioni relative alle pratiche da finanziare relative alle MOL. Tali pratiche sono nominali ma contengono il riferimento alle ApL di competenza alle quali viene erogato l'importo dovuto. Il file contiene tutte le pratiche relative a tale gestione ma durante l'importazione in FT2GE vengono caricate solo quelle corrispondenti ad una Data Report indicata, che rappresenta la data di approvazione delle pratiche stesse.

Per la pratica solitamente sono previsti due pagamenti, il primo iniziale definito **"Anticipo"** ed un secondo finale definito **"Saldo"**.

Mentre l'anticipo può essere emesso solo una volta, il saldo può essere proposto più volte perché nel ricalcolare il giusto importo da dare alla persona si rendono necessarie delle integrazioni. Questo è facilmente gestibile perché nel dataset che si va ad importare sono sempre evidenziati tre importi principali, rappresentanti l'Anticipazione, il Conguaglio e il Totale da pagare, che in fase di importazione vengono messi a confronto con eventuali importi già presenti per la stessa posizione.

Questo implica anche un diverso comportamento in chiave di registrazione contabile:

- le nuove posizioni vengono registrate subito in contabilità;
- l'eventuale variazione o conguaglio prevede invece prima la registrazione di storno di quella precedentemente inserita e poi la registrazione dell'ultima acquisita.

La scrittura di registrazione del debito relativo alle pratiche di MOL ha il seguente schema:

#### **Registrazione Debito per MOL**

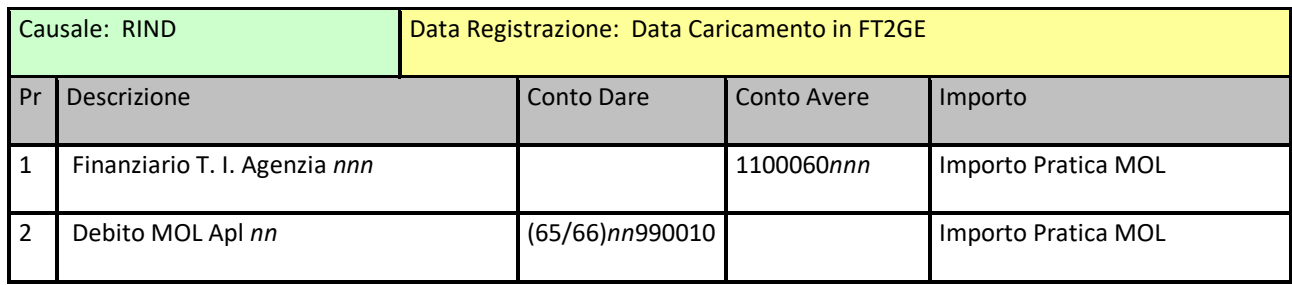

Se relativa ad un anticipo la scrittura conterrà un Numero Documento **IR\_A**, se relativa ad un conguaglio il Numero Documento sarà **IR\_S.**

Gli storni degli anticipi all'arrivo dei conguagli sono caratterizzati da un Numero Documento **S\_IR\_A** e avranno movimenti invertiti rispetto all'anticipo.

#### **3.7.3 Analisi Integrazioni al Reddito**

Questa funzione permette di interrogare le singoli posizioni raggruppate per ApL, analizzando la disponibilità nel fondo al fine di permetterne il pagamento: se non dovesse esserci abbastanza disponibilità vengono pagate tutte le pratiche fino a capienza rimandando il pagamento di quelle che non si è riusciti a finanziare alla prossima "tornata" di pagamento.

Si verificano anche situazioni in cui dopo aver dato un anticipo si trova che il totale da pagare risulti inferiore a quanto già dato: in questo caso tale importo viene compensato, appena se ne ha la possibilità, da un'altra posizione della stessa ApL che deve essere finanziata successivamente.

Al termine di questa analisi, l'ufficio Amministrazione dà conferma del pagamento delle Integrazioni per ogni singola ApL.

#### **3.7.4 Ricerca Integrazioni al Reddito**

La funzione permette di trovare la singola posizione di Integrazione al Reddito imputando vari criteri di ricerca: Nome, Data Pagamento, Data Richiesta, Data Report, ApL.

Tale ricerca oltre che evidenziata in griglia è anche esportabile su file excel.

#### **3.7.5 Finanzia Integrazioni al Reddito**

Al termine della conferma data per ogni singola ApL nella funzione di Analisi, si può procedere al finanziamento dove l'importo totale, anche qui per la singola ApL, è dato dal "Saldo o Anticipazione" delle MOL approvate. Questa funzione, oltre che registrare in contabilità il movimento finanziario, genera un flusso telematico che caricato in Home Banking ne consente il pagamento alla relativa ApL.

Le scritture di registrazione del pagamento delle pratiche di MOL hanno il seguente schema:

#### **Registrazione Pagamento MOL**

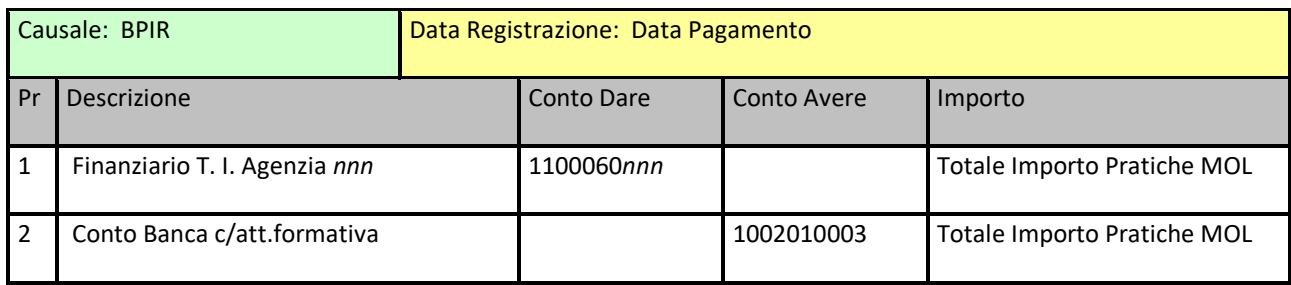

#### **Registrazione Utilizzo Fondi MOL**

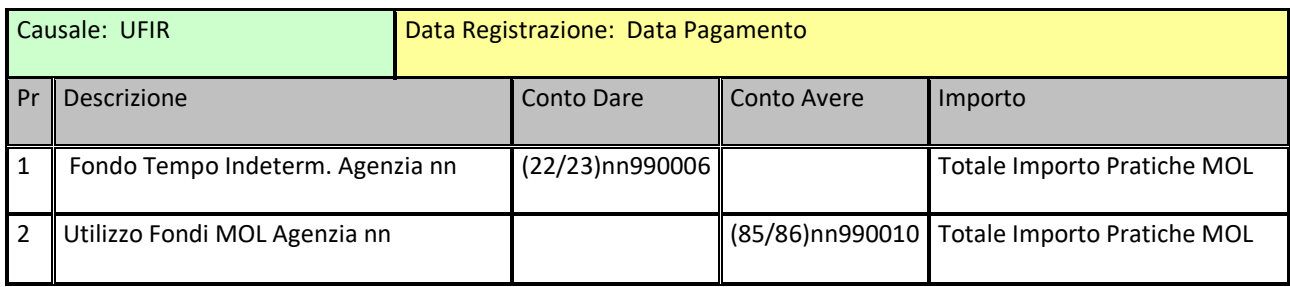

# **3.8 Gestione Progetti P.A.L. (obsoleta)**

Le funzionalità presenti in questo ambiente riflettono quelle già descritte per il pagamento alle ApL dei progetti di Tempo Indeterminato e riguardano i progetti della tipologia PAL (Politiche Attive del Lavoro) TD importati da GEST-SQL come approvati e rendicontati, anche essi finanziati da Forma.Temp in riferimento alla disponibilità che le ApL presentano al momento dell'erogazione sull'apposito plafond.

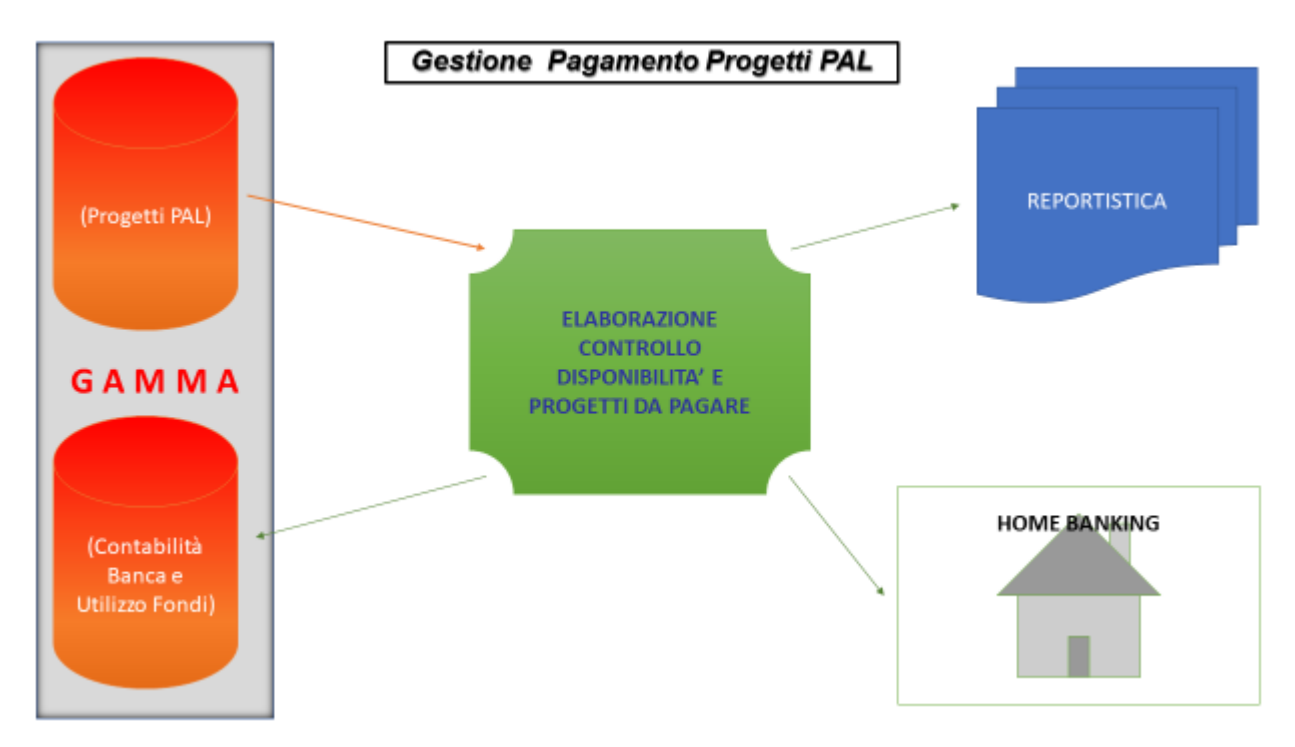

Fig. 3.8.1

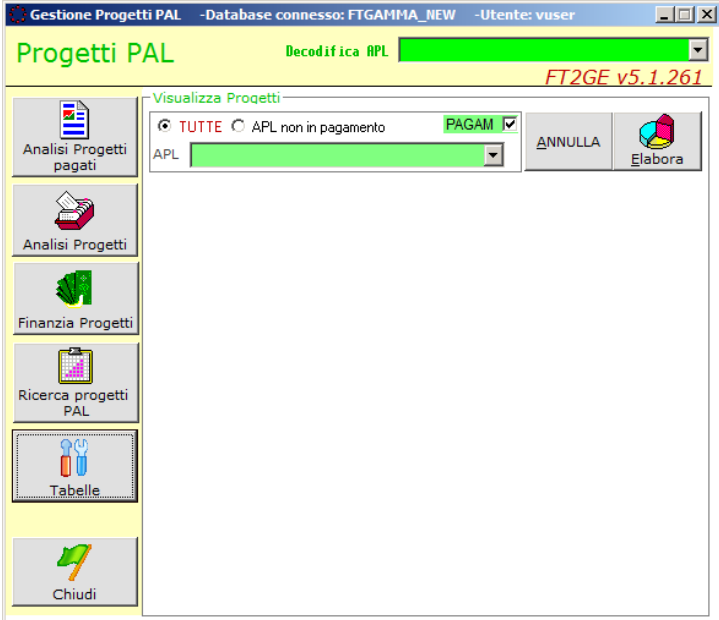

Le funzionalità presenti nella **Gestione Progetti P.A.L.** sono raggiungibili tramite i pulsanti presenti sulla sinistra della form in Fig. 3.8.2, e sono le seguenti:

- **Analisi Progetti Pagati**
- **Analisi Progetti**
- **Finanzia Progetti**
- **Ricerca Progetti PAL**
- **Tabelle**

Come già anticipato in precedenza nel paragrafo relativo alla *Gestione Progetti Tempo Indeterminato* anche la *Gestione Progetti PAL* non è più utilizzata perché sostituita dalla nuova gestione sviluppata in **Pagamento Progetti (NEW).**

Queste gestioni, ormai obsolete, prevedevano, ognuna per la propria tipologia di Progetto l'analisi per ogni singola ApL degli importi dei progetti da finanziare confrontata con la disponibilità del fondo ad essa dedicato. L'analisi prevedeva la verifica e la conferma da parte dell'ufficio Amministrazione della situazione in essere di ogni singola ApL.

La nuova funzione, come sarà meglio spiegato più avanti nel paragrafo relativo, permette un'elaborazione di controllo e gestione globale di tutte le ApL per la singola tipologia di progetto.

# **3.9 Gestione Sostegno al Reddito**

Le funzionalità presenti in questo ambiente sono inerenti la gestione delle richieste di SAR, cioè di Sostegno al Reddito, presentate dai lavoratori delle società interinali che corrispondono a determinati requisiti

Per esse è previsto il caricamento in FT2GE per mezzo di flussi provenienti da un apposito applicativo che ne gestisce a monte la ricezione, il controllo e l'eventuale autorizzazione. Nel suddetto flusso possono essere presenti sia nuove pratiche da pagare (previste con pagamento in Banca o alla Posta), sia modifiche di esistenti, sia autorizzazioni alla registrazione del pagamento. Il caricamento registra in GE le aperture del debito nel caso di nuove pratiche (per totali divisi tra Banca e Posta) con successiva preparazione dei bonifici da destinare a Banca e Posta, oppure il pagamento nel caso di pratiche di cui è stato confermato l'esito positivo dello stesso.

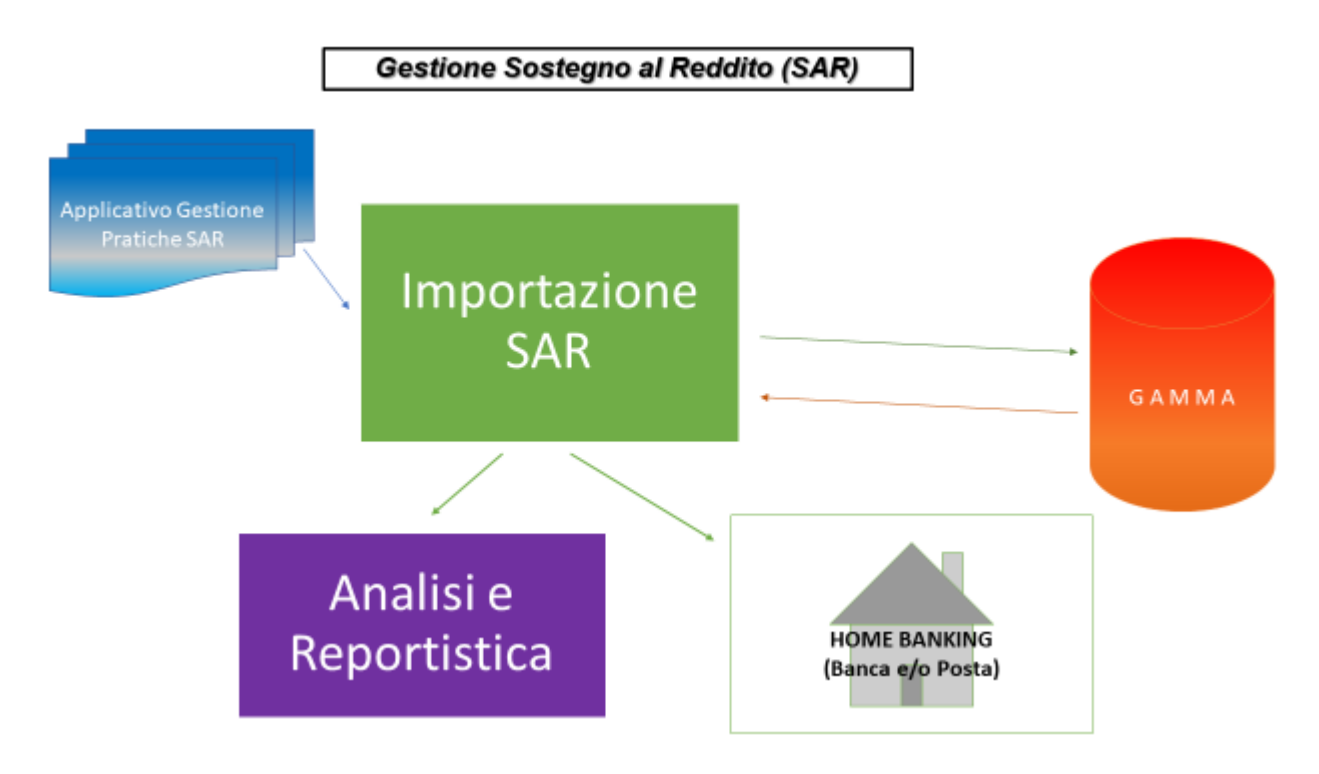

Fig. 3.9.1

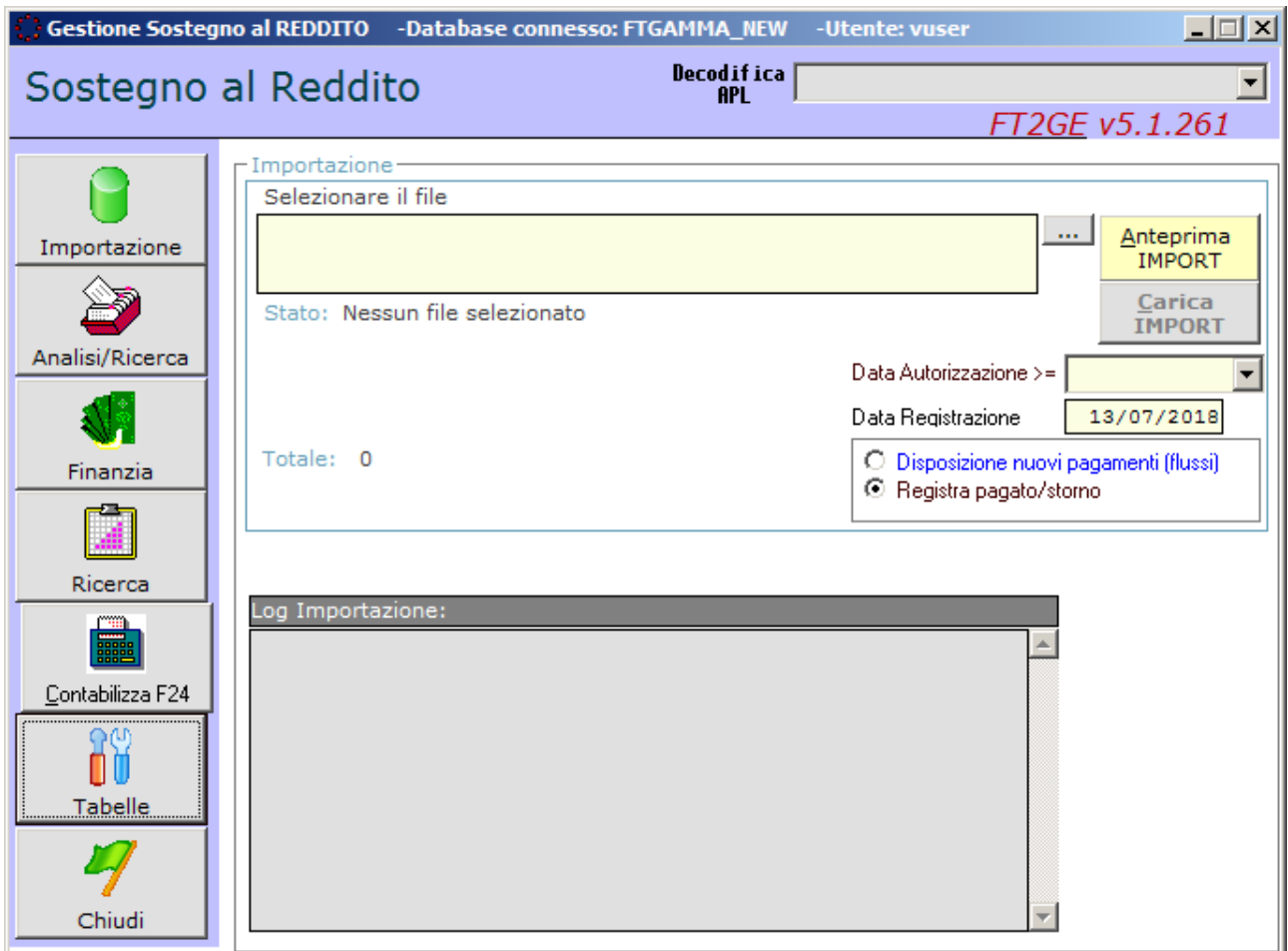

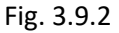

Le funzionalità presenti nella **Gestione Sostegno al Reddito** sono raggiungibili tramite i pulsanti presenti sulla sinistra della form in Fig. 3.9.2, e sono le seguenti:

- **Importazione**
- **Analisi/Ricerca**
- **Finanzia**
- **Contabilizza F24**
- **Tabelle**

#### **3.9.1 Importazione**

La funzione prevede l'acquisizione di un file di testo ove sono riportate le posizioni relative alle pratiche da finanziare relative al Sostegno al Reddito **(SAR)**.

La chiave logica del flusso è costituita dal codice **ID,** l'identificativo delle pratiche sono il Numero e l'Anno della Pratica stessa.

Le informazioni principali per la gestione di queste pratiche sono:

- la Data di Autorizzazione della Liquidazione (**DT\_AUTLIQUIDAZIONE**) che indica la Data in cui è stato autorizzato il pagamento (valida se >'01/01/1999')
- gli Stati della Liquidazione (STATUS ID) (6= stato iniziale "pronto per il pagamento"; 7="pagato")
- unite a **CRONOLOGIA\_ID** (0 e 2= OK; 1=anomalia) guidano le registrazioni in contabilità. I valori attesi per lo STATUS\_ID (6,7,8) e per la CRONOLOGIA\_ID (0,1,2) devono essere congrui con quelli inseriti nell'acquisizione precedente
- la funzione di registrazione in contabilità viene invocata dal cambio di stato delle pratiche importate rispetto alla situazione precedente e tiene conto anche della tipologia di pagamento (**LIQUIDA\_TIPO\_ID**) che oltre alla gestione diversa del finanziamento delle stesse ("Flusso per Bonifici Domiciliati" se postali altrimenti "Flusso per Bonifici Bancari") prevede una diversa scrittura contabile.

Nel flusso sono poi presenti anche le informazioni anagrafiche del Beneficiario, utili per la compilazione delle certificazioni da elaborare per tutti i beneficiari di tale sostegno

#### **3.9.2 Analisi/Ricerca**

Questa funzione permette di eseguire la ricerca al dettaglio delle prestazioni del Sostegno al Reddito importate secondo i più disparati criteri:

Nome, Data Pagamento, Data Richiesta, Data Autorizzazione, N. Pratica, Anno, Tipo Pagamento e Stati di Acquisizione.

Tale ricerca viene esplosa in una QGrid (griglia interattiva) che all'occorrenza può essere anche esportata in excel.

#### **3.9.3 Finanzia**

In questa funzione viene esposto l'elenco delle pratiche SAR da pagare per Data Autorizzazione.

Per la stessa data possono esserci due elenchi di prestazioni da pagare, uno per Tipologia di pagamento = Bonifico Bancario, l'altro per Tipologia di pagamento = Bonifico Domiciliato (Postale), queste tipologie diverse generano flussi telematici diversi: uno per la BANCA e uno per la POSTA, entrambi da trasmettere tramite home banking.

#### **3.9.4 Contabilizza F24**

Questa funzione permette la registrazione automatica in contabilità delle imposte fiscali relative alle prestazioni SAR nel periodo selezionato e la creazione del flusso degli F24 per l'home banking.

#### **3.9.5 Contabilizzazioni nella procedura SAR**

Durante la gestione del pagamento delle pratiche SAR, al variare del loro stato vengono effettuate delle registrazioni contabili. Di seguito si riportano le registrazioni attuate appena le pratiche SAR entrano nello stato corrispondente.

#### **Registrazione Validazione SAR (Banca/Posta – la distinzione viene espressa nella descrizione)**

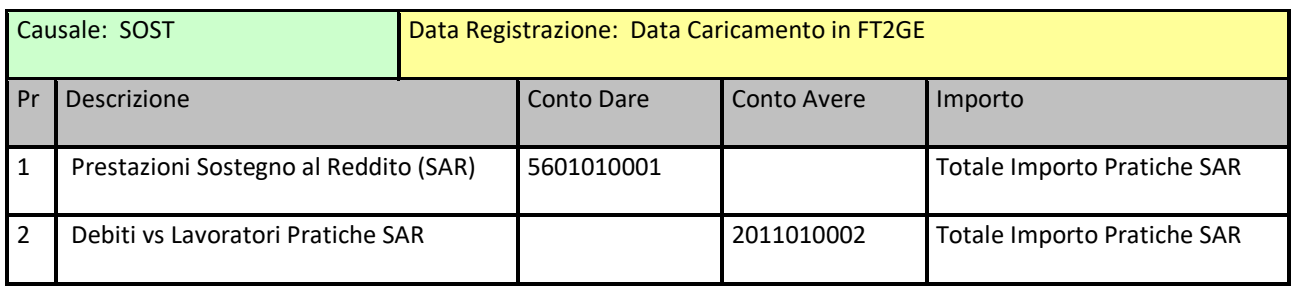

#### **Registrazione Pagamento SAR (Banca)**

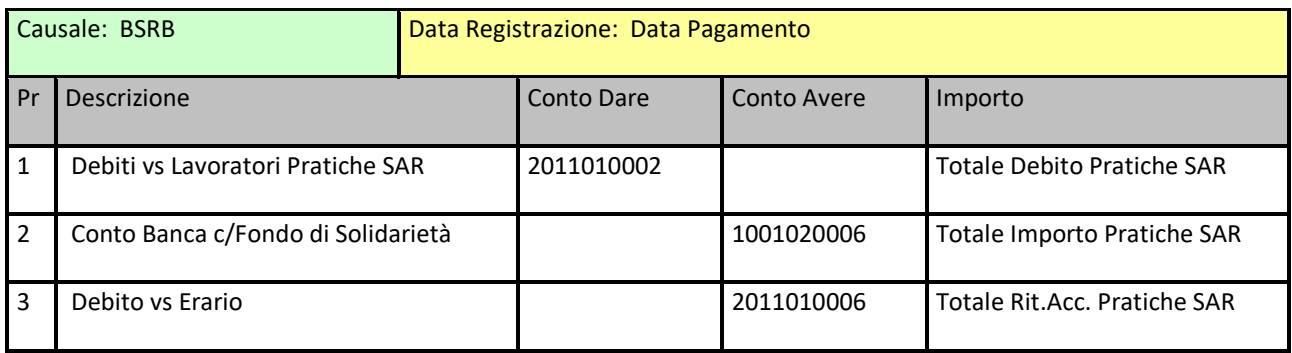

#### **Registrazione Pagamento SAR (Posta)**

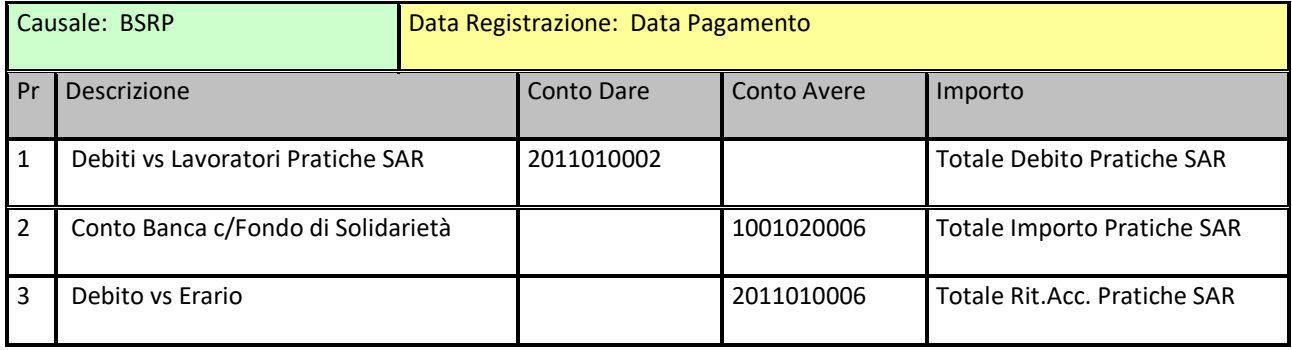

Gli eventuali storni delle pratiche non andate a buon fine avranno movimenti invertiti rispetto alle principali.

Nella Descrizione Aggiuntiva di Testata viene evidenziato l'Anno/Mese (AAAAMM) di autorizzazione delle pratiche e il tipo di pagamento.

Per le registrazioni di COSTO e PAGAMENTO saranno indicati i totali degli importi per Mese di Autorizzazione mentre per gli STORNI saranno registrati i dettagli del pagamento con l'indicazione dell'Anno e del Numero Pratica.

# **3.10 Gestione Versamento Prestazioni EBITEMP**

La presente permette il calcolo degli importi versati dalle ApL in merito alla contribuzione richiesta alle ApL per le spettanze delle prestazioni EbiTemp. Trimestralmente vengono verificati gli importi disponibili nella suddetta gestione e, in modo consolidato, ne viene predisposta l'erogazione verso EbiTemp attraverso un bonifico da trasmettere tramite Home Banking.

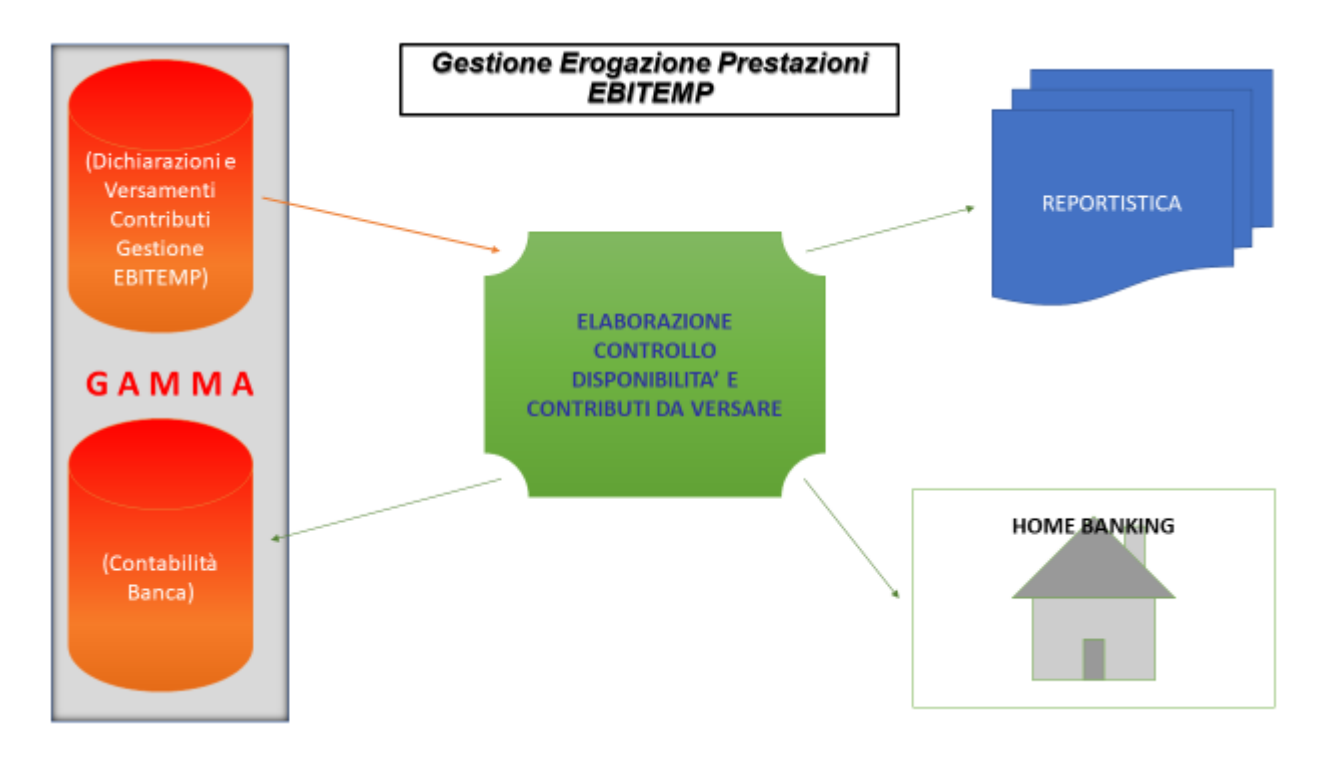

Fig. 3.10.1

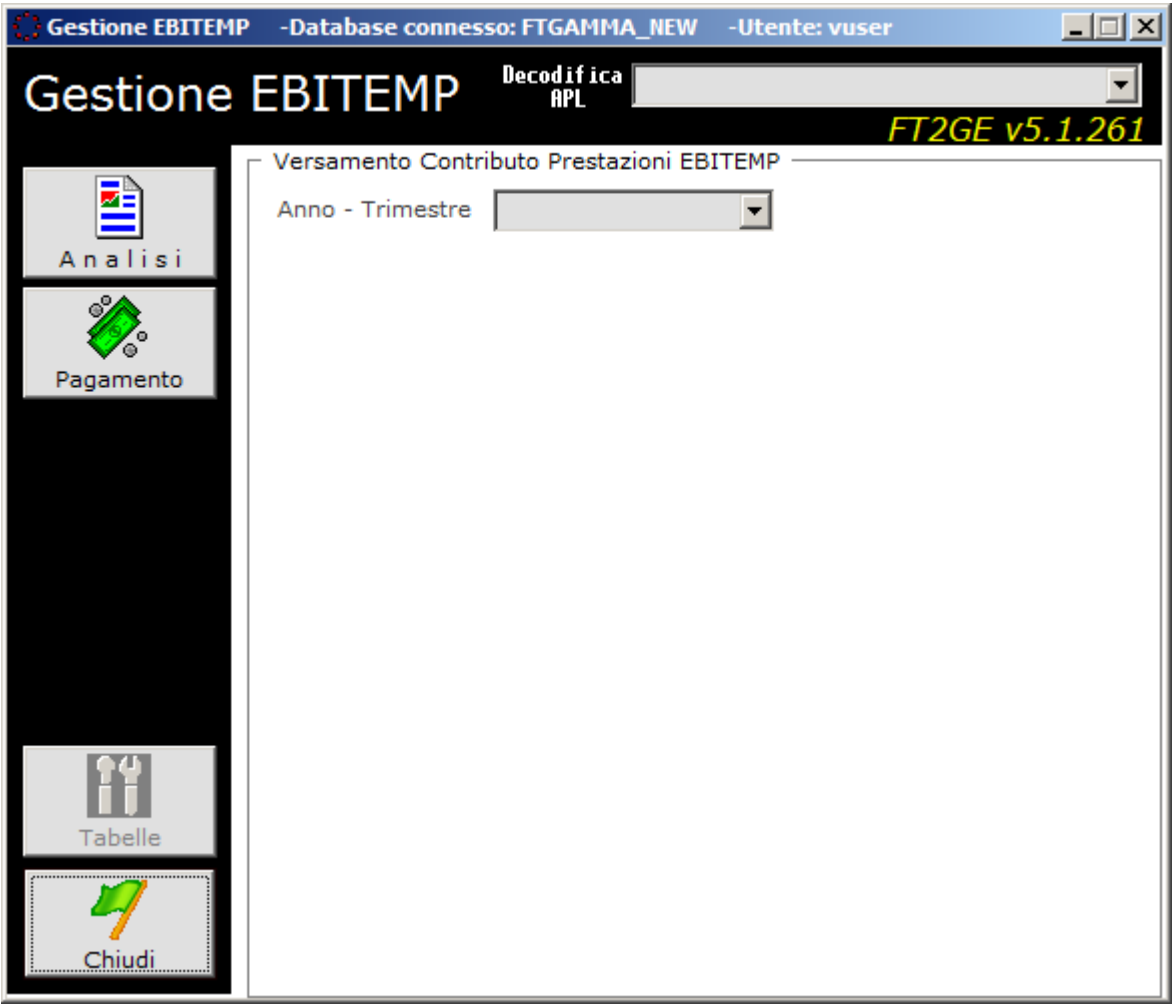

Fig. 3.10.2

Le funzionalità presenti nella **Gestione Versamento Prestazioni EbiTemp** sono raggiungibili tramite i pulsanti presenti sulla sinistra della form in Fig. 3.10.2, e sono le seguenti:

- **Analisi**
- **Pagamento**

#### **3.10.1Analisi/Ricerca**

La funzione permette un'analisi delle quote, relative ad un determinato anno ed eventualmente ad una determinata agenzia selezionati, calcolate per l'eventuale erogazione a EBITEMP del versato inerente la corrispondente gestione a lei dedicata.

La situazione è disponibile, come detto, o per singola agenzia o per tutte le ApL.

#### **3.10.2 Pagamento**

La funzione elabora la fase di erogazione a EBITEMP delle quote versate dalle agenzie a Forma.Temp per le prestazioni dell'ente terzo.

Selezionando un periodo di riferimento tra i trimestri proposti nella lista **"Anno - Trimestre"**, comprensivi di un periodo annuale di Conguaglio corrispondente al dopo Compensazione, cioè alla situazione definitiva relativa all'esercizio selezionato, viene pubblicata la situazione del Dichiarato e del Versato nell'esercizio da ogni singola agenzia a giustificazione dell'importo da erogare a EBITEMP per quel determinato trimestre. In rosso vengono eventualmente evidenziate quelle agenzie i cui saldi di versamento non corrispondono alla quota dichiarata mensilmente.

L'importo da versare a EBITEMP corrisponde al conguaglio tra l'importo calcolato nell'intero esercizio e quello già versato all'ente nei trimestri precedenti. Specificando Conto Banca e Data di Registrazione è possibile effettuare la contabilizzazione del pagamento trimestrale e produrre il contestuale file per il bonifico da effettuare tramite Home Banking. Dai pulsanti **"Stampa Situazione Trimestre"** e **"Stampa Situazione Annuale"** è possibile ottenere un'esportazione su excel dei corrispondenti rendiconti.

# **3.11 Gestione Anagrafica Agenzie**

Come specificato nel Paragrafo 2.2 in **FT2GE** si è deciso di codificare le agenzie come anagrafiche cliente utilizzando il **codice identificativo interno** proveniente da GEST-SQL. Al codice principale *nnn* di ogni agenzia vengono poi abbinati altri codici cliente associati ai sezionali relativi alle attività di

- **c/gestioni (10***nnn***)**
- **c/formazione (20***nnn***)**
- **c/sanzioni (30***nnn***)**
- **c/revoche (40***nnn***)**
- **c/fondo solidarietà T.D. (50***nnn***)**
- **c/fondo solidarietà T.I. (51***nnn***)**
- **c/tempo indeterminato (60***nnn)*
- **c/prestazioni Ebitemp (70***nnn***)**
- **c/PAL-FC-Premialità (80***nnn***)**

La gestione oggetto di questo ambiente permette un confronto tra le informazioni anagrafiche presenti in FT2GE con quelle registrate in GEST-SQL e mette a disposizione una reportistica sui dati anagrafici delle ApL.

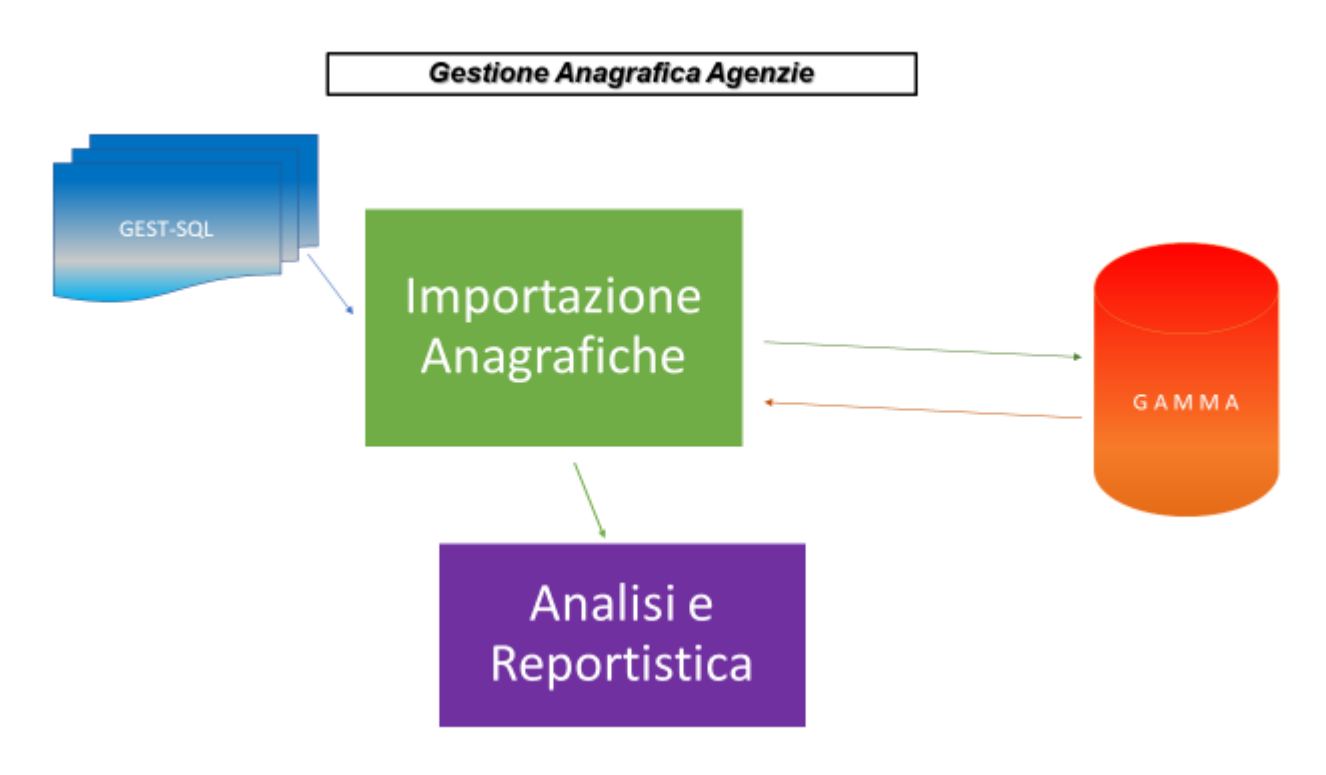

Fig. 3.11.1

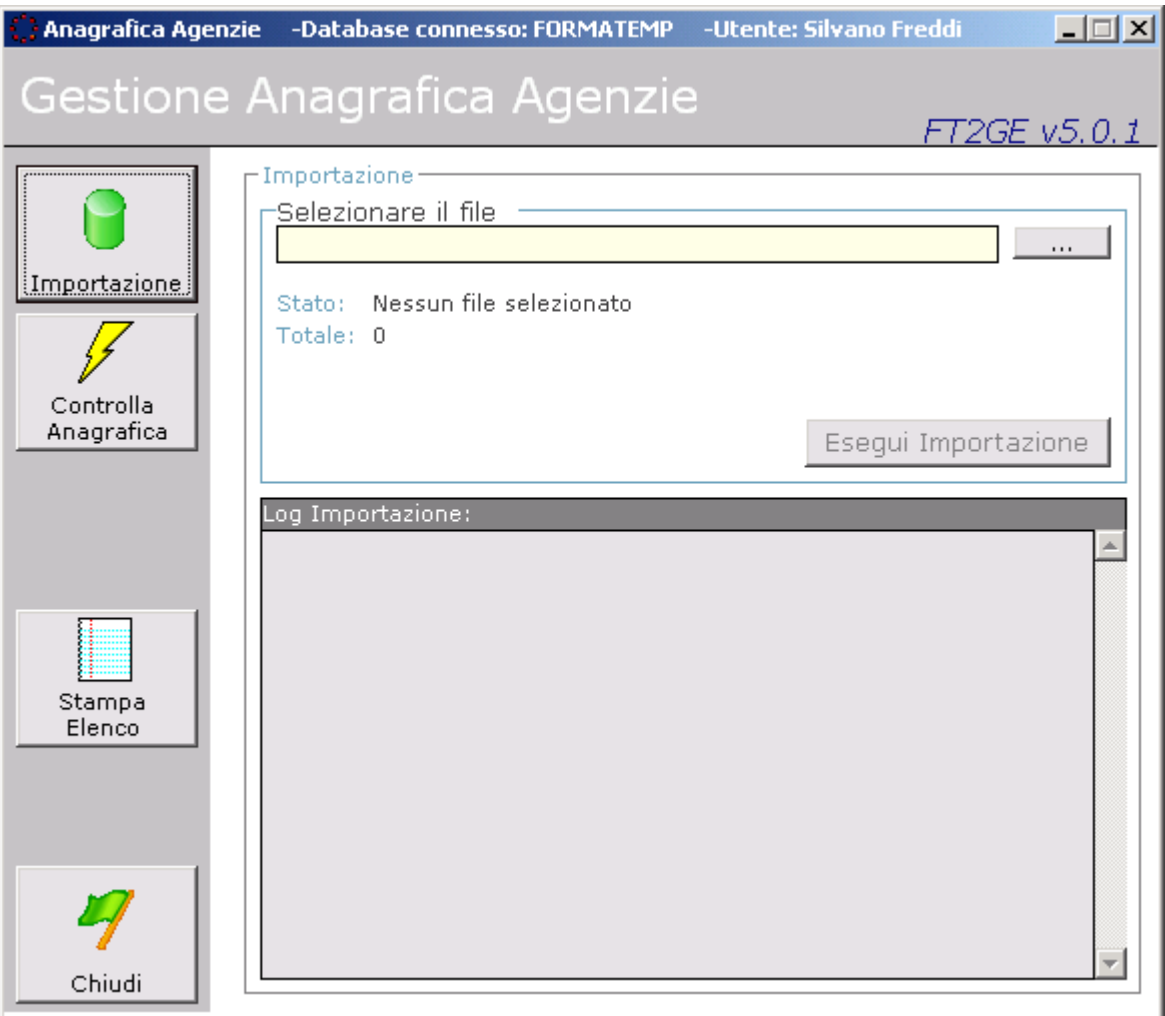

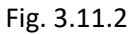

Le funzionalità presenti nella **Gestione Anagrafica Agenzie** sono raggiungibili tramite i pulsanti presenti sulla sinistra della form (Fig. 3.11.2), e sono le seguenti:

- **Importazione**
- **Controlla Anagrafica**
- **Visualizza Anagrafica**
- **Stampe**

#### **3.11.1 Importazione**

La funzionalità permette il prelievo da GEST-SQL delle anagrafiche complete presenti su quell'ambiente relative alle agenzie. I file in importazione contengono sempre tutti i record estratti da GEST-SQL, cioè tutte le anagrafiche attive al momento. A differenza però delle dichiarazioni mensili di maturato e dei progetti, le informazioni ricevute relative alle anagrafiche non vengono inserite direttamente nel sistema FT2GE ma vengono parcheggiate per essere successivamente confrontate con quelle già presenti e quindi aggiornate solo su autorizzazione da chi ne detiene la responsabilità.

## **3.11.2 Controlla Anagrafica**

Questa funzione ha lo scopo, dopo un'importazione, di mettere a confronto le anagrafiche attuali delle agenzie utilizzate dalla procedura FT2GE (cioè quelle clienti presenti in Gamma) con quelle esistenti in GEST-SQL. In una griglia viene evidenziato, per ogni agenzia, il numero di differenze risultante da tale analisi. Successivamente si possono selezionare le agenzie di cui si vogliono autorizzare le variazioni di anagrafica (nel senso che **le informazioni anagrafiche presenti in Gamma vengono sostituite con quelle provenienti da GEST-SQL**): l'attività può effettuarsi in modalità immediata oppure gestendo preventivamente le informazioni relative ad una singola agenzia analizzandone in dettaglio le informazioni ricevute e, laddove esista differenza tra Gamma e GEST-SQL, verificando la correttezza della stessa variazione da apportare o eventualmente disabilitandola.

A corredo della presente attività di controllo e aggiornamento è possibile produrre una stampa del dettaglio delle differenze tra informazioni importate da GEST-SQL e anagrafica esistente in Gamma **(Report: TmpAnagSoloDIFF.rpt)**.

# વિ

 **N.B.: La presente funzionalità risulta al momento non utilizzata in quanto, a differenza di quanto supposto in fase di analisi, le informazioni anagrafiche presenti su Gamma risultano ad oggi più aggiornate rispetto a quelle generalmente presenti su GEST-SQL.**

#### **3.11.3 Visualizza Anagrafica**

Questa funzionalità permette l'interrogazione rapida delle principali informazioni anagrafiche di una agenzia attraverso la selezione da un'apposita lista.

Da qui è possibile ottenere un report **(Report: SchedaAPL.rpt)** che rappresenti la scheda anagrafica dell'agenzia selezionata.

#### **Stampe**

Da qui è possibile ottenere l'elenco relativo alle agenzie attive e non attive ordinato alfabeticamente per Ragione Sociale o per Codice Identificativo **(Report: ElencoAPL.rpt)** o la Scheda Anagrafica di una o di tutte le Agenzie **(Report: SchedaAPL.rpt)**.

# **3.12 Gestione Fatture Formazione Continua**

In questo ambiente è previsto il caricamento nel sistema FT2GE delle informazioni relative alle fatture emesse dagli enti di formazione in riferimento ai corsi frequentati dai lavoratori, affinché le stesse possano essere controllate, autorizzate e rimborsate agli enti stessi, con produzione del file di bonifico da trasmettere in banca con conseguente registrazione in Gamma delle prime note contabili che ne scaturiscono.

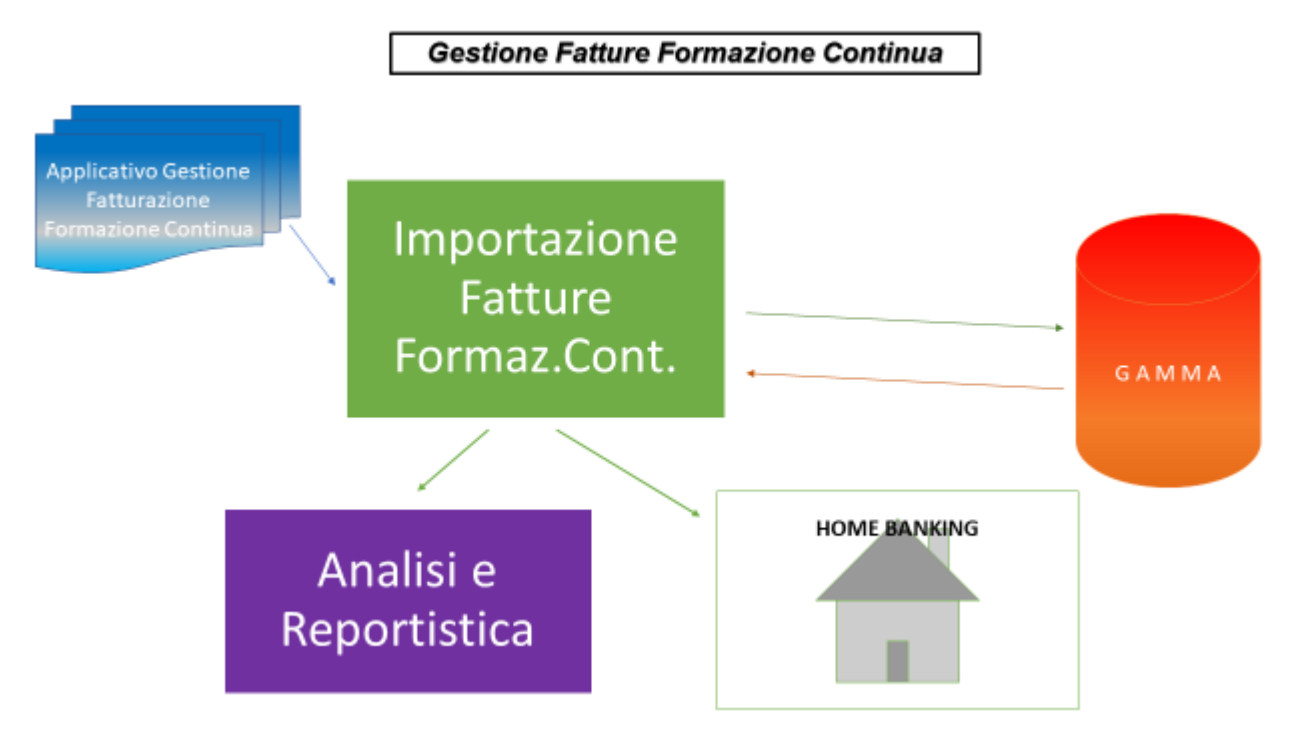

Fig. 3.12.1

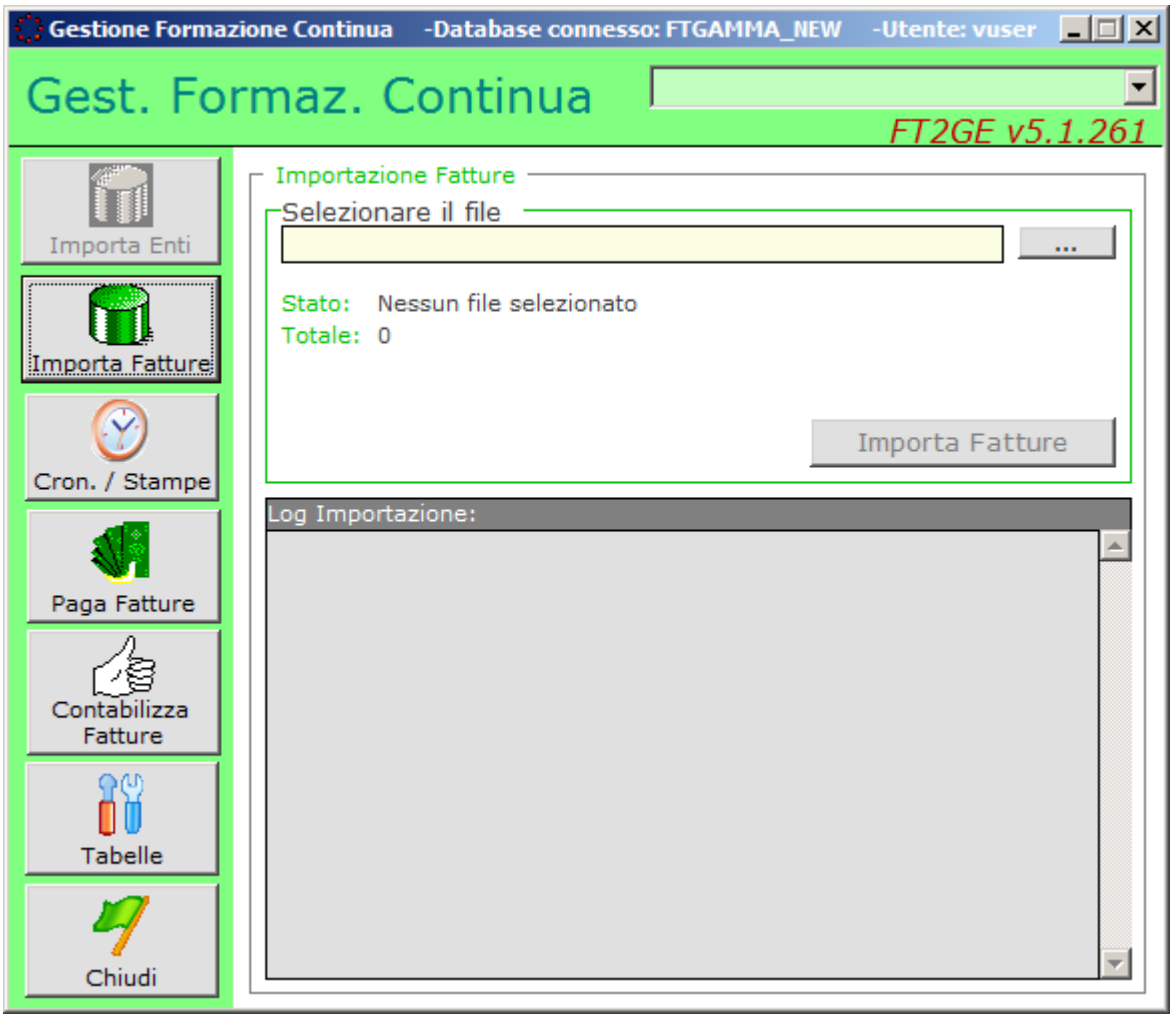

Fig. 3.12.2

Le funzionalità presenti nella **Gestione Fatture Formazione Continua** sono raggiungibili tramite i pulsanti presenti sulla sinistra della form in Fig. 3.12.2, e sono le seguenti:

- **Importa Enti (inibita)**
- **Importa Fatture**
- **Cronologia/Stampe**
- **Paga Fatture**
- **Contabilizza Fatture**
- **Tabelle**

#### **3.12.1 Tabelle**

In questo ambiente è previsto l'utilizzo di una sola tabella, la **Tabella dei Parametri** che contiene le informazioni necessarie alla produzione del file per il bonifico da trasmettere alla banca tramite Home Banking.

#### **3.12.2 Importa Enti**

La funzione si occupa dell'importazione delle informazioni relative agli **Enti** responsabili della Formazione Continua (Codice formato da Codice Ente + Codice Sede, Descrizione, Conto Gamma di riferimento). Tale funzione è stata successivamente inibita demandando alla fase di Importazione Fatture la gestione in inserimento/aggiornamento degli Enti.

#### **3.12.3 Importa Fatture**

La funzionalità di importazione permette il caricamento nel sistema FT2GE delle informazioni relative alle fatture emesse dall'ente di formazione. Le fatture possono essere nuove o già presenti nel sistema: queste ultime saranno aggiornate solo se ancora non autorizzate al pagamento.

#### **3.12.4 Paga Fatture**

La funzione presenta 3 possibili opzioni di gestione:

#### *Fatture importate da autorizzare*

Permette la gestione delle fatture importate e non ancora autorizzate al pagamento (stato "R"): dopo l'imputazione di una Data Registrazione e una Data Valuta, le fatture selezionate per l'operazione vengono processate per la preparazione del file di bonifico per l'Home Banking e per la registrazione in contabilità generale delle scritture di apertura del credito di Forma.Temp verso gli enti di formazione interessati, venendo poi caratterizzate con il nuovo stato "A".

Un pulsante **"Visualizza dettaglio FATTURA"** permette di accedere a maggiori informazioni riguardo la fattura selezionata, con l'ulteriore possibilità di variare il Codice IBAN associato al documento.

#### *Fatture autorizzate da confermare*

Questa opzione permette la gestione delle fatture già autorizzate al pagamento (stato "A") per confermarne l'avvenuto pagamento in banca: ciò avviene per mezzo del pulsante **"Conferma Pagamenti"** che processa le fatture selezionate per l'operazione caratterizzandole col nuovo stato "P". Da qui è anche possibile ottenere una nuova versione del file di bonifico per l'Home Banking.

#### *Fatture confermate da contabilizzare*

Questa terza opzione permette la visualizzazione delle fatture già pagate o contabilizzate (stati "P" o "C"): per quelle non ancora contabilizzate è ancora possibile riportare lo stato ad "Autorizzata" per mezzo di un pulsante **"Disattiva Pagamenti"** che processa le fatture selezionate per l'operazione riportandole allo stato "A".

#### **3.12.5 Contabilizza Fatture**

La funzionalità si occupa di contabilizzare i pagamenti confermati nell'ambiente precedente (stato "P") avendo la possibilità di filtrare le fatture per Codice Ente e/o per Data Pagamento: dopo l'imputazione di una Data Registrazione e una Data Valuta, e la selezione di un Conto Banca, le fatture selezionate per l'operazione vengono processate per la registrazione in contabilità generale delle scritture di pagamento e contemporanea chiusura del credito precedentemente aperto.

Le fatture interessate vengono caratterizzate con lo stato "C" e non possono più venire modificate o trattate in altro modo.

#### **3.12.6 Cronologia/Stampe**

La funzione **"Cronologia"** permette di consultare le importazioni collegate alle Fatture della Formazione Continua al solo scopo informativo.

Nello stesso ambiente è presente in basso un riquadro dal quale è possibile elaborare per Anno (obbligatorio), Mese e Codice Bando (facoltativi) tutta una serie di report, in particolare:

- **Situazione Globale Fatture:** produce un riepilogo delle fatture di Formazione Continua per anno/mese e per ogni Ente accompagnato da un riepilogo dei totali per Ente: **(Report: FattureFCxAnno.rpt e TotaliFattureFCxAnno.rpt)**
- **Fatture Ricevute da Autorizzare**: stessi report precedenti ma limitati alle fatture importate ma non ancora autorizzate.
- **Fatture Autorizzate da Pagare**: stessi report precedenti ma limitati alle fatture autorizzate ma non ancora pagate.
- **Fatture Pagate e Contabilizzate**: stessi report precedenti ma limitati alle fatture pagate e/o contabilizzate.

L'opzione **"informazioni movimentazione"** permette di avere un dettaglio delle scritture contabili correlate alle fatture riportate negli elenchi precedenti.

# **3.13 Pagamento Progetti (NEW)**

Questo nuovo ambiente è stato realizzato per raggruppare tutte le funzionalità di pagamento dei progetti delle varie tipologie, prima esistenti in versioni separate (Cap. 3.5 e 3.8). L'esigenza è nata dall'ampliamento delle tipologie di progetto e quindi dalla necessità di uniformare l'attività di erogazione per semplificarne processo e successive analisi. Una volta selezionata la tipologia, l'operatività rispecchia quella delle precedenti funzionalità.

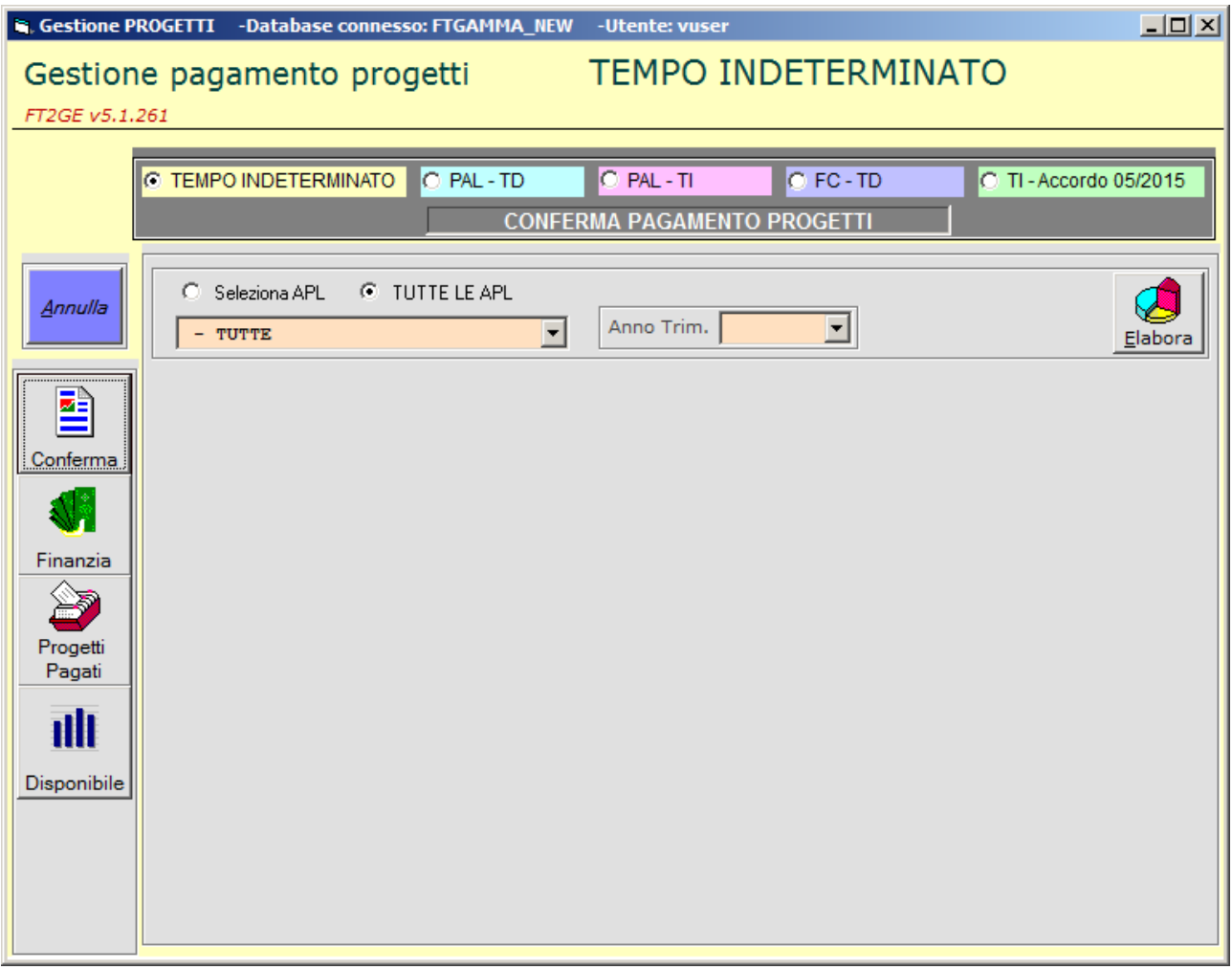

Fig. 3.13.1

Le funzionalità presenti nell'ambiente di **Pagamento Progetti (NEW)** sono raggiungibili tramite i pulsanti presenti sulla sinistra della form in Fig. 3.13.1, e sono le seguenti:

- **Conferma**
- **Finanzia**
- **Progetti Pagati**
- **Disponibile**

#### **3.13.1 Conferma**

Con il pulsante Conferma si permette la gestione dei progetti e la loro relativa conferma al pagamento. Per ogni tipologia si può decidere di selezionare una singola ApL o globalmente tutte le ApL prima di lanciare l'elaborazione.

Tale elaborazione, sviluppata con l'occasione di gestire nuove tipologie di progetto (Tempo Indeterminato - Accordo 05/2015 e Stock), ha sostituito le vecchie gestioni dando soprattutto la possibilità all'Amministrazione di confermare in modo globale e automatico tutti i progetti per i quali esista disponibilità nel Fondo, evidenziando quelli che non ce l'hanno, così da rendere più snella e veloce la procedura di controllo.

I risultati delle elaborazioni vengono esposti su QGrid, una griglia interattiva fruibile come un foglio excel per la possibilità di apporre filtri, aggiungere totali e ordinamenti dinamici, e con la possibilità anche di essere esportate su excel.

#### **3.13.2 Finanzia**

Dopo aver confermato il pagamento dei progetti, con questa funzione si procede al finanziamento degli stessi ormai raggruppati per ApL e distinti per ogni singola tipologia.

Segue la fase di registrazione in contabilità del finanziamento e della contestuale creazione del flusso dei bonifici che sarà trasmesso tramite home banking .

In questa funzione c'è la possibilità anche di cercare i flussi precedentemente pagati per Data/Numero Distinta e anche in questo caso l'elaborazione riporta i dati in una QGrid che ne permette l'esportazione su excel.

Le scritture di registrazione del pagamento dei progetti delle varie tipologie hanno il seguente schema:

#### **Registrazione Pagamento Progetti T.I.**

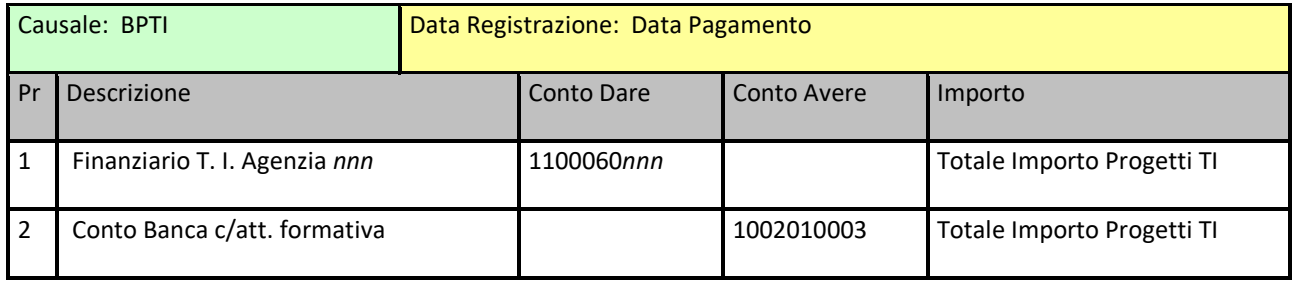

#### **Registrazione Utilizzo Fondi Progetti T.I.**

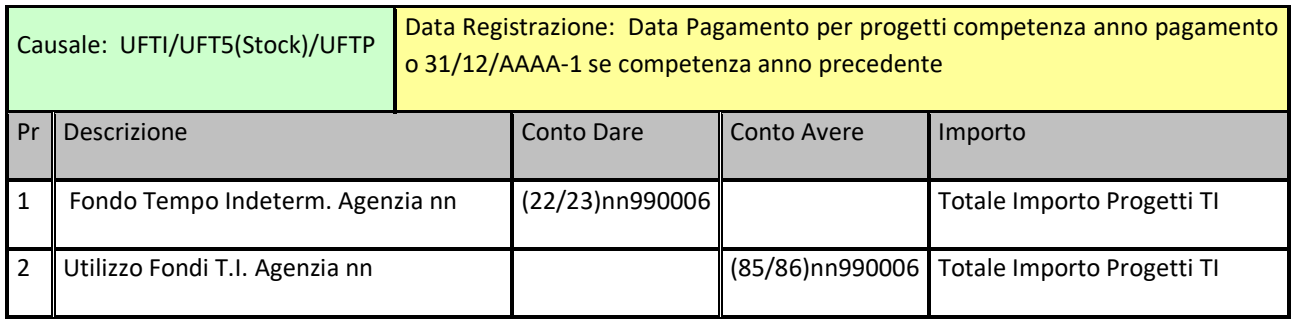

#### **Registrazione Pagamento Progetti PAL T.I.**

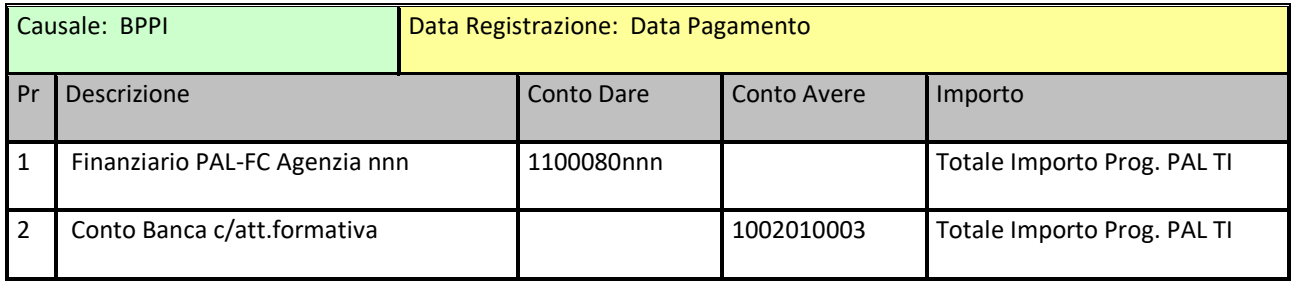

#### **Registrazione Utilizzo Fondi Progetti PAL T.I.**

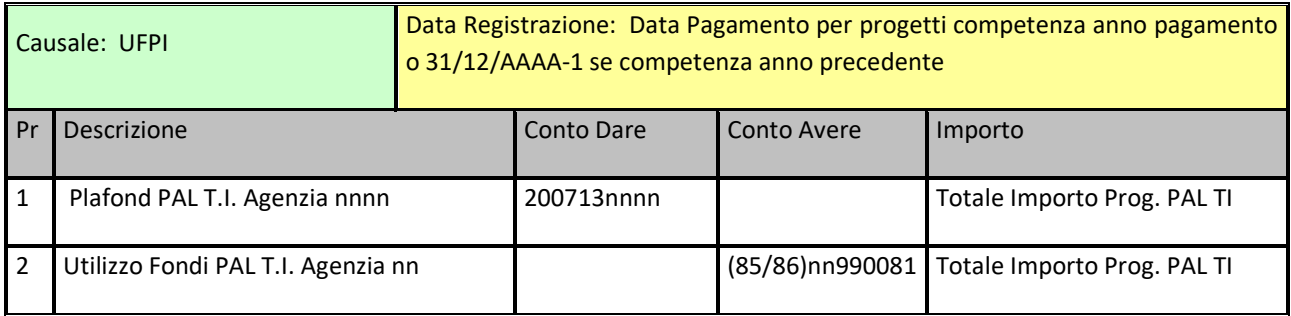

#### **Registrazione Pagamento Progetti PAL T.D.**

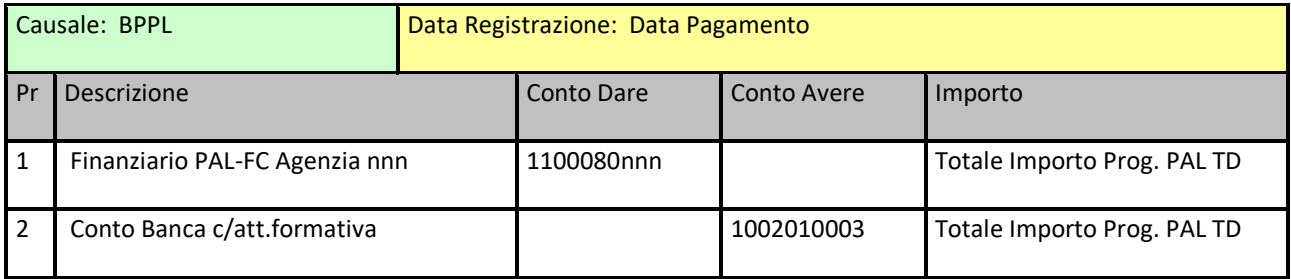

#### **Registrazione Utilizzo Fondi Progetti PAL T.D.**

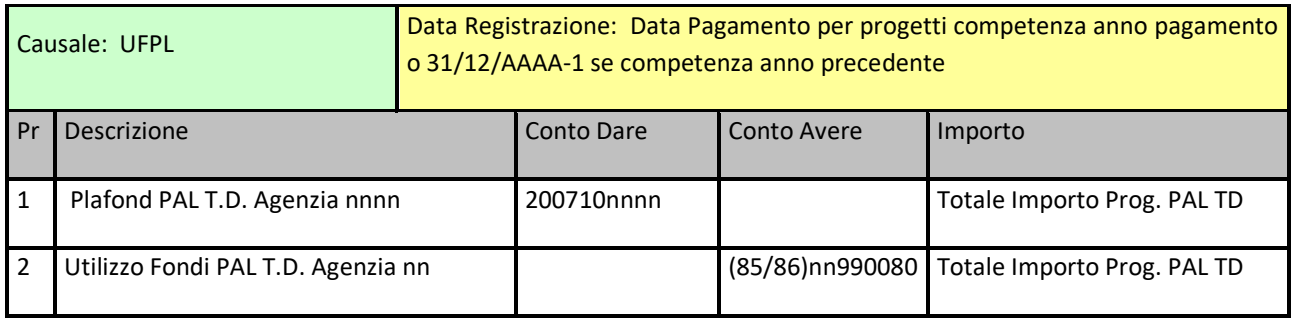

#### **Registrazione Pagamento Progetti Formazione Continua**

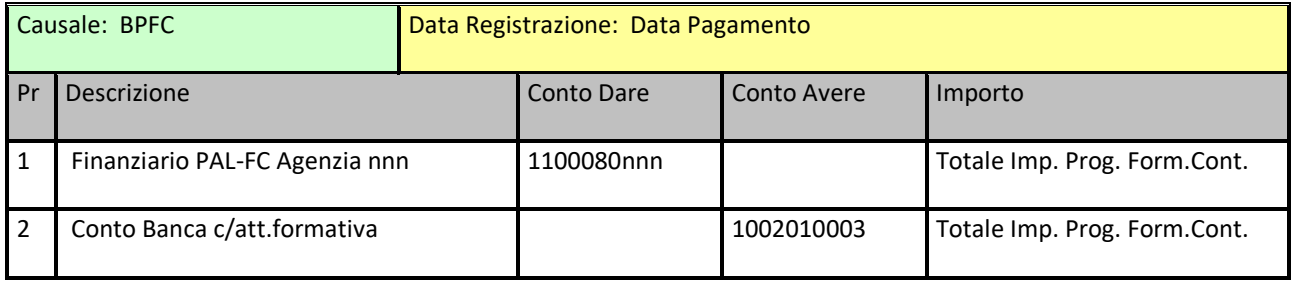

#### **Registrazione Utilizzo Fondi Progetti Formazione Continua**

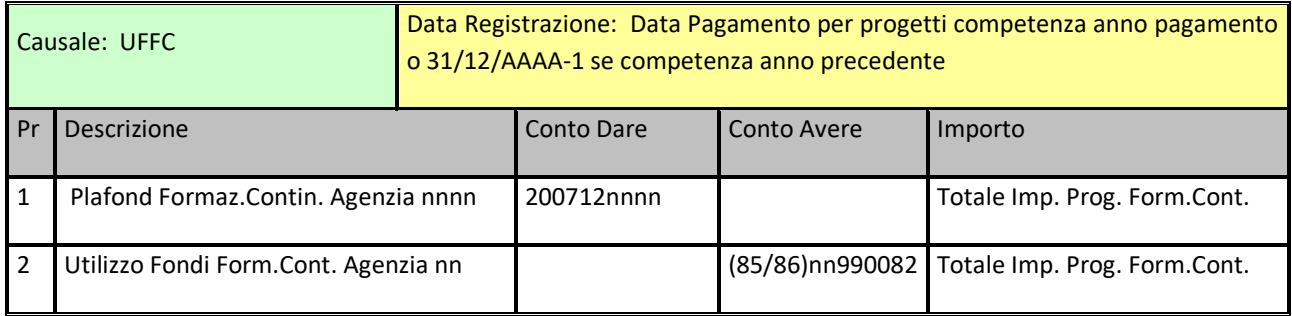

# **Registrazione Pagamento Progetti Accordi Maggio 2015**

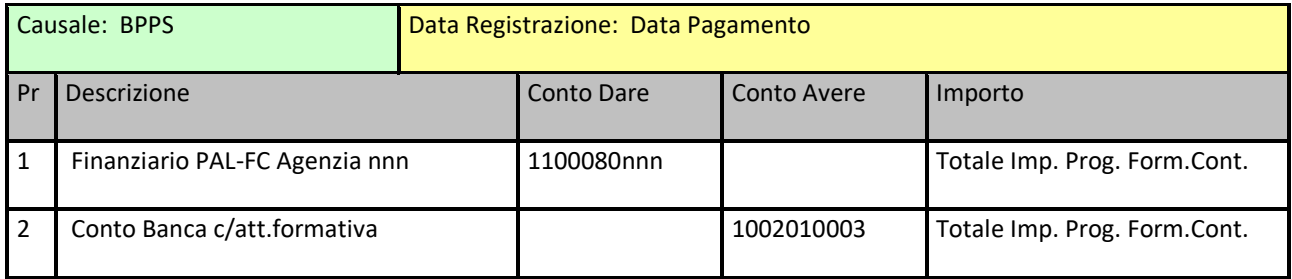

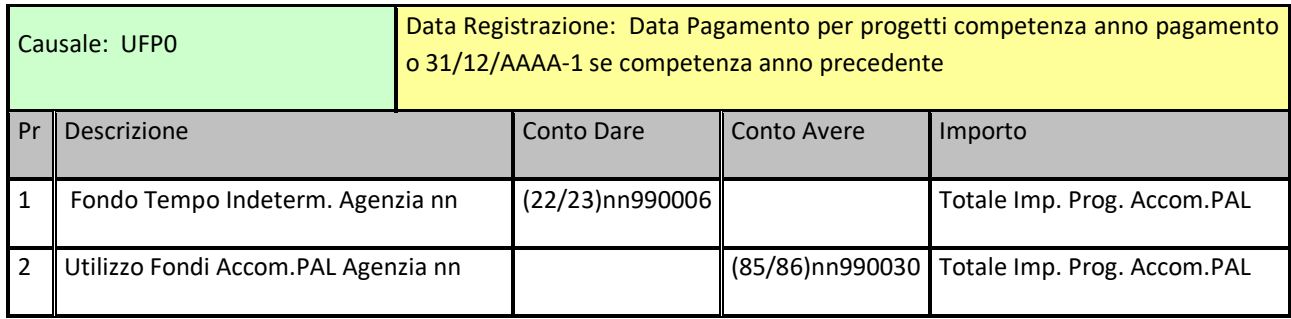

#### **Registrazione Utilizzo Fondi Progetti Accordi Maggio 2015 (Accompagnamento PAL)**

#### **Registrazione Utilizzo Fondi Progetti Accordi Maggio 2015 (Occupabilità)**

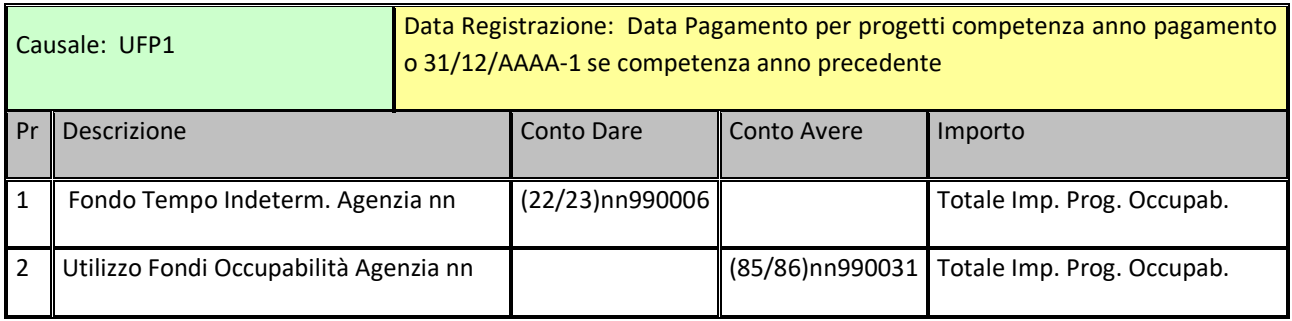

#### **Registrazione Utilizzo Fondi Progetti Accordi Maggio 2015 (Professionalizzante)**

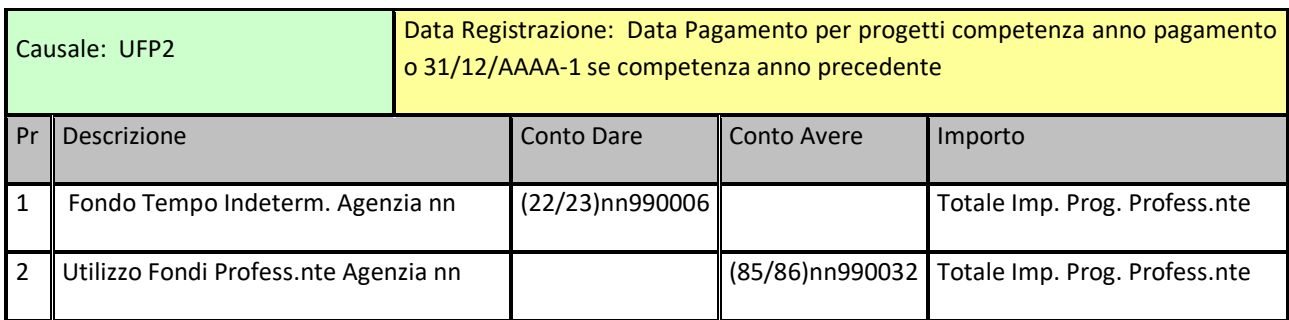

#### **3.13.3 Progetti Pagati**

Per mezzo della funzionalità "Progetti Pagati" si prepara l'elaborazione dei dati relativi a tutti i progetti pagati. Tale funzione è utile perché permette sia una ricerca puntuale del progetto aumentando i criteri di ricerca (tipologia, periodo o ApL), sia una elaborazione globale per poter visualizzare ad esempio tutti i progetti pagati dalle ApL a partire da una certa data.

Come sempre il tutto su Qgrid, quindi esportabile in excel.

# **3.13.4 Disponibile**

Da questa funzione si analizza la disponibilità di una singola ApL (ma volendo anche di tutte) per ogni tipologia di progetto, andando a evidenziare il residuo per ogni Fondo relativo.

# *4.* **FT2GE in Gamma Enterprise - Attività Contabili**

Il secondo sottomenù delle personalizzazioni FT2GE contiene le voci relative alle attività fondamentali per lo scenario contabile di Forma.Temp (Fig. 4.1).

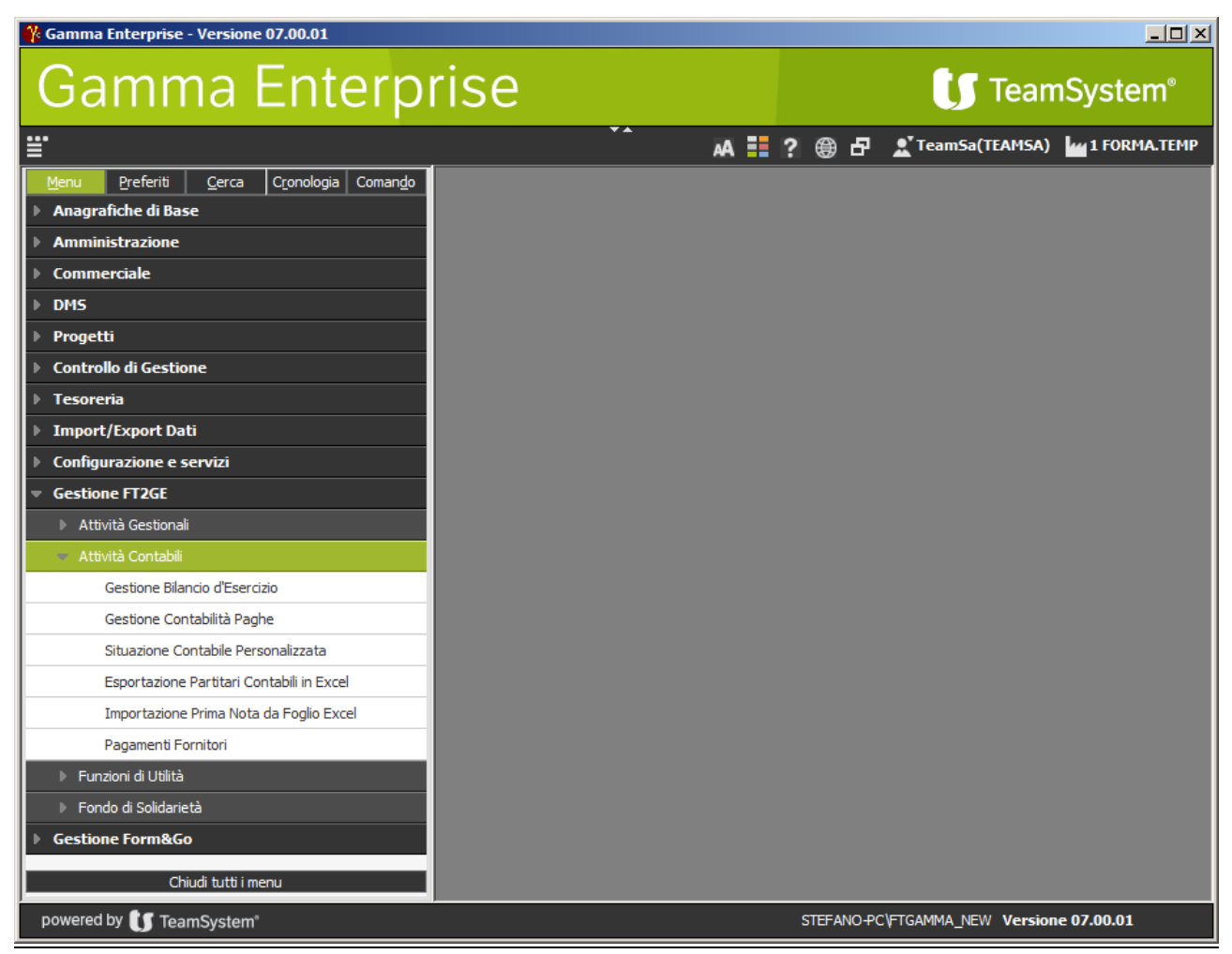

Fig. 4.1

# **4.1 Gestione Bilancio d'Esercizio**

Questo modulo permette la definizione e la stesura del bilancio di esercizio Forma.Temp. Separatamente per ogni periodo di competenza contabile è possibile definire uno schema di bilancio composto da voci descrittive, di dettaglio e di totale collegate alla movimentazione contabile presente in Gamma. In questo modo è possibile avere dinamicamente delle bozze di bilancio delegando la procedura al ricalcolo delle variazioni apportate in contabilità.

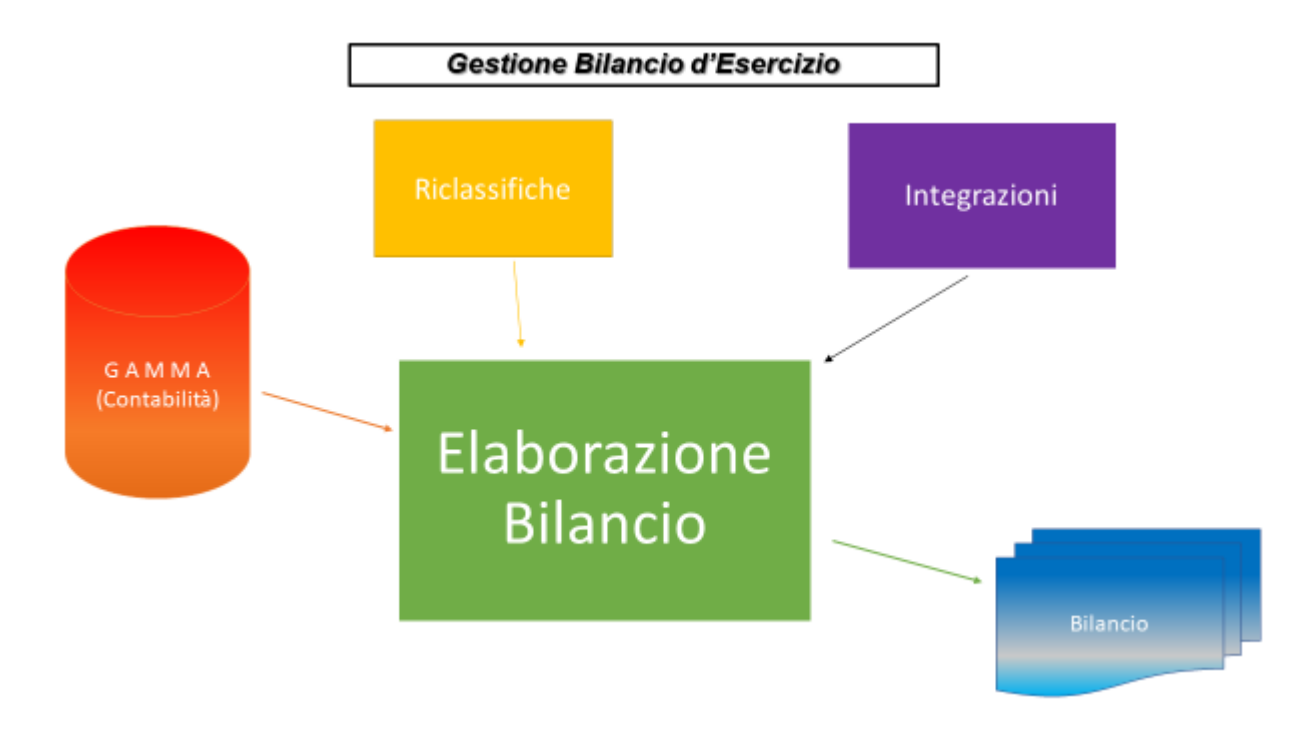

Fig. 4.1.1

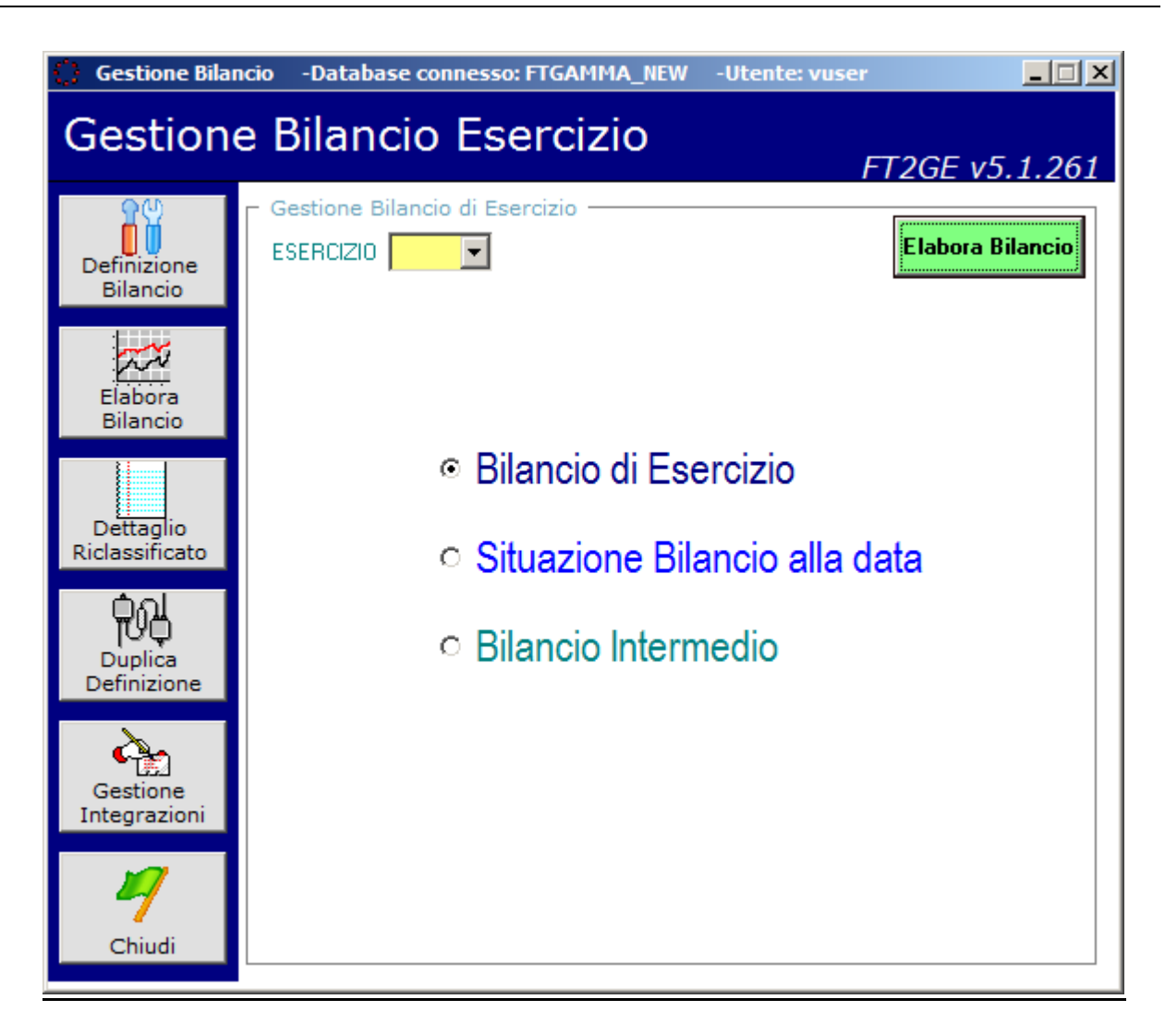

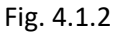

Le funzionalità presenti nella **Gestione Bilancio d'Esercizio** sono raggiungibili tramite i pulsanti presenti sulla sinistra della form in Fig. 4.1.2, e sono le seguenti:

- **Definizione Bilancio**
- **Elabora Bilancio**
- **Dettaglio Riclassificato**
- **Duplica Definizione**
- **Gestioni Integrazioni**

#### **4.1.1 Definizione Bilancio**

La procedura dedicata alla stesura del bilancio annuale si basa su uno schema di definizione personalizzato per esercizio di competenza. Selezionando l'esercizio da gestire, si avranno a disposizione i livelli correntemente predefiniti corrispondenti alle sezioni previste per il bilancio di Forma.Temp.

I livelli al momento configurati sono i seguenti:

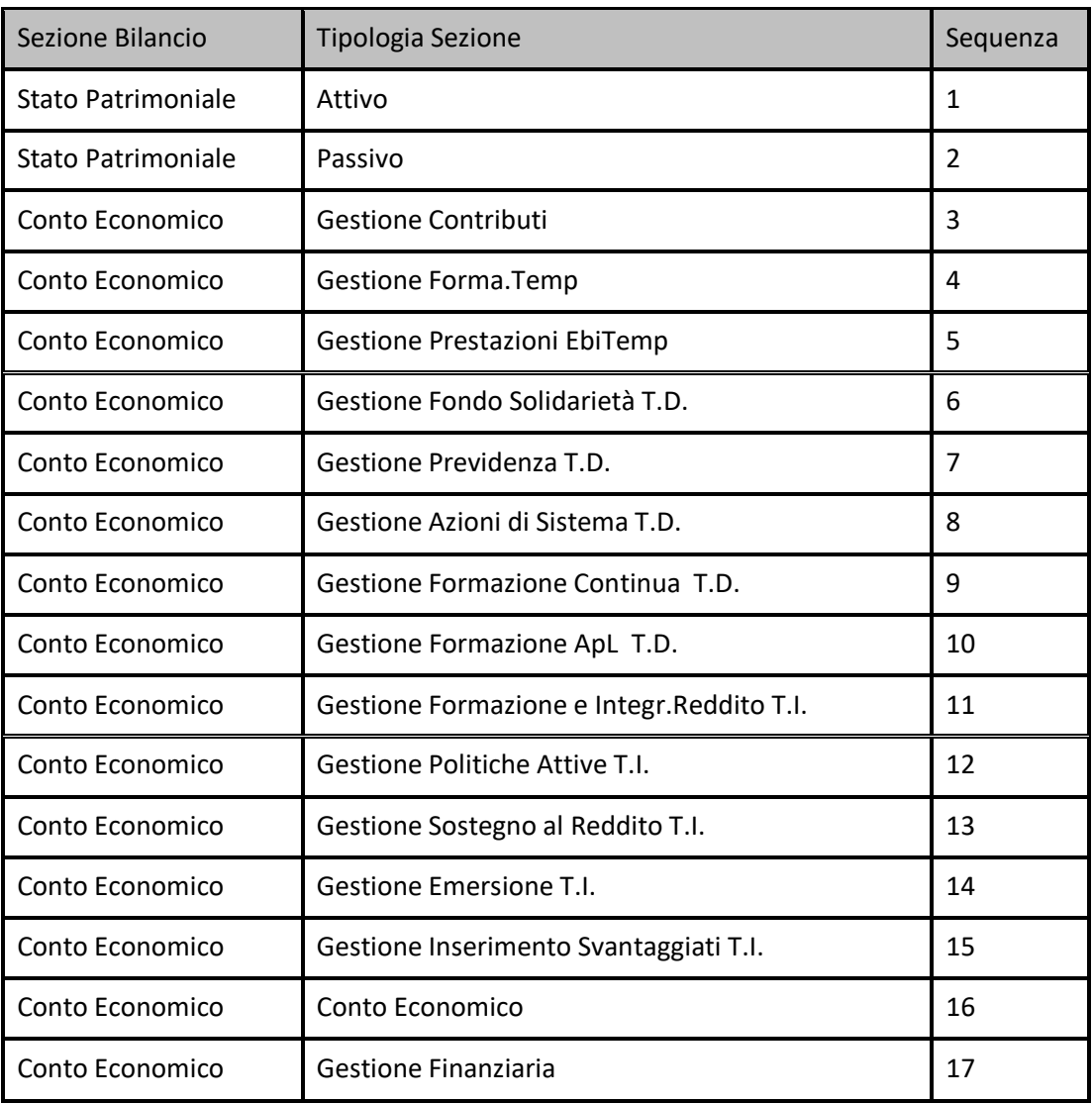

Selezionato un livello vengono elencate le voci ad esso collegate e da questo ambiente è possibile aggiungere, modificare o eliminare voci relative alla sezione selezionata.

Le informazioni raggruppate nella sezione **Formula** rappresentano l'elemento predominante della funzionalità, in quanto costituiscono il collegamento tra la voce di bilancio ed i conti di contabilità il cui saldo va a formare l'importo che poi viene esposto. In questa sezione è possibile inserire molteplici definizioni di saldo contabile ricavato come saldo al 31/12 dell'esercizio di riferimento:

- di un singolo conto (codice del PDC inserito nel campo DA);
- della somma algebrica dei saldi dei conti appartenenti ad un dato intervallo tra 2 conti specificati (corrispondenti codici del PDC inseriti nei campi DA e A);
- della somma algebrica dei saldi dei conti aventi identiche alcune cifre che ne caratterizzano il codice nel PDC (codice inserito nel campo DA con la parte finale del codice rappresentata da tanti "x" quanti sono le cifre che possono variare; ).

Affinché la riga di definizione del saldo sia considerata attiva, essa deve essere abilitata contrassegnando la corrispondente casella presente alla sua sinistra. Il saldo globale della voce di bilancio sarà dato dalla somma algebrica dei saldi delle singole righe definite ed abilitate, considerando anche la possibilità di scegliere se la singola riga di definizione di saldo deve essere sommata o sottratta nel computo totale (la scelta avviene premendo il quadratino grigio rappresentante il segno della riga, presente alla destra della riga). Un pulsante **"Calcola"** permette di analizzare dinamicamente il saldo della voce di bilancio corrente. Un pulsante in alto a destra della sezione Formula permette infine di definire se al momento della stampa del bilancio di esercizio l'importo corrispondente al saldo della voce corrente deve essere visualizzato con il segno reale o con quello opposto.

Quanto appena esposto risulta valido se la tipologia di riga definita corrisponde a **CORPO**, cioè la voce corrisponde ad una riga di dettaglio. Se invece la riga risulta essere definita come riga di **TOTALE**, le caselle previste nella definizione di Formula accolgono i riferimenti ai numeri di riga che totalizzati definiscono l'importo di tale voce.

Un totale può essere definito come intervallo tra due numeri di riga (somma algebrica dei saldi di ogni riga nell'intervallo), come riporto di una singola voce (in questo caso il riferimento alla riga deve essere obbligatoriamente inserito nella casella A dell'intervallo, lasciando sempre vuota la prima) oppure come combinazione delle due casistiche.

Se la riga è invece di tipo **RIFERITO**, cioè la voce di bilancio risulta essere un rimando ad un'altra voce definita in una diversa sezione di bilancio, il riferimento all'importo di quella riga viene impostato inserendone il numero di voce nella casella DA di uno dei 6 intervalli nella sezione Formula, lasciando sempre vuota la seconda casella.

Nella definizione della voce di bilancio sono infine presenti due ulteriori sezioni che permettono di gestire alcuni aspetti relativi alla parte di calcolo del saldo della voce ed alla sua rappresentazione grafica. La sezione denominata **Calcolo** contiene una casella di opzione con la quale indicare se la voce corrente rappresenta quella il cui importo deve essere considerato il riferimento principale, nella sezione, per l'algoritmo di arrotondamento elaborato al momento della preparazione del bilancio. Questa caratteristica deve essere obbligatoriamente indicata per una sola voce all'interno di ogni sezione di bilancio. In questa sezione Calcolo può essere anche indicato un **"Importo Riclassificato"** con il quale integrare in modo assoluto il saldo della voce corrente. Infine è possibile da qui gestire la casella di opzione **"Forza Ricalcalo Esercizio Precedente"** con la quale eventualmente permettere il ricalcalo del saldo della voce, relativamente all'esercizio precedente, anche se tale importo è già presente nell'identica voce nel bilancio precedente.

La sezione per gestire la rappresentazione grafica della voce corrente di bilancio è denominata **Formato** e permette impostare l'eventuale utilizzo del grassetto o dell'evidenziazione della stampa delle descrizioni e/o degli importi presenti nelle righe di bilancio. Contemporaneamente dà la possibilità di decidere se nascondere la voce al momento della stampa (casella **"Nascondi Riga"**) o visualizzarla anche se l'importo risulta uguale a 0 (casella **"Stampa Righe a Zero"**).

Selezionando una riga di bilancio presente nell'elenco associato ad una determinata sezione, si ha invece la possibilità di visualizzare le principali caratteristiche di tale voce e, nel caso lo si desideri, estendere la visualizzazione alle informazioni rimanenti premendo il pulsante **"Esplodi"**. In questa fase sono disponibili anche i pulsanti **"Modifica"** per aggiornare le informazioni legate alla singola voce di bilancio ed **"Elimina"** per cancellare la stessa dal sistema.

In alto a destra della form sono presenti due pulsanti di spostamento che permettono di far avanzare verso l'alto o verso il basso una riga precedentemente selezionata nell'elenco delle voci di bilancio, con relativo spostamento automatico delle righe di cui questa acquisisce man mano la posizione.

# Гà

Gran parte delle voci di bilancio sono associate a formule il cui saldo è ottenuto semplicemente sommando algebricamente i saldi dei singoli conti contenuti in essa. Esistono però alcune particolari righe di bilancio per le quali il programma utilizza algoritmi dedicati per ottenere l'importo da esporre: tra queste possiamo elencare quelle riferite **ai crediti (o debiti) verso le agenzie**, **ai debiti/crediti/anticipazioni verso i dipendenti**, **ai debiti/crediti tributari**, **ai debiti (o crediti) verso i fornitori**, **alle fatture da ricevere**. In particolare, per queste voci i debiti ed i crediti non vengono compensati ma vengono esposti in bilancio nelle rispettive sezioni di attività e passività.

# **4.1.2 Duplica Definizione**

La funzione permette di duplicare totalmente lo schema di un bilancio già definito per un determinato esercizio. Lo scopo è quello di evitare di dover inserire nuovamente tutte le voci per il nuovo esercizio in modo da intervenire solo sulle singole righe che dovessero essere da aggiungere o modificare. Nel caso esista già uno schema di bilancio associato all'esercizio di destinazione, viene richiesta la conferma della sua eventuale sostituzione.

#### **4.1.3 Dettaglio Riclassificato**

In questo ambiente si possono elaborare alcune situazioni:

- **Stampa Correlazioni di Conti per Bilancio:** produce un report dello schema di bilancio relativo all'esercizio selezionato, completo dei conti e delle alte informazioni associate alle singole voci **(Report: RiclassBilancio.rpt)**.
- **Controlla Correlazioni:** controlla i Conti movimentati in Gamma nell'esercizio selezionato e produce un messaggio di alert elencando quelli senza definizione in Bilancio.
- **Esporta Conti NON Correlati:** esporta su Excel i Conti in Gamma senza definizione in Bilancio movimentati nell'esercizio selezionato, corredati del Saldo alla data specificata nell'apposito campo **"Saldo conti al"**.
- **Controlla Correlazioni Duplicate:** esporta su Excel eventuali Conti in Gamma presenti non in modo univoco nella definizione in Bilancio dell'esercizio selezionato, con l'indicazione delle voci di Bilancio interessate.
- **Esporta Correlazioni Conti/Voci di Bilancio:** esporta su Excel tutte le definizioni di bilancio configurate per l'esercizio selezionato, ordinate per il Conto Da presente nella voce.

## **4.1.4 Elabora Bilancio**

La funzione permette di elaborare il bilancio relativo all'esercizio selezionato.

Innanzitutto viene controllata l'esistenza di un eventuale bilancio già elaborato per l'anno selezionato e nel caso viene richiesta una conferma di sostituzione dello stesso.

Se non viene data autorizzazione alla rielaborazione, viene mostrato in una griglia l'ultimo bilancio calcolato, che è possibile gestire e stampare. In caso di ricalcalo le informazioni relative al bilancio precedente vengono eliminate e viene avviata la nuova elaborazione con le seguenti fasi:

- 1. elaborazione dei saldi relativi alle voci di bilancio definite come CORPO, sia per l'anno selezionato che per quello precedente: per quest'ultimo l'informazione viene prelevata direttamente dal bilancio dell'esercizio passato, tranne i casi un cui non venga rilevata nel presente bilancio la stessa voce o in cui sia stato deliberatamente previsto il ricalcalo del saldo precedente;
- 2. prima totalizzazione delle voci precedentemente calcolate, in base alle regole di raggruppamento definite;
- 3. reperimento delle voci definite come "riferimento" di altre presenti in sezioni differenti;
- 4. elaborazione definitiva di tutte le righe di totale presenti nello schema di bilancio;
- 5. arrotondamento all'euro di tutte le voci di bilancio (esercizio corrente e precedente) tramite un algoritmo proprietario che parte, per ogni sezione, da una voce di bilancio definita come "Pivot", la quale indirizza a cascata l'arrotondamento di tutte le righe mutuamente collegate.

Terminato il calcolo del nuovo bilancio, esso viene pubblicato in una griglia.

In questo ambiente è possibile modificare gli importi presenti sulle righe di Bilancio per mezzo di un pulsante **"Modifica Riga"** che dà accesso ad un ambiente nel quale poter forzare sia l'importo relativo al Bilancio corrente che quello riferito all'esercizio precedente.

Infine è possibile elaborare la stampa in anteprima del Bilancio corrente, sia nella forma completa **(Report: TmpBilancio.rpt)** che in quella priva delle sezioni dedicate alle singole Gestioni, con esposte solo le sezioni di Attività, Passività, Conto Economico e Gestione Finanziaria **(Report: TmpBilancioSenzaGestioni.rpt)**, in base all'opzione **"Versione priva delle Gestioni".**

L'opzione **"Salva in PDF"** fa invece si che oltre alla produzione del report in anteprima la funzione crei una copia dello stesso allocandola in un percorso predeterminato.

**Altra funzionalità** permette di selezionare una riga nella griglia e, utilizzando il tasto destro del mouse, elaborare alcune situazioni contabili, in particolare quella che evidenzia i Conti Correlati alla riga selezionata, quella di un Bilancino dei Conti correlati alla voce e infine quella di un Partitario consolidato dei movimenti componenti il saldo di Bilancio. In entrambe queste due ultime situazioni (Bilancino e Partitario) è possibile esportare su Excel il risultato in griglia.

Oltre al Bilancio di Esercizio è possibile elaborare anche un Bilancio Intermedio, cioè riferito ad un limitato periodo dell'anno. Attualmente Situazione Bilancio alla Data e Bilancio Intermedio elaborano la stessa situazione, riferita ad una data da compilare utilizzando l'opzione **"Alla Data"** e con la possibilità di integrare i saldi Gamma con quelli di apposite scritture extra contabili inserite nel sistema con modalità descritte nel paragrafo successivo.

La gestione post elaborazione di questa tipologia di bilanci è la medesima di quello normale già descritto. Anche la stampa è possibile dallo stesso ambiente e nelle stesse modalità. I report elaborati producono la stampa in anteprima sia nella forma completa **(Report: TmpBilancioINTERM.rpt)** che in quella priva delle sezioni dedicate alle singole Gestioni **(Report: TmpBilancioINTERMSenzaGestioni.rpt)**, selezionando l'opzione **"Versione priva delle Gestioni".**

## **4.1.5 Gestione Integrazioni**

La presente funzionalità permette l'inserimento e la successiva gestione di scritture extra contabili da integrare con il bilancio relativo all'esercizio selezionato. Le scritture replicano il format di quelle a partita doppia utilizzate per la contabilità Generale in Gamma, con possibilità di manutenzione successiva all'inserimento. Queste scritture possono essere estratte su Excel sia in dettaglio che sotto forma di bilancino contabile.

# **4.2 Gestione Contabilità Paghe**

Questo modulo permette la definizione dell'ambiente per il caricamento in Gamma delle scritture contabili relative alla gestione delle Paghe. Tali scritture scaturiscono dall'importazione di flussi provenienti dall'applicativo INAZ.

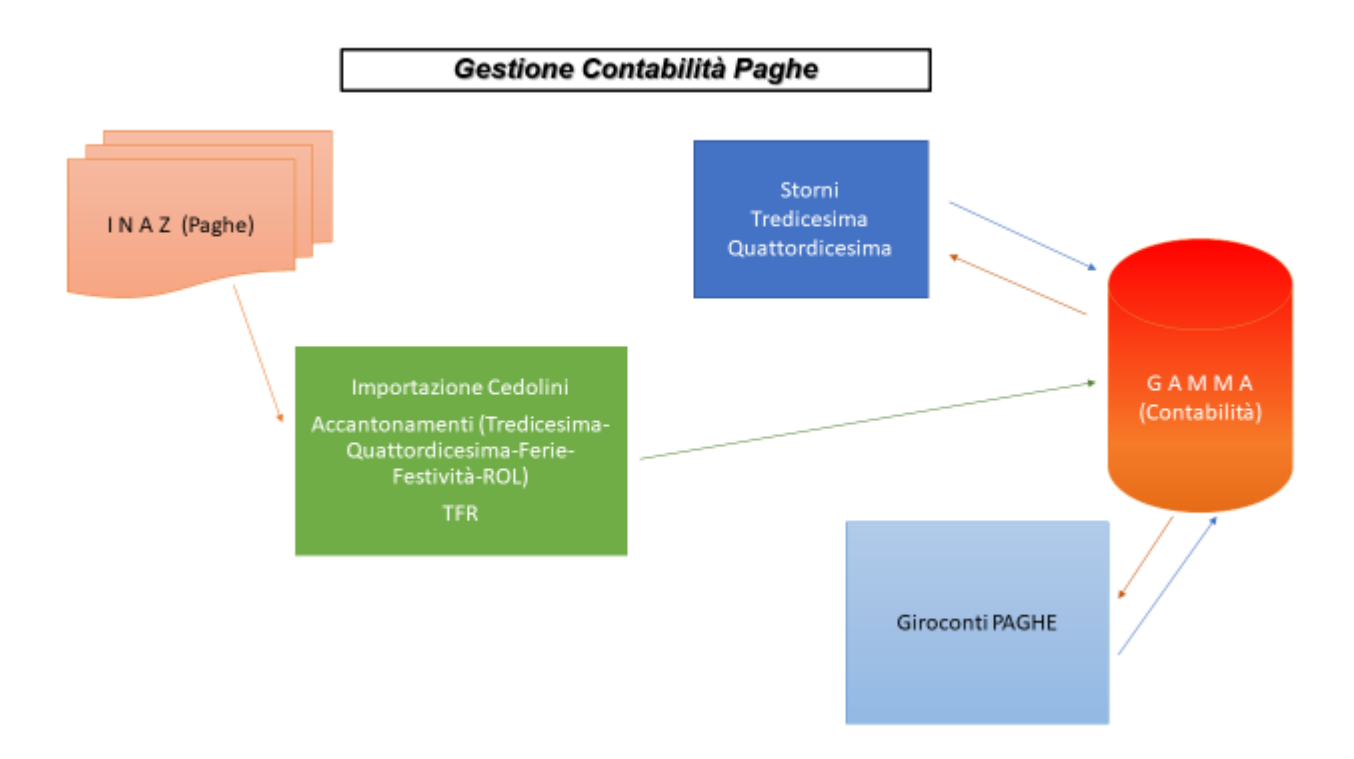

Fig. 4.2.1

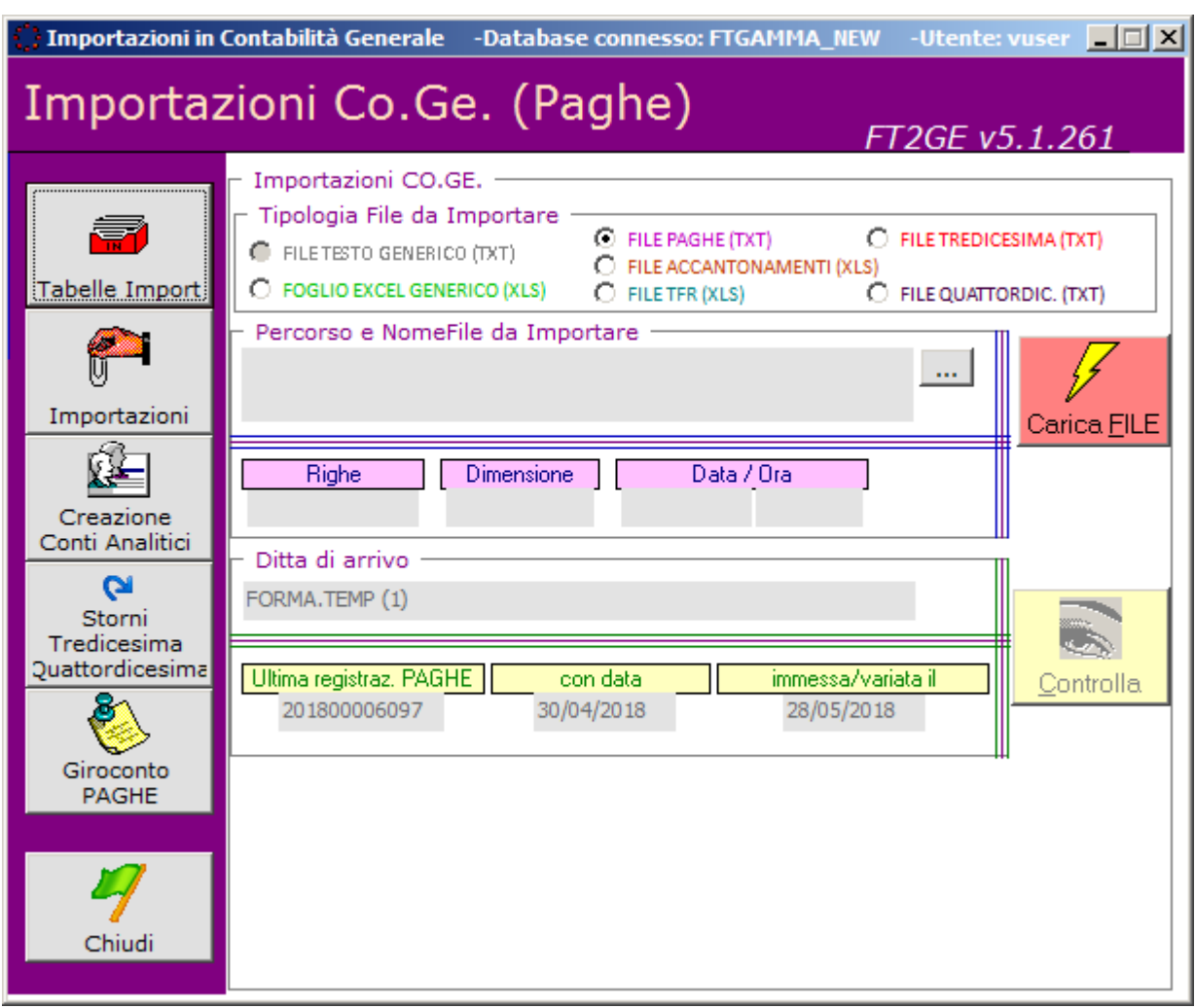

Fig. 4.2.2

Le funzionalità presenti nella **Gestione Contabilità Paghe** sono raggiungibili tramite i pulsanti presenti sulla sinistra della form in Fig. 4.2.2, e sono le seguenti:

- **Tabelle Import**
- **Importazioni**
- **Creazione Conti Analitici**
- **Storni Tredicesima/Quattordicesima**
- **Giroconto Paghe**

## **4.2.1 Tabelle Import**

La gestione delle Paghe prevede l'utilizzo di alcune tabelle contenenti le informazioni contabili ed extra contabili necessarie allo svolgimento delle attività di importazione. La form di gestione delle tabelle presenta, in alto a sinistra, una listbox che elenca le tabelle a disposizione. Attualmente le tabelle gestite sono:

- **Tabella delle Categorie Paghe**
- **Tabella dei Soggetti Paghe**
- **Tabella delle Voci Cedolino**
- **Tabella delle Colonne Accantonamenti**
- **Tabella delle Voci Accantonamenti**
- **Tabella delle Colonne TFR**
- **Tabella delle Voci TFR**
- **Tabella delle Voci Escluse**

#### *Categorie Paghe*

La **Tabella delle Categorie Paghe** contiene la codifica delle tipologie di soggetti con le quali sono classificate la matricole relative alle informazioni Paghe ricevute. Attualmente sono impostati Consiglieri, Dipendenti e Collaboratori. In particolare vengono indicati i Mastri contabili da utilizzare per la registrazione in COGE.

#### *Soggetti Paghe*

La **Tabella dei Soggetti Paghe** contiene la codifica matricolare dei soggetti per i quali vengono ricevute le informazioni delle Paghe. In questo contesto viene indicata la Categoria alla quale ogni soggetto appartiene.

#### *Voci Cedolino*

La **Tabella delle Voci Cedolino** contiene la codifica delle voci presenti sui cedolini per le quali occorre registrare la relativa movimentazione contabile.

In particolare occorre indicare, oltre al codice effettivo della voce da importare, una descrizione esplicativa, la Categoria di soggetti ai quali imputarlo, il Mastro e il SottoMastro contabili da utilizzare al momento della registrazione contabile.

#### *Colonne Accantonamenti*

La **Tabella delle Colonne Accantonamenti** contiene il riferimento alle colonne del foglio Excel da cui reperire le informazioni relative agli importi di Accantonamento (13a, 14a, Ferie, Ex-Festività, R.O.L) da registrare in Contabilità Generale nelle scritture con causale **ACCP**.

Le colonne vengono codificate con una sigla proprietaria con la quale verranno utilizzate nelle operazioni di caricamento in Gamma.

#### *Voci Accantonamenti*

La **Tabella delle Voci Accantonamenti** contiene la gestione delle voci di accantonamento corrispondenti alle sigle precedentemente codificate nella gestione della tabella delle colonne del foglio Excel preparato con gli importi associati alle matricole.

Ad ogni voce occorre indicare la Categoria di soggetti di riferimento, il SottoMastro Patrimoniale e quello Economico da utilizzare al momento della registrazione contabile.

#### *Colonne TFR*

La **Tabella delle Colonne TFR** contiene il riferimento alle colonne del foglio Excel da cui reperire le informazioni relative agli importi di TFR (13a, 14a, Ferie, Ex-Festività, R.O.L) da registrare in Contabilità Generale nelle scritture con causale **ATFR**.

Le colonne vengono codificate con una sigla proprietaria con la quale verranno utilizzate nelle operazioni di caricamento in Gamma.

#### *Voci TFR*

La **Tabella delle Voci TFR** contiene la gestione delle voci di TFR corrispondenti alle sigle precedentemente codificate nella gestione della tabella delle colonne del foglio Excel preparato con gli importi associati alle matricole.

Ad ogni voce occorre indicare la Categoria di soggetti di riferimento, il SottoMastro Patrimoniale e quello Economico da utilizzare al momento della registrazione contabile.

#### *Voci Escluse*

La **Tabella delle Voci Escluse** contiene le voci di cedolino che la procedura non processa durante il caricamento in Gamma del relativo file.

Le stesse sono caratterizzate dal Codice Voce da escludere se associato nel file alla Tipologia Contabile (Patrimoniale/Economico) e alla Categoria Soggetto impostati in questo ambiente.

#### **4.2.2 Importazioni**

Da questo ambiente si possono importare in Gamma i file provenienti da **INAZ** e riferiti a:

- **Cedolini Mensili** (file TXT)
- **Cedolini di Tredicesima** (file TXT)
- **Cedolini di Quattordicesima** (file TXT)
- **Accantonamenti Mensili** (file Excel)
- **TFR Mensile** (file Excel)

Prima di importare i file, finalizzati alla contabilizzazione delle scritture da essi provenienti, deve essere selezionata la Tipologia di file da importare, quindi, dopo la selezione nel sistema, occorre caricare il file scelto su tabelle temporanee con il pulsante **"Carica FILE".** Durante questa fase vengono controllate eventuali incoerenze formali e poi, prima del caricamento definitivo, viene effettuato un ulteriore controllo sugli elementi necessari alla corretta contabilizzazione.

Di seguito un dettaglio delle operazioni per tipologia di flusso:

#### - **Buste Paga Mensili**

Il flusso contiene il dettaglio contabile per Matricola dei cedolini mensili relativi a dipendenti, dirigenti e collaboratori di Forma.Temp: ogni riga rappresenta o una voce presente sul cedolino (se di competenza diretta del soggetto interessato) o un elemento di riferimento a carico di Forma.Temp stessa. Nel file sono presenti, ma scartati dalla presente procedura di acquisizione, anche record di totalizzazione di alcune voci.

Lo stesso file viene utilizzato per registrare sia le buste paga mensili (causale contabile **PAGH**) che la Tredicesima (a dicembre, causale **TRED**) e la Quattordicesima (a giugno, causale **QUAT**).

Prima di produrre le registrazioni vengono considerate alcune eccezioni predefinite per le quali vengono modificate la tipologia di conto o addirittura la voce rispetto ai dati letti.

La prima nota viene costruita in base alla configurazione esistente che collega Matricola, Tipologia di Matricola, Tipologia di Voce per il reperimento dei conti contabili da utilizzare.

La Data Registrazione è sempre la Data Fine Mese relativa al periodo di competenza del file.

#### - **Accantonamenti Mensili**

Il flusso contiene gli importi per Matricola degli accantonamenti effettuati da Forma.Temp nel mese di riferimento, relativi a dipendenti, dirigenti e collaboratori, per quanto concerne Ferie, Festività, ROL, Tredicesima e Quattordicesima.

Esso è rappresentato da un file excel in cui ogni riga sono rappresentatigli importi di competenza di una Matricola.

Di questo file vengono considerate solamente le colonne di interesse alle informazioni sopra citate. Il caricamento produce una registrazione contabile con causale **ACCP**.

La prima nota viene costruita in base alla configurazione esistente che collega Matricola, Tipologia di Matricola, Tipologia di Accantonamento e di Colonna nel file per il reperimento dei conti contabili da utilizzare.

La Data Registrazione è sempre la Data Fine Mese relativa al periodo di competenza del file.

#### - **TFR Mensile**

Il flusso contiene i progressivi per Matricola degli accantonamenti di TFR effettuati da Forma.Temp fino al mese di riferimento, relativi a dipendenti, dirigenti e collaboratori.

Esso è rappresentato da un file excel in cui ogni riga sono rappresentati i progressivi di competenza di una Matricola.

Di questo file vengono considerate solamente le colonne di interesse alle informazioni sopra citate. Il caricamento produce una registrazione contabile con causale **ATFR**.

La prima nota viene costruita in base alla configurazione esistente che collega Matricola, Tipologia di Matricola, Tipologia di Colonna del file per il reperimento dei conti contabili da utilizzare.

La Data Registrazione è sempre la Data Fine Mese relativa al periodo di competenza del file.

Gli importi della prima nota mensile vengono calcolati come differenza tra il progressivo presente sul file e gli accantonamenti TFR presenti in contabilità fino al mese precedente.

### **4.2.3 Creazione Conti Analitici**

La gestione delle Paghe prevede il reperimento dei Conti di contabilità da utilizzare per le scritture che scaturiscono dal caricamento dei file INAZ. I conti utilizzati sono tutti presenti sotto i mastri 20 per i Patrimoniali e 45 per gli Economici. Il secondo e il terzo livello di mastro sono ottenuti dalle tabelle di transcodifica delle voci di cedolino/accantonamento/TFR. L'ultimo livello è sempre costituito dalla matricola del dipendente/collaboratore oggetto della movimentazione, tranne alcuni casi in cui vengono utilizzati singoli conti predefiniti.

Per supportare la codifica in Gamma di questi conti, in particolare durante le operazioni di inserimento nel sistema di una nuova matricola, è stata realizzata una procedura di creazione massiva dei conti collegati ad un soggetto.

#### **4.2.4 Storni Tredicesima/Quattordicesima**

La presente funzionalità permette di registrare le scritture di chiusura di quei conti di accantonamento che altrimenti rimarrebbero aperti, come i ratei INPS di Tredicesima e Quattordicesima. Il programma reperisce i saldi da trattare, verifica che l'operazione non sia stata già effettuata in precedenza (esistenza della scrittura **STR1** per il periodo/tipologia in questione), che esista la scrittura di Tredicesima o Quattordicesima corrispondente e che esistano tutte le scritture di Accantonamento relative al periodo. Se tali requisiti sono soddisfatti viene registrata in Gamma la suddetta scrittura di storno (causale **STR1**).

# **4.2.5 Giroconto PAGHE**

La funzione permette di registrare scritture di giroconto dei conti analitici (per matricola) utilizzati nelle scritture dei Cedolini, degli Accantonamenti e del TFR verso conti di consolidamento utilizzati in Gamma per le operazioni di versamento contributi o altro tramite F24.

Il riferimento è Anno/Mese e per esso la procedura verifica l'eventuale esistenza di queste scritture: se ancora non sono state prodotte la funzione permette la scrittura dei giroconti dei saldi dei sottomastri interessati verso i conti di destinazione, con Data Registrazione impostata all'ultimo pagamento contributi effettuato per quel mese. Se altrimenti le scritture risultano già elaborate per il periodo selezionato, la procedura effettua un confronto tra i saldi nuovamente calcolati e gli importi precedentemente registrati, evidenziando le righe non coerenti in tale confronto: in questo scenario è possibile effettuare nuovamente l'operazione di giroconto autorizzando la procedura ad eliminare le scritture effettuate per poi ripeterle con gli importi aggiornati.

Prima dell'elaborazione è possibile la visualizzazione dei singoli saldi che compongono una determinata riga. Le situazioni sono esportabili su excel.

# **4.3 Situazione Contabile Personalizzata**

Questo modulo permette l'elaborazione di una Situazione Contabile personalizzata, realizzata sulla falsariga di quella standard esistente nel menù Amministrazione di Gamma.

A parte il periodo di riferimento e altri filtri presenti sulla form principale (alcuni applicabili in modo dinamico anche dopo aver effettuato l'elaborazione) è possibile una selezione più capillare tramite l'ambiente **"Filtro Situazione"**: da qui è possibile effettuare una parametrizzazione avanzata su tutti i livelli del conto Gamma oltre una serie di ricerche legate direttamente ai codici delle ApL, a quelli Fornitori e alle causali utilizzate.

L'elaborazione fornisce una situazione saldi relativi a tutti i conti appartenenti al dominio ricercato, totalizzati per ogni livello crescente di conto. Il saldo è scomposto nelle voci di Apertura, Dare e Avere. La situazione è esportabile su Excel.

# **4.4 Esportazione Partitari Contabili in Excel**

La funzione permette di ottenere partitari contabili su excel specificando un intervallo di date (Data Registrazione) e un singolo conto o un intervallo di conti per cui elaborare la situazione. Nel caso di più conti i partitari separati verranno riportati ognuno su un singolo foglio del file excel.

Nei partitari, oltre alle informazioni strettamente contabili, ne sono indicate altre come Data/Ora/Utente di creazione e modifica, Numero Registrazione del movimento ed eventuale Contropartita.

# **4.5 Importazione Prima Nota da foglio Excel**

Questa funzione permette, tramite un tracciato predefinito contenente le informazioni contabili necessarie, il caricamento in Gamma di registrazioni contabili precompilate su un foglio excel avente nome **"ImportGAMMA".**

La procedura carica dapprima i dati delle scritture presenti sul foglio excel su una tabella temporanea mentre contestualmente verifica la corretta formattazione degli stessi.

Superata questa prima fase le scritture, prima dell'effettivo caricamento nel sistema, vengono controllate dal punto di vista applicativo, controllando la coerenza di Causali, Conti e Date in esse presenti. Il mancato superamento di questa verifica non permette di completare l'operazione dando invece un resoconto delle anomalie riscontrate.

Superato questo contollo è possibile registrare le scritture ottenendo eventualmente anche un report di riepilogo.

## **4.6 Pagamento Fornitori**

La presente funzionalità rappresenta un supporto all'attività contabile di inserimento in GE dei pagamenti ai fornitori permettendo la registrazione della relativa scrittura e la preparazione del documento di bonifico da presentare allo sportello bancario.

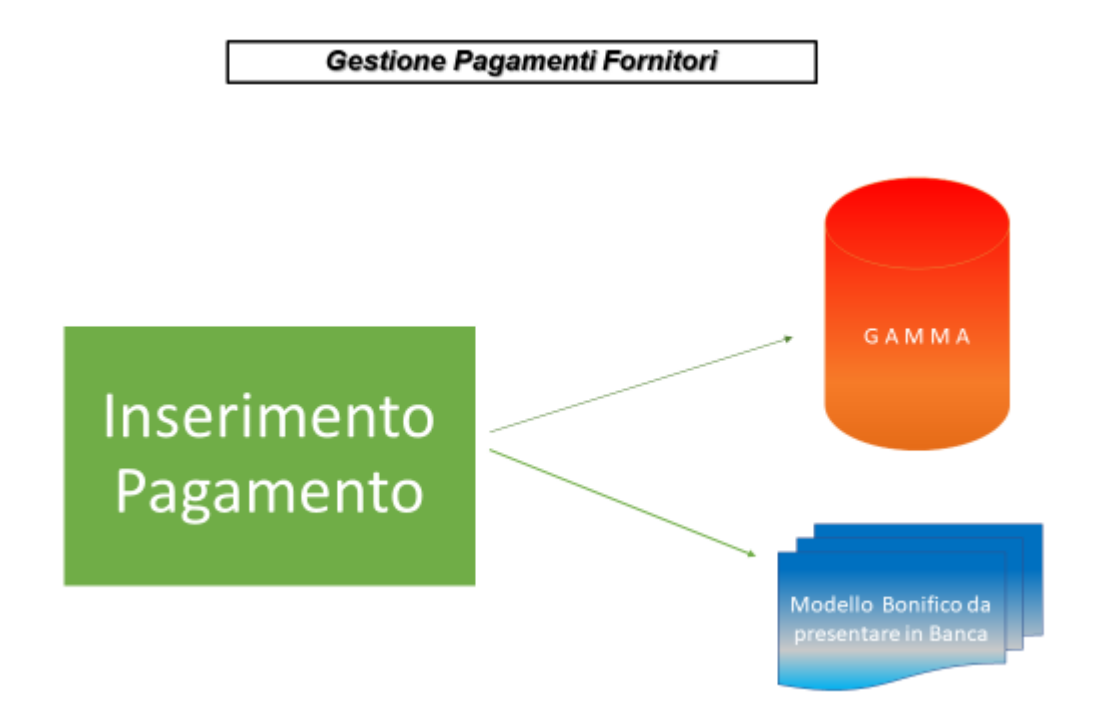

Fig. 4.6.1

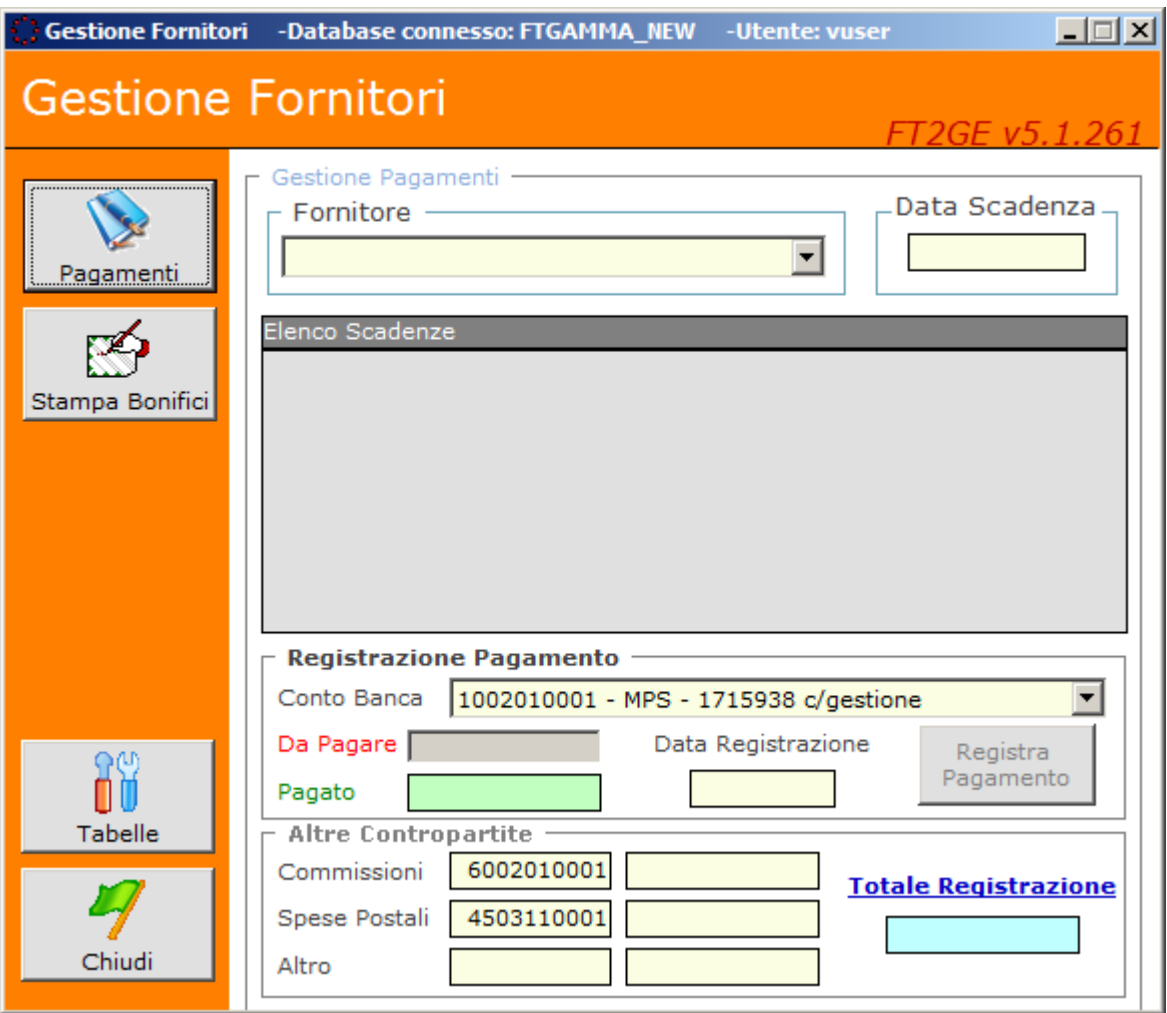

Fig. 4.6.2

Le funzionalità presenti nella **Gestione Fornitori** sono le seguenti:

- **Pagamenti**
- **Stampa Bonifici**
- **Tabelle**

#### **4.6.1 Tabelle**

Attualmente l'unica tabella gestita è la **Tabella delle Contropartite**

#### **Contropartite**

La **Tabella delle Contropartite** contiene i conti che la procedura utilizza in automatico per registrare le scritture relative ai pagamenti dei fornitori selezionati. Ognuno dei conti codificati prevede la possibilità di indicare altre informazioni che vengono poi utilizzate al momento della registrazione del pagamento, come un eventuale conto per le Commissioni, uno per le Spese Postali e un altro

per altri eventuali scopi. Associate sono anche la Causale Contabile per la prima nota di pagamento e quella dell'eventuale acconto se previsto.

## **4.6.2 Pagamenti**

La funzionalità permette di registrare in Gamma le scritture di pagamento delle fatture fornitore per le quali esistono in Gamma scadenze aperte al momento della registrazione della fattura. La funzione rappresenta un supporto all'attività già possibile in Gamma standard, garantendo la chiusura delle suddette scadenze.

Selezionando le scadenze desiderate è possibile modificare, in aumento o in decremento, il valore da pagare che viene evidenziato. Dopo aver impostato le altre informazioni necessarie, tra cui il Conto Banca su cui imputare la movimentazione contabile e la Data di Registrazione, e aver inserito un eventuale importo sui conti accessori preimpostati (Commissioni/Spese Postali/Altro) che possono comunque essere modificati con un altro qualsiasi conto esistente nel PDC, è possibile effettuare la registrazione della scrittura contabile.

La presenza di scadenze di Acconto viene evidenziata al momento della selezione del Fornitore.

#### **4.6.3 Stampa Bonifici**

La presente funzionalità, divenuta ormai obsoleta con l'invio dei bonifici telematici tramite Home Banking, permette la preparazione di un documento di presentazione allo sportello bancario dei dati relativi a un determinato bonifico da richiedere per un certo fornitore.

La selezione del fornitore e delle scadenze da inserire nel documento avviene con le stesse modalità con cui precedentemente abbiamo descritto la fase di pagamento.

# *5.* **FT2GE in Gamma Enterprise – Funzioni di Utilità**

Il terzo sottomenù di **FT2GE** contiene le voci relative ad alcune funzioni sviluppate a supporto delle attività di configurazione e manutenzione dell'ambiente di FT2GE (Fig. 5.1).

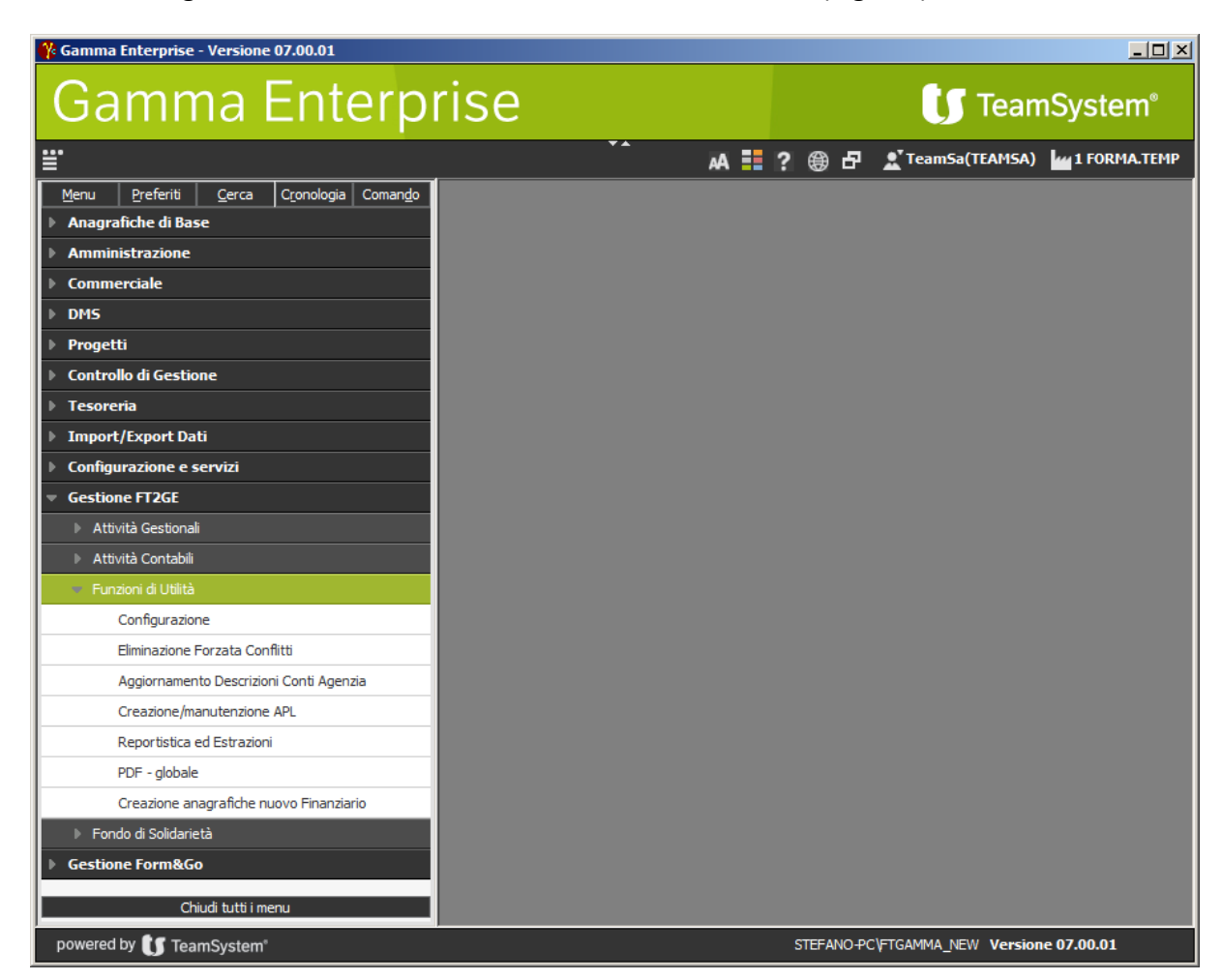

Fig. 5.1

Di seguito diamo una breve descrizione di queste funzionalità.

## **5.1.1 Configurazione**

Qui vengono gestite alcune impostazioni necessarie all'utilizzo di FT2GE, come ad esempio i parametri di connessione dell'applicativo verso il database MS SQL Server (Nome Server, Nome Database GE (FTGAMMA), Utente e Password con cui connettersi). Ulteriori parametri configurabili sono la **"Destinazione dei File di Log"**, cioè il percorso dove vengono man mano salvati i file di importazione delle varie informazioni provenienti da GEST-SQL e i file temporanei di contabilizzazione delle prime note prodotte, l'**"Abilitazione all'utilizzo di tale funzionalità"**, il **"Codice dell'Azienda di GE"** utilizzata come ambiente per FT2GE, il **"Numero di Giorni"** entro i quali

non vengono ancora calcolati gli interessi di mora in caso di ritardato pagamento di una scadenza da parte delle ApL, la **"Data Blocco (Globale)"** che indica il limite temporale oltre il quale non sarà più possibile effettuare operazioni in FT2GE con conseguenze contabili riferite all'esercizio precedente quello della suddetta data.

#### **5.1.2 Eliminazione Forzata Conflitti**

La procedura **FT2GE** previene la possibilità di conflitti tra le sue procedure di registrazione automatica della contabilità generale in **GE** utilizzando un registro dei processi. Al momento di elaborare una procedura, FT2GE controlla su tale registro l'eventuale presenza di una elaborazione già in corso e in questo caso blocca l'operazione che si vuole eseguire ed emette un messaggio di avviso. Occorre attendere il termine del processo in corso prima di poter eseguire la propria elaborazione.

Può capitare che, a causa di errori occorsi durante la procedura di contabilizzazione di una delle suddette funzionalità, il blocco definito dalla stessa funzione rimanga appeso e non permetta il regolare svolgimento delle attività su FT2GE impedendo in modo permanente la registrazione di movimenti contabili. Per risolvere questa situazione la presente funzione visualizza la tipologia del blocco in essere e l'utente che lo ha generato permettendo, una volta appurato che il blocco esistente derivi effettivamente da un errore precedente e non da una elaborazione attuale, di ritornare ad una situazione di normalità e proseguire le normali attività di FT2GE.

#### **5.1.3 Aggiornamento Descrizioni Conti Gamma**

La funzione ha lo scopo di permettere la modifica del riferimento alla Ragione Sociale di una ApL presente nella descrizione dei conti di generale, nel caso l'agenzia cambi la sua denominazione sociale nel corso del tempo. La procedura controlla la congruenza tra la ragione sociale presente in anagrafica e quella utilizzata nelle descrizioni del piano dei conti. Se tale confronto dà esito negativo vengono evidenziate entrambe le denominazioni reperite evidenziando la differenza esistente. Prima di effettuare l'aggiornamento vengono proposte delle opzioni riferite alla tipologia di conto (Patrimoniale e/o Economico) la cui descrizione si desidera modificare. Se viene scelto di aggiornare le descrizioni dei conti patrimoniali occorre inoltre indicare, in particolare per tutti quei conti che fanno riferimento ad un dato esercizio, come ad esempio i fondi formazione, l'anno da cui iniziare l'adeguamento permettendo così di mantenere per gli esercizi precedenti il riferimento corretto alla allora attuale ragione sociale dell'agenzia.

## **5.1.4 Creazione/Manutenzione APL**

La funzione ha lo scopo di permettere l'inserimento manuale in anagrafica GE di tutte le informazioni necessarie alla gestione contabile ed extra-contabile di una nuova ApL. In un ambiente dedicato è richiesta l'impostazione del nuovo codice (comunicato da GEST-SQL) e delle infomazioni anagrafiche (obbligatori Indirizzo completo e Partita IVA).

La procedura, dopo un controllo di congruenza dei dati inseriti, crea dapprima le 9 anagrafiche GE corrispondenti alla principale e a quelle relative alle 8 gestioni finanziarie già descritte; successivamente vengono creati tutti i conti contabili, patrimoniali ed economici, correlati alla nuova ApL.

## **5.1.5 Reportistica ed Estrazioni**

Questa voce permette l'accesso ad un ambiente che raggruppa la principale reportistica presente nei vari menù di FT2GE, in particolare quella collegata alla gestione del Maturato e dei Progetti. In particolare per il Maturato, rispetto alle opzioni già esistenti negli altri menù, sono qui presenti due nuove elaborazioni riguardanti:

- **"Riepilogo annuale voci dichiarazione maturato"** (estrazione in excel degli importi totali dichiarati nell'anno da una o da tutte le agenzie per le singole gestioni di Tempo Determinato e Indeterminato)
- **"Situazione Contribuzioni con Percentuali"** (estrazione su excel e produzione di un documento PDF contenenti il dichiarato totale delle ApL nel periodo impostato – singolo mese o intervallo di mesi – con indicazione della percentuale per agenzia rispetto ai totali generali, sia di Tempo Determinato, sia di Tempo Indeterminato che anche del consolidato dei due).

Per i Progetti sono invece presenti quattro nuove situazioni:

- **"Raffronto MATURATO/PROGETTI Tempo Determinato"**
- **"Raffronto MATURATO/PROGETTI Tempo Indeterminato"** (le due situazioni estraggono su excel un raffronto tra il dichiarato manuale e i progetti presentati nell'anno**)**
- **"Situazione Contabile Finanziaria Globale"**
- **"Situazione Contabile Finanziaria Globale (con progetti da rendicontare)"** (le due situazioni estraggono su excel un riepilogo dettagliato di tutte le voci della Situazione Contabile Finanziaria dell'anno interessato, sia per il Tempo Determinato che per il Tempo Indeterminato, per tutte le agenzie, evidenziando a parte eventuali disallineamenti esistenti tra i valori contabili e quelli extra-contabili dei progetti; nella seconda situazione vengono considerati anche i progetti in attesa di rendiconto).

Sotto l'ambiente Bilancio è infine presente una particolare estrazione a suo tempo richiesta dall'Ufficio Controllo di Gestione per monitorare l'andamento dei conti di costo (Mastro GE 45) esponendo i progressivi mensili dei saldi previsionali e consolidati e le differenze tra gli stessi.

# *6.* **FT2GE in Gamma Enterprise – Fondo di Solidarietà**

L'ultimo sottomenù di FT2GE contiene le funzionalità di connessione con l'ambiente GE dedicato al Fondo di Solidarietà (FDS), ambiente che rappresenta una sorta di sezionale che dalla ditta principale Forma.Temp riceve tutte le evidenze contabili riguardanti il FDS al fine di poter redigere bilanci e prospetti contabili dedicati (Fig. 6.1).

Questo ambiente viene alimentato dalle scritture esistenti nella COGE GE di Forma.Temp che, come detto, risultano caratterizzate da conti contabili propri della gestione del FDS.

| $\%$ Gamma Enterprise - Versione 07.00.01        |    |                                                  | $\Box$ D $\Box$ |  |
|--------------------------------------------------|----|--------------------------------------------------|-----------------|--|
| <b>Gamma Enterprise</b>                          |    | <b>IS</b> TeamSystem®                            |                 |  |
| Ë.                                               | ┯┻ | A - ? @ P <u>A</u> TeamSa(TEAMSA) Mu1 FORMA.TEMP |                 |  |
| Cronologia Comando<br>Preferiti<br>Cerca<br>Menu |    |                                                  |                 |  |
| <b>Anagrafiche di Base</b>                       |    |                                                  |                 |  |
| <b>Amministrazione</b>                           |    |                                                  |                 |  |
| <b>Commerciale</b>                               |    |                                                  |                 |  |
| <b>DMS</b><br>ь                                  |    |                                                  |                 |  |
| Progetti                                         |    |                                                  |                 |  |
| <b>Controllo di Gestione</b>                     |    |                                                  |                 |  |
| <b>Tesoreria</b>                                 |    |                                                  |                 |  |
| <b>Import/Export Dati</b>                        |    |                                                  |                 |  |
| Configurazione e servizi                         |    |                                                  |                 |  |
| <b>Gestione FT2GE</b>                            |    |                                                  |                 |  |
| Attività Gestionali                              |    |                                                  |                 |  |
| Attività Contabili                               |    |                                                  |                 |  |
| Funzioni di Utilità                              |    |                                                  |                 |  |
| ▼ Fondo di Solidarietà                           |    |                                                  |                 |  |
| Autorizza Conti per trasferimento FDS            |    |                                                  |                 |  |
| Trasferimento contabilità verso FDS              |    |                                                  |                 |  |
| Visualizzazione log di trasferimento FDS         |    |                                                  |                 |  |
| Crea Conti in Fondo di solidarietà               |    |                                                  |                 |  |
| Esclusione Prime Note dal trasferimento          |    |                                                  |                 |  |
| Allieneamento Anagrafiche                        |    |                                                  |                 |  |
| <b>Gestione Form&amp;Go</b>                      |    |                                                  |                 |  |
|                                                  |    |                                                  |                 |  |
| Chiudi tutti i menu                              |    |                                                  |                 |  |
|                                                  |    |                                                  |                 |  |
| powered by <b>the TeamSystem®</b>                |    | STEFANO-PC\FTGAMMA_NEW Versione 07.00.01         |                 |  |

Fig. 6.1

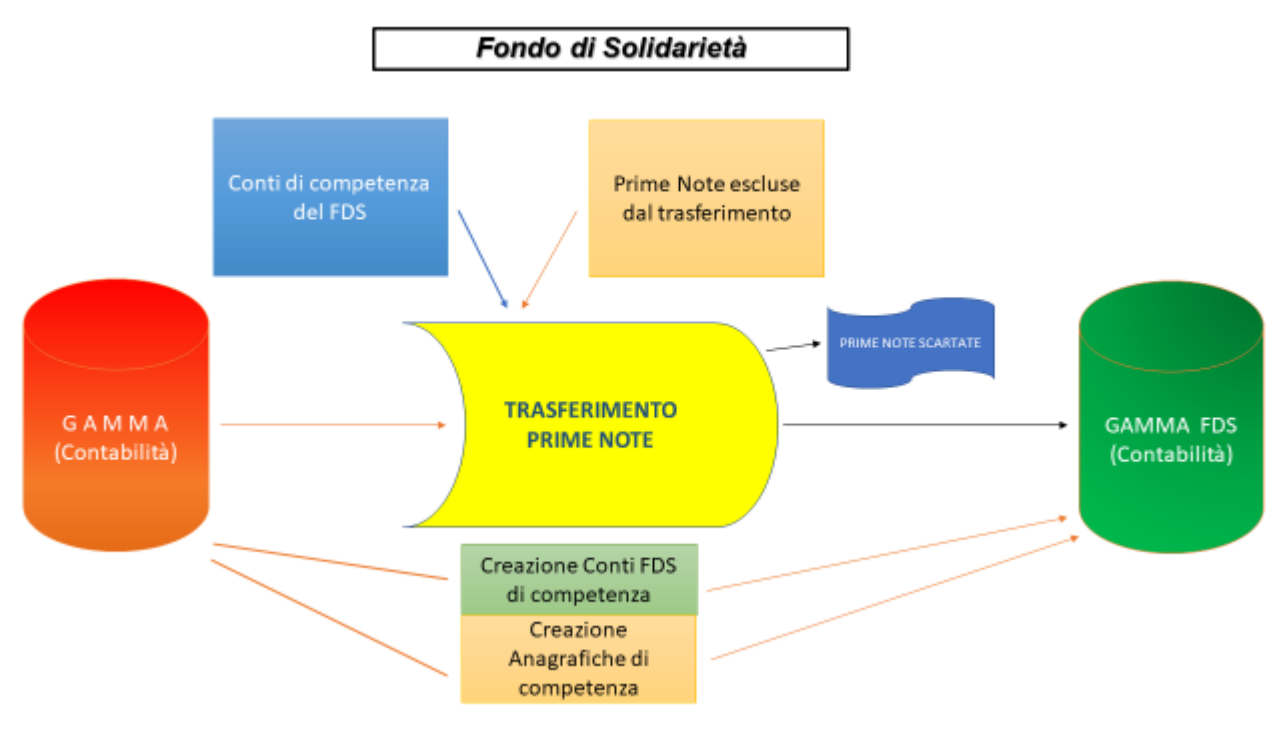

Fig. 6.2

## **6.1.1 Autorizza Conti per trasferimento FDS**

La funzionalità permette di configurare il dominio di conti che fungono da driver per il trasferimento delle scritture verso il FDS. L'impostazione può avvenire tramite la specifica di conti singoli o di interi mastri/sottomastri, in modo che qualsiasi conto presente all'interno di essi debba poi considerarsi trasferibile. I conti definiti come di competenza del FDS devono essere di competenza "esclusiva".

## **6.1.2 Trasferimento contabilità verso FDS**

Al fine di popolare la contabilità del FDS è stata sviluppata questa funzionalità di trasferimento dei movimenti contabili di competenza del fondo stesso dalla ditta principale Forma.Temp. Tale trasferimento utilizza come driver il dominio di conti già descritto nel paragrafo precedente.

Il motore di trasferimento scansiona la contabilità della ditta principale intercettando i movimenti contabili imputati sui conti precedentemente definiti e non ancora trasferiti (o successivamente aggiornati in riferimento all'ultima data di trasferimento); i movimenti che compongono in maniera esaustiva una singola prima nota vengono trasferiti registrando nel nuovo ambiente contabile del FDS una prima nota identica a quella di origine, mentre per quelli trovati all'interno di una scrittura composta anche da movimenti su conti non inerenti il fondo essi verranno trasferiti componendo una nuova prima nota avente le stesse caratteristiche contabili di quella di origine (Causale, Data Registrazione, Numero e Data Documento, Descrizione Aggiuntiva) ma contenente i soli movimenti di competenza del fondo, che ovviamente dovranno rispettare la quadratura contabile.

La funzionalità mantiene una sincronizzazione tra i due ambienti, in modo che le prime note eliminate nella ditta principale devono essere conseguentemente cancellate anche nell'ambiente del FDS, se precedentemente trasferite, e scritture modificate nella ditta principale devono essere aggiornate anche nel FDS.

L'attività di trasferimento evidenzia dinamicamente il numero progressivo di scritture processate, di quelle già inserite in precedenza e quindi escluse dal passaggio, di quelle inserite ex-novo, di quelle aggiornate, di quelle eliminate e infine di quelle contenenti conti dedicati al fondo ma senza una quadratura possibile perché composte anche da conti non di competenza. Di queste ultime è possibile ottenere un report che ne indica il Numero Registrazione e la Causale Contabile.

## **6.1.3 Visualizzazione log di trasferimento FDS**

La funzione permette l'interrogazione di un log del trasferimento della COGE da Forma.Temp al FDS.

## **6.1.4 Crea Conti in FDS**

Questo ambiente effettua la verifica della presenza di singoli conti o di intervalli di conti che, previsti come di pertinenza del FDS, non risultino ancora inseriti nel PDC della ditta GE del FDS. Fatto ciò è possibile, previa conferma, avviare la creazione nel FDS dei conti evidenziati dalla ricerca precedente.

## **6.1.5 Esclusione Prime Note dal trasferimento**

In relazione al mancato trasferimento di scritture contenenti conti dedicati al fondo ma senza una quadratura possibile perché composte anche da conti non di competenza, il sistema dà la possibilità di escludere le prime note desiderate dai successivi trasferimenti: questa funzione permette di catalogare in modo dinamico le suddette prime note, inserendole in uno specifico contenitore.

## **6.1.6 Allineamento Anagrafiche**

Nell'ambiente GE del FDS le uniche anagrafiche presenti per una APL sono quelle relative proprio alle gestioni esistenti per il fondo, quindi finanziariamente parlando, quelle contrassegnate dai codici

## - **c/fondo solidarietà T.D. (50***nnn***)**

# - **c/fondo solidarietà T.I. (51***nnn***)**

Questa funzione permette di aggiornare le anagrafiche APL presenti nel FDS inserendo quelle nuove codificate nella ditta principale previa verifica di sincronia tra i due ambienti.

## Glossario

**ApL –** Agenzie per il lavoro interinale

**COGE –** Contabilità Generale in Gamma Enterprise

**ERP –** Enterprise Resource Planning, software di gestione che integra tutti i processi di business rilevanti di un'azienda (vendite, acquisti, gestione magazzino, contabilità, ecc.)

**FDS –** Fondo di Solidarietà

**FT2GE –** Interfaccia contabile/gestionale tra gli applicativi GEST-SQL e GAMMA ENTERPRISE: composta da funzionalità personalizzate costituenti la connessione tra le informazioni gestionali provenienti da FTCLIENT e l'ambiente contabile rappresentato dalla ditta Forma.Temp in GE

**FTCLIENT –** Software per la comunicazione a Forma.Temp da parte della ApL delle informazioni necessarie alla gestione dei fondi formazione

**GE –** Applicativo GAMMA ENTERPRISE, ERP della Teamsystem Software utilizzato in Forma.Temp principalmente per la gestione della Contabilità Generale e IVA

**GEST-SQL –** Applicativo per la gestione delle informazioni

**INAZ –** Applicativo aziendale per la gestione delle presenze e delle paghe

**MATURATO –** Quota corrispondente al 4% del fatturato mensile che un agenzia ha l'obbligo di dichiarare e quindi versare a Forma.Temp per l'autofinanziamento dei progetti formativi che essa realizza

**MD5 (noto anche come "MD5 Checksum" o "MD5 Hash") -** funzione hash crittografica per la generazione di una stringa di 32 caratteri che identifica univocamente un record nel file

**MOL -** Mancanza di Occasioni di Lavoro (art.25 CCNL)

**MS SQL Server –** tipologia di DB Server utilizzato per la gestione della Base Dati.

**OO.SS. –** Organizzazioni Sindacali collegate alla gestione delle Docenze Sindacali

**PAL –** Politiche Attive del Lavoro

**PDC –** Piano dei Conti

**PIANO DI RATEIZZAZIONE –** Rateizzazione dell'eventuale debito che le agenzie maturano al momento della compensazione annuale. Il piano può essere richiesto dalle agenzie

**TD** – Tempo Determinato

**TI –** Tempo Indeterminato

**SAR –** Sostegno al Reddito